#### **INFORMATION TO USERS**

This manuscript has been reproduced from the microfilm master. UMI films the text directly from the original or copy submitted. Thus, some thesis and dissertation copies are in typewriter face, while others may be from any type of computer printer.

The quality of this reproduction is dependent upon the quality of the copy submitted. Broken or indistinct print, colored or poor quality illustrations and photographs, print bleedthrough, substandard margins, and improper alignment can adversely affect reproduction.

In the unlikely event that the author did not send UMI a complete manuscript and there are missing pages, these will be noted. Also, if unauthorized copyright material had to be removed, a note will indicate the deletion.

Oversize materials (e.g., maps, drawings, charts) are reproduced by sectioning the original, beginning at the upper left-hand corner and continuing from left to right in equal sections with small overlaps. Each original is also photographed in one exposure and is included in reduced form at the back of the book.

Photographs included in the original manuscript have been reproduced xerographically in this copy. Higher quality  $6$ " x 9" black and white photographic prints are available for any photographs or illustrations appearing in this copy for an additional charge. Contact UMI directly to order.

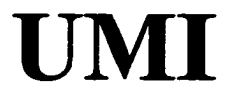

**A Bell & Howell Information Company 300 North Zeeb Road, Ann Arbor MI 48106-1346 USA 313/761-4700 800/521-0600**

Reproduced with permission of the copyright owner. Further reproduction prohibited without permission.

#### A DISTRIBUTED AUDITORY SCENE SIMULATION SOFTWARE SYSTEM

A Master's Thesis Presented to the Department of Computer and Information Science State University of New York Institute of Technology at Utica/Rome

> In Partial Fulfillment of the Requirements for the Master of Science Degree

> > by Matt Gentner April 1998

© 1998 Matt Gentner

www.manaraa.com Reproduced with permission of the copyright owner. Further reproduction prohibited without permission.

**UMI Number: 1392882**

Copyright 1999 by Gentner, Matthew Joseph

**All rights reserved.**

**UMI Microform 1392882 Copyright 1999, by UMI Company. All rights reserved.**

**This microform edition is protected against unauthorized copying under Title 17, United States Code.**

> **UMI 300 North Zeeb Road Ann Arbor, MI 48103**

www.manaraa.com Reproduced with permission of the copyright owner. Further reproduction prohibited without permission.

SUNY INSTITUTE OF TECHNOLOGY AT UTICA/ROME

DEPARTMENT OF COMPUTER SCIENCE

CERTIFICATE OF APPROVAL

Approved and recommended for acceptance as a thesis in partial fulfillment of the requirements for the degree of Master of Science in computer and information science

*m s* Date  $\ell'$ 

 $\text{Mullick}$ Rosemary Mullick, Ph.D.

Advisor

Saumendra Sengupta, Ph.D.

Scott Spetka, Ph.D.

#### <span id="page-5-0"></span>ABSTRACT

The purpose of this thesis is to research and apply supporting contemporary software development technologies to develop an auditory scene simulator. Auditory scene simulation means producing the subjective effects of attenuation and delay accurately for arbitrary spatial arrangements of sound sources. An operational simulator prototype is included and described in both stand-alone and distributed software configurations.

The simulator is object oriented, written in the Java and **C++** programming languages. Application of software architectural design patterns such as Model-View-Controiler, Delegate, and Factory is made within the simulator, and described in this paper. The Common Object Request Broker Architecture (CORBA) was followed while building the included auditory scene simulator. CORBA facilitates integration of the simulator's various Java and  $C++$  software subsystems, and provides potential for distributed computing capabilities.

# **TABLE OF CONTENTS**

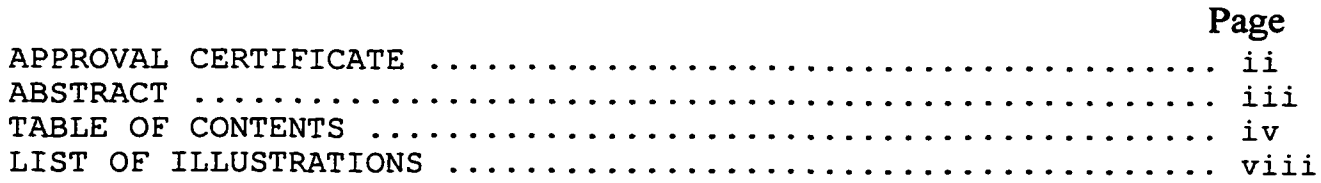

### **Chapter**

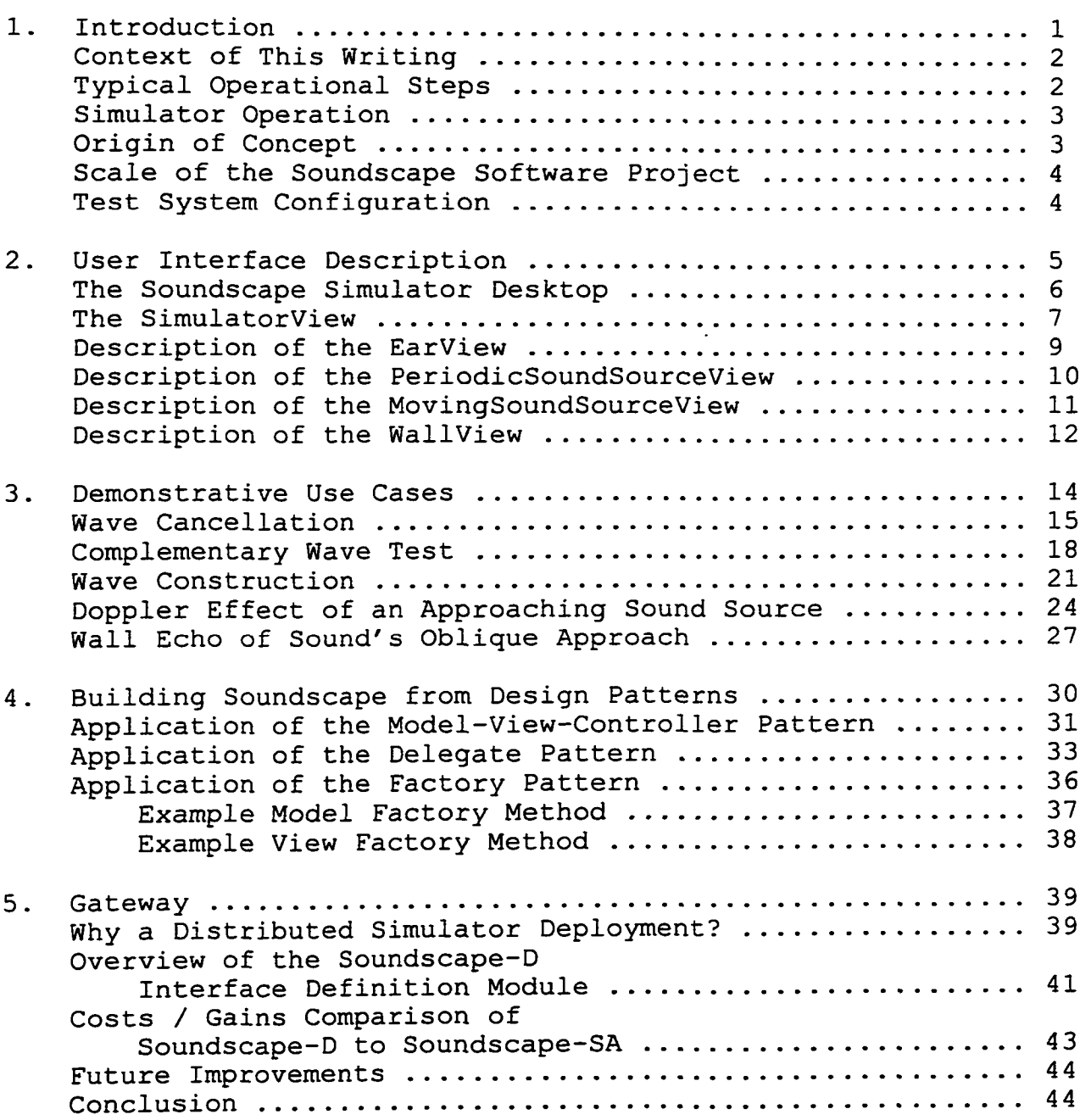

**Page Bibliography .................................................... 45 Appendix A. Essay: "Java as a Modeling Language for C++ Projects" ............................. 4 6 B. Java Documentation for Soundscape-SA Source Code ............................... 51 [Class Hierarchy ........................................ 52](#page-62-0) [Index of All Fields and Methods ...................... 54](#page-64-0) C. Library Source Code Listing for SoundscapeSA ........ 77 BufferViewCanvas.java ........................ 78** BufferViewCardSelector.java ................. 80 **CircularDoubleArray.java ..................... 81 DecibelResponseViewCanvas.java .............. 83 Direction.java ................................ 84 DirectionSelectionGroup.java ................ 8 6 EarController.java ............................ 88 EarModel.java ................................. 91 EarViewCanvas.java ............................ 95 EarViewFrame. j ava ............................. 97 EchoPoint.java ................................ 101 ICircularDoubleArray.java .................... 104 ICloakable.java ............................... 105 IController.java .............................. 106 IDirection.java ............................... 107 IEar.java ...................................... 109 IEarModel.java ................................ 110 IEarView.java ................................. Ill IEarViewAdjustments.java ..................... 112 IEchoPoint. java ............................... 114 IModel.java .................................... 115 IMovable.java ................................. 116 IMovingSoundSource.java ...................... 119 IMovingSoundSourceModel.java ................. 120 IMutable.java ................................. 121 IObserver.java ................................ 123 IPeriodicSoundSource.java .................... 124 IPeriodicSoundSourceModel.java .............. 125**

### **Appendix C (continuted)**

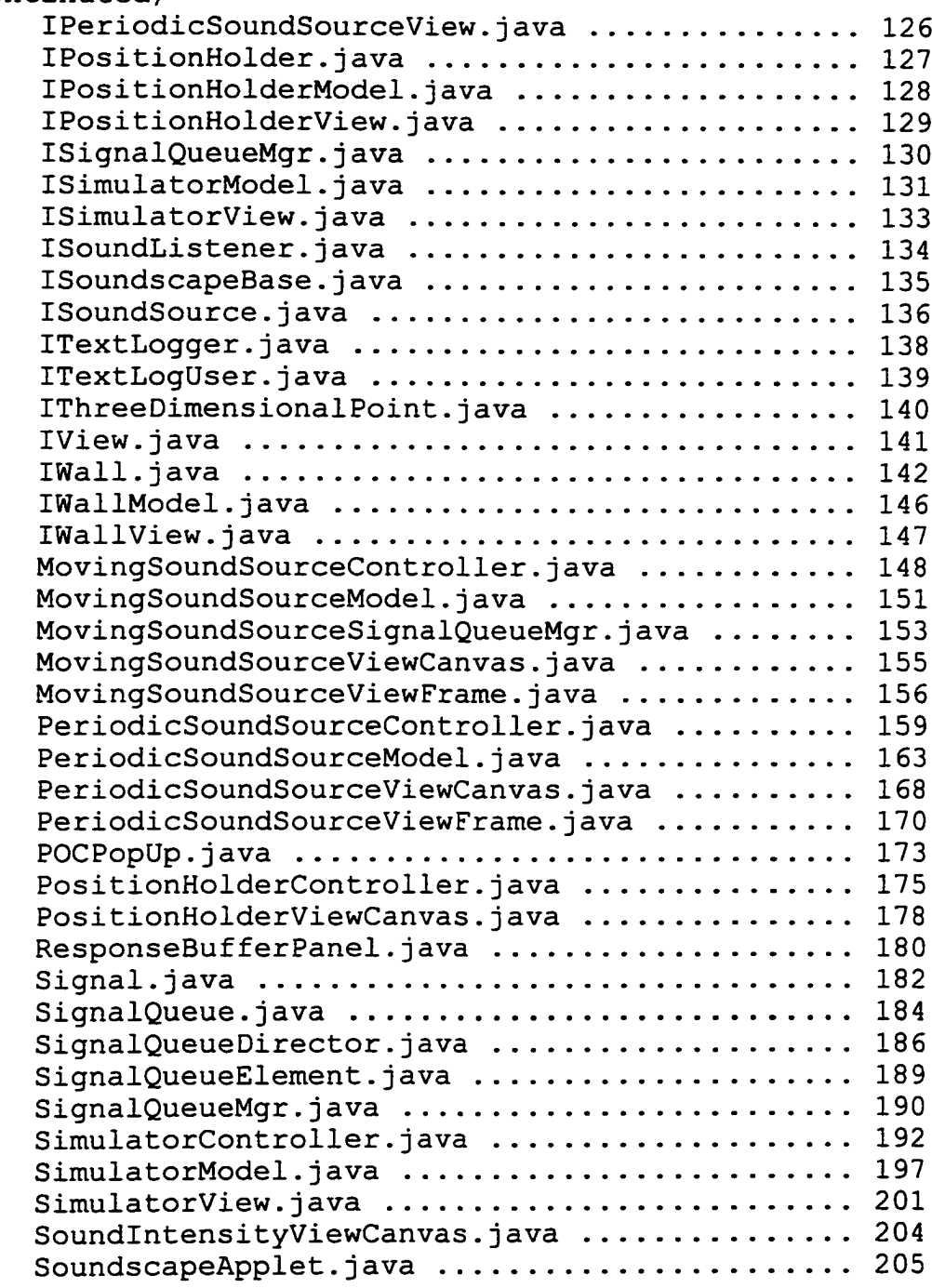

# **Page**

#### **Appendix C (continuted)**

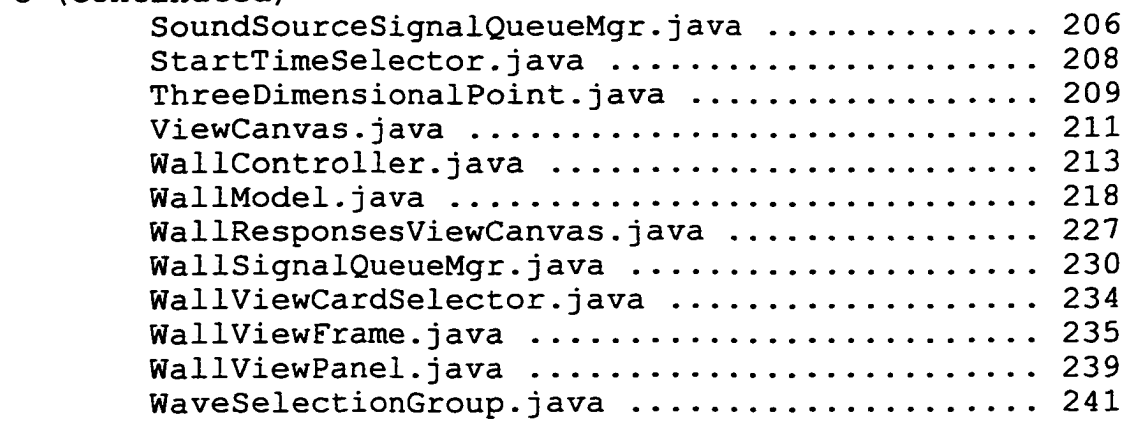

# **LIST OF ILLUSTRATIONS**

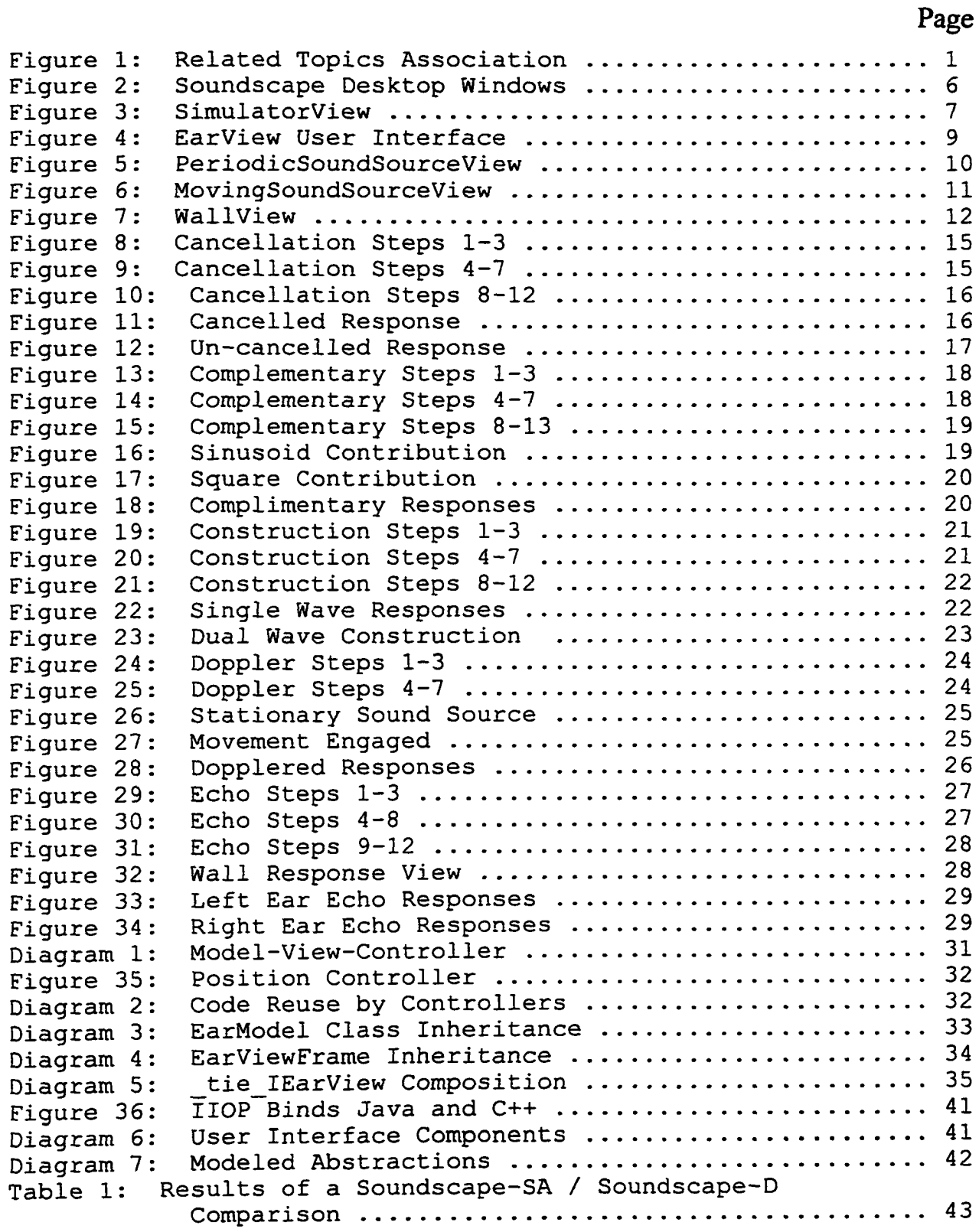

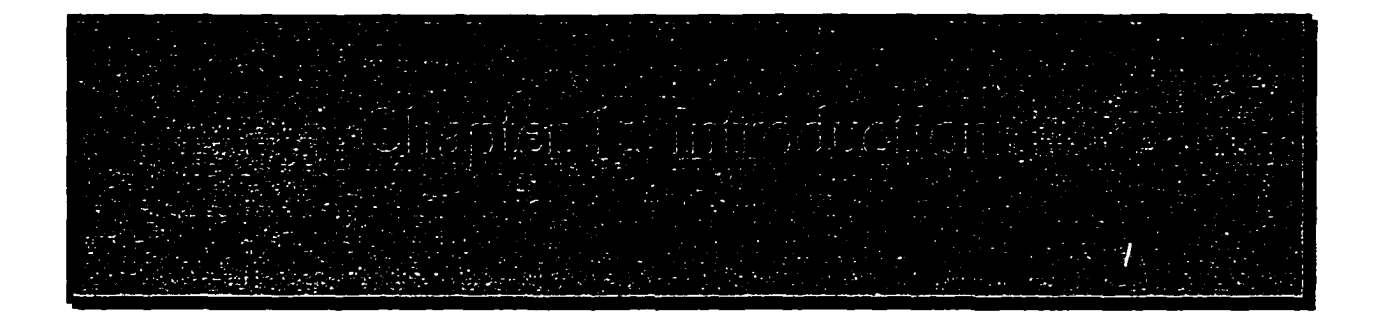

The Soundscape Auditory Scene Simulator is a prototypical software tool, developed for this thesis by the author. It accurately simulates both attenuation and delay of spatially oriented sound sources. The simulator renders graphical and/or binary file representations of the subjective experience one would expect at the center of an auditory scene. As an experimentalists' tool, the Soundscape Auditory Scene Simulator enables users to quickly add and configure models of:

- echoing surfaces
- periodic wave forms
- moving sound sources

Auditory scene simulation is a supporting field of study to other contemporary and challenging topics in information technologies. Applications such as urban gunshot detection, ground seismic reporting, surveillance, and aid of Figure 1: Related Topics Association hearing impairment may benefit from support provided by auditory scene simulation<sup>1</sup>.

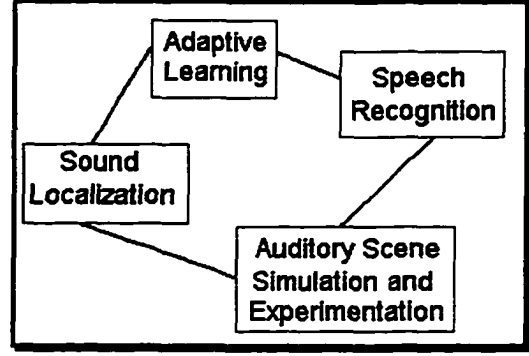

Localization of sound sources<sup>2</sup> is a sensation taken for granted by people (and animals) with normal hearing. Somehow, our minds and ears "lock onto" sources of sound as separate meaningful streams of information automatically. It is commonly believed that part of sound localization is achieved by phasing the input of the right and left ears to achieve an azimuth bias in the direction of an interesting sound. Yet, how the sound became interesting in the first place (without sound localization) remains an open question. The Soundscape auditory scene simulator is designed to provide experimental data which may help to explain the mysterious and complex process of sound localization.

<sup>1</sup> See R. Showen, J. Dunham, A.C. Phillips, S. Sandoval: "World's First Proven Gunshot Location System!" Trilon Technology [\(http://www.shotspotter.com\)](http://www.shotspotter.com); Los Altos, California 1998.

<sup>2</sup> See R. Duda: "Sound Localization Research" San Jose State University College of Engineering [\(http://www-engr.sjsu.edu/~duda/Duda.Research.htinl\)](http://www-engr.sjsu.edu/~duda/Duda.Research.htinl); San Jose, California 1998.

Progress in computer systems' cost-to-performance ratio make personal experimentation with auditory scenery feasible. And, very recent progress in software engineering has been applied in this thesis work to produce a reliable and accurate simulator. One which can perform efficiently on a single personal computer, or be deployed as a distributed software system over a network of computers.

Controlled auditory scene experimentation, analysis and simulation form sources of possible partial explanations to how sound localization occurs. Still, experimentation and analysis on their own provide only alternative subjective approaches. Simulation of an auditory scene may augment the experimentation and analysis by providing new environmental data not apparent from a subjective point of view. Soundscape fills in the gaps with environmental clues such as instantaneous monitoring of sound pressure across surfaces.

### <span id="page-12-0"></span>**Context of This Writing**

This research required an investigation of other topics which are popularly considered technological paradigms in the information sciences. Namely, these topics are: object-oriented programming, CORBA and distributed software development, OMT (Object Modeling Technique) and architectural software Design Patterns. In addition, the Java and C<sup>++</sup> languages and practical uses made of other exciting technologies were explored.

# <span id="page-12-1"></span>**Typical Operational Steps**

To simulate an auditory scene there are usually three operational tasks:

- 1. plan and diagram the objects in the simulation (During this task, all attributes which need non-default values must be identified.)
- 2. start the simulator, add and configure all the objects involved in the simulation plan, and set the simulation's time constraints
- 3. name an output file, run the simulation, perform single steps as necessary, and be sure to get screen shots for a simulation report

During familiarization with the simulator, task #1 (above) could be skipped. For more specific operational details, see the included description of the user interface (chapter two) and demonstrative use cases (chapter three).

### <span id="page-13-0"></span>**Simulator Operation**

During simulation, queues of Signal objects are maintained between each sound source model and sound listening model pair. The Signal object is initialized with references to both the originating sound source model and the target sound listening model, and a current time stamp. With it's given parameters, a Signal object may calculate it's own attenuation and time of effect (on the sound listening model).

For each simulation instant, all required Signal objects are made and managed by the software's signal queue managers. Then, the head of each Signal queue is checked for ready Signal objects. Since the Signal objects are enqueued in order, there is no sorting or searching for Signal objects which have met their time of effect. When Signal objects are found which have met their time of effect, they are dequeued and then used to "rattle" their target sound listener model.

# <span id="page-13-1"></span>**Origin of Concept**

Big surprises were encountered while the work for this thesis was performed. As may often be the case, a general interest kicked things off, a niche was found and the work gained focus from there. For this thesis, computerized sound localization is and was the general interest. Computerized auditory scene simulation became the niche. How this thesis topic narrowed from sound localization to auditory scene simulation is best explained by contrasting what was planned to what actually occurred.

What was planned: This thesis work began as a two-part investigation of applied sound localization. The first quarter or first half of the work was originally planned to involve a small computer program (simulator) which would allow easy composition of sound sources in space, and render multiple output streams of pulse code modulated audio data. The remaining time was planned to be spent to develop a second computer program (listening azimuth selector), which would accept a pair of the output streams from the proprietary simulator. It was thought that a user might input a "listening azimuth" and/or "listening elevation" and the listening azimuth selector would render a single corresponding auditory stream.

What actually occurred: When the time allotted for this simulator prototype had passed, an accurate and capable proprietary software system had been accomplished. Yet, the performance of the simulator was disappointing. Instead of orderly queuing Signal objects as described above in "Simulator Operation," the preliminary simulator consolidated all Signal objects into a single unordered container. Consequently, it was more work during each simulation instant, to search the entire Signal container for "ready" Signal objects. In short, the simulator's simplicity hampered it's performance and potential.

Although the preliminary simulator was adequate, it was clear that many improvements could be made. A decision was made to compromise less on the depth of this investigation, and perhaps compromise more on it's width. The goal of developing the listening azimuth selector computer program was relinquished, and full-time development/refinement of the auditory scene simulator ensued.

# <span id="page-14-0"></span>**Scale of the Soundscape Software Project**

Time spent developing the Soundscape auditory scene simulator is roughly four hundred and fifty hours over a sixteen month period. The net source code size (using the semicolon-count method) is 18,136 lines. Two hundred sixty-eight C++ class definitions and one hundred twelve Java class/interface definitions are involved. About 25% of the source code was handwritten. The majority and remainder of the source code was generated by IDL compilers from handwritten interface definitions. All of the simulator's source code is original, and was produced by this thesis author.

### <span id="page-14-1"></span>**Test System Configuration**

The Soundscape simulator was developed and tested on an Intel Pentium 200MHZ PC with 64MB of RAM. The project occupies approximately 40MB of disk space. SoundscapeD was developed and tested using NT4.0, and SoundscapeSA was developed and tested on both NT4.0 and Win95. JDK version 1.1.5 was used for final development and testing. Visigenic's Visibroker for Java (v3.2) and Visibroker for  $C++$ (v3.2) were used in the development and testing of all Java and C++ distributed software subsystems.

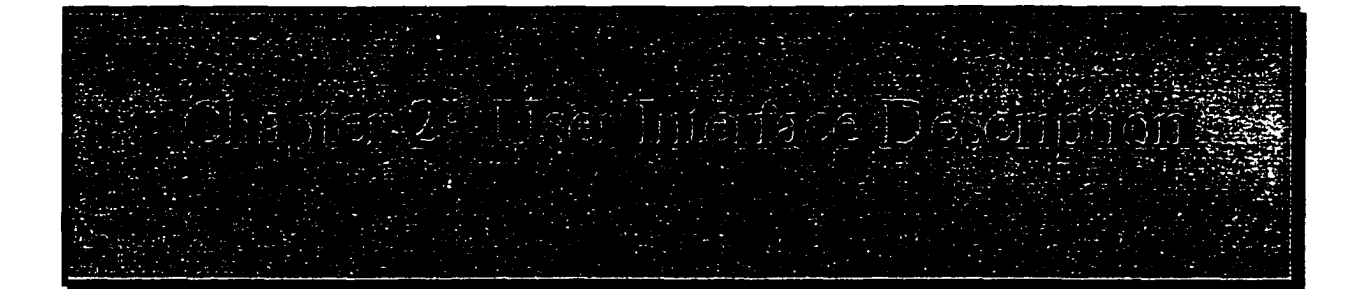

Soundscape's user-interface has been written completely in Java source code because of Java's unsurpassed portability. Whether the simulator is run in either it's stand-alone or distributed configurations, locally or through a web browser across the Internet, the user interface is equally operational on any Java-enabled computer system, regardless of platform. Soundscape's user-interface implements the Java Development Kit (JDK) 1.1 x abstract window toolkit API and has no deprecated commands as of the JDK version 1.1.5, released in January 1998.

The Soundscape simulator desktop consists of view and control panels for all modeled abstractions incorporated into a given simulation. Also, the desktop has a view and control panel for the simulator itself. Most of the view and control panels are single-screen, having simple windowed control components such as push buttons, text entry fields, and check boxes. The view and control panels may be resized or *iconifieet.* This allows a user to quickly configure each simulation model and in turn stow each view, conserving desktop space.

As the user builds a simulation, view and control panels for the selected simulation models will pop up. Each new panel is briefly parented by the SimulatorController (the control section of the SimulatorView) and immediately bound to a new instance of it's matching simulation model. For instance, when the simulator is started two EarModel instances are created (left and right.) The view/control panels for the new models are then bound and made visible immediately. Once bound, each Model-View-Controller trinity is largely on it's own, only logging occasional text into the SimulatorView's integrated text log. An example of what a simulator user's desktop might look like is shown on the following page.

<sup>&</sup>lt;sup>3</sup> meaning made to be represented as icon(s)

# <span id="page-16-0"></span>**The Soundscape Simulator Desktop**

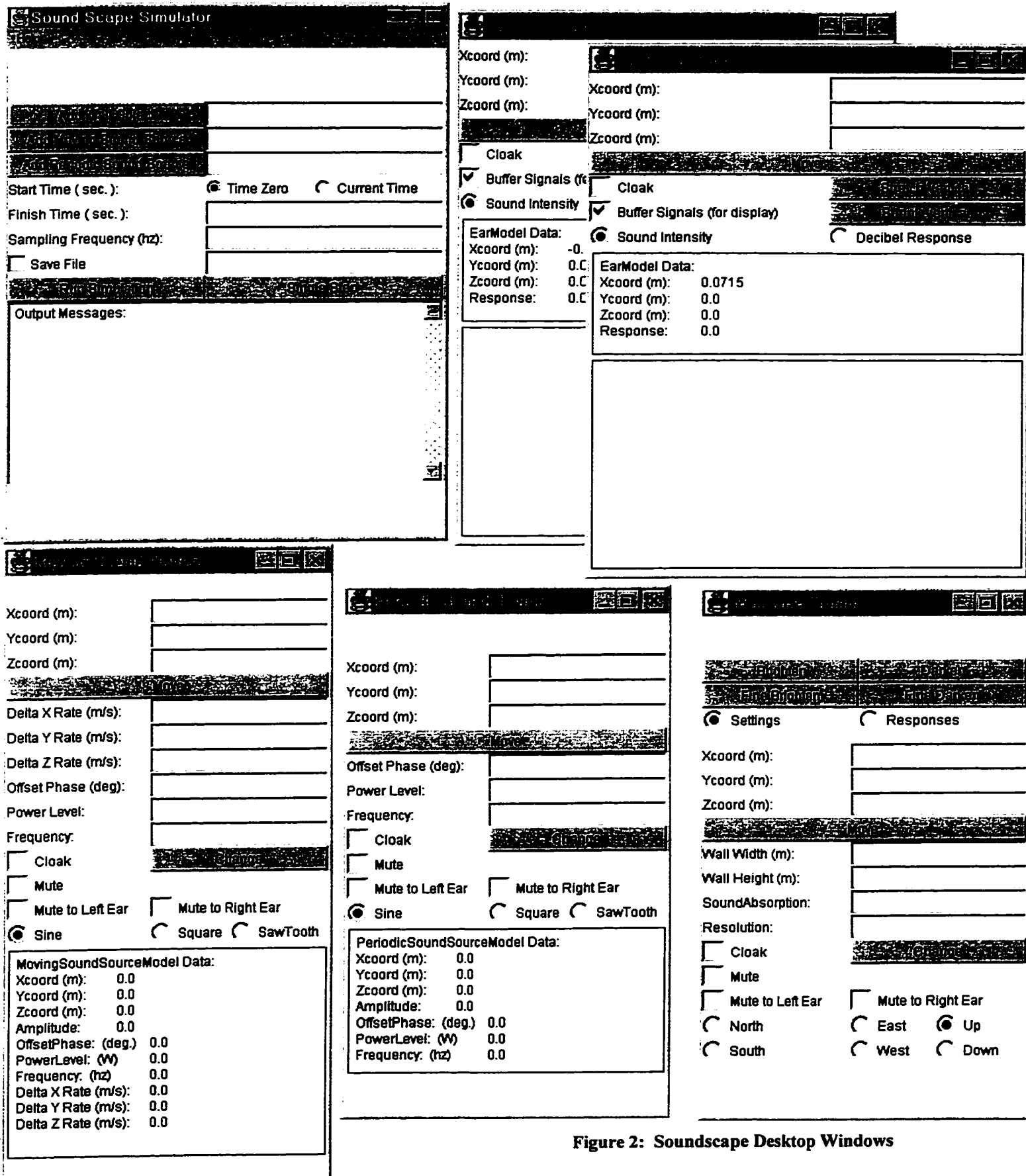

### **Description of the SimulatorView**

Soundscape's SimulatorView allows the user to control the SimulatorModel, add new Modeled instances into the simulation, and specify a file name for saving the simulation results. The Soundscape-D version's SimulatorView differs from the Soundscape-SA SimulatorView in that there are text fields for entering the object names of new modeled instances. With it's integrated runtime text log, the SimulatorView reports textual information to the user from all modeled abstractions and the simulator core.

Components of the SimulatorView are arranged in a logical order, from top to bottom. To run a simulation, a user would begin by naming and selecting each model in their simulation. Object naming is achieved in the Soundscape-D configuration by first typing the object name into the text field beside the model-selection button and then pressing the model-selection button. A named instance of the model-type is then

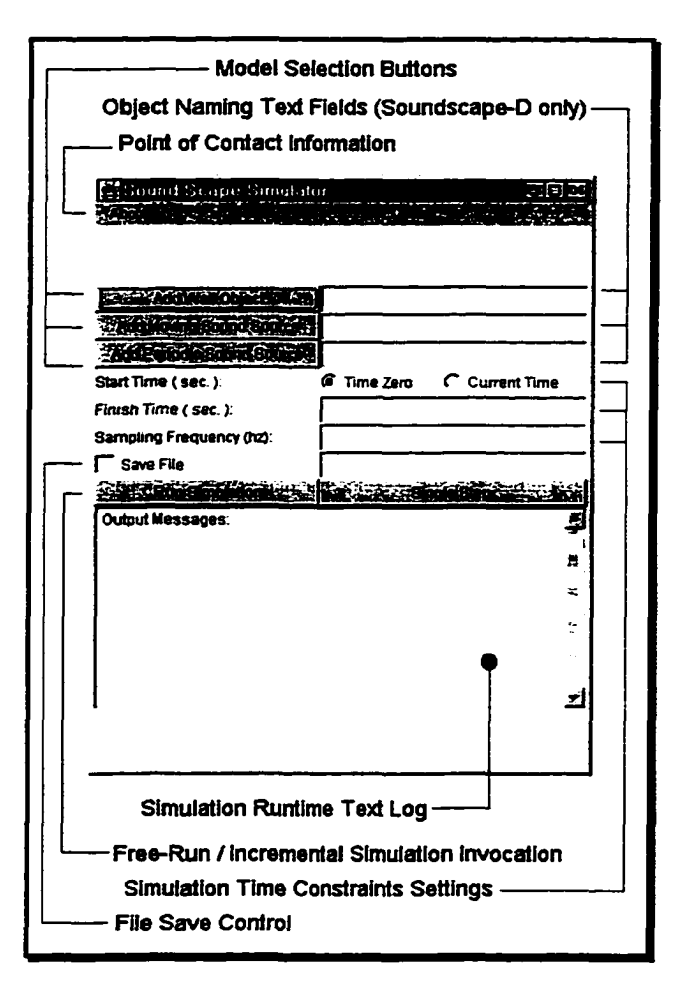

Figure 3: SimulatorView

immediately created and it's view/controls made visible.

After all desired models are added to the simulator, the user should type in the desired finish time (in seconds) and sampling frequency (in hertz). If a saved output file is desired, the 'Save File' check box should be toggled after a filename is entered in the space beside the 'Save File' checkbox. Each time the 'Save File' checkbox is toggled on, a file is opened with the name specified. Each time the 'Save File' checkbox is toggled off, the currently open output file (if any) is closed. The output file simply contains an interleaved stream of IEEE double precision floating point values, which are the pulse code modulated responses from the simulator's right and left EarModeis.

Typically, a user will want to cloak all simulation models prior to running a simulation, in order to boost the simulator's performance. Cloaking a model eliminates the work involved in updating it's user-interface, so the system spends more time rendering an auditory scene. To run the simulation, the 'Run Simulation' button is then pressed. During the simulation, various information will be written to the text log. Once the simulation is run to the specified completion time, a completion message will appear in the text log. The user may then close the output file and/or inspect the simulation progress in single-step mode as desired.

### **Description of the EarView**

The EarView is the simplest view and controller in the Soundscape simulator. By default, the left and right EarModels are centered +/- 7.15 centimeters on either side of the X-axis. An auditory scene experimentalist may be interested in repositioning the EarModels, and may do so easily with the EarView's position controller. The new coordinates should be entered into the appropriate text fields, and then the 'Move' button pressed.

Any repositioning of the EarModels should be done prior to running the simulation, invalidation of simulation results will occur if an EarModel is moved after a simulation has begun.

As seen to the right, the EarView has toggles to activate cloaking and/or buffering of response values. Cloaking a simulation model will typically boost the simulator's performance, although at times it is interesting to watch a simulation's progression by not cloaking all models. Figure 4: EarView User Interface The 'Buffer Signal' switch should be toggled on

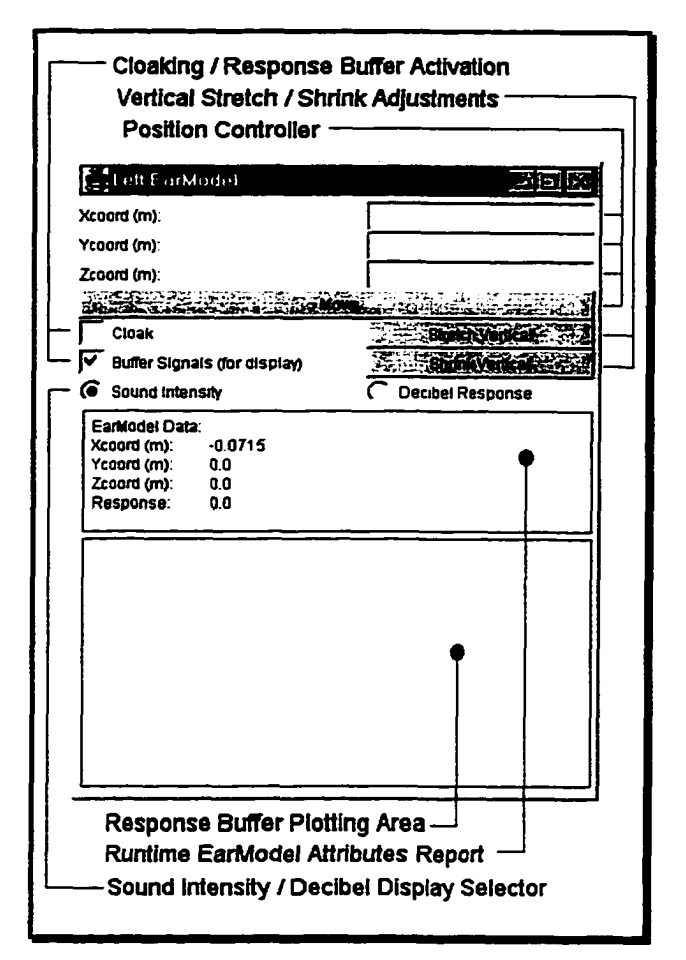

whenever a graphical representation of the latest EarModel responses is of interest.

Maintaining a buffer of response values has a slight computational cost, so for long simulation runs a user may prefer to run the majority of the simulation without buffering enabled, and then enable buffering for the last 600 simulation instants. The EarView plots the latest six hundred responses, with the most recent responses being at the right extreme of the screen. Until six hundred responses have been buffered (and the response buffer is full) the results are not plotted. More or less of the response buffer may be visible, depending on how EarView window is stretched horizontally. Also, the responses may be viewed in sound intensity or decibel format by user preference.

Often, cloaking a simulation model results in expired data being displayed persistently on the various Soundscape simulator views. A user may refresh the data by simply mouse clicking on the view panel. In most cases, this will cause the view to be repainted with updated values.

# **Description of the PeriodicSoundSourceView**

The PeriodicSoundSourceView has position controller and cloaking toggle components which are identical in operational behavior as described for the EarView. Unlike the EarModels, repositioning a sound source at any time will not result in invalidation of simulation results. Movement of a sound source will still result in an accurate simulation.

In addition, there are controls for wave properties and various muting mode selection. To adjust the initial offset phase, power level, and or frequency, the new value(s) should be entered in the appropriate text field. Changes are committed when the 'Change' button is pressed. In general, if a text field is left blank then no change will occur for the matching attribute.

Muting mode selections are:

- muted completely (to ALL sound listening objects)
- muted to the left ear model
- muted to the right ear model

Complete muting includes both ear models. The option of muting a sound source to one or both ear models is offered so that users may observe only echoed sound if desired.

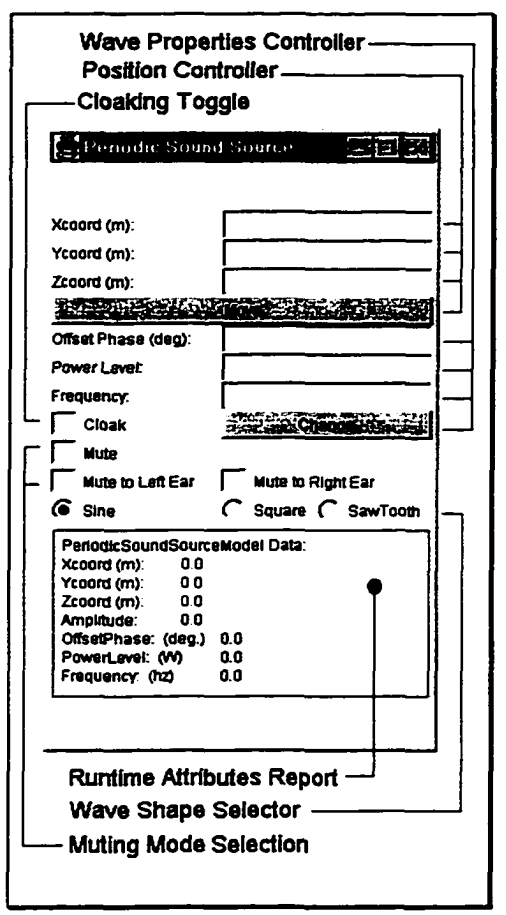

Figure 5: PeriodicSoundSourceView

Wave shape may be selected by toggling the desired option. Note that the square and sawtooth wave shapes are scaled with an  $RMS<sup>4</sup>$  factor so that their wave integral is equal to a sinusoid wave of the same amplitude.

<sup>&</sup>lt;sup>4</sup> RMS here stands for root-mean-square, a method for integrating functions. Simple wave shapes such as square, sinusoid and sawtooth have fixed scaling factors by which their amplitude and wave energy may be related.

# **Description of the MovingSoundSourceView**

The MovingSoundSourceView has position controller, cloaking toggle, muting mode, wave properties, and wave shape selection components which are identical in operational behavior as described for the PeriodicSoundSourceView. The position settings made for a moving sound source model become the initial coordinates.

In addition, there are controls for the programmed movement of the MovingSoundSourceModel during the simulation. Linear rates of movement in each coordinate may be entered in the same way as the wave properties of the moving sound source model.

Of course, if a moving sound source model has no movement, it will effect the simulation exactly as a stationary sound source with similar wave property settings.

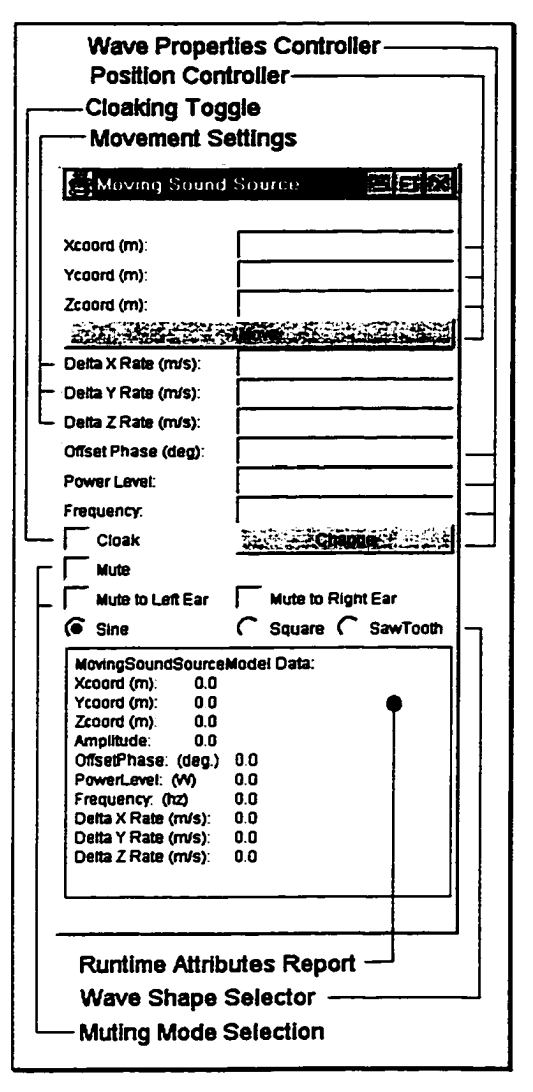

Figure 6: MovingSoundSourceView

### **Description of the WallView**

The WallView has position controller, cloaking toggle and muting mode controls which are identical in operational behavior as described for the PeriodicSoundSourceView. The position settings made for a wall model become the coordinates of it's upper left comer.

In addition, there are controls for the height, width, sound absorption, and resolution of the wall model. Height and width should be entered in meters. Sound absorption should be a positive decimal value between zero and one. For example, if a wall model should absorb 25% of the sound energy it is met with, a value of .25 should be entered. In this way, a user may control the amount of echoed sound during auditory scene simulation.

Resolution is the distance (in meters) between the modeled echo points on the wall model's surface. Care should be taken when deciding upon the resolution of a wall model. The sampling frequency of a simulation is a limiting factor in how close objects may be positioned before simulation errors may occur.

**Wall Properties Controller - -Wall Settings / Response Selector Position Controller — Wall Response Brightness Control f** . Wall View Frame **国国网 DECENTLE DADONT BEEN** 若花花花 **SING AFRICAN METAL**  *(\** Settings *C* Responses Xcoord (m): Ycoord (m): Zcoord (m): 花花花花花 Wall Width (m) Wall Height (m): SoundAbsorption: Resolution: Cloak  $\alpha$  . Channels  $\alpha$  . ' | Mute **F** Mute to Left Ear<br>C North to Right Ear C" North *C* East *CS* Up *C'* West *C* Down *C* South **—Muting Mode Selection Wall Facing Direction Selector- -Cloaldng Toggle**

**Figure 7: WallView**

Dividing the simulation's speed of sound (344 m/s) by the simulation's (user-specified) sampling frequency will give this minimum spacing of simulation objects, and the minimum safe resolution for a wall model. For instance, if a user wants a simulation sampling rate of 44,100HZ then the minimum spacing is (344 / 44100 ) or 7.8 millimeters. Objects closer than this distance during the simulation will have responses which reflect erratic "piling up" of simulated sound pressure.

At the bottom of the WallView is a selection group for the wall model's facing direction. The directions 'Up' and 'Down' might be chosen when simulating floor and/or ceiling surfaces. A graphical representation of the instantaneous sound pressure at the wall model's surface may be seen by toggling the 'Responses' selector. After carefully adjusting the brightness controls, varying isobars may be visible in the wall response viewing panel. To return to the wall model settings panel, the 'Settings' selector should be clicked.

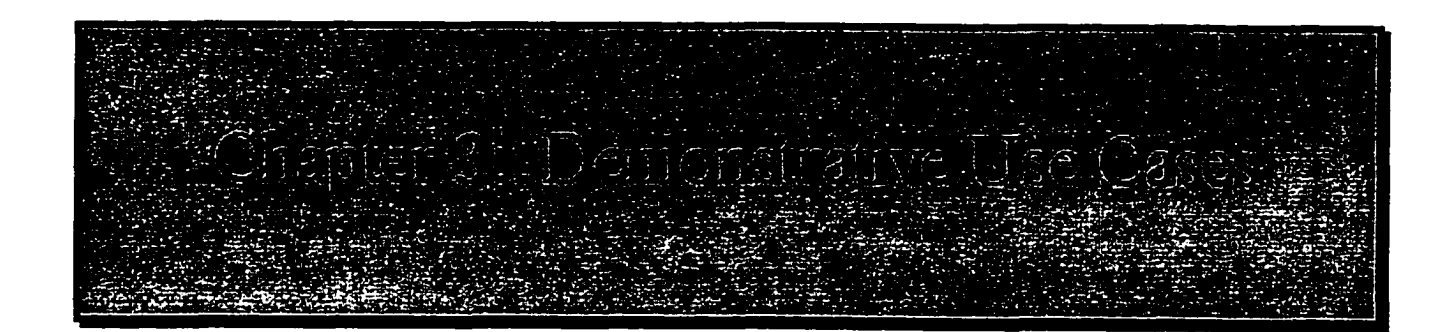

The use cases in this chapter were carefully planned and written to provide the reader with an illustration of the Soundscape simulator's features and operation. Each use case was kept simple, in order to reduce confusion. Often, settings such as one whole second, (for simulation duration) one whole meter, and 44. IkHZ (CD-quality sampling frequency) were used when selection of values was arbitrary. The use case examples all share a common format which consists of:

- 1. a brief description
- 2. a walk-through of exactly how the use case was performed
- 3. illustrative screen shots of the simulator's controls
- 4. observations about the use case

In addition to providing familiarity with the Soundscape simulator, the use cases show that simulation results match closely the attenuation, delay and reflection of real sound waves. While preparing this chapter, it was thought that if elementary wave-mechanical properties could be made apparent in example simulations, then the reliability of the simulator's results would be established. The use cases presented in this chapter challenge the simulator to properly imitate both attenuation and delay of propagating sound in five of such example simulations.

Quality of the simulator's realism is demonstrated numerically in both the wave cancellation and the wave construction use cases. In the complementary wave use case, the Soundscape simulator's integrity is further authenticated by a graphical representation of a resultant wave form. Lastly, in the Doppler effect and wall echo use cases, the resulting graphical output of the simulator implies that it's operation is consistent with analogous situations in the physical world.

### <span id="page-25-0"></span>**Wave Cancellation**

This first use case demonstrates wave energy conservation, using the Soundscape simulator. In this scenario, there are two periodic sound sources arranged forward of and centered to the subject. The "upper" sound source is positioned one meter above ear level. The "lower" sound source is one meter below ear level. So, both sound sources are equal distances from the subject's right and left ear models. Also, the lower sound source's initial offset phase is set to 180 degrees, so that it is anti-noise to the upper sound source.

The following setup steps were taken:

- 1. The simulator was started, and 'Time Zero' was selected as the simulation start time.
- 2. A finish time of 1 second was specified.
- 3. The simulation sampling frequency was set to

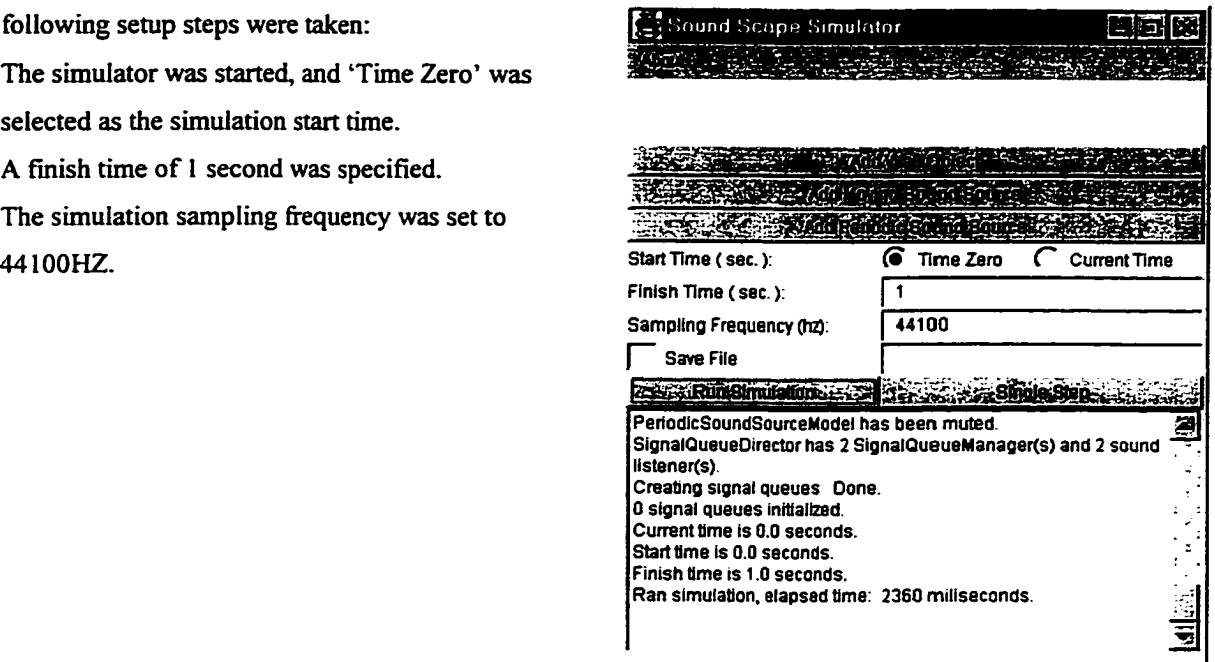

www.manaraa.com

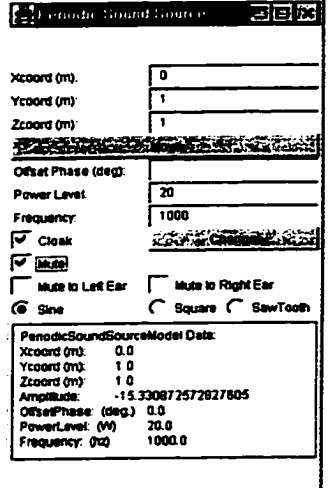

#### **Figure 8: Cancellation Steps 1-3**

- 4. A periodic sound source was added to the simulation.
- 5. The new sound source was positioned at coordinates  $(0, 1, 1)$ .
- 6. Power level and driving frequency of the sound source were set to 20W and 1000HZ.
- 7. The sound source wave shape was observed to be set to SINE by default

( continued on the following pages)

#### **Figure 9:**

**Cancellation Steps 4-7**

- 8. A second periodic sound source was added to the simulation.
- 9. The second (lower) sound source was positioned at coordinates  $(0, 1, -1)$ .
- 10. Power level and driving frequency of the lower sound source were set to 20W and 1000HZ.
- 11. The sound source wave shape was observed to be set to SINE by default
- 12. Offset phase of the lower sound source was set to 180 degrees.
- 13. Both ear models and sound sources were cloaked, and the 'Run Simulation' button was pressed.

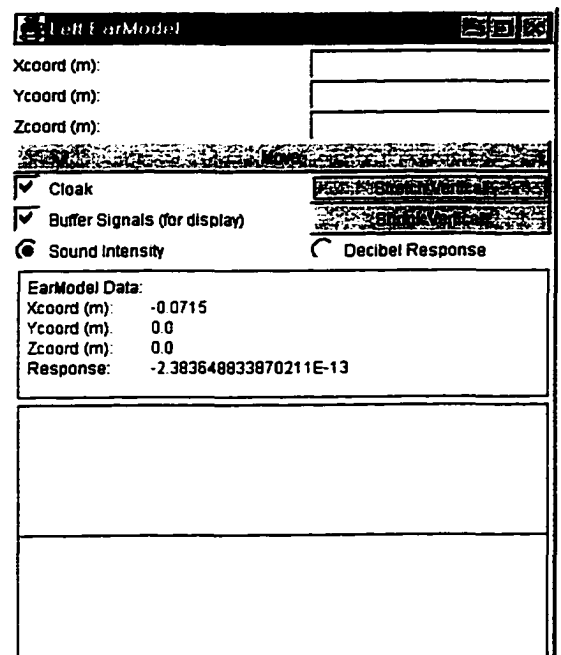

**Figure 11: Canceled Response**

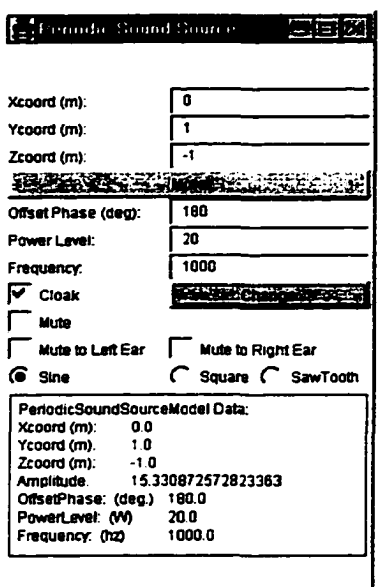

**Figure 10:**

**Cancellation Steps 8-12**

After the simulation completed its run, the responses of the left and right ear models were observed to be identical. Also, the responses were observed to be nearly zero. The lack of any appreciable responses implies that the two sound sources were accurately simulated as anti-noise to each other.

To contrast the results of the anti-noise scenario, the simulation was run again with the lower sound source muted (i.e. without anti-noise applied.)

The response without anti-noise applied was observed to be significantly (thirteen orders of magnitude) more than after the previous simulation run. A quick division of the anti-noise result with the un-cancelled result shows that the anti-noise does effectively cancel 100% of the upper sound source's sound. The antinoise result is about one-third of one-trillionth of the result without wave cancellation.

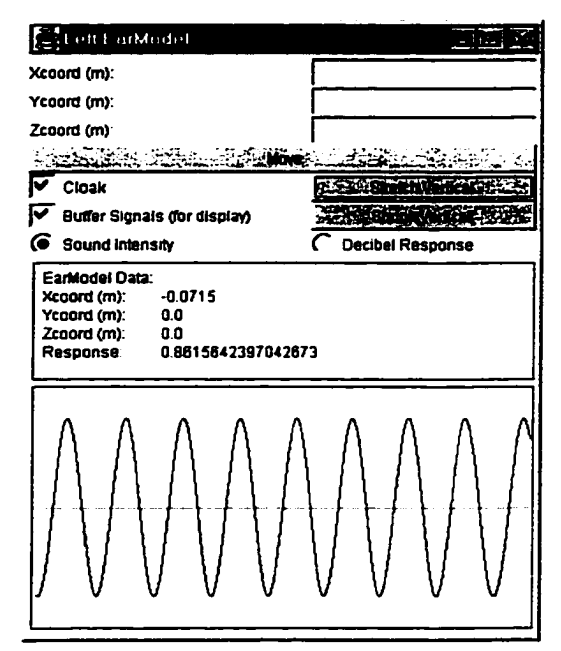

Figure 12: Un-canceled Response

### <span id="page-28-0"></span>**Complementary Wave Test**

This second case demonstrates how elementary wave shapes can complement each other and result in more complex shapes in the Soundscape simulator. As in the wave cancellation use case, this use case has two periodic sound sources arranged forward of and centered to the subject. The "upper" sound source is positioned one meter above ear level. The "lower" sound source is one meter below ear level. So, both sound sources are equal distances from the subject's right and left ear models. The upper sound source's wave shape is left in the (default) sinusoid selection. The lower sound source's wave shape is set to square and it's initial offset phase is set to 180 degrees.

The following setup steps were taken:

- 1. The simulator was started, and 'Time Zero' was selected as the simulation start time.
- 2. A finish time of 1 second was specified.
- 3. The simulation sampling frequency was set to 44100HZ.

色回放

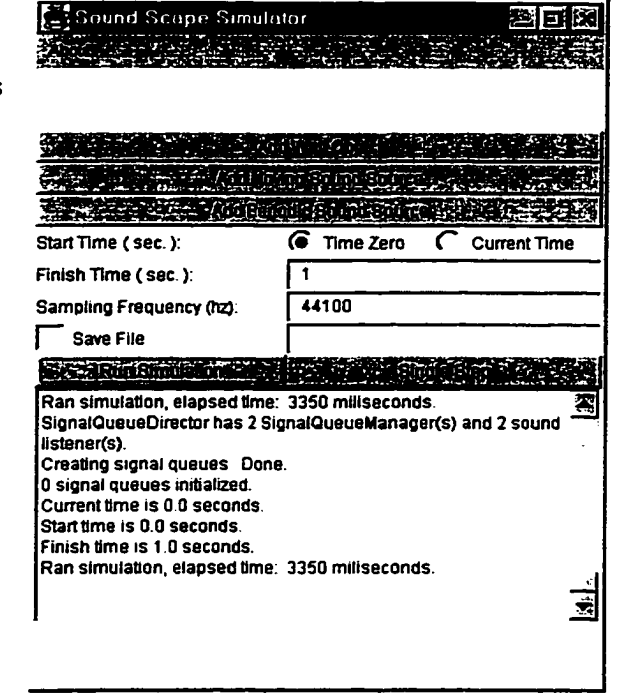

**Figure 13: Complementary Steps 1-3**

- 4. A periodic sound source was added to the simulation.
- 5. The new sound source was positioned at coordinates ( 0, 1, 1 ).
- 6. Power level and driving frequency of the sound source were set to 20W and 1000HZ.
- 7. The sound source wave shape was observed to be set to 'Sine' by default.

#### **Figure 14:**

Zcoord (m) i 0<br>Amalitude: i 16.

.<br>OffsetPhase: (deg.) 0.0<br>PowerLevel (VV) 20.0 Powertevel (VV) - 20.0<br>Frequency (1x) - 400.0 Frequency: (Kz) 400.0 **I**

Xcoord (m)

Zcoord Cm): **m iS as B B S H B**  $B$ Offset Phase (deg) Power Level 1 20<br>Fremuency 1 400

Frequency:  $\sqrt{ }$  Cloak 1 **Mude** 

Ycoord (m): I '

**For** Periodic Sound Source

**Complementary Steps 4-7**

Nute to Left Ear J Mute to Right Ear ( • sine *C'* Square *C* SawToom

Xcoord Cm). 0 0 1 Ycoord (m): t 0 **I**

**RESERVE COMPOSITION** 

Amplitude: 16.58422639028168

**PeriodicSoundSourceModel Data:**<br>Xcoord (m). 00

( continued on the following pages)

www.manaraa.com

- 8. A second periodic sound source was added to the simulation.
- 9. The second (lower) sound source was positioned at coordinates  $(0, 1, -1)$ .
- 10. Power level and driving frequency of the lower sound source were set to 20W and 1000HZ.
- 11. The sound source wave shape was be set to 'Square'.
- 12. Offset phase of the lower sound source was set to 180 degrees.
- 13. The lower sound source was muted for the first trial run.

医粘合杆菌

#### $\left[\frac{1}{2}\right]$  t eft  $F$  or Model Xcoord (m) Ycoord (m) Zcoord (m) **YA 1999** SEE MORE **p"** Cloak S E GRANTORS F Suffer Signals (for display) **TERMORATORIES 6** Sound Intensity **C** Decibel Response EarModel Data: xcoord (m):  $-0.0715$ Ycoord (m): **0.0** Zcoord (m): **0.0** 0.9320002063256366 R esponse:

**Figure 16: Sinusoid Contribution**

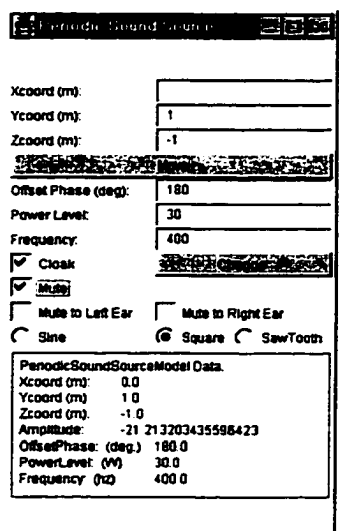

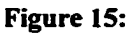

**Complementary Steps 8-13**

14. Both ear models and sound sources were cloaked, and the 'Run Simulation' button was pressed.

A quick trial simulation was run, with just the sinusoid sound source activated, and the square wave sound source muted. Figure 3.2.4 shows a graph of the sinusoid sound source's wave shape.

Another quick trial was run with the sinusoid sound source muted and the square wave sound source active. Figure 17 shows a graph of the square-wave sound source's wave shape.

Note that it is not necessary to rebuild the simulation from scratch. In this case, the muting check boxes of the sound sources were simply adjusted, and the 'Run Simulation' button pressed for another trial run. Thus, simulations may be re-run in some cases with a couple of quick mouse-clicks.

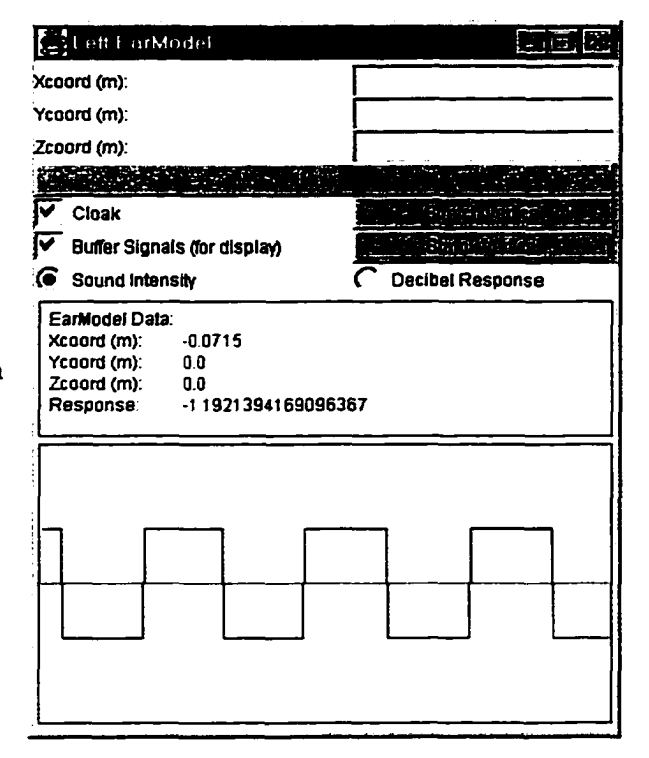

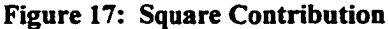

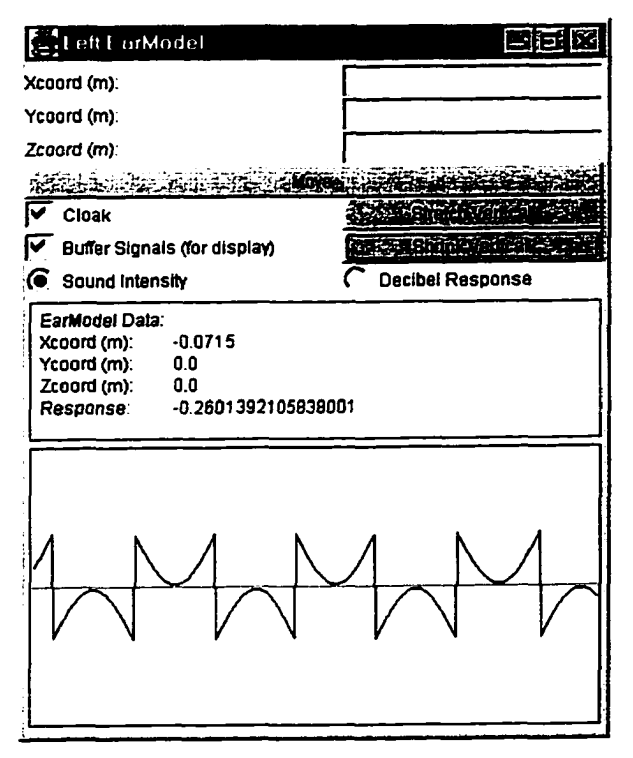

**Figure 18: Complementary Responses**

Finally, a third simulation was run with both sound sources activated, resulting in the complementary wave shape in Figure 18. The graph shows that the two types of sound met and formed an appropriate wave shape. It also shows that the arrival of the two types of sound remained properly synchronized to the end of the simulation.

# <span id="page-31-0"></span>**Wave Construction**

This third use case is similar to the wave cancellation use case and was also contrived to establish the integrity of the Soundscape simulator. In this scenario, there are two periodic sound sources arranged forward of and centered to the subject. The "upper" sound source is positioned one meter above ear level. The "lower" sound source is one meter below ear level. So, both sound sources are equal distances from the subject's right and left ear models. Both sound sources have their wave shape set to 'Square'.

The following setup steps were taken:

- 1. The simulator was started, and 'Time Zero' was selected as the simulation start time.
- 2. A finish time of 1 second was specified.

日回风

3. The simulation sampling frequency was set to 44100HZ.

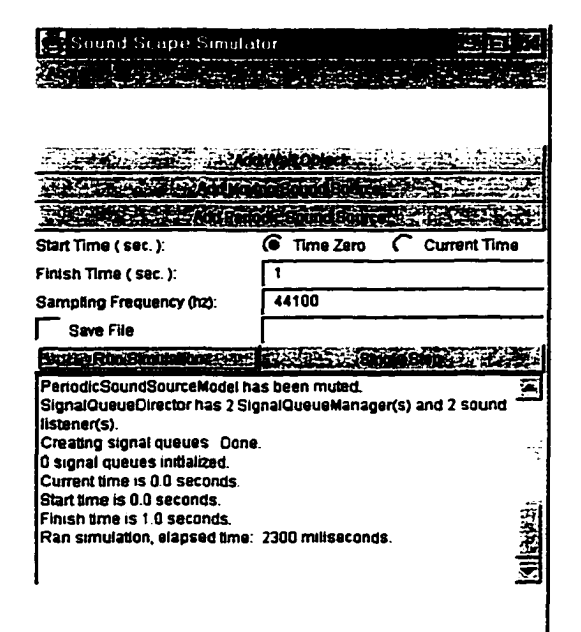

Figure 19: Construction Steps 1-3

- 4. A periodic sound source was added to the simulation.
- 5. The new sound source was positioned at coordinates  $(0, 1, 1)$ .
- 6. Power level and driving frequency of the sound source were set to 20W and 1000HZ.
- 7. The sound source wave shape was set to 'Square'.

( continued on the following pages)

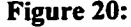

Xcoord (m).<br>Ycoord (m) I Ycoord (m) Zcoord (m):

**Concert Cound Source** 

Offset Phase (dag):<br>Power Levet [70] P ow trL m c | 20

| uuto

Xcoord (m):<br>Ycoord (m):

Frequency: 1000<br>V Cloak 3500-2500 p T Closic j s e s e a B S f t H le s e a B le s e a B le s e a B le s e a B le s e a B le s e a B le s e a B l

J PtnodicSoundSourcaModii O att II

m r a B s a bhan an Bhaile.  $\mathsf{F}$ 

| Muta to Lift Ear | MutotoRioniEar Sine **C** Square *C* SawTooth

| Ycoord (m) 10<br>| Zcoord (m) 10<br>| AmpMude: 11414213562373095<br>| OffselPhase: (deg.) 0.0<br>| Prequency: Co2| 1000.0 ID:<br>| Prequency: Co2| 1000.0

#### Construction Steps 4-7

**I**

Reproduced with permission of the copyright owner. Further reproduction prohibited without permission.

- 8. A second periodic sound source was added to the simulation.
- 9. The second (lower) sound source was positioned at coordinates ( 0, 1, **-1 )-**
- 10. Power level and driving frequency of the lower sound source were set to 20 W and 1000HZ.

shahar

- 11. The sound source wave shape was set to 'Square'.
- 12. For the first trial run, the lower sound source was muted.
- 13. Both ear models and sound sources were cloaked, and the 'Run Simulation' button was pressed.

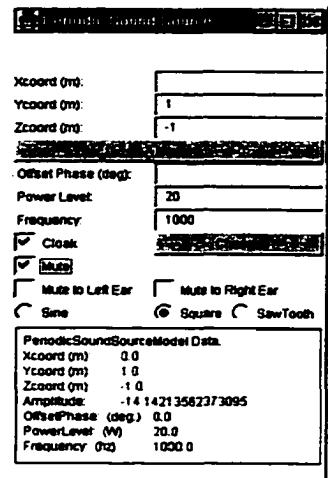

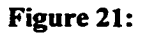

#### **Construction Steps 8-12**

w.manaraa.com

After the simulation completed its run, the responses of the left and right ear models were observed to be identical. The most recent response values of the ear models were observed to be about -0.8.

To observe effects of wave construction (if any), the simulation was run again with the lower sound source un-

**V** Buffer Signals (for display) <u>TOTAGE</u> *<3* Sound Intensity *C '* Decibel Response EarModel Oata: xcoord (m): -0.0715 Ycoord (m] **0.0** Zcoord (m] **00** -0.794759511273091 Response muted.

terminen.

**Figure 22: Single Wave Responses**

Xcoord (m) Ycoord (m) Zcoord (m)

Litett EarModel

Cloak

The most recent ear model responses with both sound sources activated was observed to be about -1.59. A quick division of the anti-noise result with the single sound source result shows that the constructive wave (from the lower sound source) effectively doubles the subjective sound perceived by the ear models.

| <b>EL</b> tett EarModel                                                                                                    |                         |
|----------------------------------------------------------------------------------------------------|-------------------------|
| Xcoord (m):                                                                                                    |                         |
| Ycoord (m):                                                                                                    |                         |
| Zcoord (m):                                                                                                    |                         |
| قلاق                                                                                                    |                         |
| $\overline{\mathbf{v}}$ Cloak                                                                                                    |                         |
| <b>V</b> Buffer Signals (for display)                                                                                            |                         |
| 6 Sound Intensity                                                                                                    | <b>Decibel Response</b> |
| <b>EarModel Data:</b><br>$-0.0715$<br>Xcoord (m):<br>Ycoord (m).<br>0.0<br>0.0<br>Zcoord (m):<br>Response:<br>-1.589519222546182 |                         |
|                                                                                                    |                         |

**Figure 23: Dual Wave Construction**

# <span id="page-34-0"></span>**Doppler Effect of an Approaching Sound Source**

This forth use case demonstrates the use and results of a moving sound source in the Soundscape simulator. In this scenario, there is a single moving sound source 3 centimeters in front of the right ear model. First, a trial simulation is run without any runtime movement by the moving sound source. For contrast, in the second trial simulation the moving sound source is set to approach the right ear model at a constant speed of 100 meters per second.

The following setup steps were taken:

- 1. The simulator was started, and 'Time Zero' was selected as the simulation start time.
- A finish time of 2 milliseconds was specified. **2.**
- 3. The simulation sampling frequency was set to 640,000HZ.

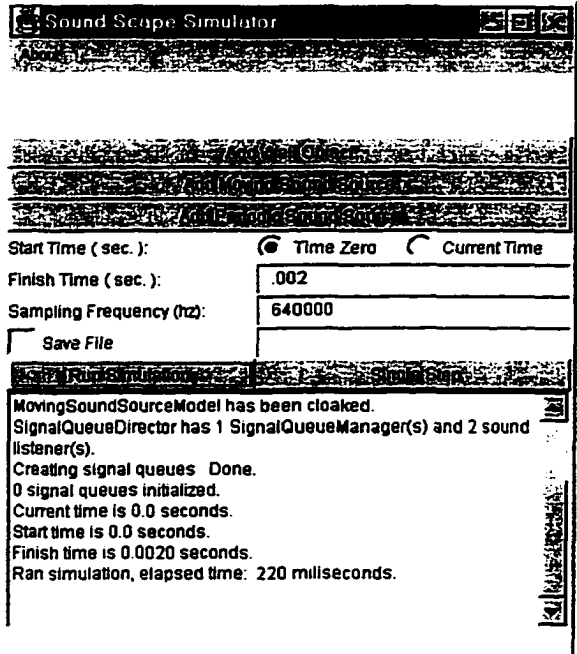

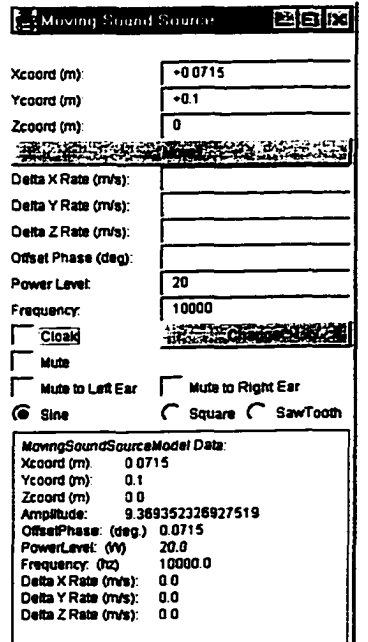

**Figure 25: Doppler Steps 4-7**

#### **Figure 24: Doppler Steps 1-3**

- 4. A moving sound source was added to the simulation.
- 5. The new sound source was positioned 1 centimeter, directly in front of the right ear model, at coordinates (0.0715, 0.1, 0.0 ).
- 6. Power level and driving frequency of the sound source were set to 20 W and 10,000HZ.
- 7. The sound source wave shape was observed to be set to 'Sine' by default.

( continued on the following pages)

8. Both ear models and the moving sound source was cloaked, and the 'Run Simulation' button was pressed.

As in Figure 26, since the moving sound source had no runtime movement, the most recent responses of the right ear model appeared to be from a stationary sound source. There weren't any noticeable increases or decreases in the signal strength from peak to peak, nor any apparent change in the wavelength.

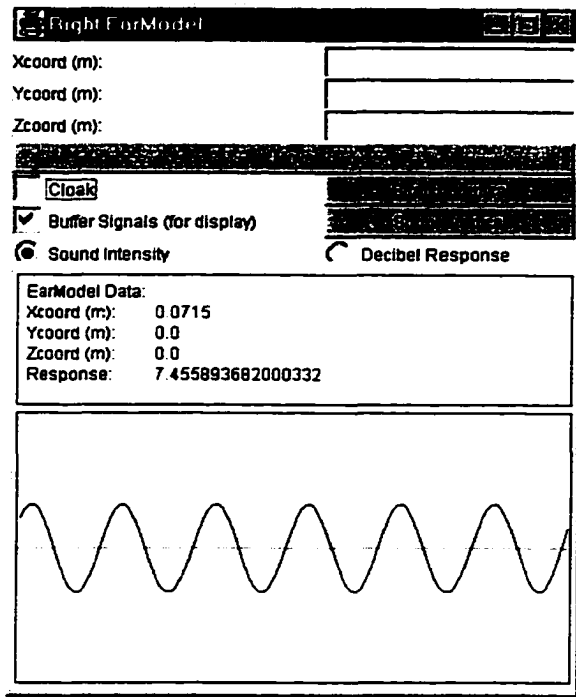

#### Moving Sound Source PLETING Xcoord (m): | -0.0715 Ycoord (m):  $\sqrt{-0.3}$  $Z$ coord (m):  $\boxed{0}$ s g g g s a g Delta X Rate (m/s): Delta Y Rate (m/s):  $-100$ Delta Z Rate (m/s): Offset Phase (deg):  $\overline{20}$ Power Level: Frequency: | 10000 **Chappe** in the iCIoak) n Mute Mute to Left Ear | Mute to Right Ear *cs* Sine *C\** Square *C~* SawTooth MovingSoundSourceModel Data:<br>Xcoord (m): 0.0715 Xcoord (m):<br>Ycoord (m): 0.1001562499999965<br>0.0 Zcoord (m):<br>Amplitude: Amplitude: .19.822867355499703 OffsetPhase: (deg.) 0.0715<br>PowerLevel: (W) 20.0 PowerLevel: (W) 20.0<br>Frequency: (hz) 10000.0 Frequency (hz) 10000.0 Delta X Rate (m/s): 0.0 Delta Y Rate (m/s): -100.0<br>Delta Z Rate (m/s): 0.0 Delta Z Rate (m/s):

**Figure 27: Movement Engaged**

**Figure 26: Stationary Responses**

For the second trial, the moving sound source was repositioned 3 centimeters directly in front of the right ear model. Also, a Ycoordinate rate of change of -100 meters per second was entered. Then, the 'Run Simulation' button on the SimulatorView panel was again pressed. The initial position of 1 centimeter was used in the first (stationary) trial because after 2 milliseconds, the moving sound source would be positioned about 1 centimeter in front of the right ear model.
In Figure 28, an increase in signal strength from the approaching sound source is clearly apparent. Note also that the frequency is higher than when the sound source was stationary in the first trial. There are about eight cycles in this condition, compared to approximately six in the condition using a stationary sound source.

Although there are no units on the display in this version of the Soundscape simulator, the rise in signal strength and higher frequency are appropriate Doppler effects of an approaching sound source<sup>5</sup>.

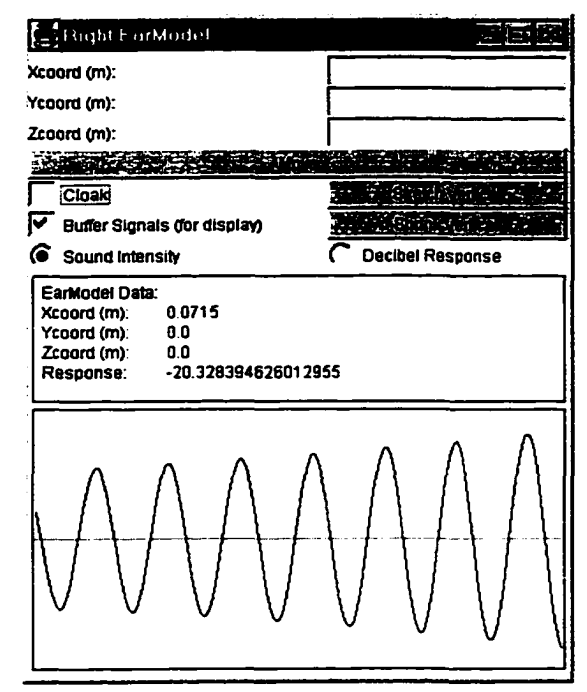

Figure 28: Dopplered Responses

<sup>5</sup> See R.T. Weidner. Phvsics. Allyn & Bacon 1989.

## **Wall Echo of Sound's Oblique Approach**

This fifth and last use case demonstrates the incorporation of a small echoing surface in the Soundscape simulator. In this scenario, there is a small square and flat echoing surface positioned in front and below the left ear model. There is also a periodic sound source positioned at the origin, driven at 10,000HZ. In order to ignore the ear model's responses to direct sound from the periodic sound source, it is muted to both the right and left ear models. Since the sound source is not muted to the wall model, the echoed sounds from the wall model are all that effect the ear models during the simulation.

The following setup steps were taken:

- 1. The simulator was started, and 'Time Zero' was selected as the simulation start time.
- 2. A finish time of 2 milliseconds was specified.
- 3. The simulation sampling frequency was set to 640,000HZ.

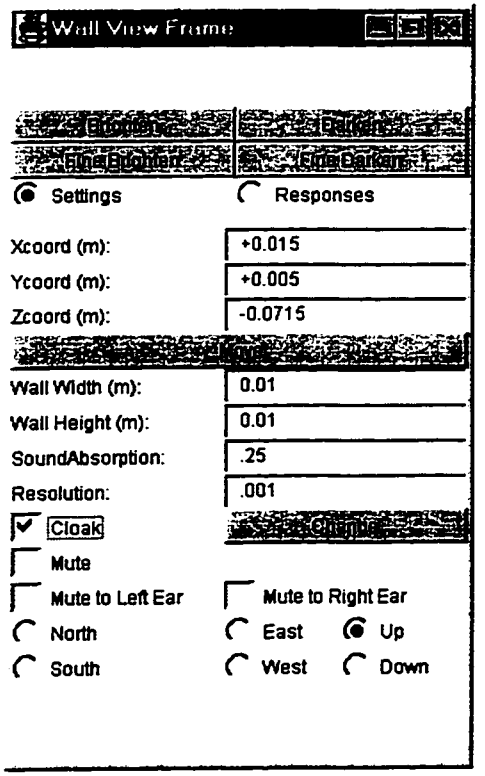

**Figure 30: Echo Steps 4-8**

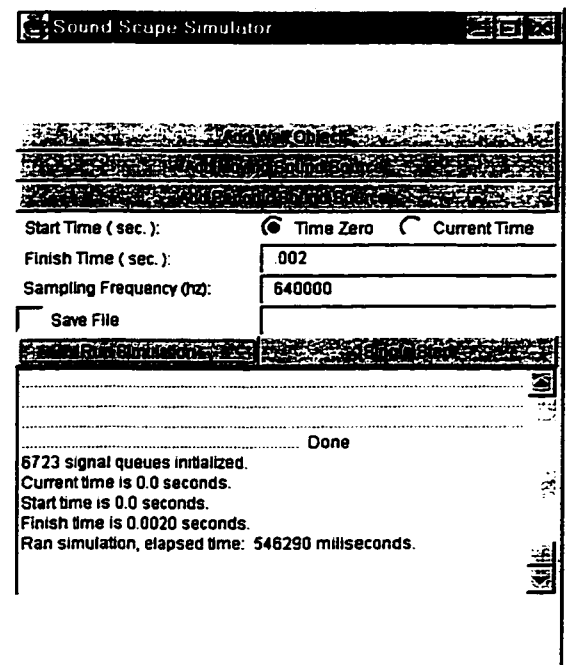

#### **Figure 29: Echo Steps 1-3**

- 4. A wall object was added to the simulation.
- 5. The new wall object was positioned at coordinates (0.015, 0.005, -0.0715).
- 6. The wall width and wall height were both set to 1 centimeter.
- 7. The wall resolution was set to 1 millimeter. The resolution of a wall is the spacing between it's echo points. Since the echo points of the wall are centered, this wall configuration created a 9 x 9 array of echo points.
- 8. The wall sound absorption was set to *25*
- 9. A periodic sound source was added to the simulation.
- 10. The sound source was left at it's default position of (0,0, 0).
- 11. Power level and driving frequency of the lower sound source were set to 10W and lO.OOOHZ.
- 12. The sound source wave shape was observed to be set to 'Sine by default.
- 13. Both ear models, the wall model and the sound source were cloaked, and the 'Run Simulation' button was pressed.

After the simulation completed it's run, the wall model was uncloaked. The 'Responses' toggle was clicked to see the wall response view canvas. As shown in Figure 31, the varying isobars of instantaneous sound pressure are shaded according to their relative intensities.

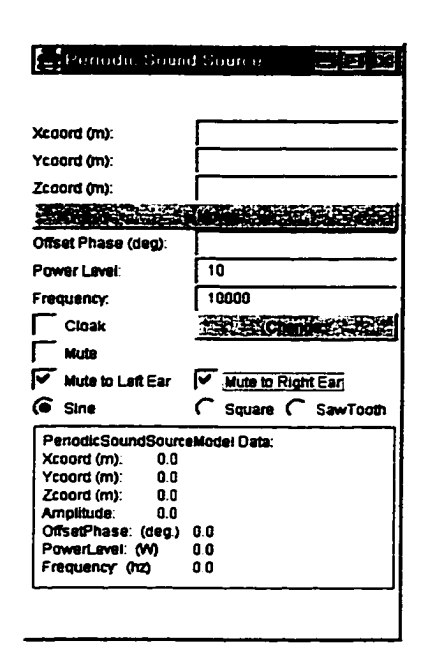

**Figure 31: Echo Steps 9-12**

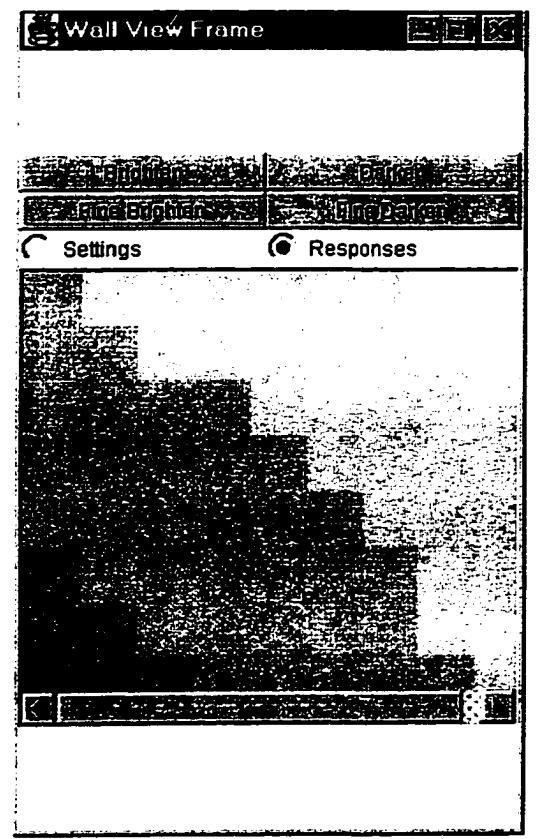

**Figure 32: Wall Response View**

The view in Figure 32 was attained by pressing the 'Brighten' button five times, and then pressing the 'Single Step' button on the Soundscape simulator view panel six times.

In practice, the brightness of the wall response view is difficult to set for best visibility. This is partly due to the fact that when the sound wave shape is in it's trough, the signal effect is negative. So, the 'Darken' button may actually brighten the image.

To help resolve some of this confusion, when the brightness adjustment buttons are pressed on the wall response view panel, an average instantaneous sound intensity for the wall model is logged in the simulator's text log. If the average is a negative value, then the brightness will have opposite effects for that simulation instant.

Here are the right and left ear model response views (Figures 3.5.5 and 3.5.6 respectively) after the simulation was run. The echoed sinusoid wave shape still looks sinusoid and the apparent frequency is equal, when compared with simulations involving direct reception of a 10,000HZ sound source.

The response of the left ear model were about twice as strong as the responses of the right ear model. This is because the wall model was positioned closer to the left ear model.

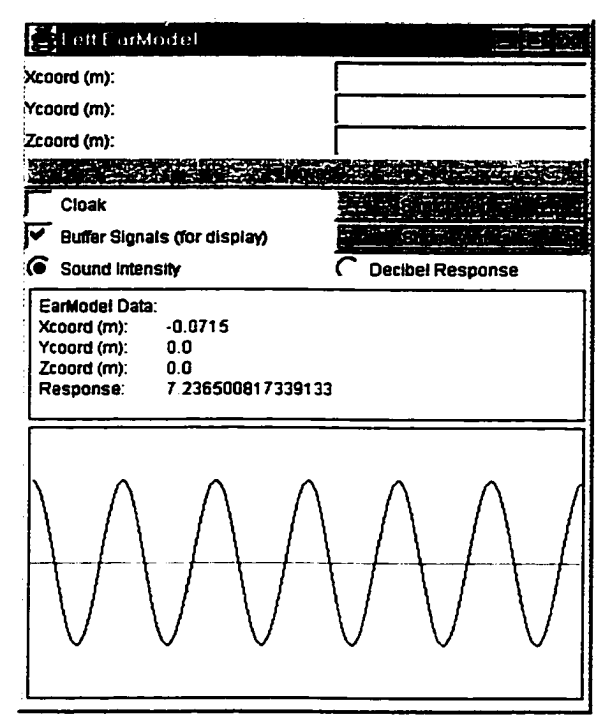

Figure 33: Left Ear Echo Responses

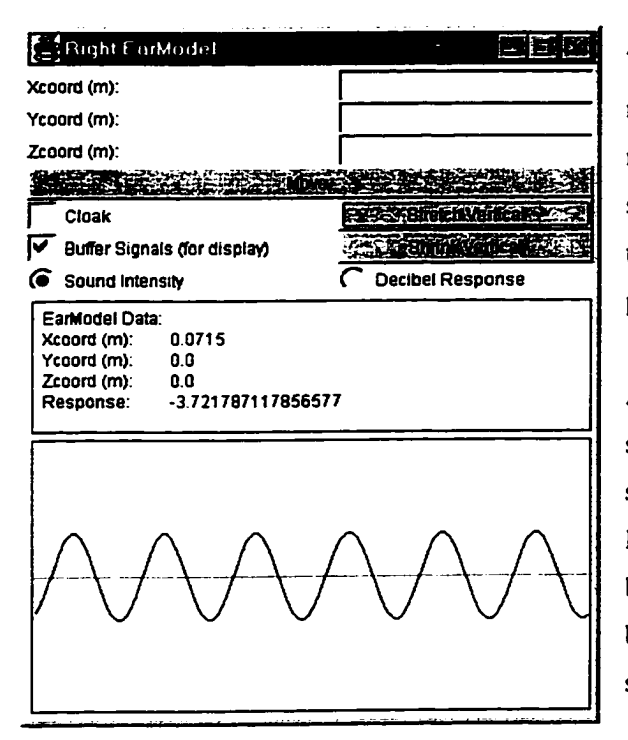

Figure 34: Right Ear Echo Responses

The responses of the right ear model appear to form a more flat wave shape than the responses of the left ear model. This might be because the (more distant and sideways) projection of the wall model is different for the right ear than the left ear model's (more square) projection.

A wall model oriented in an orthogonal way to both a sound source and ear model would echo exactly the same originating wave shape from the sound source. But, as the approach and departure of the sound become oblique, it is easy to speculate about how the breadth of the echoing surface would have a smoothing effect on the resultant echoed sound.

In the last few years, the software development trade has seen a steadily building emphasis upon use of design patterns for both the maintenance of legacy systems and the creation of new software projects. The term "design patterns" has a variety of muddled definitions. Design patterns might be thought of as recipes<sup>6</sup> for composing classes of objects into working software subsystems. Just like recipes (which have their place in a meal), design patterns have different scope of applicability in a software project. Recipes might be for an appetizer, soup, beverage, entree, or dessert. Some design patterns can be demonstrated with a few lines of code, and others are meant to orchestrate entire libraries of classes.

Cookbooks of design patterns have been used to investigate (and *practice)* application of design patterns into this thesis' software. They were referenced to capitalize on expert solutions and to understand distributed systems integration, since CORBA is packed with design patterns<sup>7</sup>. This chapter presents three cases where design patterns were successfully facilitated in the development of the Soundscape auditory scene simulator.

In this chapter, it is shown how the Model-View-Controller, Delegate, and Factory Method design patterns were followed while building the Soundscape simulator. Other design patterns were also followed, namely:

- the Flyweight pattern, where the simulator core's SignalQueueManager derivatives all share a polymorphic pool of SoundListener instances whose attributes are externalized
- the Strategy pattern, where the SignalQueueDirector employs specially tasked SignalQueueManager derivatives on the fly while a simulation is initialized

There are two major reasons for why these particular patterns were chosen instead of others. First, at the time of writing this author has had very limited experience in building software from design patterns. So, **many** more design patterns may have been applied if an expert pattern architect had written the simulator software. Second, in the pattern selection rationale is, of course, that the patterns fit well to build parts of the simulator.

<sup>6</sup> Thanks to Professor Sam "Try thinking of food if you get confused." Sengupta.

<sup>7</sup> See R. Malveau, T.J. Mowbray: CORBA Design Patterns. Wiley 1997.

## **Application of the Model-View-Controller Pattern**

The Model-View-Controller (MVC) design pattern is applied in five different collaborations in the Soundscape simulator

- 1. as the EarModel, EarView, and EarController collaboration
- 2. as the PeriodicSoundSourceModel, PeriodicSoundSourceView, and PeriodicSoundSourceController collaboration
- 3. as the MovingSoundSourceModel, MovingSoundSourceView, and MovingSoundSourceController collaboration
- 4. as the WallModel, WallView, and WallControIIer collaboration
- 5. and, as the SimulatorModel, SimulatorView, and SimulatorController collaboration

The Soundscape simulator benefits greatly from several of the MVC design pattern's intrinsic benefits<sup>8</sup>. First and foremost, MVC promotes clear separation of the user-interface display, the user-interface event handling, and the software modeling abstraction. These are three quite separate types of business, and as software projects grow in sophistication most developers would tend to divide them even without application of MVC. Design pattern's promise of eased reuse was exemplified in several instances when MVC was applied in the Soundscape project.

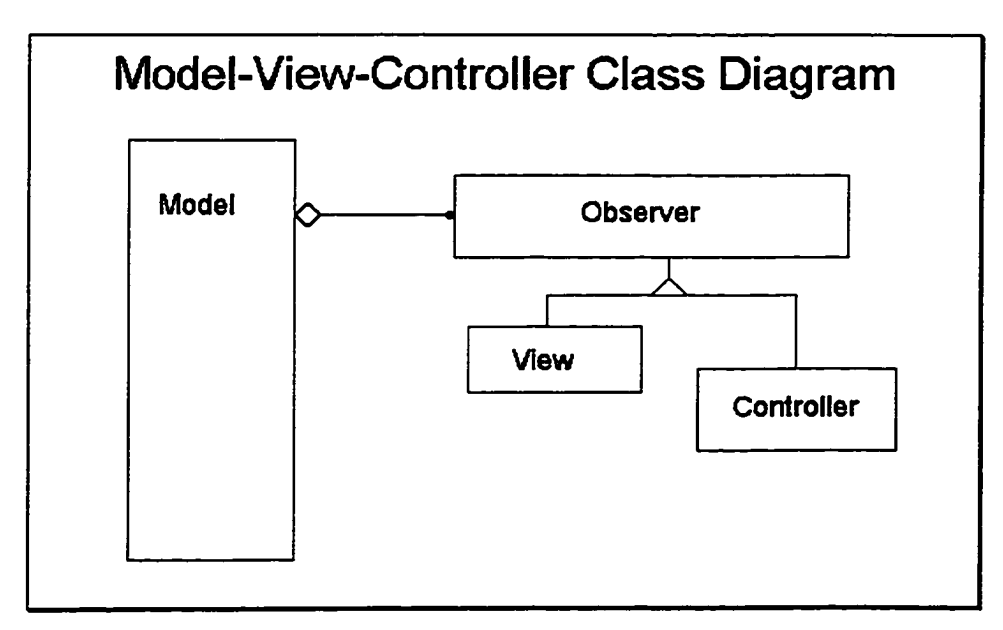

Diagram 1: Model-View-Controller

<sup>&</sup>lt;sup>8</sup> See F. Buschmann, R. Meunier, H. Rohnert, P. Sommerland, M. Stal: Pattern-Oriented Architecture, A System of Patterns. Wiley 1996.

An inviting characteristic of MVC is it's simplicity, as shown above. Model types maintain a list of Observer types. The View and Controller types are derivatives of their Observer base type. The Observer abstract class of objects has one behavior, a method called **update O**. So, when the Model's state changes it may notify any "observing" View and Controller types to update themselves.

In the Soundscape project, Controller types usually only implement their **updated** notification by rematching their toggle controls (if any) with the (potentially changed) appropriate attribute in the Model they observe. For instance, the EarController will ask the EarModel if it is cloaked, and if so put a check-mark next to it's toggle box during an update. The View typed classes of objects have a lot more to do during an **UPLATED.** For instance, the EarView must check the EarModel's three coordinates, response, and response buffer and then typically display all the new data.

The Model types have the easiest role in the collaboration, because they treat the View and Controllers polymorphically. So, as Observer types come and go diming a Model object's life, it does not know them to be Views or Controllers. The Model simply iterates through it's list of Observers and notifies each to **undated** when necessary. In the Soundscape project, Model types also have the capability of being cloaked from their Observers. Internally, the Model always skips **underly also in** outification while it is cloaked.

One of MVC's greatest advantages is opportunity for reuse, which often reveals itself as software projects grow. In Soundscape's case, the EarController, PeriodicSoundSourceController,

Xcoord (m): Ycoord (m): Zcoord (m): 0 1 -1 1 1 1 1 1 1 1 **m m m**

MovingSoundSourceControIler, and WallController classes of objects all reuse code from the PositionHolderControIler, as seen in Figure-

35. A class diagram of this inheritance is shown as Diagram 2, below.

**Figure 35: Position Controller**

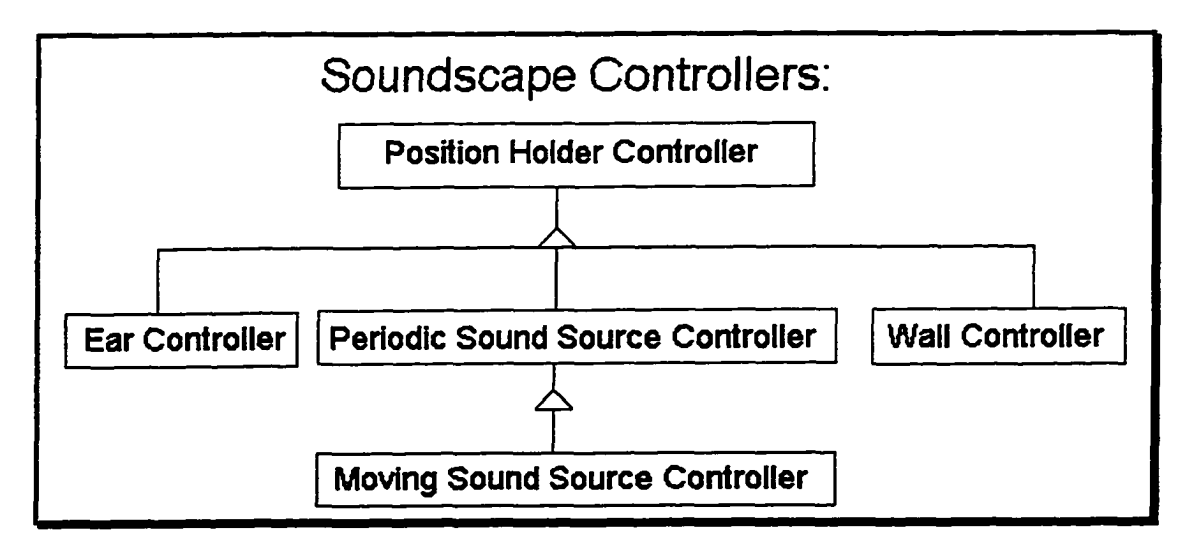

**Diagram 2: Code Reuse by Controllers**

32

## **Application of the Delegate Pattern**

The Delegate design pattern is applied to each of Soundscape's View classes to favor aggregation over inheritance in class relationships<sup>9</sup>. Interface Definition Language (IDL) compilers produce special class definitions called TIE classes in order to facilitate use of the Delegate pattern. As shown below, the EarModel class of objects inherits from an IDL compiler generated class called IEarModelImpIBase.

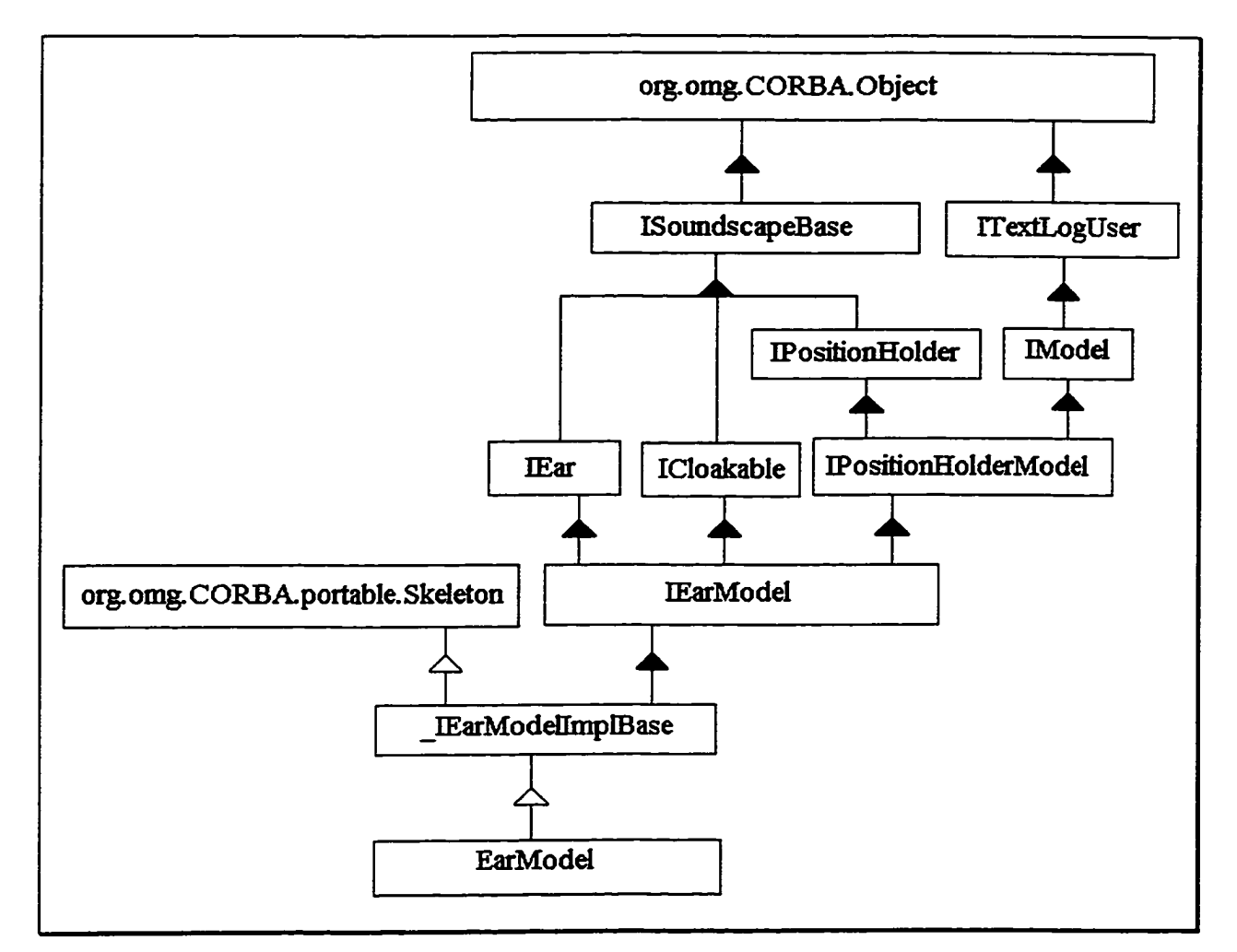

Diagram 3: EarModel Class Inheritance

This is the conventional way in which application implementation code gains the distributed behaviors encompassed by CORBA. Above the EarModel class is it's base class \_IEarModelImplBase, which in turn has the Object Request Broker's (ORB) Skeleton class as it's base. On the right half of the diagram there is a hierarchy of interface definitions which are parts of the SoundscapeD IDL module which the EarModel implements. Note though that the right side of the hierarchy is populated with Object Modeling Technique

<sup>&</sup>lt;sup>9</sup> See D. Harkey, R. Orfali: Client/Server Programming with Java and CORBA, Wiley 1997.

(OMT) black arrow dps, for virtual inheritance. The EarModel class (and all Java class definitions) may only inherit from one base class in a non-virtual manner.

When application implementation class definitions already inherit from their single allotted base class, CORBA's TIE mechanism saves them from exclude from CORBA's distributed benefits. As shown in Diagram 4, the application implementation class EarViewFrame inherits from the JDK's Frame class.

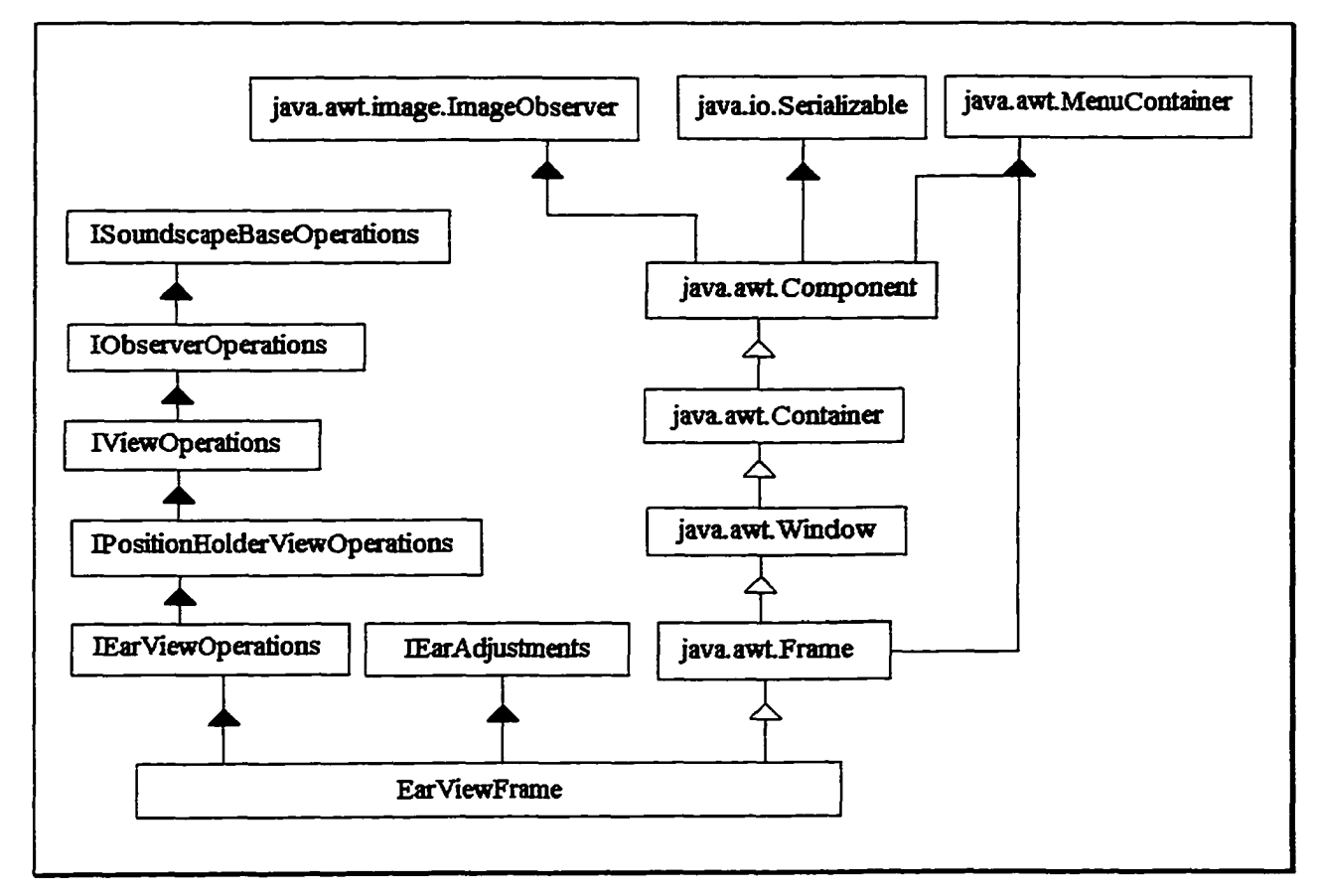

Diagram 4: EarViewFrame Inheritance

The EarViewFrame also implements an IDL compiler-generated interface called IEarViewOperations. This offered as a back door to the distributed world of objects, and is the key to tying the EarViewFrame in with the ORB so that it may meet and communicate with the EarModel class of objects during runtime. The set of behaviors bundled together as IEarViewOperations is a set of actions special to the EarViewFrame. Above the IEarViewOperations interface are other interfaces from which the EarViewFrame accumulates responsibilities. The important thing to note from this diagram is that there is no mention of any CORBA or distributed responsibilities.

In Diagram 5, at the lower left corner we see an IDL compiler-generated class called tie IEarView. Above tie IEarView, it is apparent from the hierarchy that it is well stitched into the greener grasslands of distributed-ness.

A class called \_IEarViewImplBase is shown in the diagram as a base class to \_tie\_IEarView. Recall that in the earlier diagram of EarModel's hierarchy, the lEarModellmpIBase was the direct parent to the EarModel class. Class definitions following the \_\*ImplBase naming convention are the usual way to integrating application code in with the IDL compilergenerated classes.

Also, just to the right of the tie IEarView class we see that it aggregates something of the type IEarViewOperations.

That "something" is an instance of our EarViewFrame class, which is used by the \_tie\_IEarView type as a delegate. During

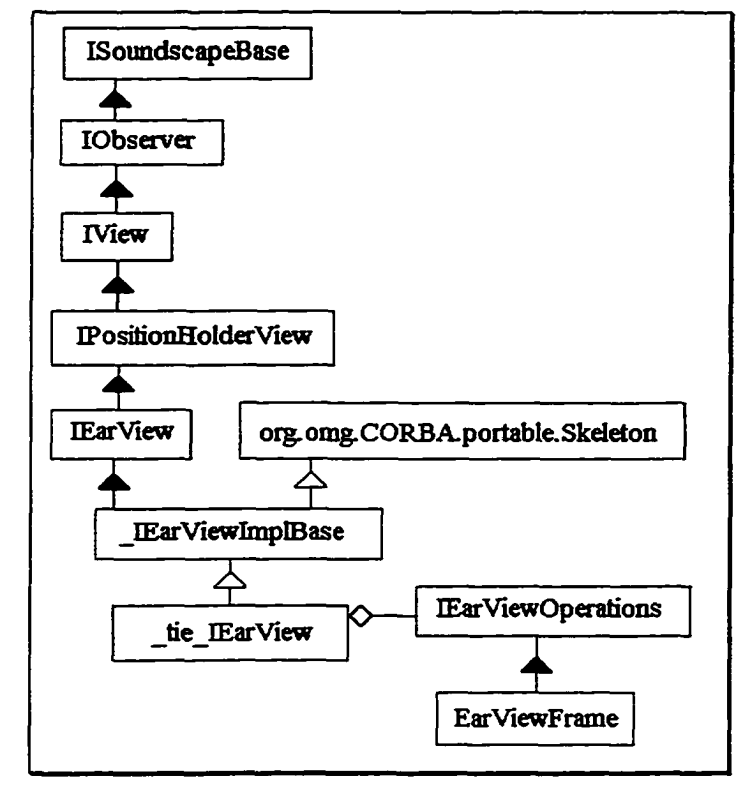

Diagram 5: \_tie\_IEarView Composition

runtime, if a \_tie\_IEarView instance is called upon to perform any EarView operations, it delegates them to it's aggregate. Otherwise, if calls are made to a \_tie\_IEarView instance for CORBA related tasks, it can perform them without delegation.

The only trick left is how to keep references during runtime on both instances, so that we have an object that is distributed, and also part of JDK's abstract window toolkit. The solution has three steps:

- 1. Create an EarViewFrame object with it's constructor (as usual).
- 2. Pass the EarViewFrame object into the \_tie\_IEarView constructor to create a \_tie\_IEarViewFrame object.
- 3. Use the \_tie\_IEarViewFrame object furthermore within the application as an IEarViewOperations reference with distributed capabilities.

The EarViewFrame reference from step 1 should be discarded once step 2 is complete. The \_tie\_IEarViewFrame reference is the full featured reference which ought to be retained and used. 35

## **Application of the Factory Method Pattern**

The Factory Method design pattern is applied in the SimulatorController and SimulatorModel class definitions of both SoundscapeSA and SoundscapeD. Factory methods and/or classes are used when the assembly of an object and it's assimilation into an appropriate software subsystem is non-trivial<sup>10</sup>. On the following pages are two excerpts of source code from the SimulatorModel and SimulatorController class definitions.

As is usually the case when applying design patterns, there were valuable reuse opportunities which were revealed while putting the Factory Method pattern in place. Specifically, the factory method implementation for one simulation model was easily cannibalized to clone other factory methods for other simulation models. The sequence of steps involved in activating a new simulation model is strict and lengthy, but largely similar for the various simulation models.

<sup>&</sup>lt;sup>10</sup> See E. Gamma, R. Helm, R. Johnson, J. Vlissides: Design Patterns: Elements of Reusable Object-Oriented Software. Addison-Wesley 1995.

## **Example Model Factory Method**

The C++ source code excerpt below is from the SimulatorModel class definition.

```
// ----------------------------------------------------------------------------------------------------
// - CREATE, REGISTER, AND INTEGRATE INTO THE SIMULATION<br>// - ONE NAMED MovingSoundSourceModel.
// - ONE NAMED MovingSoundSourceModel. // ---------------------------------------------------------------------------------------------
void SimulatorModel:: newMovingSoundSourceModel ( const char* IN_strInstanceName )
{
    char* strlnstanceName = NULL;
    CORBA::ORB_ptr pORB = NULL;
    CORBA::BOA_ptr pBOA = NULL;
    MovingSoundSourceModel* pNewMovingSoundSourceModel = NOLL;
    IMovingSoundSourceModel_ptr pNewMovingSoundSourceModel_ptr = NULL;
    try
    {
         // Make concrete copy of instance name
         strInstanceName = new char{ strlen( IN strInstanceName ) + 1 ];
         strInstanceName = strcpy( strInstanceName, IN_strInstanceName);
         // Initialize the ORB and BOA. 
        pORB = CORBA::ORB_init();
        pBOA = pORB - > BOA_init();
         // Create the MovingSoundSourceModel object.
        getTextLog()->logText( "Creating a MovingSoundSourceModel object named '" );
         getTextLog()->logText( strInstanceName );
         getTextLog()->logText{ \n" );
         PNewMovingSoundSourceModel = new MovingSoundSourceModel! pszMyViewInstanceName, strlnstanceName ); 
        pNewMovingSoundSourceModel_ptr = pNewMovingSoundSourceModel;
         // Export to the ORB newly created object.
         getTextLog!)->logText ( "Exporting the test MovingSoundSourceModel object.." ); 
        pBOA->obj_is_ready( pNewMovingSoundSourceModel_ptr );
         // Notify the SignalQueueDirector to assimilate 
         // the new MovingSoundSource into the simulation.
        pSignalQueueDirector->addMovingSoundSource( 'pNewMovingSoundSourceModel );
        pORB = NULL; 
        pBOA = NULL;
        pNewMovingSoundSourceModel = NULL;pNewMovingSoundSourceModel_ptr = NULL; 
        delete strlnstanceName, strlnstanceName = NULL;
    >
    catch! const CORBA::Exception& e )
    {
        cerr << "In SimulatorModel::newMovingSoundSourceModel, a CORBA::Exception has occured: " << e << endl;
    J
```
After some variable declarations, just inside the try block are the steps encapsulated by this factory method:

- 1. Concrete copy is made of the MovingSoundSourceModel's instance name.
- 2. The ORB and Basic Object Adapter (BOA) are initialized.
- 3. The new MovingSoundSourceModel is created.

I

- 4. The named MovingSoundSourceModel is registered with the BOA.
- 5. Assimilation of the new MovingSoundSourceModel is made by the SignalQueueDirector.

Also necessary are the nullification and memory deallocation of the method's local variables. The try-

catch block is required for initialization of the ORB and BOA.

## **Example View Factory Method**

The Java source code excerpt below is from the SimulatorController class definition.

```
protected void NewMovingSoundSource()
 {
    ORB myORB = null;
    BOA myBOA = null;String strInstanceName = tfNewMovingSoundSourceName.getText();
    try
    {
        // Initialize the ORB and BOA
        System.out.println("Initializing the ORB") ;
        mvORB = ORB.init();
        myBOA = myORB.BOA_init();
        // Attempt bind to the Test MovingSoundSourceModel Object 
        System.out.println( "Building MovingSoundSourceModel Object named
                                                          + strlnstanceName + "'* );
        ( mySimulatorView.getSimulatorModel () ) .newMovingSoundSourceModel ( strlnstanceName );
        // Create a MovingSoundSourceViewFrame Object 
        MovingSoundSourceViewFrame NewMovingSoundSourceView = 
            new MovingSoundSourceViewFrame ( strInstanceName ) ;
        // Seed the TIE object with the MovingSoundSourceViewFrame reference 
        System.out.println( "Created MovingSoundSourceViewFrame object,
                                         tying MovingSoundSourceViewFrame in with the ORB.." ); 
        _tie_IMovingSoundSourceView NewTIEMovingSoundSourceView =
            new _tie_IMovingSoundSourceView( NewMovingSoundSourceView, ( strlnstanceName + "View") ) ,- 
        NewTIEMovingSoundSourceView. initializeGOI () ;
        // Export to the ORB newly created object. 
        myBOA.obj_is_ready( NewTIEMovingSoundSourceView );
    )
    catch( SystemException e )
    {
        System.err.println( "System Exception" );
        System.err.println(e);
    >
)
```
This method accompanies the previous page's method in creating a new MovingSoundSource Model-View pair. The MovingSoundSourceControIler is created and maintained by the MovingSoundSourceView. After some variable declarations, just inside the try block are the steps encapsulated by this factory method:

- 1. The ORB and Basic Object Adapter (BOA) are initialized.
- 2. A call to the SimulatorModel is made for a new MovingSoundSourceModel to be named and bound with the local BOA.
- 3. A named TIE MovingSoundSourceView is created and initialized.
- 4. The new TIE MovingSoundSource is registered with the local BOA.

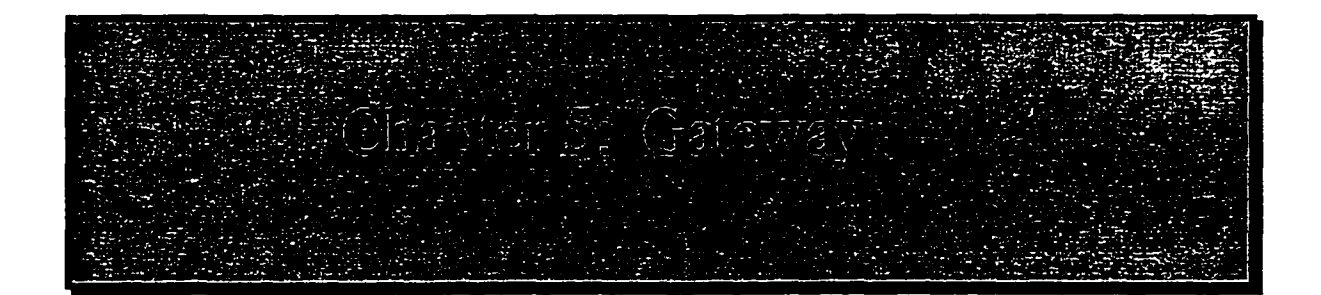

## **Why a Distributed Simulator Deployment?**

The computational costs, in time and resources, were disappointing when development of the Soundscape simulator first began. With an average desktop PC, only very simple auditory scene simulations were feasible. In hopes of overcoming these limitations, a distributed version of the Soundscape simulator was written. An intrinsic benefit of distributed systems is their heightened potential for computing power, which is exactly what was desired for the Soundscape simulator.

Along with the increases in potential, Soundscape-D exercises CORBA's programming language neutrality. So, pieces of the simulator which were known to be computationally intensive were rewritten in (more efficient)  $C^{++}$  source code<sup>11</sup>. Sacrifices in terms of portability were avoided because the user interface remained written in Java, and retains the same platform independence<sup>12</sup> as the stand-alone version's user interface.

Thanks to design patterns and MVC, the dichotomy of the simulator (user interface versus modeling abstractions) was made clear. Therefore, the re-development of the simulator's modeling abstractions and back-end code in C++ was simple for three reasons:

- 1. Identification of components which needed to be redeveloped was straight forward.
- 2. Since the stand-alone version (Soundscape-SA) was already operational, much of the development planning was already complete.
- 3. Because of the syntactic similarities between Java and C++, the transcription to target "peer class" definitions was largely a cut and paste operation.

<sup>&</sup>lt;sup>11</sup> See M.R. Headington, D.D. Riley: Data Abstractions and Structures Using  $C++$ , Heath 1994.

<sup>&</sup>lt;sup>12</sup> See K. Arnold, J. Gosling: The Java Programming Language 2<sup>nd</sup> Edition, Addison-Wesley 1996.

It is hoped that a distributed auditory scene simulator will open new opportunities for growth of auditory scene simulation. For instance, CORBA's specifications on object persistence might be used to more easily architect very large and detailed auditory scenes from a public accumulation of "stock" simulation models. Also, simultaneous multiple user participation in a simulation may be made possible. Lastly (for now) CORBA specifies dynamic revision control ("trader") of applications themselves<sup>13</sup>, allowing users to have components of the simulator itself to be automatically updated when this CORBA service becomes available.

<sup>&</sup>lt;sup>13</sup> See T.J. Mowbray, R. Zahavi: The Essential CORBA: Systems Integration Using Distributed Objects, Wiley 1995.

## **Overview of the Soundscape-D Interface Definition Module**

The Interface Definition Language (IDL) module for Soundscape-D is written (as usual for IDL files) to define sets of services for each class of distributed objects in the application. A copy of the SoundscapeD.idl is included in Appendix A for more concrete understanding of how the simulator's sets of services are defined. As mentioned earlier, the modeling abstractions of the simulator and all computationally intensive components of the simulator were identified to be rewritten in  $C++$ . The user interface remains sourced in Java. The two software subsystems communicate at runtime through their language-specific ORBs which in turn communicate via CORBA's Internet Inter-ORB Protocol (HOP) as sketched below.

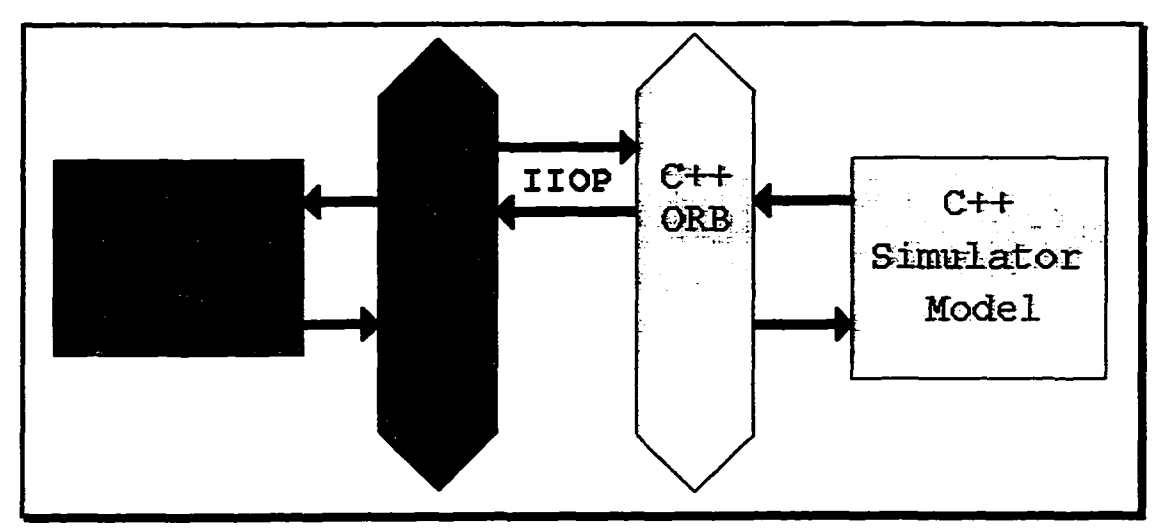

Figure 36:  $\text{IIOP}$  Binds Java and C++ Sourced Components at Runtime

From a developmental perspective, this mechanism is transparent. The only decisions to be made are, which classes to write in  $C++$  and which to leave in Java source code. When the partial migration to  $C++$ was planned for the Soundscape simulator, *everything* which wasn't part of the user-interface was reimplemented in C++.

Diagram 6 shows an interface hierarchy of all the user-interface related interfaces included in the Soundscape-D IDL module. These are implementations to be left in Java. Note that the interfaces as defined in the IDL module all begin with a capital 'I' to denote them as interfaces. For diagramming purposes, the 'I' is left off, as this diagram (and the next) only show interface definitions.

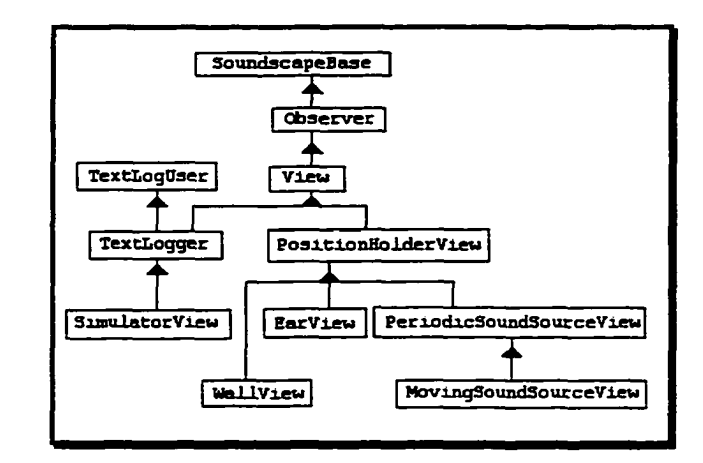

**Diagram 6: User Interface Components**

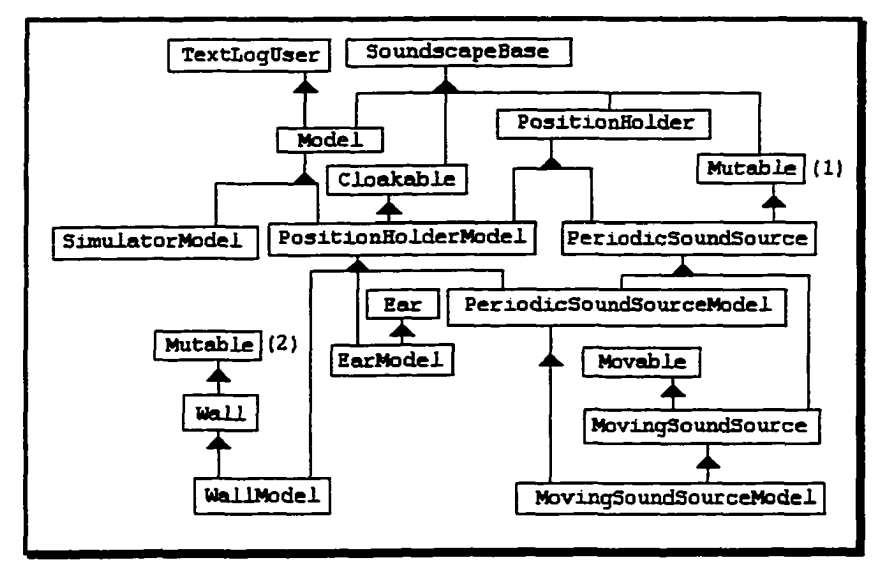

**Diagram 7: Abstracted Modeling Components**

Above, in Diagram 7, a diagram showing the hierarchy of modeled abstractions displays all the interfaces which were re-implemented in C++ source code. Note that the Mutable interface appears twice on the diagram. There is only one Mutable interface, but because of this particular diagram's layout it appears twice to avoid crossing lines of inheritance.

## **Costs / Gains Comparison of Soundscape-D to Soundscape-SA**

For a comparison of computing costs, the "Doppler Effect of an Approaching Sound Source" use case of Chapter 3 was performed. The use case steps were all followed exactly, except that the simulation's finish time was set longer to one full second. The results presented are from the second half of the use case, with the movement of the sound source engaged.

Although designed for network deployment, Soundscape-D had not been tested as such at the time of this writing. So, this comparison was performed with both configurations running on a single machine. Java's (vl. 1.5) just-in-time compilation (JIT) was activated for the example, boosting the Java portions of performance approximately 25%.

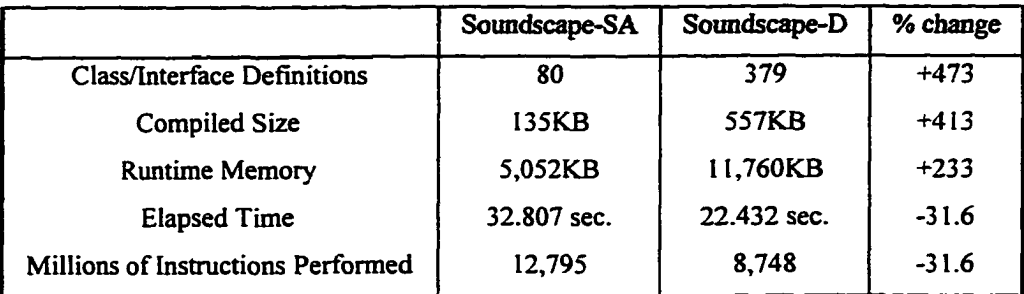

Table 1: Results of a Soundscape-SA/Soundscape-D Comparison

Development Costs: The first row of Table 5.4 shows the most remarkable change. Development of the Soundscape-D version required more than four times the code that was required for Soundscape-SA. In the second row of Table 5.4 there is a roughly matching increase in the compiled size of the Soundscape-D product- a bit more than four times the compiled size of the compiled Soundscape-SA product.

Memory Cost: **Taking** up well over twice as much memory as the stand-alone version, Soundscape-D required about eleven megabytes (third row of Table 5.4). This number is the sum of both ORBs' objectserver agents (2,144KB), the C++ sourced SimulatorModel executable (3,020KB), and the Java interpreter(6,608KB), which was running the SimulatorView.

Performance Gain: The good news is that, even with the overhead of running two ORBs on a single machine, Soundscape-D shaved 31% off of the stand-alone version's time consumption.

## **Future Improvements**

Certainly, there is much room for growth of the Soundscape auditory scene simulator. Feasible priority options are:

- 1. enhanced file I/O capabilities, including some sort of viewer for the simulator's output files
- 2. refinements in the user-interface, including scale of unit measurement along the graphical displays
- 3. a better populated library of simulation objects, perhaps including oscillating strings and surfaces
- 4. availability of more verbose logs of simulations

Re-prioritization of these and other possible improvements may be influenced by feedback from auditory scene experimentalists.

## **Conclusion**

This thesis work has provided the Soundscape simulator as a working prototype tool with which to facilitate auditory scene simulations. It stands as a lightly-tested ground work for further development of auditory scene simulation systems which may support studies of human audition. A basic operational protocol was established for experimenting with simulated auditory scenes, the principles of the Soundscape simulator were described, and computer system requirements of the simulator were specified. Detailed examples were presented as proof that the Soundscape simulator accurately emulates the effects of attenuation, delay and echoed sound during it's simulation of simple digital auditory scenes.

Although limited at this early stage of software development, the simulator's infrastructure was shown to be based on design patterns as solid, extensible and reusable expert architectural software components. As hard evidence of the simulator's extensibility, a CORBA distributed version was developed and shown to be a successful endeavor. Once distributed, the Soundscape auditory scene simulator was shown to have grown in both speed and size, straining the limits of today's information technology for elusive answers about how living beings listen.

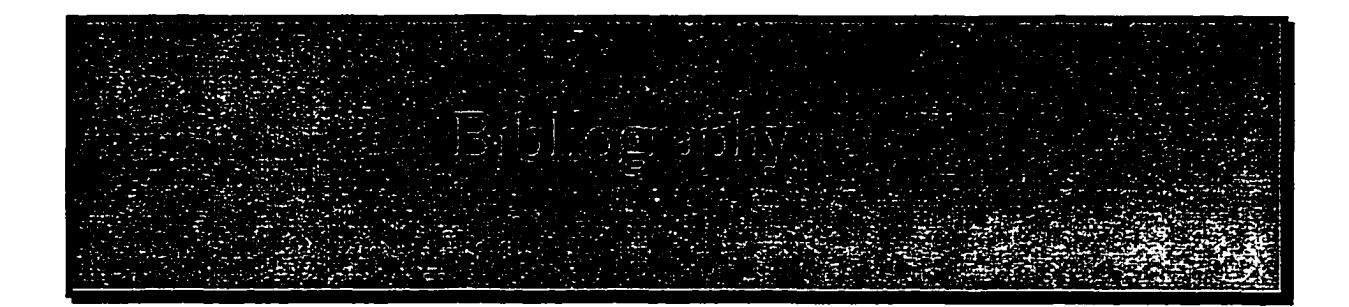

- E. AnufF: The Java Sourcebook. Wiley 1996.
- K. Arnold, J. Gosling: The Java Programming Language 2<sup>nd</sup> Edition, Addison-Wesley 1996.
- J.R. Jackson, A.L. McClellan: Java by Example. SunSoft Press of Prentice Hall 1996.
- D.J. Berg, J.S. Fritzinger: Advanced Techniques for Java Developers, Wiley 1997.
- F. Buschmann, R. Meunier, H. Rohnert, P. Sommerland, M. Stal: Pattern-Oriented Architecture. A System of Patterns. Wiley 1996.
- M.C. Daconta: Java for C/C++ Programmers. Wiley 1996.
- H.M. Deitel, P.J. Deitel: C++ How to Program. Prentice Hall 1994.
- H.M. Deitel, P.J. Deitel: Java How to Program 2<sup>nd</sup> Edition. Prentice Hall 1998.
- R. Duda: "Sound Localization Research" San Jose State University College of Engineering [\(http://www-engr.sjsu.edu/~duda/Duda.Research.html\)](http://www-engr.sjsu.edu/~duda/Duda.Research.html); San Jose, California 1998.
- K. Duddy, A. Vogel: Java Programming with CORBA. Wiley 1997.
- E. Gamma, R. Helm, R. Johnson, J. Vlissides: Design Patterns: Elements of Reusable Object-Oriented Software. Addison-Wesley 1995.
- D. Harkey, R. Orfali: Client/Server Programming with Java and CORBA, Wiley 1997.
- M.R. Headington, D.D. Riley: Data Abstractions and Structures Using C++, Heath 1994.
- C.S. Horstmann: Mastering Object-Oriented Design in C++, Wiley 1995.
- R. Malveau, T.J. Mowbray: CORBA Design Patterns. Wiley 1997.
- T.J. Mowbray, R. Zahavi: The Essential CORBA: Systems Integration Using Distributed Objects. Wiley 1995.
- R. Showen, J. Dunham, A.C. Phillips, S. Sandoval: "World's First Proven Gunshot Location System!" Trilon Technology [\(http://www.shotspotter.com\)](http://www.shotspotter.com); Los Altos, California 1998.
- R.T. Weidner: Phvsics. Allyn & Bacon 1989.

## **"Java as a Modeling Language for C++ Projects"**

### Expense and Schedule of Medium Sized Software Development Projects

What is meant by a medium-sized software project in this context is a full-featured and contemporary first-revision software application. One of roughly 100,000 lines of net, high level language source code. In order to appreciate the significance of such an undertaking, consider the development costs in dollars and man-years of labor:

Of the members of a hypothetical development team, the gross average cost in compensation to the company is \$50,000 per year. Each year, the developers work 240 full days, producing 12 lines of source code per day. So, each man-year translates into 2,880 lines of shippable source code. At this rate, there are 34.72 man-years of labor involved in the development of the product's first run. Now we're talking over \$1.7 million in costs, to develop a working software package.

#### Importance of A Modeling Phase

The problem with the above situation is that the company has staffed a dozen full time employees, waited three years, and poured a couple million dollars into a product before it's marketing department has had a chance to try it. Ideally, since the specification probably came from Marketing, the product should be exactly as expected.

However, in the real world (and especially in the software industry) the Engineering department must be given plenty of room for interpretation, and surprises often occur. Without some way to monitor (and respond to) the shaping of the product during development, the surprises could be numerous and (at \$17 per line of code) expensive. An early product model, updated frequently throughout the evolution of the software product, would surely ease some potential shock and surprise.

Most successful contemporary software development projects are phased in industry. Phasing the project schedule gives the development group a unified spirit in what

Reproduced with permission of the copyright owner. Further reproduction prohibited without permission.

www.manaraa.com

corporate expectations are on a quarterly basis, and provides a means for checkpoints in development progress. A modeling phase, scheduled as an ordinary development phase but toward the beginning of a project life, would provide a working and explicit example of how the software product is evolving on a weekly basis. By furnishing a working model, the burden of revising specifications and exchanging other technical corporate information is lightened. In many cases, members will be enabled to show what they mean, rather than writing lengthy technical descriptions.

#### Java as a Modeling Language Candidate

Especially in cases where the target software package is known to be sourced in  $C++$ , the Java programming language is best fit as a prototypical source language option. The strong reasons for Java's candidacy fall into three main categories: Low Code Liability, Platform Independence, and Eased Learning Curve.

#### Low Code Liability

By code liability, I mean the expense in time and money caused by dealing with large volumes of source code. Code liability slows the development process because even in the best modular designs, a significant revision in one place means a survey of that code area and other appropriate changes in neighboring modules. Comments embedded in source code must be revisited to properly annotate effected sections. Test programs and other supporting work must also be revised.

More source code means more debugging, more comments, and more delay involved in implementing software design revisions. Java has one source file per class definition, as opposed to two or three files per class definition for C++ ( for the header, resource header, and implementation files). Rudimentary and time-consuming tasks such as revision control, make file maintenance, naming standardization, and code navigation are eased simply by the lack of unneeded code in Java-sourced implementations.

#### Platform Independence

Developers modeling a project in Java may easily work concurrently on their platform of choice, be they Macintosh, PC, or Unix workstations. The Java virtual machine lies a common ground on which platform-specific development sub-teams can meet and communicate. It is a working and available model for a hypothetical platform, easing cross platform migration. As necessary, non development personnel involved would be allowed to purview a web-demonstration through an Internet browser (without having a development workstation or licensed development software ).

Separation of application services from the user interface is persuaded by Java's elegant event model, encouraging reusable back-end architectures. Prudent design patterns are encouraged through Java's syntax (distinguished interfaces and single inheritance) and type strength. Performance bottlenecks common to all platforms may be discovered and addressed earlier in development through use of the Java interpreter. Finally, several CORBA implementations are available, enabling multi-language development and fielding of software systems. This means that the components of a Java software model may be transcribed into native-compilable in piece-wise progression.

#### Eased Learning Curve

The Java language is meant to improve on the strengths of the  $C++$  language, and dim inish it's weaknesses while changing as little as possible. Details such as pointer syntax and garbage collection may be foregone while modeling in Java. Java's streamlined syntax provides a stirrup for trade veterans to get a leg up on object-oriented design and implementation. And, for experienced object-oriented developers, Java provides another way to create object-oriented systems, strengthening understanding and perhaps precipitating new architectural concepts. Teams related to product deployment, but outside of the core development staff might use a Web demonstration for familiarization, preliminary testing and documentation.

#### Concerns of Modeling a Project With Java

- 1.) The Java Development Kit is evolving quickly. One version should be picked, and a concerted team effort will probably be required to improve existing Java modeling source code to updated revisions of the JDK.
- 2.) Revision control of Java source code might not be available for concurrent development on multiple platforms.
- 3.) Native platform implementations and ActiveX controls compatible code should be rewritten in pure Java source code if multiple platform deployment of a software project is targeted.
- 4.) Detailed user-interface implementations should be avoided (and may be impossible) during Java modeling.

#### Summary

Today's software development projects are expensive and time consuming, usually involving multiple development phases. For software aimed at multiple platform markets, Java is an ideal modeling language. The Java virtual machine lies as a perfect common ground and a hypothetical platform. By using it during early development, talented software engineers may address a majority of their architectural and implementation eventualities up front.

#### References:

Anuff, Ed The Java Sourcebook. Wiley Computer Publishing, 1996.

Davis, Stephen R. Learn Java Now. Microsoft Press, 1996.

- Deitel H.M. and Deitel P.J. Java How to Program. 2<sup>nd</sup> edition Prentice Hall, 1997.
- Duddy, Keith and Vogel, Andreas Java **Programming** with CORBA. Wiley Computer Publishing, 1997.

Jackson, Jerry R., and McClellan, Alan L. Java by Example. SunSoft Press, 1996.

# **Class Hierarchy**

- class java.lang.Object
	- $\circ$  class java.awt.CheckboxGroup (implements java.io.Serializable)
		- class BufferViewCardSelector
		- class DirectionSelectionGroup
		- class StartTimeSelector
		- class WallViewCardSelector
		- class WaveSelectionGroup
	- o class CircularDoubleArray (implements ICircularDoubleArray)
	- $\circ$  class java.awt. Component (implements java.awt.image.ImageObserver,
		- java.awt.MenuContainer, java-io.Serializable)
			- class java.awt. Canvas
				- class ViewCanvas
					- class BufferViewCanvas
						- class DecibelResponseViewCanvas
						- class SoundIntensityViewCanvas
					- class PositionHolderViewCanvas
						- class EarViewCanvas
						- class PeriodicSoundSourceViewCanvas
							- *m* class MovingSoundSourceViewCanvas
			- class java.awt.Container
				- class java.awt.Panel
					- class java.applet.Applet
						- class SoundscapeApplet (implements java.awt.event.ActionListener)
						- class PositionHolderController (implements java.awt.event.ActionListener, IController)
							- class EarController (implements java.awt.event.ActionListener, java.awt.event.ItemListener, IController)
							- class PeriodicSoundSourceController (implements java.awt.event.ActionListener, java.awt.event.ItemListener, IController)
								- $π$  class MovingSoundSourceController (implements iava.awt.event.ActionListener, IController)
							- class WallController (implements java.awt.event.ActionListener, java.awt.event.ItemListener, IController, ITextLogUser)
						- class ResponseBufferPanel
						- class SimulatorController (implements java.awt.event.ActionListener,
						- IController, java.awt.event.ItemListener, ITextLogUser</a>)
						- class WallViewPanel
				- class java.awt.ScrollPane
					- class WallResponsesViewCanvas
				- class java.awt. Window
					- class java.awt.Dialog
						- class POCPopUp (implements java.awt.event.ActionListener)
					- class java.awt.Frame (implements java.awt.MenuContainer)
						- class EarViewFrame (implements IEarView)
							- class MovingSoundSourceViewFrame (implements IView, IObserver, ITextLogUser)
							- class PeriodicSoimaSovirceViewFrame (implements IPeriodicSoundSourceV iew)
							- class SimulatorView (implements ISimulatorView)
							- class WallViewFrame (implements IWallView, java.awt.event.ItemListener)
	- o class Direction (implements IDirection)

1 of 2

#### **Class Hierarchy**

- o class EarModel (implements IEarModel, ICloakable, ITextLogUser)
- o class EchoPoint (implements lEchoPoint)
- o interface ICircularDoubleArray
- o interface ICloakable (extends ISoundscapeBase)
- o interface IController
- $\circ$  interface IDirection
- $\circ$  interface IEar (extends ISoundListener)
- o interface IEarModel (extends lEar, ICloakable, IPositionHolderModel)
- o interface lEarView (extends IPositionHolderView, IEarViewAdjustments)
- o interface IEarViewAdjustments
- o interface lEchoPoint (extends ISoundListener, ISoundSource)
- o interface IModel (extends ISoundscapeBase, ITextLogUser)
- o interface IMovable
- o interface iMovingSoundSource (extends IPeriodicSoundSource, IMovable)
- o interface IMovingSoundSourceModel (extends IPeriodicSoundSourceModel, IMovingSoundSource)
- o interface IMutable (extends ISoundscapeBase)
- o interface IObserver (extends ISoundscapeBase)
- o interface IPeriodicSoundSource (extends ISoundSource)
- o interface IPeriodicSoundSourceModel (extends IPositionHolderModel, IPeriodicSoundSource, ICloakable)
- o interface IPeriodicSoundSourceView (extends IPositionHolderView)
- o interface IPositionHolder (extends ISoundscapeBase)
- o interface IPositionHolderModel (extends IModel,TFositionHolder)
- $\circ$  interface IPositionHolderView (extends IView)
- o interface ISignalQueueMgr
- $\circ$  interface ISimulatorModel (extends IModel)
- o interface ISimulatorView (extends IView, iTextLogger)
- o interface ISoundListener (extends IPositionHolder)
- o interface ISoundSource (extends IMutable, IPositionHolder)
- o interface ISoundscapeBase
- o interface ITextLogUser
- o interface ITextLogger (extends IView, ITextLogUser)
- $\circ$  interface IThreeDimensionalPoint (extends IPositionHolder, ISoundscapeBase)
- o interface IView (extends IObserver)
- o interface I Wall (extends IMutable)
- o interface IWallModel (extends I Wall, ICloakable, IPositionHolderModel)
- o interface IWallView (extends IPositionHolderView)
- o class PeriodicSoundSourceModel (implements IPenodicSoimdSourceModel)
	- class MovingSoundSourceModel (implements IMovingSoundSourceModel)
- o class Signal
- o class SignaIQueue
- o class SignalQueueDirector (implements ITextLogUser)
- o class SignalQueueElement
- o class SignalQueueMgr (implements ISignalQueueMgr)
	- class SoundSourceSignalQueueMgr (implements ISignalQueueMgr)
		- class MovingSoundSourceSignalQueueMgr (implements ISignalQueueMgr)
	- class WallSignalQueueMgr (implements ISignalQueueMgr)
- o class SimulatorModel (implements ISimulatorModel, ITextLogUser)
- o class ThreeDimensionalPoint (implements IThreeDimensionalPoint)
- o class WallModel (implements IWallModel, ITextLogUser)

## **Index of all Fields and Methods**

**A**

actionPerformed(ActionEvent). Method in class EarController actionPerformed(ActionEvent). Method in class MovingSoundSourceController actionPerformed(ActionEvent). Method in class PeriodicSoundSourceController actionPerformed(ActionEvent). Method in class POCPopUp actionPerformed(ActionEvent). Method in class PositionHoiderController actionPerformed(ActionEvent). Method in class SimulatorControllef actionPerformed(ActionEvent). Method in class SoundscapeApplet~ actionPerformed(ActionEvent). Method in class WallController addComponent(Component). Method in class EarViewFrame addComponent(Component). Method in class MovingSoundSourceViewFrame addComponent(Component). Method in class PeriodicSoundSourceViewFrame addComponent(Component). Method in class PositionHoiderController addComponent(Component). Method in class SimulatorControllef addComponent(Component). Method in class SimulatorView addComponent(Component). Method in class WallViewFrame addElement(double). Method in class BufferViewCanvas addElement(double). Method in class CircularDoubleArray addElement(double). Method in interface ICircularDoubleArray This modifier inserts the given value into the first empty slot, if the array is not full. addMovingSoundSource(IMovingSoundSource). Method in class SignalQueueDirector addPeriodicSoundSource(IPeriodicSoundSource). Method in class SignalQueueDirector addToTrashBin(Signal). Method in class SignalQueueMgr addToTrashBin(SignalQueueElement). Method m class SignalQueue addW all(lWallModel). Method in class SignalQueueDirector advance(). Method in class SimulatorModel attach(IObserver). Method in class EarModel attach(IObserver). Method in interface iModel THIS MODIFIER REGISTERS AN Observer (EITHER AN USER-INTERFACE View OR A USER-INTERFACE Controller) WITH A Model. attach(IObserver). Method in class PeriodicSoundSourceModel attach(IObserver). Method in class SimulatorModel attach(IObserver). Method in class WallModel autoZoomQ. Method in class WallResponsesViewCanvas

## **B**

bArray Is Filled. Variable in class CircularDoubleArray bBuffering. Variable in class EarModel bBuffering. Variable in class EarViewFrame bCloaked. Variable in class EarModel **bCloaked.** Variable in class PeriodicSoundSourceModel **bCloaked**. Variable in class WallModel bLeftStreamingActivated. Variable in class SimulatorModel **bMuted.** Variable in class EchoPoint **bMuted**. Variable in class PeriodicSoundSourceModel **bMuted.** Variable in class WallModel **bMutedToLeftEar.** Variable in class EchoPoint bM utedToLeftEar. Variable in class PeriodicSoundSourceModel **bMutedToLeftEar.** Variable in class WallModel

1 of 24

bMuted. Variable in class EchoPoint 55 **bMuted**. Variable in class PeriodicSoundSourceModel **bMuted.** Variable in class WallModel bM utedToLeftEar. Variable in class EchoPoint bM utedToLeftEar. Variable in class PeriodicSoundSourceModel **bMutedToLeftEar.** Variable in class WallModel bM utedToRlghtEar. Variable in class EchoPoint bM utedToRightEar. Variable in class PeriodicSoundSourceModel **bMutedToRightEar.** Variable in class WallModel BorderColor. VariaBle in class ViewCanvas brighten(). Method in interface I Wall View This method is used to brighten the shaded display of a WallModel's EchoPoint response values. brighten(). Method in class WallResponsesViewCanvas brighten(). Method in class WallViewFrame brighten(). Method in class WallViewPanel bRightStreamingActivated. Variable in class SimulatorModel bSavingOutputFile. Variable in class SimulatorModel btnAddMovingSoundSource. Variable in class SjmulatorController btnAddPeriodicSoundSource. Variable in class SimulatorController btnAddWall. Variable in class SimulatorController btuBrighten. Variable in class WallViewFrame btnChange. Variable in class PeriodicSoundSourceController btnChange. Variable in class WallController btnDarken. Variable in class WallViewFrame btnFineBrighten. Variable in class WallViewFrame btnFineDarken. Variable in class WallViewFrame btnMove. Variable in class PositionHoiderController btnOK. Variable in class POCPopUp btnRunSimulation. Variable in class SimulatorController btnShrinkVerticaL Variable in class EarController btnSingleStep. Variable in class SimulatorController btnStretchVertical. Variable in class EarController" btnTrySoundscapeSA. Variable in class SoundscapeApplet BufferingCheckbox. Variable in class EarController bufferIsFull(). Method in class BufferViewCanvas bufferlsFull(). Method in class EarModel BufferViewCanvas(int, int, IEarModel). Constructor for class BufferViewCanvas BufferViewSelector. Variable in class EarController

## **c**

cbCurrentTim e. Variable in class StartTimeSelector cbDecibelResponse. Variable in class BufferViewCardSelector cbDown. Variable in class DirectionSelectionGroup cbEast. Variable in class DirectionSelectionGroup cbNorth. Variable in class DirectionSelectionGroup cbResponses. Variable in class WallViewCardSelector cbSaveFile. Variable in class SimulatorControllef cbSawTooth. Variable in class WaveSelectionGroup cbSettings. Variable in class Wall ViewCardSelector cbSine. Variable in class WaveSelectionGroup cbSoundlntensity. Variable in class BufferViewCardSelector cbSouth. Variable in class DirectionSelectionGroup cbSquare. Variable in class WaveSelectionGroup

cbTimeZero. Variable in class StartTimeSelector cbUp. Variable in class DirectionSelectionGroup cbWest. Variable in class DirectionSelectionGroup cleanCanvas(). Method in class WallResponsesViewCanvas cleanCanvas(Graphics). Method in class ViewCanvas cloakQ. Method in class EarModel cloak(). Method in interface ICloakable USED TO CANCEL GUI REDRAWS, AND SPEED PERFORMANCE DURING LONG STRETCHES OF INTENSE SIMULATION. cloakQ. Method in class PeriodicSoundSourceModel cloak(). Method in class WallModel cloakAHObjectsQ. Method in interface ISimulatorModel THIS MODIFIER CLOAKS ALL ICloakable INSTANCES IT HAS. cloakAllObjects(). Method in class SimulatorModel CloakingCheckbox. Variable in class EarController CloakingCheckbox. Variable in class PeriodicSoimdSourceController CloakingCheckbox. Variable in class WallController closeOutputFileQ. Method in interface ISimulatorModel THIS MODIFIER CLOSES THE **CURRENT** OUTPUT FILE. closeQutputFileQ. Method in class SimulatorModel convertToDecibel(). Method in class EarModel CurrentGraphicsContext. Variable in class PositionHolderViewCanvas

## **D**

dampAllListeners(). Method in class SignalQueueDirector dAmplitude. Variable in class EchoPoint dAmplitude. Variable in class PeriodicSoundSourceModel dampResponse(). Method in class EarModel dampResponse(). Method in class EchoPoint dampResponse(). Method in interface ISoundListener THIS MODIFIER ZEROES THE RESPONSE VALUE OF A SoundListener OBJECT. dampResponse(). Method in class WallModel dArea. Variable in class EchoPoint darken(). Method in interface IWallView This method is used to darken the shaded display of a WallModel's EchoPoint response values. darken(). Method in class WallResponsesViewCanvas darken(). Method in class WallViewFrame darken(). Method in class WallViewPaneI dArray. Variable in class CircularDoubleArray dAzimuth. Variable in class Direction dAzimuth InRadians. Variable in class Direction dBrightnessFactor. Variable in class WallResponsesViewCanvas dCurrentTime. Variable in class SimulatorController dCurrentTime. Variable in class SimulatorModel dDecibelResponse. Variable in class EarModel dDeltaXRate. Variable in class MovingSoundSourceModel dDeltaYRate. Variable in class MovingSoundSourceModel dDeltaZRate. Variable in class MovingSoundSourceModel dDistance. Variable in class Signal dDuration. Variable in class SimulatorModel PecibelResponseBuffer. Variable in class EarModel DecibelResponseViewCanvas(int, int, IEarModel). Constructor for class DecibelResponseViewCanvas dElevation. Variable in class Direction

dequeueSignal(). Method in class SignalQueue

deriveCornerPoints(). Method in class WallModel detach(IObserver). Method in class EarModel detach(IObserver). Method in interface IModel THIS MODIFIER UN-REGISTERS AN Observer (EITHER AN USER-INTERFACE View OR A USER-INTERFACE Controller) FROM ITS Model. detach(IObserver). Method in class PeriodicSoundSourceModel detach(IObserver). Method in class SimulatorModel detach(IObserver). Method in class WallModel dFinishTime- Variable in class SimulatorController dFinishTime. Variable in class SimulatorModel dFrequency. Variable in class PeriodicSoundSourceModel dlnitialXGoord. Variable in class MovingSoundSourceModel dInitialYCoord. Variable in class MovingSoundSourceModel dlnitialZCoord. Variable in class MovingSoundSourceModel Direction(double, double). Constructor for class Direction Direction(double, double, String). Constructor for class Direction disengageResponseBuffer(). Method in class EarViewFrame disengageResponseBuffer(). Method in interface IEarViewAdjustments THIS MODIFIER DISENGAGES THE EarViewFrame's BUFFERED ARRAYS OF RESPONSES, FOR USER DISPLAY displayQ. Method in class EarViewFrame display<sup>()</sup>. Method in interface IThreeDimensionalPoint This method displays the coordinates of an IThreeDimensionalPoint instance at the system's standard output. display(). Method in class ResponseBufferPanel display(). Method in class ThreeDimensionalPoint display(). Method in class WallViewFrame display(). Method in class WallViewPanel display AvgResponse(). Method in interface IWall THIS METHOD CALCULATES THEA7ERAGE RESPONSE VALUES FOR ALL THE EchoPoints THE WALL HAS. display AvgResponse(). Method in class WallModel displayCoords(). Method in class EchoPoint displayTimeConstraints(). Method in class SimulatorController distanceTo(IThreeDimensionalPoint). Method in interface IThreeDimensionalPoint This method returns the distance in meters to the given IThreeDimensionalPoint instance. distanceTo(IThreeDimensionalPoint). Method in class ThreeDimensionalPoint distanceToTarget(). Method in class Signal dNegligibleSoundIntensityFloor. Static variable in class SignalQueueMgr dOffsetPhase. Variable in class PeriodicSoundSourceModel dOffsetPhase InRadians. Variable in class PeriodicSoundSourceModel dosOutputFiie. Variable in class SimulatorModel DOWN. Static variable in class Direction dPowerLevel. Variable in class PeriodicSoundSourceModel dRadialFrequency. Variable in class PeriodicSoundSourceModel drawBorder(Graphics). Method in class ViewCanvas draw EarText(Graphics). Method in class EarViewCanvas drawHeader(Graphics). Method in class ViewCanvas drawMovingSoundSourceText(Graphics). Method in class MovingSoundSourceViewCanvas drawPeriodicSoundSourceText(Graphics). Method in class PeriodicSoundSourceViewCanvas drawPositonText(Graphics). Method in class PositionHolderViewCanvas drawTextRow(Graphics, String, String). Method in class ViewCanvas dResolution. Variable in class WallModel dResponse. Variable in class EchoPoint dResponseBuffer. Variable in class EarViewCanvas

#### 4 of 24

dSamplePeriod. Variable in class SignalOueueDirector dSamplePeriod. Static variable in class SignalQueueMgr dSamplePeriod. Variable in class SimulatorController dSamplePeriod. Variable in class SimulatorModel dSignalStrength. Variable in class Signal dSineRMSFactor. Static variable in class PeriodicSoundSourceModel dSoundAbsorption. Variable in class EchoPoint dSoundAbsorption. Variable in class WallModel dSoundlntensity. Variable in class EarModel dSpeed Of Sound. Static variable in interface ISoundListener dSpeed Of Sound. Variable in class SoundSourceSignalQueueMgr dStertTime? Variable in class SimulatorController dStartTime. Variable in class SimulatorModel dThreshold Of Hearing. Static variable in interface ISoundListener dThreshold\_Of\_Negligence. Static variable in interface ISoundListener dTimeOfEffect. Variable in class Signal dWallHeight. Variable in class WallModel dWallWidth. Variable in class WallModel dZoomFactor. Variable in class BufferViewCanvas dZoomFactor. Variable in class ResponseBufferPanel

## **E**

EarController(int, int, IEarModel, IEarView). Constructor for class EarController EarModel(). Constructor for class EarModel EarM odei(double, double, double). Constructor for class EarModel EarModeI(double, double, double, double). Constructor for class EarModel EarViewCanvas(int, int, IEarModel). Constructor for class EarViewCanvas EarViewFrameflEarModel, ITextLogger). Constructor for class EarViewFrame EarViewFrame(IEarModel, String, ITextLogger). Constructor for class EarViewFrame EAST. Static variable in class Direction EchoPoint(double, double, double, double, double). Constructor for class EchoPoint effectEarSignals(double). Method in class WallSignalQueueMgr effectSipiais(double). Method in interface ISignalQueueMgr This method notifies the SignalQueueMgr to identify and dequeue all ready Signal objects for the specified simulation instant. effectSignals(double). Method in class MovingSoundSourceSignalQueueMgr effectSignals(double). Method in class SignalQueueDirector effectSignals(double). Method in class SignalQueueMgr effectSignals(double). Method in class SoundSourceSignalQueueMgr effectSignals(double). Method in class WallSignalQueueMgr effectSoundListenerSignals(double, ISoundListener, int). Method in class WallSignalQueueMgr elementAt(int). Method in class CircularDoubleArray elementAt(int). Method in interface ICircularDoubleArray This accessor returns a double value at the specified (apparent) index. engageResponseBuffer(). Method in class EarViewFrame engageResponseBuffer(). Method in interface IEarViewAdjustments THIS MODIFIER ENGAGES THE EarViewFrame's BUFFERED ARRAYS OF RESPONSES, FOR USER DISPLAY enlargeTrashBin(int). Method in class SignalQueueMgr enqueueSignal(Signal). Method in class SignalQueue

## F

finalize(). Method in class EarViewFrame finalize(). Method in class MovingSoundSourceViewFrame finalize(). Method in class PeriodicSoundSource ViewFrame finalize(). Method in class WallViewFrame finalizeInstant(). Method in class EarModel finalizeInstant(). Method in class EchoPoint finalizeInstant(). Method in interface IEarModel **THIS** MODIFIER MAKES THE Ear CALCULATE ITS RUNTIME DECIBEL RESPONSE, AND THEN BUFFER BOTH ITS DECIBEL RESPONSE AND ITS SOUND INTENSITY RESPONSE. finalizeInstant(). Method in interface IEchoPoint This method notifies and EchoPoint that the end of the current simulation instant has arrived. finalizeInstant(). Method in interface ISignalQueueMgr This method notifies the SignalQueueMgr to (in turn) notify associated ISoundListener objects to end finalize the current simulation instant finalizeInstant(). Method in interface IWallModel **THIS** MODIFIER ITERATES THROUGH ALL OF A Wall OBJECTS EchoPoints, AND COPIES THEIR RESPONSES INTO THE RESPONSE ARRAY finalizeInstant(). Method in class SignalQueueMgr finalizeInstant(). Method in class SoundSourceSignalQueueMgr finalizeInstant(). Method in class WallModel finalizeInstant(). Method in class WallSignaIQueueMgr finalizeInstants(). Method in class SignalQueueDirector fineBrighten(). Method in interface IWallView This method is used to fine-brighten the shaded display of a WallModel's EchoPoint response values. fineBrighten(). Method in class WallResponsesViewCanvas fineBrighten(). Method in class WallViewFrame fineBrighten(). Method in class WallViewPanel fineDarken(). Method in interface IWallView This method is used to fine-darken the shaded display of a WallModel's EchoPoint response values. fineDarken(). Method in class WallResponsesViewCanvas fineDarken(). Method in class WallViewFrame fineDarken(). Method in class WallViewPanel

## **G**

getAboutMenuItemQ. Method in class SimulatorView getAmplitude(). Method in class EchoPoint getAmplitude(). Method in interface ISoundSource THIS ACCESSOR GIVES THE SoundSource's RUNTIME AMPLITUDE. getAmplitude(). Method in class PeriodicSoundSourceModel getAzimuthQ. Method in class Direction getAzimuthQ. Method in interface IDirection This accessor returns the current azimuth (right/left heading) of the Direction, in degrees. getAzimuth InRadiansQ. Method in class Direction getAzimuth\_InRadians(). Method in interface IDirection This accessor returns the current azimuth (right/left- heading) of the Direction, in radians. getCIassDefNameQ. Method in class BufferViewCanvas getClassDefName(). Method in class EarModel getClassDefName(). Method in class EarViewCanvas

#### 6 of 24

getCIassDefNameQ. Method in class EarViewFrame getClassDefName(). Method in class EchoPoint getClassDefName(). Method in interface ISoundscapeBase THIS ACCESSOR RETURNS THE SIMULATION OBJECTS SPECIFIC CLASS NAME. getClassDefName(). Method in class MovingSoundSourceModel getClassDefName(). Method in class MovingSoundSourceViewFrame getClassDefName(). Method in class PeriodicSoundSourceModel getClassDefName(). Method in class PeriodicSoundSourceViewCanvas getClassDefName(). Method in class PeriodicSoundSourceViewFrame getClassDefName(). Method in class PositionHolderController getClassDefName(). Method in class ResponseBufferPanel getClassDefName(). Method in class SimulatorController getClassDefName(). Method in class SimulatorModel getClassDefName(). Method in class SimulatorView getClassDefName(). Method in class ThreeDimensionalPoint getClassDefName(). Method in class WallModel getClassDefName(). Method in class WallViewFrame getClassDefName(). Method in class WallViewPanel getCurrentTimeCheckboxQ. Method in class StartTimeSelector getDecibelResponse(). Method in class EarModel getDecibelResponse(). Method in interface IEar **THIS** ACCESSOR GIVES THE Ear's'KUNTIME RESPONSE IN DECIBEL UNITS. getDecibelResponseBuffer(). Method in class EarModel getDecibelResponseBuffer(). Method in interface IEar THIS ACCESSOR RETURNS A BUFFER OFTHE Ear's LATEST DECIBEL RESPONSES. getDecibelResponseCheckbox(). Method in class BufferViewCardSelector getDeltaXRate(). Method in interface IMovable THIS ACCESSOR RETURNS THE IMovable's RUNTIME X COORDINATE (SIGNED) SPEED, IN METERS PER SECOND. getDeltaXRateQ. Method in class MovingSoundSourceModel getDeltaXRateTextFieldValueQ. Method in class MovingSoundSourceController getDeltaYRate(). Method in interface IMovable THIS ACCESSOR RETURNS THE IMovable's RUNTIME Y COORDINATE (SIGNED) SPEED, IN METERS PER SECOND. getDeltaYRate(). Method in class MovingSoundSourceModel getDeltaYRateTextFieldValue(). Method in class MovingSoundSourceController getDeltaZRate(). Method in interface IMovable THIS ACCESSOR RETURNS THE IMovable's RUNTIME Z COORDINATE (SIGNED) SPEED, IN METERS PER SECOND. getDeltaZRate(). Method in class MovingSoundSourceModel getDeltaZRateTextFieldValue(). Method in class MovingSoundSourceController getDownCheckbox(). Method in class DirectionSelectionGroup getEarController(). Method in class ResponseBufferPanel getEarModel(). Method in class EarViewFrame getEarModel(). Method in interface IEarView This accessor returns a reference to the EarViewFrame object's associated EarModel, and is often called by the EarController. getEarViewCanvas(). Method in class EarViewFrame getEastCheckbox(). Method in class DirectionSelectionGroup getEchoPointBylndex(int). Method in interface IWall THIS ACCESSOR RETURNS THE Wall's RUNTIME EchoPoints Vector, WHICH IS A CONVENIENT CONTAINER OF IT'S EchoPoints' REFERENCES. getEchoPointBylndex(int). Method in class WallModel getElevation(). Method in class Direction getElevation(). Method in interface IDirection This accessor returns the current elevation (up/down vantage) of the Direction, in degrees. getElevation InRadians(). Method in class Direction

7 of 24

61 getElevation InRadians(). Method in interface IDirection This accessor returns the current elevation (up/down vantage) of the Direction, in radians. getFacingDirectionQ. Method in interface IWall THIS ACCESSOR SIMPLY RETURNS A REFERENCE TO THE CURRENT FACING Direction OF THE WallModel. getFacingDirection(). Method in class WallModel getFrequencyO. Method in interface IPeriodicSoundSource THIS ACCESSOR GIVES THE PeriodicSoundSource's RUNTIME FREQUENCY, IN HERTZ. getFrequency(). Method in class PeriodicSoundSourceModel getFrequencyTextFieldValue(). Method in class PeriodicSoundSourceController getlnitialXCoordQ. Method in interface IMovable THIS ACCESSOR RETURNS THE IMovable's INITIAL X COORDINATE VALUE, IN METERS. getInitialXCoord(). Method in class MovingSoundSourceModel getInitialYCoord(). Method in interface IMovable THIS ACCESSOR RETURNS THE IMovable's INITIAL Y COORDINATE VALUE, IN METERS. getInitialYCoord(). Method in class MovingSoundSourceModel getInitialZCoord(). Method in interface IMovable THIS ACCESSOR RETURNS THE IMovable's INITIAL Z COORDINATE VALUE, IN METERS. getInitialZCoord(). Method in class MovingSoundSourceModel getLeftEarModel(). Method in interface ISimulatorModel THIS FACTORY METHOD CREATES AND STORES AN EarModel INSTANCE, AND THEN SERVES ITS IEarModel REFERENCE TO THE CALLING SoundscapeClient. getLeftEarModelQ. Method in class SimulatorModel getLowerLeftHandCorner(). Method in interface IWall THIS ACCESSOR RETURNS A REFERENCETO THE Wall INSTANCE'S LOWER LEFT-HAND CORNER. getLowerLeftHandCornerQ. Method in class WallModel getLowerRightHandCorner(). Method in interface IWall THIS ACCESSOR'RETURNS A REFERENCETO THE Wall INSTANCE'S LOWER RIGHT-HAND CORNER. getLowerRjghtHandCornerQ. Method in class WallModel getMovingSoundSourceModelQ. Method in class MovingSoundSourceViewFrame getNext(). Method in class SignalQueueElement getNorthCheckbox(). Method in class DirectionSelectionGroup getNumEchoPoints(). Method in interface IWall THIS ACCESSOR RETURNS THE TOTAL NUMBER EchoPoints THE WALL HAS. getNumEchoPointsQ. Method in class WallModel getNumEchoPointsHigh(). Method in interface IWall THIS ACCESSOR RETURNS THE TOTAL NUMBER EchoPoints THE WALL HAS PER COLUMN. getNumEchoPointsHighQ. Method in class WallModel getNumEchoPointsWide(). Method in interface IWall THIS ACCESSOR RETURNS THE TOTAL NUMBER EchoPoints THE WALL HAS PER ROW. getNumEchoPointsWideQ. Method in class WallModel getOffsetPhase(). Method in interface IPeriodicSoundSource THIS ACCESSOR GIVES THE PeriodicSoundSource's RUNTIME OFFSET PHASE, IN DEGREES. getOffsetPhaseQ. Method in class PeriodicSoundSourceModel getQffsetPhaseTextFieldValueQ. Method in class PeriodicSoundSourceController getPayloadQ. Method in class SignalQueueElement getPeriodicSoundSourceModel(). Method in interface IPeriodicSoundSourceView This accessor returns a reference to the PeriodicSoundSourceView object's associated PeriodicSoundSourceModel, and is often called by the PeriodicSoundSourceController.
getPeriodicSoundSourceModel(). Method in class MovingSoundSourceViewFrame getPeriodicSoundSourceModel(). Method in class PeriodicSoundSourceViewFrame

getPositionHolderModel(). Method in class EarViewFrame

getPositionHolderModel(). Method in interface IPositionHolderView

This accessor returns a reference to the PositionHolderView object's associated PositionHolder, and is often called by the PositionHoiderController.

getPositionHolderModel(). Method in class MovingSoundSourceViewFrame

getPositionHolderModelQ. Method in class PeriodicSoundSourceViewFrame

getPositionHolderModel(). Method in class WallViewFrame

getPowerLevelQ. Method in class EchoPoint

getPowerLevel(). Method in interface ISoundSource

TmSACCESSOR RETURNS THE SoundSource's RUNTIME POWER LEVEL.

getPowerLevelQ. Method in class PeriodicSoundSourceModel

getPowerLevelTextFieldValueQ. Method in class PeriodicSoundSourceController

getResolution(). Method in interface IWall

**THIS** ACCESSOR RETURNS **THE"**DISTANCE BETWEEN THE WALL'S EchoPoints.

getResolntionQ. Method in class WallModel

getResolutionTextFieldValue(). Method in class WallController

getResponse(). Method in class EarModel

getResponse(). Method in class EchoPoint

getResponse(). Method in interface ISoundListener

THIS ACCESSOR GIVES THE SoundListener's RUNTIME RESPONSE IN SOUND INTENSITY.

getResponseBufferViewQ. Method in class EarViewFrame

getResponseBufferView(). Method in interface IEarViewAdjustments

THIS ACCESSOR RETURNS THE EarViewFrame's RESPONSE BUFFER VIEW(S), SO THAT THE EarController MAY ACT DIRECTLY ON THEIR REFERENCES AT RUNTIME.

getResponseBylndex(int). Method in interface IWall

THIS ACCESSOR RETURNS THE WalfsTtUNTIME RESPONSE VALUES, BY THE INDEX NUMBER OF EACH EchoPoint THIS IS CALLED BY THE Wall's View FOR GRAPHICAL DISPLAY.

getResponseBvIndex(int). Method in class WallModel

getResponsesCheckbox(). Method in class WallViewCardSelector

getRightEarModel(). Method in interface ISimulatorModel

THIS FACTORY METHOD CREATES AND STORES AN EarModel INSTANCE, AND THEN SERVES ITS IEarModel REFERENCE TO THE CALLING SoundscapeClient.

getRightEarModel(). Method in class SimulatorModel

getSawToothWaveCheckbox(). Method in class WaveSelectionGroup

getSettingsCheckboxQ. Method in class WallViewCardSelector

getSignalStrength(). Method in class Signal

getSimulatorModel(). Method in interface ISimulatorView

This accessor returns a reference to the SimulatorView object's associated SimulatorModel, and is often called by the SimulatorController.

getSimulatorModel(). Method in class SimulatorView

getSineWaveCheckbox(). Method in class WaveSelectionGroup

getSoundAbsorptionQ. Method in class EchoPoint

getSoundAbsorption(). Method in interface IEchoPoint

This accessor returns a double value for the current sound absorption setting of an EchoPoint object.

getSoundAbsorptionQ. Method in interface IWall

THIS ACCESSOR GIVES THE Wall's"RUNTIME (USER-SPECIFIED) SOUND ABSORPTION.

getSoundAbsorptionQ. Method in class WallModel

getSoundAbsorptionTextFieldValueQ. Method in class WallController

getSoundIntensityBuffer(). Method in class EarModel

getSoundIntensityBuffer(). Method in interface IEar

THIS ACCESSOR RETURNS A BUFFER OF THE Ear's LATEST SOUND INTENSITY

getSoundlntensityCheckboxQ. Method in class BufferViewCardSelector getSouthCheckbox(). Method in class DirectionSelectionGroup getSquareWaveCheckboxQ. Method in class WaveSelectionGroup getTextLogQ. Method in class EarModel getTextLog(). Method in class EarViewFrame getTextLogQ. Method in interface ITextLogUser This accessor shares a reference to an ITextLogUser instance's ITextLogger implementation. getTextLog(). Method in class MovingSoundSourceViewFrame getTextLogQ. Method in class PeriodicSoundSourceModel getTextLogQ. Method in class PeriodicSoundSourceViewFrame getTextLogQ. Method in class SignalQueueDirector  $getTextLog()$ . Method in class SimulatorController getTextLog(). Method in class SimulatorModel getTextLog(). Method in class SimulatorView getTextLog(). Method in class WallController getTextLog(). Method in class WallModel getTextLog(). Method in class WallViewFrame getTextLogQ. Method in class WallViewPanel getTimeEffect(). Method in class Signal getTimeZeroCheckboxQ. Method in class StartTimeSelector getUpCheckboxQ. Method in class DirectionSelectionGroup getUpperLeftHandCornerQ. Method in interface IWall THIS ACCESSOR RETURNS A REFERENCE TO THE Wall INSTANCE'S UPPER LEFT-HAND CORNER. getUpperLeftHandCornerQ. Method in class WallModel getUpperRightHandCorner(). Method in interface IWall THIS ACCESSOR RETURNS A REFERENCETO THE Wall INSTANCE'S UPPER RIGHT-HAND CORNER. getUpperRightHandCoraerQ. Method in class WallModel getWallController(). Method in class WallViewPanel getWallHeight(). Method in interface IWall THIS ACCESSOR GIVES THE Wall's RUNTIME HEIGHT IN METERS. getWallHeight(). Method in class WallModel getWallHeightTextFieldValueQ. Method in class WallController getWallModel(). Method in interface IWallView This accessor returns a reference to the WallView object's associated WallModel, and is often called by the WallController. getWallModel(). Method in class WallViewFrame getWallViewPanel(). Method in class WallViewFrame getWallWidth(). Method in interface IWall THIS ACCESSOR GIVES THE Wall's RUNTIME WIDTH IN METERS. getWallWidthQ. Method in class WallModel getWallWidthTextFieldValueQ- Method in class WallController getWaveShape(). Method in interface IPeriodicSoundSource TfflS'ACCESSOR GIVES THE PeriodicSoundSource's RUNTIME WAVESHAPE, IN TERMS OF THE CONSTANTS DEFINED ABOVE. getWaveShape(). Method in class PeriodicSoundSourceModel getWestCheckboxQ. Method in class DirectionSelectionGroup getWindowAdapter(). Method in class POCPopUp getWindowAdapter(). Method in class SimulatorView getXCoord(). Method in class EarModel getXCoordQ. Method in class EchoPoint getXCoord(). Method in interface IPositionHolder THIS ACCESSOR RETURNS THE PositionHolder's RUNTIME X COORDINATE VALUE, IN METERS.

getXCoordQ. Method in class PeriodicSoundSourceModel

getXCoordQ. Method in class ThreeDimensionalPoint

getXCoord(). Method in class WallModel

getXTextFieldValue(). Method in class PositionHolderController

getYCoord(). Method in class EarModel

getYCoord(). Method in class EchoPoint

getYCoord(). Method in interface IPositionHolder

**THIS** ACCESSOR RETURNS THE PositionHolder's RUNTIME Y COORDINATE VALUE, IN METERS.

getYCoord(). Method in class PeriodicSoundSourceModel

getYCoordQ. Method in class ThreeDimensionalPoint

getYCoord(). Method in class WallModel

getYT extFieldV alueQ. Method in class PositionHoiderController

getZCoord(). Method in class EarModel

getZCoordQ. Method in class EchoPoint

getZCoordQ. Method in interface IPositionHolder

THIS ACCESSOR RETURNS THE PositionHolder's RUNTIME Z COORDINATE VALUE, IN METERS.

getZCoordQ. Method in class PeriodicSoundSourceModel

getZCoordQ. Method in class ThreeDimensionalPoint

getZCoord(). Method in class WallModel

getZTextFieldValueQ. Method in class PositionHoiderController

gridbag. Variable in class EarViewFrame

gridbag. Variable in class MovingSoundSourceViewFrame

gridbag. Variable in class PeriodicSoundSourceViewFrame

gridbag. Variable in class PositionHoiderController

gridbag. Variable in class SimulatorController

gridbag. Variable in class SimulatorView

gridbag. Variable in class WallViewFrame

gridbagconstraints. Variable in class EarViewFrame

gridbagconstraints. Variable in class MovingSoundSourceViewFrame

gridbagconstraints. Variable in class PeriodicSoundSourceViewFrame

gridbagconstraints. Variable in class PositionHoiderController

gridbagconstraints. Variable in class SimulatorController

gridbagconstraints. Variable in class SimulatorView

gridbagconstraints. Variable in class WallViewFrame

**I**

iActnal Index. Variable in class CircularDoubleArray iArrayHeight. Variable in class WallResponsesViewCanvas iArrayWidth. Variable in class WallResponsesViewCanvas iBase. Variable in class CircularDoubleArray iBufferSize. Variable in class BuflerViewCahvas iDisplayHeight. Variable in class ResponseBufferPanel iDisplayHeight. Variable in class WaUResponsesViewCanvas iDisplayHeight. Variable in class WallViewPanel iDisplayWidth. Variable in class ResponseBufferPanel iDisplayWidth. Variable in class WaUResponsesViewCanvas iDisplayWidth. Variable in class WallViewPanel iFieldLabellndent. Static variable in class ViewCanvas iFieldValueIndent. Static variable in class ViewCanvas iFirstTextRowYPos. Static variable in class ViewCanvas iNew Value Index. Variable in class CircularDoubleArray **init().** Method in class SoundscapeApplet

65 initialize(). Method in interface ISimulatorView This modifier method is called by a client SimulatorView factory mechanism, to complete the GUI initialization of a Simulator View object. initialize(). Method in class SimulatorView initializeAggegates(). Method in class EarViewFrame initializeAggegates(). Method in class MovingSoundSourceViewFrame initializeAggegates(). Method in class PeriodicSoundSourceViewFrame initializeAggegates(). Method in class PositionHolderController initializeAggegates(). Method in class WallViewFrame initializeAggregates(). Method in class SimulatorController initializeAllAggregates(). Method in class MovingSoundSourceController initializeAsMovingSoundSourceController(). Method in class MovingSoundSourceController initializeAsPeriodicSoundSourceController(). Method in class MovingSoundSourceController initializeAsPositionHolderController(). Method in class MovingSoundSourceController initializeCanvas(). Method in class SimulatorController initializeCheckBoxes(). Method in class BufferViewCardSelector initializeCheckBoxes(). Method in class DirectionSelectionGroup initializeCheckBoxes(). Method in class StartTimeSelector initializeCheckBoxes(). Method in class WallViewCardSelector initializeCheckBoxes(). Method in class WaveSelectionGroup initializeEarController(IEarModel, IEarView). Method in class EarController initializeEarControllerAggregates(). Method in class EarController initializeEarControllerFrame(). Method in class EarController initializeEarModel(IEarModel). Method in class EarViewCanvas initializeEarModels(). Method in class SimulatorModel initializeEchoPoints(). Method in class WallModel initializeFrame(). Method in class PositionHolderController initializeGUIQ. Method in class BufferViewCanvas initializeGUI(). Method in class EarViewFrame initializeGUI(). Method in interface IView THIS MODIFIER ALLOWS THE CREATOR OF AN IView INSTANCE TO POSTPONE INITIALIZTTON OF THE IView'S GUI. initializeGUI(). Method in class MovingSoundSourceViewFrame initializeGUIQ. Method in class PeriodicSoundSourceViewFrame initializeGUI(). Method in class SimulatorView initializeGUIO. Method in class WallResponses ViewCanvas initializeGUI(). Method in class WallViewFrame initializeGUI(). Method in class WallViewPanel initializeMovingSoundSourceAggegates(). Method in class MovingSoundSourceController initializeMovingSoundSourceFrame(). Method in class MovingSoundSourceController initializeMovingSoundSourceModel(IMovingSoundSourceModel). Method in class MovingSoundSourceViewCanvas initializeNumEchoPoints(). Method in class WallModel initializePanel(). Method in class ResponseBufferPanel **initializePeriodicSoundSource(IModel, IView). Method in class PeriodicSoundSourceController** initializePeriodicSoundSourceAggegates(). Method in class PeriodicSoundSourceController initializePeriodicSoundSourceFrame(). Method in class PeriodicSoundSourceController initializePositionHolderModel(IPositionHolderModel). Method in class PositionHolderViewCanvas initializeSignalQueues(). Method in interface ISignalQueueMgr This initializer notifies a SignalQueueMgr to set up all necessary SignalQueues. initializeSignalQueues(). Method in class SignalQueueDirector initializeSignalQueues(). Method in class SignalQueueMgr initializeSignalQueues(). Method in class SoundSourceSignalQueueMgr initializeSignalQueues(). Method in class WallSignalQueueMgr initializeVectors(). Method in class SimulatorModel initializeWall(IModel, WallViewPanel). Method in class WallController

initializeWallAggegates(). Method in class WallController

66 initializeWallFrame(). Method in class WallController initMenuBarQ. Method in class SimulatorView initSignalStrength(). Method in class Signal initTimeOfEffect(double). Method in class Signal iNum ber Additions. Variable in class CircularDoubleArray iNumEchoPointsFfigh. Variable in class WallModel iNumEchoPointsWide. Variable in class WallModel isBuffering(). Method in class EarModel isBufferingO- Method in interface IEar  $\overline{\text{THIS}}$  ACCESSOR RETURNS true IF THE Ear IS CURRENTLY BUFFERING IT'S SOUND INTENSITY AND DECIBEL RESPONSES. isCloaked(). Method in class EarModel isCloaked<sub>(</sub>). Method in interface ICloakable USED TO CHECK IF A Cloakable OBJECT IS CLOAKED AT RUNTIME. isCloaked(). Method in class PeriodicSoundSourceModel isCloaked(). Method in class WallModel isEmpty(). Method in class SignalQueue isFull(). Method in class CircularDoubleArray isFull(). Method in interface ICircularDoubleArray This accessor returns  $\overline{t}$  rue if the array is currently full. iSize. Variable in class CircularDoubleArray **iSize**. Variable in class Criculai Double<br>**iSize**. Variable in class SignalQueue  $isMuted()$ . Method in class EchoPoint  $i$ sMuted $\ddot{o}$ . Method in interface IMutable This accessor returns  $true$  if the ISound Source is currently muted. isMuted(). Method in class PeriodicSoundSourceModel isMuted(). Method in class WallModel isMutedToLeftEarQ. Method in class EchoPoint isMutedToLeftEar(). Method in interface IMutable This accessor returns true if the ISoundSource is currently muted to the simulation's LeftEar. isMutedToLeftEar(). Method in class PeriodicSoundSourceModel isMutedToLeftEar(). Method in class WallModel isMutedToRightEar(). Method in class EchoPoint isMutedToRightEar(). Method in interface IMutable This accessor returns true if the ISoundSource is currently muted to the simulation's RightEar. isMutedToRightEar(). Method in class PeriodicSoundSourceModel isMutedToRightEar(). Method in class WallModel itemStateChanged(ItemEvent). Method in class EarController itemStateChanged(ItemEvent). Method in class PeriodicSoundSourceControlIer itemStateChanged(ItemEvent). Method in class SimulatorController itemStateChanged(ItemEvent). Method in class WallController itemStateChanged(ItemEvent). Method in class WallViewFrame iTextRowHeight. Static variable in class ViewCanvas iTextRowYPos. Variable in class ViewCanvas iWaveShape. Variable in class PeriodicSoundSourceModel iZoomFactor. Variable in class WallResponsesViewCanvas

# **L**

lblFrequency. Variable in class PeriodicSoundSourceControlIer IbiOffsetPhase. Variable in class PeriodicSoundSourceControlIer lblPowerLevel. Variable in class PeriodicSoundSourceControlIer lblXCoord. Variable in class PositionHolderController lblYCoord. Variable in class PositionHolderController

67 lblZCoord- Variable in class PositionHolderController LeftEar. Variable in class SignalQueueMgr LeftEarModel. Variable in class SignalQueueDirector LeftEarModel. Variable in class SimulatorModel LeftEarMutmgCheckbox. Variable in class PeriodicSoundSourceControlIer LeftEarMutingCheckbox. Variable in class WallController LeftEarViewFrame. Variable in class SimulatorView LogBaseTen(double). Method in class EarModel logText(String). Method in interface ITextLogger This method submits a string of text to an ITextLogger implementation, for logging purposes. logText(String). Method in class SimulatorView

# **M**

mam(Stringfl). Static method in class SimulatorView makeController(). Method in class EarViewFrame makeController(). Method in class MovingSoundSourceViewFrame makeController(). Method in class PeriodicSoundSourceViewFrame makeController(). Method in class WallViewFrame makeController(). Method in class WallViewPanel makeEarSignals(double). Method in class WallSignalQueueMgr makeSawToothWaveSound(double). Method in class PeriodicSoundSourceModel makeSignals(double). Method in interface ISignalQueueMgr This method notifies the SignalQueueMgr to create and queue all necessary Signal objects for the specified simulation instant. makeSignals(double). Method in class SignalQueueDirector makeSignals(double). Method in class SignalQueueMgr makeSignals(double). Method in class SoundSourceSignalQueueMgr makeSignals(double). Method in class WallSignalQueueMgr makeSineWayeSound(double). Method in class PeriodicSoundSourceModel makeSound(double). Method in class EchoPoint makeSound(double). Method in interface ISoundSource THIS MODIFIER ACCEPTS time ( IN SECONDS ). makeSound(double). Method in class PeriodicSoundSourceModel makeSoundListenerSignals(double). Method in class WallSignalQueueMgr makeSquareWaveSound(double). Method in class PeriodicSoundSourceModel mltemAbout. Variable in class SimulatorView moveTofdouble, double, double). Method in class EarModel moveTo(double, double, double). Method in class EchoPoint moveTo(double, double, double). Method in interface IPositionHolder • THIS MODIFIER MOVES THE PositionHolder's RUNTIME COORDINATE VARIABLES TO THE SPECIFIED CARTESIAN PARAMETERS. moveTo(double, double, double). Method in class PeriodicSoundSourceModel moveTo(double, double, double). Method in class ThreeDimensionalPoint moveTo(double, double, double). Method in class WallModel-^ moveToTime(double). Method in interface IMovaBIe THIS MODIFIER NOTIFIES THE iMovable OBJECT TO POSITION ITSELF PROPERLY, FOR THE SPECIFIED TIME (IN SECONDS.) moveToTime(double). Method in class MovingSoundSourceModel MovingSoundSourceControlIerfint, int, IMovingSoundSourceModel, IView). Constructor for class MovingSoundSourceController MovingSoundSourceModel(). Constructor for class MovingSoundSourceModel MovingSoundSourceModeI(double, double, double). Constructor for class MovingSoundSourceModel MovingSoundSourceModel(double, double, double, double). Constructor for class

#### rnaex or au rieias ana naemoas

68

MovingSoundSourceModel MovingSoundSourceSignalQueueMgr(IEar, IEar, IMovingSoundSource, Vector). Constructor for class MovingSoundSourceSignalQueueMgr MovingSoundSourceViewCanvas(int, int, IMovingSoundSourceModel). Constructor for class MovingSoundSourceViewCanvas MovingSoundSourceViewFrame(IMovingSoundSourceModel, ITextLogger). Constructor for class MovingSoundSourceViewFrame MovingSoundSourceViewFrame(IMovingSoundSourceModel, String, ITextLogger). Constructor for class MoymgSoundSourceyiewFrame MutingCheckbox. Variable in class PeriodicSoundSourceControlIer MutingCheckbox. Variable in class WallController myCardLayoutManager. Variable in class ResponseBufferPanel myCardLayoutManager. Variable in class WallViewPanel myDecibelResponseViewCanvas. Variable in class ResponseBufferPanel myDirectionSelector. Variable in class WallController myDrawingCanvas. Variable in class WallResponsesViewCanvas myEarController. Variable in class EarViewFrame m yEarController. Variable in class ResponseBufierPanel my EarM odel. Variable in class BufferV lewCanvas myEarModel. Variable in class EarController myEarModel. Variable in class EarViewCanvas myEarModel. Variable in class EarViewFrame myEarModel. Variable in class ResponseBufferPanel myEarView. Variable in class EarController myEarView. Variable in class EaryiewFrame myFacingDirection. Variable in class WallModel myltemListener. Variable in class BufferViewCardSelector myltemListener. Variable in class DirectionSelectionGroup myltemListener. Variable in class StartTimeSelector myltemListener. Variable in class WallViewCardSelector myltemListener. Variable in class WaveSelectionGroup my Model. Variable in class ViewCanvas myMovingSoundSource. Variable in class MovingSoundSourceSignalQueueMgr myMovingSoundSourceController. Variable in class MovingSoundSourceViewFrame my MovingSoundSourceModel. Variable in class MovmgSoundSourceController myMovingSoundSourceModel. Variable in class MovingSoundSourceViewCanvas myMovingSoundSourceModel. Variable in class MovingSoundSourceViewFrame myMovingSoundSourceView. Variable in class MovingSoundSourceController myMovingSoundSourceView. Variable in class MovingSoundSourceViewFrame myOrigSonndSource. Variable in class Signal myPayload. Variable in class SignalQueueElement my PeriodicSoundSourceController. Variable in class PeriodicSoundSourceViewFrame my PeriodicSoundSourceModel. V ariable in class PeriodicSoundSourceControlIer myPeriodicSoundSourceModel. Variable in class PeriodicSoundSourceViewCanvas myPeriodicSoundSourceModel. Variable in class PeriodicSoundSourceViewFrame myPeriodicSoundSourceyiew. Variable in class PeriodicSoundSourceControlIer myPeriodicSoundSourceView. Variable in class PeriodicSoundSourceViewFrame myPositionHolderModel. Variable in class PositionHolderController myPositionHoIderModel. Variable in class PositionHolderViewCanvas myResponseBufferView. Variable in class EarViewFrame my Responses Array. Variable in class WallResponses ViewCanvas mySignalQueueDirector. Variable in class SimulatorModel mySimulatorController. Variable in class SimulatorView my SimulatorModel. Variable in class SimulatorController mySimulatorModel. Variable in class SimulatorView mySimulatorView.~Variable in class SimulatorController mySoundlntensityViewCanvas. Variable in class ResponseBufferPanel

mySoundSource. Variable in class SoundSoureeSignalQueueMgr myStartTimeSelector. Variable in class SimulatorController myTargetSoundListener. Variable in class Signal myTextLog. Variable in class EarModel myTextLog. Variable in class EarViewFrame myTextLog. Variable in class MovingSoundSourceViewFrame myTextLog. Variable in class Periodic SoundSourceModel myTextLog. Variable in class PeriodicSoundSourceViewFrame myTextLog. Variable in class SignalQueueDirector myTextLog. Variable in class SimulatorController~ myTextLog. Variable in class SimulatorModel myTextLog. Variable in class WallController myTextLog. Variable in class WallModel myTextLog. Variable in class WallViewFrame myTextLog. Variable in class WallViewPanel my WallController. Variable in class WallViewFrame myWallController. Variable in class WallViewPanel myWallModel. Variable in class WallController myWallModel. Variable in class WallResponsesViewCanvas myWallModel. Variable in class WaUSignalQueueMgr myWallModel. Variable in class WallViewFrame myWallModel. Variable in class WaliyiewPanel myWallResponsesViewCanvas. Variable in class WallViewPanel myWallView. Variable in class WallController myWallViewPanel. Variable in class WallViewFrame myWallViewPanelCardSelector. Variable in class WallViewFrame

# **N**

neutralize(). Method in class SignalQueueElement newMovingSoundSourceModelQ. Method in interface ISimulatorModel ' THIS FACTORY METHOD CREATES AND STORES A MovingSoundSourceModel INSTANCE, AND THEN SERVES ITS IMovingSoundSourceModel REFERENCE TO THE CALLING SoundscapeClient. newMovingSoundSourceModelQ. Method in class SimulatorModel newPeriodicSoundSourceModel(). Method in interface ISimulatorModel THIS FACTORY METHOD CREATES AND STORES A PeriodicSoundSourceModel INSTANCE, AND THEN SERVES ITS IPeriodicSoundSourceModel REFERENCE TO THE CALLING SoundscapeClient. newPeriodicSoundSourceModel(). Method in class SimulatorModel NewSignal(ISoundListener, ISoundSource, double). Method in class SignalQueueMgr newWallModel(). Method in interface ISimulatorModel THIS FACTORY METHOD CREATES AND STORES A WallModel INSTANCE, AND THEN SERVES ITS IWallModel REFERENCE TO THE CALLING SoundscapeClient. new WallModel(). Method in class SimulatorModel nextSignalQueueElement. Variable in class SignalQueueElement NORTH. Static variable in class Direction

# **o**

openOutputFile(String). Method in interface ISimulatorModel THIS MODIFIER OPENS AN OUTPUT FILE FOR SAVING THE SEQUENTIAL EAR

16 of 24

# **P**

paint(Graphics). Method in class BufferViewCanvas paint(Graphics). Method in class EarViewCanvas paint(Graphics). Method in class EarViewFrame paint(Graphics). Method in class MovmgSoundSourceViewCanvas paint(Graphics). Method in class MovingSoundSourceViewFrame paint(Graphics). Method in class PeriodicSoundSourceViewCanvas paint(Graphics). Method in class PeriodicSoundSourceViewFrame paint(Graphics). Method in class PositionHolderViewCanvas paint (Graphics). Method in class ViewCanvas paint(Graphics). Method in class WallViewFrame peekAtSignalQueue(). Method in class SignalQueue PeriodicSoundSourceController(). Constructor for class PeriodicSoundSourceController PeriodicSoundSourceController(int, int, IPeriodicSoundSourceModel, IView). Constructor for class PeriodicSoundSourceControlIer PeriodicSoundSourceModel(). Constructor for class PeriodicSoundSourceModel PeriodicSoundSourceModel(double, double, double). Constructor for class PeriodicSoundSourceModel PeriodicSoundSourceModel(double, double, double, double). Constructor for class PeriodicSoundSourceModel PeriodicSoundSourceViewCanvas(int, int, IPeriodicSoundSourceModel). Constructor for class PeriodicSoundSourceViewCanvas PeriodicSoundSourceViewFrame(IPeriodicSoundSourceModel, ITextLogger). Constructor for class PeriodicSoundSourceViewFrame PeriodicSoundSourceViewFrame(IPeriodicSoundSourceModel, String, ITextLogger). Constructor for class PeriodicSoundSourceyiewFrame plotResponseBuffer(). Method in class WallResponsesViewCanvas plotResponseBuffer(Graphics). Method in class BufferViewCanvas POCPopUp(Frame). Constructor for class POCPopUp PositionHolderController(). Constructor for class PositionHolderController PositionHolderController(int, int, IPositionHolderModel). Constructor for class PositionHolderController PositionHolderViewCanvas(int, int, IPositionHolderModel). Constructor for class PositionHolderViewCanvas

# **Q**

qeHead. Variable in class SignalQueue qeTail. Variable in class SignalQueue

# **R**

rattle(double). Method in class EarModel rattle(double). Method in class EchoPoint rattle(double). Method in interface ISoundListener

THIS MODIFIER ACCEPTS strength AS SOUND PRESSURE. 71 reinitialize{). Method in interface IWall **THIS** MODIFIER MAKES **THE'Wall** RECALCULATE ALL OF ITS ATTRIBUTES WHICH ARE BASED ON THE (USER-SPECIFIED) UPPER-LEFTHAND CORNER AND FACING DIRECTION. reinitialize(). Method in class WallModel reInitialize(ISoundListener, ISoundSource, double). Method in class Signal reinitialize(Signal). Method in class SignalQueueElement ResponseBuffer. Variable in class BufierViewCanyas ResponseBufferPanej(int, int, IEarModel, iController). Constructor for class ResponseBufferPanel RestoreColor. Variable in class ViewCanvas RightEar. Variable in class SignalQueueMgr RightEarModel. Variable in class SignalQueueDirector RightEarModel. Variable in class SimulatorModel RightEarMutingCheckbox. Variable in class PenodicSoundSourceController RightEarMutingCheckbox- Variable in class WallController RightEarViewFrame. Variable in class SimulatorView rummageForSignalQueueElementQ. Method in class SignalQueue runSignals(double). Method in class SignalQueueDirector runSimuiationO- Method in interface ISimulatorModel **THIS** MODIFIER INVOKES THE INITIALIZED SIMULATION, IN FREE-RUN FASHION. runSimulation(). Method in class SimulatorController runSimulation(). Method in class SimulatorModel

# **s**

SAWTOOTH. Static variable in interface IPeriodicSoundSource setAmplitude(double). Method in class EchoPoint setAmplitude(double). Method in interface ISoundSource THIS MODIFIER CHANGES THE SoundSource's RUNTIME AMPLITUDE. setAmplitude(double). Method in class PeriodicSoundSourceModel setAzimuth(double). Method in class Direction setAzimuth(double). Method in interface IDirection This modifier sets the current azimuth (right/left heading) of the Direction, in degrees. setBuffering(boolean). Method in class EarModel setBuffering(boolean). Method in interface IEar THIS MODIFIÉR SIGNALS THE Ear WHETHER TO BEGIN (OR CONTINUE) BUFFERING ITS SOUND INTENSITY AND DECIBEL RESPONSES. setDeltaXRate(double). Method in interface IMovable THIS MODIFIER SETS THE IMovable's RUNTIME X COORDINATE (SIGNED) SPEED, IN METERS PER SECOND. setDeltaXRate(double). Method in class MovingSoundSourceModel setDeltaYRate(double). Method in interface IMovable THIS MODIFIER SETS THE IMovable's RUNTIME Y COORDINATE (SIGNED) SPEED, IN METERS PER SECOND. setDeltaYRate(double). Method in class MovingSoundSourceModel setDeltaZRate(double). Method in interface IMovable THIS MODIFIER SETS THE IMovable's RUNTIME Z COORDINATE (SIGNED) SPEED, IN METERS PER SECOND. setDeltaZRate(double). Method in class MovingSoundSourceModel setElevation(double). Method in class Direction setElevation(double). Method in interface IDirection This modifier sets the current elevation (up/down vantage) of the Direction, in degrees. setFacingDirection(Direction). Method in interface IWall

THIS MODIFIER CHANGES THE FACING DIRECTION OF THE Wall. setFacingDirection(Direction). Method in class WallModel setFrequency(double). Method in interface IPeriodicSoundSource **THIS** MODIFIER SETS THE PeriodicSoundSource's RUNTIME FREQUENCY, IN HERTZ. setFrequency(double). Method in class PeriodicSoundSourceModel setlnitialXCoord(double). Method in interface IMovable THIS MODIFIER SETS THE IMovable's INITIAL X COORDINATE VALUE, IN METERS. setlnitialXCoord(double). Method in class MoyingSoundSourceModel setInitialYCoord(double). Method in interface IMovable **THIS** MODIFIER SETS THE IMovable's INITIAL Y COORDINATE VALUE, IN METERS. setlnitialYCoord(double). Method in class MovingSoundSourceModel setlnitialZCoord(double). Method in interface IMovable THIS MODIFIER SETS THE IMovable's INITIAL Z COORDINATE VALUE, IN METERS. setlnitialZCoord(double). Method in class MovingSoundSourceModel setMuted(boolean). Method in class EchoPoint setMuted(boolean). Method in interface IMutable This modifer changes the ISound Source's muted state. setMuted (boolean). Method in class PeriodicSoundSourceModel setMuted(boolean). Method in class WallModel setMutedToLeftEar(boolean). Method in class EchoPoint setMutedToLeftEar(boolean). Method in interface IMutable This modifer changes the ISoundSource's muted state, with respect to the LeftEar only. setMutedToLeftEar(boolean). Method in class PeriodicSoundSourceModel setMutedToLeftEar(boolean). Method in class WallModel setMutedToRightEar(boolean). Method in class EchoPoint setMutedToRightEar(boolean). Method in interface IMutable This modifer changes the ISoundSource's muted state, with respect to the RightEar only. setMutedToRightEar(boolean). Method in class PeriodicSoundSourceModel setMutedToRightEar(boolean). Method in class WallModel setNext(SignalQueueElement). Method in class SignalQueueElement setOffsetPhase(double). Method in interface IPeriodicSoundSource THIS MODIFIER SETS THE PeriodicSoundSource's RUNTIME OFFSET PHASE, IN DEGREES. setOffsetPhase(double). Method in class PeriodicSoundSourceModel setPowerLevel(double). Method in class EchoPoint setPowerLevel(double). Method in interface ISoundSource **THIS** MODIFIER SETS THE SoundSource's RUNTIME POWER LEVEL. setPowerLevel(double). Method in class PeriodicSoundSourceModel setResolution(double). Method in interface IWall THIS MODIFIER SETS THE WallModeTs CURRENT EchoPoint RESOLUTION. setResolution(double). Method in class WallModel setResponseBuffer(CircularDoubleArray). Method in class BufferViewCanvas setSamplePeriod(double). Method in interface ISignalQueueMgr This modifier sets the sample period of the SignalQueueMgr, in seconds. setSamplePeriod(double). Method in class SignalQueueDirector setSamplePeriod(double). Method in class SignalQueueMgr setSoundAbsorption(double). Method in class EchoPoint setSoundAbsorption(double). Method in interface lEchoPoint This modifier sets the current sound absorption for an EchoPoint object. setSoundAbsorption(double). Method in interface IWall **THIS** MODIFIER CHANGES THE SOUND ABSORPTION OF THE Wall. setSoundAbsorption(double). Method in class WallModel setTextLog(ITextLogger). Method in class EarModel setTextLog(ITextLogger). Method in class EarViewFrame setTextLog(ITextLogger). Method in interface ISimulatorModel THIS MODIFIER INITIALIZES THE SimulatorModel'S TEXT LOG, TO BE SHARED WITH

THE SoundscapeClient.

setTextLog(ITextLogger). Method in interface ITextLogUser This modifier accepts an ITextLogger instance and assigns an ITextLogUser instance's aggregate ITextLogger reference to the given object. setTextLog(ITextLogger). Method in class MovingSoundSourceViewFrame setTextLog(ITextLogger). Method in class PeriodjcSoundSoureeModel setTextLog(ITextLogger). Method in class PeriodicSoundSourceViewFrame setTextLog(ITextLogger). Method in class SignalOueueDirector setTextLog(ITextLogger). Method in class SimulatorController setTextLog(ITextLogger). Method in class SimulatorModel setTextLog(ITextLogger). Method in class SimulatorView setTextLog(ITextLogger). Method in class WallController setTextLog(ITextLogger). Method in class WallModel setTextLog(ITextLogger). Method in class WallViewFrame setTextLog(ITextLogger). Method in class WallViewPanel setTimeConstraints(). Method in class SimulatorController setTimeConstraints(double, double, double). Method in interface ISimulatorModel THIS MODIFIER SETS THE START AND FINISH TIMES (IN SECONDS) OF THE SIMULATION, FOR FREE-RUN MODE. setTimeConstraints(double, double, double). Method in class SimulatorModel setupSAFStreams(BufferedOutputStream, BufferedOutputStream). Method in class SimulatorController setWallHeight(double). Method in interface IWall THISMODIFIER CHANGES THE RUNTIME HEIGHT (in meters) OF THE Wall. setWallHeight(double). Method in class WallModel setWallWidth(double). Method in interface IWall **THIS** MODIFIER CHANGES THE RUNTIME WIDTH (in meters) OF THE Wall. setWallWidth(double). Method in class WallModel setWaveShape(int). Method in interface IPeriodicSoundSource THIS MODIFIER SETS THE PeriodicSoundSource's RUNTIME WAVESHAPE, IN TERMS OF THE CONSTANTS DEFINED ABOVE. setWaveShape(int). Method in class PeriodicSoundSourceModel showDecibelResponse(). Method in class EarViewFrame showDecibelResponse(). Method in interface IEarViewAdjustments THIS MODIFIER SELECTS THE DECIBEL RESPONSE BUFFER VIEW CARD AS VISIBLE TO THE USER showDecibelResponse(). Method in class ResponseBufferPanel showResponsesCard(). Method in class WallViewPanel showSettingsCard(). Method in class WallViewPanel showSoundIntensity(). Method in class EarViewFrame showSoundIntensity(). Method in interface IEarViewAdjustments **THIS** MODIFIER SELECTS THE SOUND INTENSITY BUFFER VIEW CARD AS VISIBLE TO THE USER. showSoundlntensityQ. Method in class ResponseBufferPanel shrinkVertical(). Method in class BufferViewCanvas shrinkVertical(). Method in class EarViewFrame shrinkVertical(). Method in interface IEarViewAdjustments THIS MODIFIER HALVES THE VERTICAL STRETCHING FACTOR OF THE EarViewFrame's RESPONSE BUFFER VIEW, AND REFRESHES THE VIEW(S). shrinkVertical(). Method in class ResponseBufferPanel Signal(ISoundListener, ISoundSource, double). Constructor for class Signal signallsOK(Signal). Method in class SignalQueueMgr SignalQueue(). Constructor for class SignalQueue SignaiQueueDirector(IEarModel, IEarModel). Constructor for class SignalQueueDirector SignalQueueDirector(IEarModel, IEarModel, double). Constructor for class SignalQueueDirector SignaiQueueElement(Signal). Constructor for class SignalQueueElement SignalQueueMgr(lEar, IEar, Vector). Constructor for class SignalQueueMgr sigTempSignal. Variable in class SignalQueueMgr

74 SimulatorController(int, int, ISimulatorModel, SimulatorView). Constructor for class SimulatorController-SimulatorModel(). Constructor for class SimulatorModel SINE. Static variable in interface IPeriodicSoundSource singleStep(). Method in interface ISimulatorModel THIS MODIFIER INVOKES THE INITIALIZED SIMULATION, IN SINGLE STEP FASHION. singleStep(). Method in class SimulatorModel size(). Method in class CircularDoubleArray size(). Method in interface ICircularDoubleArray This accessor returns an integer number of the non-empty slots in the array. size(). Method in class SignalQueue solicitEchoPoints(). Method in class WallSignalQueueMgr solicitSharedSoundListeners(). Method in class WallSignalQueueMgr SoundlntensityBuffer. Variable in class EarModel SoundIntensityViewCanvas(int, int, IEarModel). Constructor for class SoundIntensityViewCanvas SoundscapeApplet(). Constructor for class SoundscapeApplet SoundSourceSignajQueueMgr(IEar, lEar, ISoundSource, Vector). Constructor for class SoundSourceSignalQueueMgr SOUTH. Static variable in class Direction speak(). Method in class Signal SOUARE. Static variable in interface IPeriodicSoundSource stretchVertical(). Method in class BufferViewCanvas stretchVertical(). Method in class EarViewFrame stretchVertical(). Method in interface IEarViewAdjustments THIS MODIFIER DOUBLES THE VERTICAL STRETCHING FACTOR OF THE EarViewFrame's RESPONSE BUFFER VIEW, AND REFRESHES THE VIEW(S). stretchVertical(). Method in class ResponseBufferPanel strMyName. Variable in class Direction strProgressLog. Variable in class SignalQueueDirector

## **T**

taOutputMessages. Variable in class SimulatorView tdpLowerLeftHandCorner. Variable in class WallModel tdpLowerRightHandCorner. Variable in class WallModel tdpUpperLeftHandCorner. Variable in class WallModel IflpUnperRightHandCorner. Variable in class WallModel TextColor. Variable in class ViewCanvas tfl)eltaXRate. Variable in class MovingSoundSourceController tflDeltaYRate. Variable in class MovingSoundSourceController tffleltaZRate. Variable in class MovingSoundSourceController tf**FileName**. Variable in class SimulatorController tffinish Time. Variable in class SimulatorController tfFrequency. Variable in class PeriodicSoimdSourceController tfQffsetPhase. Variable in class PeriodicSoundSourceControlIer tfPowerLevel. Variable in class PeriodicSoundSourceControlIer tfResolution. Variable in class WallController tfSamplePreq. Variable in class SimulatorController tfSoundAbsorption. Variable in class WallController tfWallHeight. Variable in class WallController tfW allW idth. Variable in class WallController tfXCoord. Variable in class PositionHolderController tfVCoord. Variable in class PositionHolderController

tfZCoord. Variable in class PositionHolderController

ThreeDimensionalPoint(doubIe, double, double). Constructor for class ThreeDimensionalPoint

TitleColor. Variable in class ViewCanvas  $\frac{1}{10}$  Method in class Direction

toString(). Method in interface IDirection

This accessor returns the instance name of a Direction object.

# **u**

uncloak(). Method in class EarModel  $\overline{\text{uncloak}}$ . Method in interface ICloakable (RE-)ENABLES A Cloakable OBJECTS GUI FOR GRAPHICAL UPDATES. uncloakQ. Method in class PeriodicSoundSourceModel uncloak(). Method in class WallModel uncloakAllObjects(). Method in interface ISimulatorModel THIS MODIFIER UNCLOAKS ALL ICloakable INSTANCES IT HAS. uncloakAllObjects(). Method in class SimulatorModel UP. Static variable in class Direction update(). Method in class BufferViewCanvas update(). Method in class DecibelResponseViewCanvas update(). Method in class EarController update(). Method in class EarViewCanvas update(). Method in class EarViewFrame update(). Method in interface IController THIS MODIFIER CHANGES'ANY GUI COMPONENTS WHICH DISPLAY THE STATUS OF THE ASSIGNED Model. update(). Method in interface IObserver THIS MODIFIER NOTIFIES THE View OR Conroller THAT THE Model's STATE HAS CHANGED, AND APPROPRIATE REDISPLAY IS LIKELY. update(). Method in class MovingSoundSourceController updateQ. Method in class MovingSoundSourceViewCanvas updateQ. Method in class MovingSoundSourceViewFrame update(). Method in class PeriodicSoundSourceController update(). Method in class PeriodicSoundSourceViewCanvas update(). Method in class PeriodicSoundSourceViewFrame update(). Method in class PositionHolderController update(). Method in class PositionHolderViewCanvas update(). Method in class ResponseBufferPanel update(). Method in class SimulatorController update(). Method in class SimulatorView update(). Method in class SoundIntensity ViewCanvas update(). Method in class ViewCanvas update(). Method in class WallController update(). Method in class WallResponsesViewCanvas update(). Method in class WallViewFrame update(). Method in class WallViewPanel updateAliyiewsQ. Method in class EarModel updateAllViews(). Method in interface IModel THIS METHOD IS ANALOGOUS TO THE MODEL-VIEW-CONTROLLER DESIGN PATTERN'S notify() METHOD. updateAllViews(). Method in class PeriodicSoundSourceModel updateAllViews(). Method in class SimulatorModel updateAllViews(). Method in class WallModel updateCoordBuffers(). Method in class PositionHolderViewCanvas

updateDirectionSelectorQ. Method in class WallController updateRadialMeasarementsQ. Method in class PeriodicSoundSourceModel updateResponseBuffer(). Method in class EarViewCanvas updateResponsesArray(). Method in class WallResponsesViewCanvas

### **V**

vecCloakables. Variable in class SimulatorModel vecEchoPoints. Variable in class WallModel vecEchoPoints. Variable in class WallSignalQueueMgr vecLeftEarSignalQueues. Variable in class WallSignalQueueMgr vecObservers. Variable in class EarModel vecObservers. Variable in class SimulatorModel vecObservers. Variable in class WallModel vecPeriodicSoundSourceObservers. Variable in class PeriodicSoundSourceModel vecRightEarSignalQueues. Variable in class WallSignalQueueMgr vecSharedSoundListeners. Variable in class SignalQueueDirector vecSharedSoundListeners. Variable in class SignalQueueMgr vecSignalQueueElementTrashBin. Static variable in class SignalQueue vecSignalQueueManagers. Variable in class SignatQueueDirector vecSignalTrashBin. Static variable in class SignalQueueMgr vecSoundListenerSignalQueues. Variable in class WallSignalQueueMgr ViewCanvas(int, int, IModel). Constructor for class ViewCanvas

## **w**

WallController(int, int, IWallModel, WallViewPanel, ITextLogger). Constructor for class WallController WallModel(). Constructor for class WallModel WallModeI(ThreeDimensionalPoint, Direction, double, double, double, double). Constructor for class **WallMbdeT** WallResponsesViewCanvas(int, int, IWallModel). Constructor for class WallResponsesViewCanvas WallSignalQueueMgr(IEar, IEar, IWallModel, Vector). Constructor for class WallSignalQueueMgr WallViewFrame(IWallModel, ITextLogger). Constructor for class WallViewFrame WallViewFrame(IWallModel, String, ITextLogger). Constructor for class WallViewFrame WallViewPanel('int, int, IWallModel, ITextLogger). Constructor for class WallViewPanel WaveSelector. Variable in class PeriodicSoundSourceController WEST. Static variable in class Direction

# **X**

x coord. Variable in class EarModel x coord. Variable in class EchoPoint **x** coord. Variable in class PeriodicSoundSourceModel x coord. Variable in class ThreeDimensionalPoint x coord buffer. Variable in class PositionHolderViewCanvas

# **Y**

- y\_coord. Variable in class EarModel
- y coord. Variable in class EchoPoint
- y coord. Variable in class PeriodicSoundSourceModel
- y coord. Variable in class ThreeDimensionalPoint
- y coord buffer. Variable in class PositionHolderViewCanvas

 $\ddot{\phantom{0}}$ 

### BufferViewCanvas. java

```
/ / ----------------------------------------------------------------------------------------------------
/ /
            Department of Computer Science, SUNY Institute of Technology
I t Project Soundscape-SA, Stand Alone Auditory Scene Simulator
            Java Source Code Class Definition File, (c) 1998 Matt Gentner
/ /
// Class: BufferViewCanvas<br>// Author: Matt Gentner
                       Matt Gentner
// Original Date: January, 1998<br>//--------------------------------
1 + +* The class BufferViewCanvas is a visible component of the EarViewFrame.
 * Derivatives of BufferViewCanvas are the DecibelResponseViewCanvas and
   the SoundIntensityViewCanvas. Each type of BufferViewCanvas plots a
   graphical representation of the latest EarModel response values.
 * <p>
 * Examples:
 * \langle p \rangle@author Matt Gentner
   @version 1.0, 01/13/97
 * @see<br>* @since
            SoundscapeSAl.0
'/
/ / ----------------------------------------------------------------------------------------------------
import java.awt.Dimension;
import java.awt.Canvas;
import java.awt.Color; 
import java.awt.Graphics; 
import java.awt.Point;
import ViewCanvas; 
import CircularDoubleArray;
public class BufferViewCanvas 
    extends ViewCanvas
(
    protected double dZoomFactor;
    protected int iBufferSize;
    protected IEarModel myEarModel = null;
    protected CircularDoubleArray ResponseBuffer = null;
    public BufferViewCanvas( int iDisplayWidth_param,
                                    int iDisplayHeight_param,
                                    IEarModel EarModel_param )
    (
    >
        super ( iDisplayWidth_param, iDisplayHeight_param, EarModel_param ) ;
        dZoomFactor = +1.0e0d;
        iBufferSize = 600;
        myEarModel = EarModel_param;
    protected void initializeGOI()
    {
        setvisible( true );
    i
    protected void setResponseBuffer( CircularDoubleArray ResponseBuffer_param ) 
{
        ResponseBuffer = ResponseBuffer_param;
    }
    public void update()<br>{
        Graphics g = getGraphics();
        cleanCanvas( g ); 
        drawBorder( g ); 
        plotResponseBuffer( g );
    )
   public void paint( Graphics g )
    {
        cleanCanvas( g ); 
        drawBorder( g );
        if( bufferIsFull() )
            plotResponseBuffer( g );
   )
   public boolean bufferlsFull()
    {
```
 $\mathbf 1$ 

```
return( ResponseBuffer.isFullO ),- j g
\mathbf{I}public void addElement ( double dResponse_param )
(
    ResponseBuffer.addElement ( dResponse_param ) ;
}
public void stretchVertical()
{
    dZoomFactor *= +2.OeOd; 
    repaint();
)
public void shrinkVertical()
 {
    dZoomFactor /= +2.0e0d;
    repaint ();
)
/*--------------------------------------------------------------------------------
    READER BEWARE..
    WARNING: THIS FUNCTION LOOKS NASTY! IT PLOTS THE
    BUFFERED RESPONSES, DRAWING FROM RIGHT TO LEFT. ALSO,
    SINCE THE LAST VALDES OF THE BOFFER ARE THE MOST RECENT,
    IT TRAVERSES FROM THE END OF THE ResponseBuffer TOWARD THE BEGINING. YUCK.
                                            THE BEGINING. YUCK. . /
protected void plotResponseBuffer( Graphics g )
(
    // System.out.printin( "Plotting buffer of " +• ResponseBuffer.size() + " elements: \n" );
    // OSE getsize() METHOD OF THIS GRAPHICS Component 
    Dimension dimCanvas = getSize();
    int frame_width = dimCanvas.width;
    I I SET OP DRAWING LIMITS AND PARAMETERS 
    int iResponseBufferSize = ResponseBuffer.size();
    int vertical middle = ( dimCanvas.height / 2 );
     int horizontal_margin = 5;
     int right_horiz_limit = dimCanvas.width - horizontal_margin;
    int left_horiz_limit = ( right_horiz_limit - iResponseBufferSize );
    if( left_horiz_limit < horizontal_margin )
        left\_horiz\_limit = horizontal_margin;
    // DRAW A GREEN LINE ACROSS THE MIDDLE 
    g.setColor( Color.green );
    g.drawLinef horizontal__margin, vertical_middle, right_horiz_limit, vertical_middle I ; 
    g.setColor( Color.black );
    // SET OP THE FIRST PLOTTING POINT'S COORDINATES 
    int xl, yl, x2, y2;
    x1 = right horiz limit;
    y1 = ( vertical_middle - (int) ( dZoomFactor *
            ResponseBuffer.elementAt( iResponseBufferSize ) ) );
    I I ITERATE THROOGH THE ARRAY, AND CONNECT EACH POINT 
    for ( int index = ( right_horiz_limit - 1 );index > left_horiz_limit; 
        index— )
    (
        x2 = index;y2 = vertical_middle - (int) ( dZoomFactor *ResponseBuffer.elementAt( iResponseBufferSize -
                                 ( right_horiz_limit - index ) ) );
        g . drawLine( xl, yl, x2, y2 );
        x1 = x2;
        y1 = y2;}
)
IUIIIIIIIIIIIIIIIIIIIIIIIIIIIIIIIIIIIIIIIIIIIIIIIIIIUIIIIIII1IIIIIIIIIII
I I ISoundscapeBase INTERFACE IMPLEMENTATIONS:
public String getClassDefName ()
{
    return( "BufferViewCanvas" );
// END OF ISoundscapeBase INTERFACE IMPLEMENTATIONS
// END OF ISoundscapeBase INTERFACE IMPLEMENTATIONS i i i i i i i i i i i u i i i i i i i i i i i i i i i i i i i i i i i i i i i i i i i i i i i i i i i i i i i i i i i i i i n i i i n i n i
```
### BufferViewCardSeiector.java

80

```
/ / ----------------------------------------------------------------------------------------------------
//<br>//<br>//
            Department of Computer Science, SUNY Institute of Technology
// Project Soundscape-SA, Stand Alone Auditory Scene Simulator
            Java Source Code Class Definition File, (c) 1998 Matt Gentner
//
// Class: BufferViewCardSelector<br>// Author: Matt Gentner
// Author: Matt Gentner
// Original Date: January, 1998 //--------------------------------------------------------------------------------------
/**
 ' The class BufferViewcardSelector is a CheckboxGroup with
 * selections for either 'Decibel' or 'Soundlntensity' for
 * user choice of viewing decibel or sound intensity values
 * in the EarViewFrame's BufferViewCanvas.
 \cdot \langle p \rangle* @author Matt Gentner
 * @version 1.0, 01/13/97
 * @see<br>* @since
 * @since SoundscapeSA1.0
*/ //--------------------------------------------------------------------------------------
import java.awt.Checkbox; 
import java.awt.CheckboxGroup; 
import java.awt.event.ItemListener;
public class Buf ferViewCardSeiector extends CheckboxGroup
(
    protected Checkbox cbSoundIntensity = null;protected Checkbox cbDecibelResponse = null; 
    protected ItemListener myltemListener = null;
    BufferViewCardSeiector( ItemListener ItemListener_param )
    {
        myltemListener = ItemListener_param; 
        initializeCheckBoxes() ;
        setSelectedCheckbox( cbSoundIntensity );
    1
    protected void initializeCheckBoxes ()
    \overline{1}cbSoundIntensity = new Checkbox ( "Sound Intensity", this, true );
        cbSoundlntensity.addltemlistener( myltemListener );
        cbbecibleIResponse = new Checkbox( "Decibel Response", this, false );
        cbDecibelResponse.addltemListener( myltemListener );
    )
    public Checkbox getSoundlntensityCheckbox()
    1
        return cbSoundlntensity;
    )
    public Checkbox getDecibelResponseCheckbox ()
    (
        return cbDecibelResponse;
    }
```
 $\mathbf{I}$ 

```
/ / ----------------------------------------------------------------------------------------------------
||-<br>||<br>||
// Department of Computer Science, SUNY Institute of Technology<br>// Project Soundscape-SA, Stand Alone Auditory Scene Simulator<br>// Java Source Code Class Definition File, (c) 1998 Matt Gentne.
 // Project Soundscape-SA, Stand Alone Auditory Scene Simulator
 //        Java Source Code Class Definition File, (c) 1998 Matt Gentne.<br>//
// Class: CircularDoubleArray
// Author: Matt Gentner
// Original Date: January, 1998<br>//-------------------------------
/ * *
 * THE CircularDoubleArray IS A CLASS WHICH IS DESIGNED TO BE OSED AS
 * AN OVER-WRITABLE BOFFER OF IEEE double VALDES. THESE VALDES MAY
 * BE REVIEWED IN GRAPHICAL DISPLAY THROCGH THE EarView AS THE
 * EarModel's RECENT SOOND INTENSITY AND DECIBEL RESPONSES.
 * \langle p \rangle* Examples:
   <sub>p</sub></sub>
 * @author Matt Gentner
   @version 1.0, 01/13/97
 * @see<br>* @since
             SoundscapeSA1.0
*/ //------------------------------------------------------------------------------------
import ICircularDoubleArray;
public class CircularDoubleArray
    implements ICircularDoubleArray
{
    protected boolean bArraylsFilled; 
    protected int iActual_Index; 
    protected int iBase; 
    protected int iNew Value Index;
    protected int iNumber_Additions; 
    protected int iSize; 
    protected double[] dArray;
    CircularDoubleArray( int size ) (
         iBase = 0;iNew Value Index = 0;
         iNumber Additions = 0;
         bArraylsFilled = false; 
         iSize = size;
         dArray = new double[iSize];
         // System.out.println( "Created a CircularDoubleArray with length: " + dArray.length );
    ]
    public double elementAt( int IN_iOser_Queried_Index ) 
t
         iActual Index = ( iBase + ( IN_iUser\_Queried\_Index - 1 ) );
         if( iActual_Index < iSize )
             return dArray[ iActual_Index ];
         else
              return dArray[ ( iActual_Index - iSize ) ] ;
              // elements of the CircularArray are numbered 
    ) // from ONE to SIZE, inclusive. (not ZERO to SIZE-1)
    public void addElement( double IN_dNew_Value )
    {
         if( bArraylsFilled ) (
             iBase++;
             if( iBase == iSize ) {
                  iBase = 0;iNew\_Value\_Index = ( iSize - 1 );
             \pmb{\}else
                  iNew_value\_Index = iBase - 1;dArray[ iNew_Value_Index ] = IN_dNew_Value; 
             iNumber_Additions++;
        \mathbf{j}else
         (
             dArray[ iNumber_Additions++ ] = lN_dNew_Value;
             if( iNumber Additions == iSize )
                 bArrayI\overline{s}Filled = true;1
```

```
}
   public boolean isFull()
   \mathbf{I}return bArraylsFilled;
   1
   public int size()
   I
        return iSize;
>
} // end of CircularDoubleArray class
```
www.manaraa.com

```
/ / ----------------------------------------------------------------------------------------------------
//<br>///<br>//
            Department of Computer Science, SUNY Institute of Technology
// Project Soundscape-SA, Stand Alone Auditory Scene Simulator
// Java Source Code Class Definition File, (c) 1998 Matt Gentner //
// Class: DecibelResponseViewCanvas
// Original Date: January, 1998
// Original Date: January, 1998 //------------------------------------------------------------------------------------
/★«
 * The class DecibelResponseViewCanvas extends BufferViewCanvas
 * and is a visual component of the EarViewFrame which graphically
 * plots the recent decibel response values of the EarModel.
   \zeta_{\mathsf{D}}* Examples:
 * -p* @author Matt Gentner
 * @version 1.0, 01/13/97
 * @see<br>* @since
 * @since SoundscapeSAl.0
*/ //------------------------------------------------------------------------------------
import BufferViewCanvas;
public class DecibelResponseViewCanvas 
    extends BufferViewCanvas
(
    public DecibelResponseViewCanvas( int iDisplayWidth_param,
                                    int iDisplayHeight_param,
                                    IEarModel EarModel_param )
    \overline{1}super( iDisplayWidth_param, iDisplayHeight_param, EarModel_param ); 
         super.setResponseBuffer( EarModel_param.getDecibelResponseBuffer() );
    1
    public void update()
    {
        ResponseBuffer = myEarModel.getDecibelResponseBuffer();
        super.update();
    )
```
 $\overline{\phantom{a}}$ 

```
84
```

```
//----------------------------------------------------------------------------------- //
// Department of Computer Science, SONY Institute of Technology
// Project Soundscape-SA, Stand Alone Auditory Scene Simulator
//       Java Source Code Class Definition File, (c) 1998 Matt Gentne
//
// Class: Direction<br>// Author: Matt Gentner
// Author: Matt Gentner
// Original Date: January, 1998 //-----------------------------------------------------------------------------------
//---<br>/**
 * Direction IS A CLASS WHICH IS DESIGNED TO BE AN ATTRIBUTE OF * Soundscape SIMULATION ORIECTS THAT HAVE SURFACES WHICH ARE
   Soundscape SIMULATION OBJECTS THAT HAVE SURFACES WHICH ARE
 * ORIENTED IN A PARTICULAR DIRECTION OR DIRECTIONS.
 * < p* Examples:
   <sub>2</sub></sub>
 * 0author Matt Gentner
 * @version 1.0, 01/13/97
 * @see<br>* @since
 * @since SoundscapeSAl.0<br>*/
*/ //-----------------------------------------------------------------------------------
import java.lang.Math;
import java.lang.String;
import IDirection;
public class Direction implements IDirection 
(
    public final static Direction NORTH = new Direction( 0.0e0d, 0.0e0d, "NORTH" );
    public final static Direction SOUTH = new Direction( +1.80e+2d, 0.0e0d, "SOUTH");
    public final static Direction EAST = new Direction( -9.0e+1d, 0.0e0d, "EAST" );
    public final static Direction WEST = new Direction( +9.0e+ld, 0.0e0d, "WEST" );
    public final static Direction OP = new Direction<sup>(0.0e0d, +9.0e+1d, "OP");</sup>
    public final static Direction DOWN = new Direction( 0.0e0d, +9.0e+1d, "DOWN" );
    protected double dAzimuth = O.OeOd; 
    protected double dAzimuth_InRadians = 0.OeOd; 
    protected double dElevation = O.OeOd; 
    protected double dElevation_InRadian3 = 0.OeOd; 
    protected String strMyName = null;
    public Direction( double dAzimuth_param,
                           double dElevation_param )
    {
         this( dAzimuth_param, dElevation_param, "On-named" );
    )
    public Direction( double dAzimuth_param,
                           double dElevation_param,
                           String IN_strDirectionName )
    (
         dAzimuth = dAzimuth_param; 
         dElevation = dElevation_param; 
        strMyName = IN strDirectionName;
        dAzimuth InRadians = ( Math.PI * dAzimuth / +1.80e+2d );
        dElevation_InRadians = ( Math.PI * dElevation / +1.80e+2d );
    \overline{\mathbf{r}}public double getAzimuth()
    I
         return dAzimuth;
    }
    public double getElevation()<br>{<br>Please is an extended
         return dElevation;
    J
    public double getAzimuth_InRadians ()
    (
        return dAzimuth_InRadians;
    >
   public double getElevation_InRadians ()
    \epsilon
```
1

```
return dElevation_InRadians;
)
public void setAzimuth( double dAzimuth_param )
ī
    dAzimuth = dAzimuth_param;
    dAzimuth_InRadians = ( Math.PI * dAzimuth / +1.80e+2d );
}
public void setElevation( double d£levation_param )
{
    dElevation = dElevation_param;
    dElevation_InRadians = ( Math.PI * dElevation / +1.80e+2d );
}
public String toString()
{
    return strMyName;
\mathbf{I}
```
 $\pmb{\cdot}$ 

 $\sim$ **Contract Contract** 

```
//------------------------------------------------------------------------------------
//
// Department of Computer Science, SUNY Institute of Technology<br>// Project Soundscape-SA, Stand Alone Auditory Scene Simulator
// Project Soundscape-SA, Stand Alone Auditory Scene Simulator
// Java Source Code Class Definition File, (c) 1998 Matt Gentner
//
// Class: DirectionSelectionGroup
// Author: Matt Gentner
// Original Date: January, 1998 //------------------------------------------------------------------------------------
 * The class DirectionSelectionGroup is a CheckboxGroup
 * with six orthogonal selections to control the facing
 * direction of a WallModel.
 * <p>
 * Examples:
 * <p>
 * @author Matt Gentner
 * @version 1.0, 01/13/97
 * @see<br>* @since
 * @since SoundscapeSA1.0<br>*/
*/ //------------------------------------------------------------------------------------
import java.awt.Checkbox; 
import java.awt.CheckboxGroup; 
import java.awt.event.ItemListener;
public class DirectionSelectionGroup extends CheckboxGroup
(
    protected Checkbox cbNorth = null; 
    protected Checkbox cbSouth = null; 
    protected Checkbox cbEast = null; 
    protected Checkbox cbWest = null; 
    protected Checkbox cbOp = null; 
    protected Checkbox cbDown = null; 
    protected ItemListener myltemListener = null;
    DirectionSelectionGroup( ItemListener ItemListener_param )
{
        myltemListener ~ ItemListener_param; 
        initializeCheckBoxes() ; 
        setSelectedCheckbox( cbNorth );
    >
    protected void initializeCheckBoxes()
{
        cbNorth = new Checkbox('North", this, true);cbNorth.addltemListener( myltemListener );
        cbsouth = new Checkbox('"South", this, false);cbSouth.addltemListener( myltemListener );
        cbEast = new Checkbox('East", this, false);cbEast.addltemlistener( myltemListener );
        cbWest = new Checkbox('West", this, false);cbWest.addltemListener( myltemListener );
        cbUp = new Checkbox(' "Up", this, false);
        cbOp.addltemListener( myltemListener );
        cbDown = new Checkbox('Down", this, false);cbDown.addltemListener( myltemListener );
   - 1
   public Checkbox getNorthCheckbox() 
   \mathbf{I}return cbNorth;
   \lambdapublic Checkbox getSouthCheckbox ()
        return cbSouth;
   J.
   public Checkbox getEastCheckbox() 
{
        return cbEast;
   \mathbf{I}public Checkbox getWestCheckbox!)
```
1

```
return cbWest;
)
public Checkbox getOpCheckbox()
\sqrt{2}return cbOp;
1
public Checkbox getDownCheckbox()
{
```

```
return cbDown;
1
```
)

```
/ / ----------------------------------------------------------------------------------------------------
//--<br>//<br>//
// Department of Computer Science, SUNY Institute of Technology<br>// Project Soundscape-SA, Stand Alone Auditory Scene Simulator
// Project Soundscape-SA, Stand Alone Auditory Scene Simulator
// Java Source Code Class Definition File, (c) 1998 Matt Gentner //
// Class: EarController
// Author: Matt Gentner
// Original Date: January, 1998 //-----------------------------------------------------------------------------------
//----<br>/**
 * The class EarController accepts and handles all
 * user-interface events which come from controls
 * on the EarViewFrame.
 \cdot \langle p \rangle* Examples:
 * <p>
 * @author Matt Gentner
 * @version 1.0, 01/13/97
 * @see<br>* @since
* Ssince SoundscapeSAl.0 */ //-----------------------------------------------------------------------------------
import java.awt.Button; 
import java.awt.Checkbox; 
import java.awt.GridBagConstraints; 
import java.awt.event.ActionEvent; 
import java.awt.event.ActionListener;
import java.awt.event.ItemEvent; 
import java.awt.event.ItemListener; 
import java.lang.Throwable;
import IController;
import IEarView;
import PositionHolderController;
import IEarModel;
import BufferViewCardSeiector;
public class EarController
    extends PositionHolderController
    implements ActionListener, ItemListener, IController
\mathbf{I}protected IEarModel myEarModel = null; 
    protected IEarView myEarView = null;
    protected Button btnStretchVertical = null; 
    protected Button btnShrinkVertical = null;
    protected Checkbox CloakingCheckbox = null; 
    protected Checkbox BufferingCheckbox = null;
    protected BufferViewCardSelector BufferViewSelector = null;
    public EarController( int width, int height,
                               IEarModel EarModel_param,
                               IEarView EarView_param )
    {
        super( width, height, EarModel_param );
        initializeEarController( EarModel_param, EarView_param );
        initializeEarControlierAggregates(); 
        initializeEarControllerFrame();
        setSize( width, height );
        setVisible(true);
    I 
    ////////////////////////////////////////////////////////////////////////// 
    // PROTECTED INTIALIZATION METHODS:
    protected void initializeEarController( IEarModel EarModel_param,
                                   IEarView EarView_param )
    {
        myEarModel = EarModel_param; 
        myEarView = EarView_param;
    I
    protected void initializeEarControllerAggregates ()
{
        btnStretchVertical = new Button( "Stretch Vertical" );
        btnStretchVertical.addActionListener( this ) ; 
        btnShrinkVertical = new Button( "Shrink Vertical" );
```

```
btnShr inkVertical.addActionLis tener ( chis ); 89
    CloakingCheckbox = new Checkbox ( "Cloak" );
     CloakingCheckbox.addItemListener ( this );
    CloakingCheckbox.setState ( myEarModel.isCloaked () );
     BufferingCheckbox « new Checkbox ( "Buffer Signals (for display) " );
     BufferingCheckbox.addItemListener ( this );
    BufferingCheckbox.setState( myEarModel.isBuffering() );
    BufferViewSelector = new BufferViewCardSelector ( this ) ;
)
protected void initializeEarControllerFrame()
 t
    gridbagconstraints-gridwidth = GridBagConstraints .BOTH; 
    addComponent( CloakingCheckbox );
    gridbagconstraints.gridwidth = GridBagConstraints.REMAINDER; //end row 
    addComponent( btnStretchVertical ) ;
    gridbagconstraints.gridwidth = GridBagConstraints .BOTH; 
    addComponent( BufferingCheckbox );
    gridbagconstraints.gridwidth = GridBagConstraints .REMAINDER; //end row 
    addComponent( btnShrinkVertical ) ;
    gridbagconstraints.gridwidth = GridBagConstraints .BOTH; 
    addComponent ( BufferViewSelector.getSoundIntensityCheckbox() );
    gridbagconstraints.gridwidth - GridBagConstraints.REMAINDER; //end row 
    addComponent ( BufferViewSelector.getDecibelResponseCheckbox() ) ;
)<br>// END OF PROTECTED INTIALIZATION METHODS
III III III III III HH III III III III III III III I/ / III III III III III III III III III III /
////////////////////////////////////////////////////////////////////////// 
// IController INTERFACE IMPLEMENTATIONS:
public void update()
 {
    super.update();
    CloakingCheckbox.setState ( myEarModel.isCloaked() );
    BufferingCheckbox.setState ( myEarModel. isBuffering () );
)
// END OF IController INTERFACE IMPLEMENTATIONS 
//////////////////////////////////////////////////////////////////////////
////////////////////////////////////////////////////////////////////////// 
// ActionListener INTERFACE IMPLEMENTATIONS: 
public void actionPerformed( ActionEvent ae )
.<br>C
    super.actionPerformed( ae );
    if( ae.getSource() == btnStretchVertical )myEarView.stretchVertical() ;
    else if( ae.getSource() == btnShrinkVertical )
        myEarView.shrinkVertical();
    myEarModel.updateAllViews();
// END OF ActionListener INTERFACE IMPLEMENTATIONS
// END OF ActionListener INTERFACE IMPLEMENTATIONS lllllllllllllllllll ll ll l ll ll ll l ll ll ll ll l ll ll ll l ll ll ll l ll ll ll ll l ll ll ll l ll ll
////////////////////////////////////////////////////////////////////////// 
// ItemListener INTERFACE IMPLEMENTATIONS: 
public void itemStateChanged ( ItemEvent ie )
\epsilonif ( ie. getSource () == CloakingCheckbox )
    (
        if ( CloakingCheckbox.getState () )
        \mathbf{f}myEarModel.cloak();
        )
        else
        \mathbf{f}myEarModel.uncloak();
        >
    }<br>else if( ie.getSource() == BufferingCheckbox )
    {
        myEarModel.setBuffering( BufferingCheckbox.getState() );
        if( BufferingCheckbox.getState() )
            myEarView. engageResponseBuf fer {) ;
```

```
2
```

```
else
             .<br>myEarView.disengageResponseBuffer();
    }<br>else if( ie.getSource() == BufferViewSelector.getDecibelResponseCheckbox() )
    \mathbf{I}if ( ( BufferViewSelector.getDecibelResponseCheckbox( ) ).getState( ) )
         {
             myEarView.showDecibelResponse ();
         \mathbf{r})
    else if( ie.getSource() == BufferViewSelector.getSoundIntensityCheckbox() )
    {
        if! ( BufferViewSelector.getSoundIntensityCheckbox() ).getState() )
        I
             myEarView.showSoundlntensity();
         )
    )
)
I I END OF ItemListener INTERFACE IMPLEMENTATIONS 
//////////////////////////////////////////////////////////////////////////
```
 $\overline{1}$ 

```
/ ----------------------------------------------------------------------------------------------------
| | |-<br>| | |<br>| | |
// Department of Computer Science, SUNY Institute of Technology<br>// Project Soundscape-SA, Stand Alone Auditory Scene Simulator
 / Project Soundscape-SA, Stand Alone Auditory Scene Simulator
 / Java Source Code Class Definition Pile, (c) 1998 Matt Gentner /
// Class: EarModel<br>// Author: Matt Gentner
 / Author: Matt Gentner
 / Original Date: January, 1998 /------------------------------------------------------------------------------------
1+* EarModel IS A CLASS WHICH IS DESIGNED TO BE USED AS THE MAIN
 * SUBJECTIVE COMPONENT OF THE SoundScape SIMULATOR. OBJECTS OF
 * THE EarModel CLASS ARE TYPICALLY THE LEFT AND RIGHT EarModel
 * INSTANCES, WHICH PRODUCE THE SUBJECTIVE RESPONSES DURING
 * SIMULATION.
 * <p>
 * Examples:
 * < p >* @author Matt Gentner
 * @version 1.0, 01/13/97
 ' @see
 * @since SoundscapeSAl.0<br>*/
*/ //--------------------------------------------------------------------------
import java.util.Vector; 
import java.lang.Double;
import ICloakable; 
import IEarModel; 
import ITextLogger; 
import ITextLogUser;
public class EarModel
    implements IEarModel, ICloakable, ITextLogUser
    // INSTANCE VARIABLES:
    protected boolean bCloaked = false;
    protected boolean bBuffering = true;
    protected double x_coord = O.OeOd; // COORDINATES MEASURED IN METERS
    protected double y_coord = O.OeOd;
    protected double z_coord = O.OeOd;
    protected double dDecibelResponse - O.OeOd;
    protected double dSoundlntensity = O.OeOd;
    protected CircularDoubleArray DecibelResponseBuffer = null; 
    protected CircularDoubleArray SoundlntensityBuffer = null; 
    protected ITextLogger myTextLog = null; 
    protected Vector vecObservers = null;
    // DEFAULT CONSTRUCTOR: 
    public EarModel()
    (
         this( O.OeOd, O.OeOd, O.OeOd );
    1
    public EarModel ( double x_coord_param, 
                 double y_coord_param, 
                 double z_coord_param )
    {
        this ( x_coord_param,
                 y_coord_param, 
                  z_coord_param,
                 0.0e0d \overline{1};
    )
// PARAMETERIZED CONSTRUCTOR: 
    public EarModel( double x_coord_param, 
                 double y_coord_param, 
                 double z_coord_param, 
                 double response_param )
    \left(x_coord = x_coord_param; 
         y\ coord = y\coordparan;z coord = z coord param;
        dDecibelResponse = response_param;
        vecObservers = new Vector( 3, 3);
        DecibelResponseBuffer = new CircularDoubleArray ( 600 );
        SoundIntensityBuffer = new CircularDoubleArray( 600 );
    )
```
{

```
//////////////////////////////////////////////////////////////////////////
 // IModel INTERFACE IMPLEMENTATIONS:
public void attach( IObserver SubscribingObserver param )
 \mathbf{i}vecObservers .addElement ( SubscribingObserver_param );
     // setTextLogl ( (ITextLogUser)SubscribingObserver_param ).getTextLog() ); 
      I I myTextLog.logText ( "In EarModel, attached observer. \n" );
t
 public void detach( IObserver OnSubscribingObserver_param )
(
     for( int i = 0; i < vecObservers.size(); i++)\mathbf{I}if( (IObserver) vecObservers .elementAt ( i ) == 
              UnSubscribingObserver_param )
              vecObservers.removeElementAt(i);
     \overline{\mathbf{r}}I
 public void updateAllViews()
{
     for( int i = 0; i < vecObservers.size(); i++)( (IObserver) vecObservers.elementAt( i ) ).update();
)
 public String getClassDefName()<br>{
     return( "EarModel" );
 )
// END OF IModel INTERFACE IMPLEMENTATIONS 
//////////////////////////////////////////////////////////////////////////
////////////////////////////////////////////////////////////////////////// 
// IPositionHolderModel INTERFACE IMPLEMENTATIONS:
public double getXCoord()<br>{
     return x_coord;
)
public double getYCoord()<br>{
     return y_coord;
)
public double getZCoord()
 \mathbf{r}return z_coord;
)
public void moveTo( double x_coord_param, 
                       double y_coord_param, 
                       double z_coord_param )
(
    x_coord = x_coord_param; 
    y_coord = y_coord_param; 
    z<sup>-coord = z<sup>-coord</sub> param;</sup></sup>
    myTextLog.logText( "EarModel moved to x = " + x_coord +
                                                y = " + y \cdot \cos t +z = " + z \cdot z \cdot z + " \cdot \ln" ;)
// END OF IPositionHolderModel INTERFACE IMPLEMENTATIONS lll ll ll l ll ll ll ll l ll ll ll l ll ll ll l ll ll ll ll l ll ll ll l ll ll ll l ll ll ll ll l ll ll ll l ll ll
llllllllllllllllllllllllllll ll l ll ll ll ll l ll ll ll l ll ll ll l ll ll ll ll l ll ll ll l ll ll
I I IEarModel INTERFACE IMPLEMENTATIONS:
I I THIS MODIFIER ZEROES THE RESPONSE VALOE OF 
I I A IEarModel OBJECT. THIS SHOULD BE DONE BETWEEN SAMPLE 
// PERIODS (OTHERWISE, THE SIGNAL (S) FROM THE LAST SAMPLE 
// PERIOD WILL LINGER IN THEIR INFLUENCE TO THE NEXT SAMPLE 
// PERIOD.
public void dampResponse()
(
    dDecibelResponse = 0.0e0d;dSoundIntensity = 0.0e0d;
>
// THIS MODIFIER ENCAPSULATES ALL ACTIVITIES WHICH
```

```
2
```

```
// A IEarModel OBJECT MUST PERFORM AT THE END 03 03
     // OF EACH SIMDALTION INSTANT, 
     public void finalizeInstant()
     (
         convertToDecibel (); 
         if( bBuffering )
         t
             DecibelResponseBuffer.addElemenc( dDecibelResponse );
             SoundlntensityBuffer.addElement( dSoundlntensity );
         )
         if( IbCloaked )
             updateAllViews() ;
     \overline{\phantom{a}}// THIS MODIFIER ACCEPTS dSoundIntensity_param AS SOUND PRESSURE.
     // THE IEarModel SHOULD BASE IT'S RESPONSE IN SOME
    // WAY ON THE INSTANTANEOUS AND/OR AMBIANT SOUND PRESSURE.<br>public void rattle( double dSoundIntensity param ) // strength IS SOUND PRESSURE
    public void rattle( double dSoundIntensity_param )
     \mathbf{i}dSoundlntensity += dSoundIntensity_param;
         %/ if( dSoundIntensity_param != 0.0e0d )<br>// System.out.println( "Ear model ra
                System.out.println( "Ear model rattled with strength: " + dSoundIntensity_param );
    }
     protected double LogBaseTen( double x )<br>{<br>( ) ( are serie y y ) } = conserver }
         // THE JDK'S Math.log IS ACTUALLY A NATRUAL LOGRITHMIC FUNCTION,
         // _NOT_ LOG BASE 10.
         return \overline{f} Math.log( x ) / Math.log( +1.0e+1d ) );
    >
    protected void convertToDecibel()
{
         double dAbsSoundIntensity = Math.abs( dSoundIntensity ); // NEED ABSOLUTE VALUE
         // SOUND LEVEL = 10 \cdot \log ( SoundIntensity / ThresholdOfHearing )<br>//
         / / 10
         iff dAbsSoundlntensity > O.OeOd )
         \mathbf{r}dDecibelResponse = ( +1.0e+1d *
                                   LogBaseTen( dAbsSoundIntensity / dThreshold_Of_Hearing ) );
         1
         \frac{1}{1}/else
              dDecibelResponse = dThreshold_Of_Hearing;
         iff dDecibelResponse == Double.NEGATIVE_INFINITY )
(
             myTextLog.logText( "dDecibelResponse = Double.NEGATIVE_INFINITY" ); 
             myTextLog.logText( "dAbsSoundlntensity = " + dAbsSoundlntensity );
             myTextLog.logText( "Math.logf dAbsSoundlntensity / dThreshold_Of_Hearing ) = " + Math.logf dAbsSoundlntensi 
ty / dThreshold_Of_Hearing )) ;
             while( true )
                 \cdot\rightarrow\overline{1}// THIS ACCESSOR GIVES THE IEarModel's RUNTIME RESPONSE 
    public double getDecibelResponse()
    {
        return dDecibelResponse;
    1
    // THIS ACCESSOR GIVES THE IEarModel's RUNTIME Soundlntensity 
    public double getResponse()
    \mathbf{I}return dSoundlntensity;
    )
    // END OF IEarModel INTERFACE IMPLEMENTATIONS 
    //////////////////////////////////////////////////////////////////////////
    ////////////////////////////////////////////////////////////////////////// 
    // MODIFIER METHODS:
    // THIS ACCESSOR RETURNS true IF THE Ear IS CURRENTLY 
    // BUFFERING IT'S SOUND INTENSITY AND DECIBEL RESPONSES, 
    public boolean isBuffering()<br>{
        return bBuffering;
```

```
I I THIS MODIFIER SIGNALS THE Ear WHETHER TO BEGIN (OR CONTINUE)
// BUFFERING IT'S SOUND INTENSITY AND DECIBEL RESPONSES, 
public void setBuffering ( boolean bBuffering_param )
 {
     bBuffering = bBuffering_param;
     if( bBuffering )
         myTextLog.logText( "Ear Model has engaged buffering. \n" );
     else
         myTextLog.logText( "Ear Model has disengaged buffering. \n" );
 )
// END OF MODIFIER METHODS 
//////////////////////////////////////////////////////////////////////////
////////////////////////////////////////////////////////////////////////// 
// ACCESSOR METHODS:
public boolean bufferIsFull()
(
     return! DecibelResponseBuffer.is Full() );
)
public CircularDoubleArray getDecibelResponseBuf fer ()
\sqrt{ }return DecibelResponseBuffer;
)
public CircularDoubleArray getSoundlntensityBuffer ()
{
     return SoundlntensityBuffer;
)
// END OF ACCESSOR METHODS 
//////////////////////////////////////////////////////////////////////////
////////////////////////////////////////////////////////////////////////// 
// ICloakable INTERFACE IMPLEMENTATIONS:
// USED TO CHECK IF A Cloakable 
// OBJECT IS CLOAKED AT RUNTIME, 
public boolean isCloaked()
(
    return bCloaked;
)
// USED TO CANCEL GUI REDRAWS,
// AND SPEED PERFORMANCE DURING
// LONG STRETCHES OF INTENSE SIMULATION.
public void cloak ()
(
    bCloaked = true;
    myTextLog.logText( "Ear Model has been cloaked. \n" );
}
// (RE-) ENABLES A Cloakable OBJECT'S 
// GUI FOR GRAPHICAL UPDATES, 
public void uncloak ()
{
    bClosed = false;myTextLog.logText( "Ear Model has been un-cloaked. \n" );
// END OF ICloakable INTERFACE IMPLEMENTATIONS
// END OF ICloakable INTERFACE IMPLEMENTATIONS i m i i i i i i i i i u i i i i i m i i i i i i i i i i i i i i i i i i i i i i i i i i i i i i i i i i i i i i m i i m i n i i
i i i m i i i i i i i i i i m i i i i i i i i i i i i i i i n i i m i i i i i i i i i i i i m i i i m i i i m i u i i i
// ITextLogUser INTERFACE IMPLEMENTATIONS:
public ITextLogger getTextLog() 
t
    return myTextLog;
}
public void setTextLog( ITextLogger IN_TextLog )
(
    myTextLog = (IN_TextLog);
// END OF ITextLogUser INTERFACE IMPLEMENTATIONS
I I END OF ITextLogUser INTERFACE IMPLEMENTATIONS llllllllllllll ll l ll ll ll l ll ll ll l ll ll ll ll l ll ll ll l ll ll ll l ll ll ll ll l ll ll ll l ll ll
```
) // END OF Ear CLASS DEFINITION

)

### EarViewCanvas.java

95

/ ----------------------------------------------------------------------------------------------------

```
//<br>//<br>//
 / Department of Computer Science, SONY Institute of Technology
 / Project Soundscape-SA, Stand Alone Auditory Scene Simulator
// Java Source Code Class Definition File, (c) 1998 Matt Gentner<br>// Class: EarViewCanvas
// Class: EarViewCanvas<br>// Author: Matt Gentner
.<br>11 Author: Matt Gentner /<br>29 Ariginal Date: January, 199
// Original Date: January, 1998<br>//-----------------------------
 /------------------------------------------------------------------------------------
*■*
 * The class EarViewCanvas extends PositionHolderViewCanvas
 * and is a visual component of the EarViewFrame which
 * displays textual attribute values of the EarMdodel
 * at runtime.
 * <p>
 * Examples:
 * < p >* @author Matt Gentner
 * aversion 1.0, 01/13/97
 * @see<br>* @since
 * @since SoundscapeSAl. 0 
*/ //------------------------------------------------------------------------------------
import java.awt.Color; 
import java.awt.Graphics; 
import java.lang.Throwable;
import PositionHolderViewCanvas; 
import IEarModel;
public class EarViewCanvas
    extends PositionHolderViewCanvas 
     //AS SUCH, extends ViewCanvas 
    // AS SUCH, implements IView
{
    protected IEarModel myEarModel = null;protected double dResponseBuffer = O.OeOd;
    public EarViewCanvas ( int iDisplayWidth_param,
                                   int iDisplayHeight_param,
                                   IEarModel EarModel_param )
    {
        super( iDisplayWidth param, iDisplayHeight param, EarModel param );
        initializeEarModel( EarModel_param );
        // BUFFER LATEST VALUE OF RESPONSE 
        updateResponseBuffer();
    )
    public void paint( Graphics g )
    \mathbf{I}super.paint( g );
        drawEarText( g );
    )
    protected void drawEarText ( Graphics g )
{
        RestoreColor = q.getColor();
        // BUFFER LATEST VALUE OF RESPONSE 
        updateResponseBuffer();
        g.drawstring( "Response: ", 10, 80 );
        g.drawstring( String.valueOf( dResponseBuffer ), 100, 80 ); 
        g.setColor! RestoreColor );
    >
    protected void updateResponseBuffer!)
{
        // BUFFER LATEST VALUE OF RESPONSE 
        dResponseBuffer = myEarModel.getResponse();
    1
    ////////////////////////////////////////////////////////////////////////// 
    // View INTERFACE IMPLEMENTATIONS: //
    protected void initializeEarModel( IEarModel EarModel_param )
{
```

```
myEarModel = EarModel_param;
1
public void update()
\mathbf{r}repaint <);
    /*
RestoreColor = CurrentGraphicsContext .getColor () ;
    // ERASE OLD VALOE OF RESPONSE
    CurrentGraphicsContext.setColor( getBackground() );
    CurrentGraphicsContext.drawstring( String.valueOf( dResponseBuffer ), 100, 20 );
    // BUFFER LATEST VALUE OF RESPONSE 
    updateResponseBuffer();
    / / DRAW LATEST VALUE OF RESPONSE 
    CurrentGraphicsContext.setColor( TextColor );
    CurrentGraphicsContext.drawString( String.valueOf( dResponseBuffer ), 100, 20 );
    CurrentGraphicsContext.setColor( RestoreColor );
    */
\lambda// END OF View INTERFACE IMPLEMENTATIONS //
/ / / / / / / / / / / / / / / / / / / / / / / / / / / / / / / / / / / / / / / / / / / / / / / / / / / / / / / / / / / / / / / / / / / / / / / / / /
//////////////////////////////////////////////////////////////////////////
// ISoundscapeBase INTERFACE IMPLEMENTATIONS:
public String getClassDefName()
(
    return( "EarViewCanvas" );
1
// END OF ISoundscapeBase INTERFACE IMPLEMENTATIONS 
//////////////////////////////////////////////////////////////////////////
```
I */ /* end of EarViewCanvas class
```
11 - -\overline{11}\primeDepartment of Computer Science, SONY institute of Technology 
\primeProject Soundscape-SA, Stand Alone Auditory Scene Simulator 
            Java Source Code Class Definition File, (c) 1998 Matt Gentner
\prime^{\prime\prime}\prime\primeClass: EarViewFrame<br>
Author: Matt Gentner
^{\prime}Matt Gentner
    Original Date: January, 1998
\overline{U}11 - -1***The class EarViewFrame is the main visual 
 user interface component for an EarModel.
 It holds display components for EarModel 
 attributes and controls which allow the user 
 to configure the EarModel values.
 \cdot \leq pExamples:
 \cdot <p>
 * Gauthor Matt Gentner
 * @version 1.0, 01/13/97
 * @see<br>* @since
            SoundscapeSAl.0
 \cdot-----------------
11 - -import java.awt.Component; 
import java.awt.Frame; 
import java.awt.Graphics; 
import java.awt.GridBagLayout; 
import java.awt.GridBagConstraints; 
import java.lang.String; 
import java.lang.Throwable;
import EarController; 
import EarViewCanvas; 
import IEarModel; 
import IEarView; 
import IObserver; 
import ITextLogger; 
import ITextLogOser; 
import ResponseBufferPanel;
public class EarViewFrame extends Frame 
    implements IEarView
    // AS SOCH, implements IEarViewAdjustments, 
    // IView, IObserver, ITextLogOser
(
    // INSTANCE VARIABLES:
    protected boolean bBuffering = true;
    protected IEarModel myEarModel = null;
    protected GridBagLayout gridbag = null;
    protected GridBagConstraints gridbagconstraints = null;
    protected ITextLogger myTextLog = null; 
    protected EarController myEarController = null; 
    protected EarViewCanvas myEarView = null;
    protected ResponseBufferPanei myResponseBufferView = null;
    // GDI CONSTRUCTOR:
    public EarViewFrame( IEarModel IEarModel_param, ITextLogger IN_TextLogger )
    \mathbf{i}this( IEarModel_param, "EarViewFrame", IN_TextLogger );
    )
    public EarViewFrame ( IEarModel IEarModel_param, String name_param, ITextLogger IN_TextLogger ) 
    {
        super( name_param );
        myEarModel = IEarModel_param; 
        setTextLog( IN_TextLogger );
        myEarModel.attach( this ); 
        myEarModel.setTextLog( IN_TextLogger );
        initializeAggegates();
        initializeGUI();
    }
    ////////////////////////////////////////////////////////////////////////// 
    // INITIALIZATION METHODS: 
    protected void initializeAggegates0 
{
        myEarView = new EarViewCanvas{ 400, 100, myEarModel );
```
98

```
myResponseBufferView " new ResponseBufferPanel( 400, 200, myEarModel, myBarController ) 
     myResponseBufferView.showSoundIntensity ();
     makeController();
 1
protected void addComponent( Component c )
 {
     gridbag.setConstraints( c, gridbagconstraints ); 
     add( c ):
)
public void initializeGUI()
 (
     setLocation( 10, 10 );
     setSize ( 400, 500 );
     gridbag = new GridBagLayout();
     gridbagconstraints = new GridBagConstraints(); 
     setLayout( gridbag);
     gridbagconstraints.weightx = 1.0;gridbagconstraints.gridwidth = GridBagConstraints.BOTH; 
     gridbagconstraints.fill = GridBagConstraints.BOTH; 
     gridbagconstants.gridheight = 12;
     gridbagconstraints.gridheight = 1;
     gridbagconstraints.weighty = 0.0; //reset to the default
    gridbagconstraints.gridwidth = GridBagConstraints.REMAINDER; //end row 
    addComponent( myEarController ) ; 
     addComponent( myEarView ) ; 
    addComponent( myResponseBufferView );
    setVisible( true );
 )
// END OF INITIALIZATION METHODS 
//////////////////////////////////////////////////////////////////////////
////////////////////////////////////////////////////////////////////////// 
// Frame CLASS METHOD OVER-RIDES: 
public void paint( Graphics g )
(
    myEarController. repaint () ; 
    myEarView.repaint(); 
    myResponseBufferView.repaint() ;
)
// END OF Frame CLASS METHOD OVER-RIDES //////////////////////////////////////////////////////////////////////////
////////////////////////////////////////////////////////////////////////// 
// IObserver INTERFACE IMPLEMENTATIONS: 
public void update()
(
    myEarController.update() ; 
    myEarView.update(); 
    myResponseBufferView.update();
)
// END OF IObserver INTERFACE IMPLEMENTATIONS 
//////////////////////////////////////////////////////////////////////////
////////////////////////////////////////////////////////////////////////// 
// IView INTERFACE IMPLEMENTATIONS:
public void makeController()
\mathbf{i}myEarController = new EarController( 300, 170, myEarModel, this );
I
public void display ()
1
    repaint();
)
public void finalize() throws Throwable
\mathbf{f}myEarModel.detach( this ); 
    super.finalize();
)
// END OF IView INTERFACE IMPLEMENTATIONS 
//////////////////////////////////////////////////////////////////////////
```

```
/ / / / / / / / / / / / / / / / / / / / / / / / / / / / / / / / / / / / / / / / / / / / / / / / / / / / / / / / / / / / / / / / / / / / / / / / / /
 // IEarView INTERFACE IMPLEMENTATIONS:
 public void engageResponseBuffer()
!
      bBuffering = true;
 )
 public void disengageResponseBuffer()
{
      bBuffering = false;
 }
 public EarViewCanvas getEarViewCanvas ()
 (
      return myEarView;
 1
 public ResponseBufferPanel getResponseBufferView()<br>{
      return myResponseBufferView;
 }
 public void stretchVertical()
(
      myResponseBufferView.stretchVertical();
 >
public void shrinkvertical()
 (
      myResponseBufferView.shrinkVertical();
 1
 public void showDecibelResponse ()
(
      myResponseBufferView.showDecibelResponse () ;
 }
public void showSoundlntensity()
 \epsilonmyResponseBufferView.showSoundlntens ity();
 )
/ / END OF IEarView INTERFACE IMPLEMENTATIONS 
 // // // // //////////////////////////////////////////////////////////////////
// // // // // ////////////////////////////////////////////////////////////////
// Model ACCESSOR METHODS:
public IEarModel getEarModel ()
<
     return myEarModel;
)
public IPositionHolderModel getPositionHolderModel()
 {
     return myEarModel;
// END OF ModelACCESSOR METHODS
/ / END OF ModelACCESSOR METHODS i i i i i m i i i i i i i i i i i i i i i m m m i i i i i i i i n i m i i i i i i m i i i i i i i i i i i i i i i i i i i
/ / / / / / / / / / / / / / / / / / / / / / / / / / / / / / / / / / / / / / / / / / / / / / / / / / / / / / / / / / / / / / / / / / / / / / / / / /
11 ITextLogOser INTERFACE IMPLEMENTATIONS:
public ITextLogger getTextLog()
 {
     return myTextLog;
)
public void setTextLog( ITextLogger IN_TextLog )
{
     myTextLog = (IN_TextLog);
 // END OF ITextLogUser INTERFACE IMPLEMENTATIONS
// END OF ITextLogOser INTERFACE IMPLEMENTATIONS i i i i i i i i i i i i i i m i i i m i i i i n / i i i i i i m i n i m i i m i i i i i m i i i i i i i i i i i i i i i
/ / / / / / / / / / / / / / / / / / / / / / / / / / / / / / / / / / / / / / / / / / / / / / / / / / / / / / / / / / / / / / / / / / / / / / / / / /
11 ISoundscapeBase INTERFACE IMPLEMENTATIONS:
public String getClassDefName ()
{
     return( "EarViewFrame" );
f
// END OF ISoundscapeBase INTERFACE IMPLEMENTATIONS 
/ / / / / / / / / / / / / / / / / / / / / / / / / / / / / / / / / / / / / / / / / / / / / / / / / / / / / / / / / / / / / / / / / / / / / / / / / /
```

```
/ ----------------------------------------------------------------------------------------------------
/
/ Department of Computer Science, SONY Institute of Technology
/ Project Soundscape-SA, Stand Alone Auditory Scene Simulator
             / Java Source Code Class Definition File, (c) 1998 Matt Gentner
/
.<br>// Class: EchoPoint<br>// Author: Matt Gentner
  / Author: Matt Gentner
  / Original Date: January, 1998 / ----------------------------------------------------------------------------------------------------
 * THE EchoPoint IS A CLASS OF OBJECTS WHICH ARE MEANT TO SEEM EMBEDDED<br>* EXACTLY AT THE SURFACE OF A WallModel. AT ZERO DEPTH. EchoPoint
   EXACTLY AT THE SURFACE OF A WallModel, AT ZERO DEPTH. EchoPoint
  * OBJECTS HAVE BOTH ISoundListener AND ISoundSource PROPERTIES IN THAT
  * THEIR RESPONSES TO AMBIANT SOOND PRESSORE MAY BE VIEWED; AND THEIR
  * ATTENUATED RESPONSES ARE ECHOES OR SOURCES OF SOUND TO OTHER
  * ISoundListeners DURING SIMULATION.
 * <p>
 * Examples:
 * < p* gauthor Matt Gentner
 * @version 1.0, 01/13/97
 * @see<br>* @since
 * @since SoundscapeSA1.0
* / / / ---------------------------------------------------------------------------------------------------
import java.lang.Throwable; 
import java.util.Vector;
import ICloakable; 
import IEchoPoint;
import ISoundListener;
public class EchoPoint
    implements XEchoPoint
t
    // INSTANCE VARIABLES: 
    protected boolean bMuted = false;protected boolean bKutedToLeftEar = false; 
    protected boolean bMutedToRightEar = false; 
    protected double x_coord = O.OeOd; 
    protected double y_coord = 0.OeOd; 
    protected double z_coord = O.OeOd; 
    protected double dAmplitude »» O.OeOd; 
    protected double dArea = 0.OeOd; 
    protected double dResponse = O.OeOd; 
    protected double dSoundAbsorption = O.OeOd;
    // PARAMETERIZED CONSTRUCTOR: 
    public EchoPoint( double x_coord_param, 
                  double y_coord_param, 
                  double z_coord_param, 
                  double dArea_param, 
                  double dSoundAbsorption_param )
    (
        x_coord = x_coord_param; 
        y\ coord = y\ coord param;
         z<sup>-</sup>coord = z<sup>-</sup>coord<sup>-</sup>param;
         dArea = dArea_param;
        dSoundAbsorption = dSoundAbsorption_param;
    1
    public String getClassDefName()
    (
        return( "EchoPoint" );
    I
    // / / / / / / / / /// // // // // /// // // // // /// // // // /// // // // // /// // // // // /// // // // //
    // IMutable INTERFACE IMPLEMENTATIONS:
    public boolean isMuted()
    {
        return bMuted;
    )
    public void setMuted( boolean bMuted_param )
{
        bMuted = bMuted param;
    >
public boolean isMutedToLeftEar()
(
        return bMutedToLeftEar;
```

```
> 102
public void secMutedToLe£tEar( boolean IN_bMutedToLeftEar )
 {
     bMutedToLeftEar = IN bMutedToLeftEar;
 ł
public boolean isMutedToRightEar() 
{
     return bMutedToRightEar;
\mathbf{r}public void setMutedToRightEar( boolean IN_bMutedToRightEar )
 (
    bMutedToRightEar = IN_bMutedToRightEar;
 }<br>// END OF IMutable INTERFACE IMPLEMENTATIONS
 / / / / / / // // /// // // // // /// // // // // /// // // // /// // // // // /// // // // // /// // // // //
/ / / / / / // // /// // // // // /// // // // // /// // // // /// // // // // /// // // // // /// // // // //
// IPositionHolder INTERFACE IMPLEMENTATIONS:
public double getXCoord()
 \mathfrak{g}return x_coord;
I
public double getYCoord()
 .<br>(
    return y_coord;
 )
public double getZCoord()
\mathbf{f}return z_coord;
}
public void moveTo( double x, double y, double z ) 
t
    x coord = x;
    y\_\text{coord} = y;z<sub>coord</sub> = z;
1
// END OF IPositionHolder INTERFACE IMPLEMENTATIONS 
//////////////////////////////////////////////////////////////////////////
public void dampResponse()
{
    dResponse = 0.0e0d;
t
public void rattle( double strength )
<
    // dSoundAbsorption OF EchoPoint AFFECTS RESPONSE 
    strength *= ( +1.0e0d - dSoundAbsorption );
    dResponse += strength;
    dAmplitude = dResponse;
}
// THIS ACCESSOR GIVES THE ISoundListener's RUNTIME PESPONSE 
public double getResponse()
I
    return dResponse;
1
public void finalizelnstant()
\mathbf{f}if( bMuted )
        dAmplitude = 0.0e0d;)
////////////////////////////////////////////////////////////////////////// 
// ISoundSource INTERFACE IMPLEMENTATIONS: 
public double getAmplitude()
{
    return dAmplitude;
)
public void setAmplitude( double dAmplitude_param )
{
\mathbf{i}public double getPowerLevel()
{
```

```
// Echo Points ARE NOT POWEREO 
    return O.OeOd;
}
public void setPoverLevel( double dPowerLevel_param )
\mathbf{i}// Echo Points ARE NOT POWERED
1
public void makeSound( double time )
(
    // EchoPointS DO NOT MAKE SOONDS OF THEIR OWN
)
// END OF ISoundSource INTERFACE IMPLEMENTATIONS
//////////////////////////////////////////////////////////////////////////
////////////////////////////////////////////////////////////////////////// 
11 IEcho Point INTERFACE IMPLEMENTATIONS: 
public void displayCoords()
\sqrt{ }System.out.println( " x_coord = " + x_coord +
                          " y_coord = " + y_coord +
                          " 2_coord = " + z_coord );
I
public double getSoundAbsorption( I
(
    return dSoundAbsorption;
)
public void setSoundAbsorption( double dSoundAbsorption_param ) 
\mathbf{f}dSoundAbsorption - dSoundAbsorption_param;
// END OF IEchoPoint INTERFACE IMPLEMENTATIONS
```
//////////////////////////////////////////////////////////////////////////

J // END OF EchoPoint CLASS DEFINITION

```
/ ----------------------------------------------------------------------------------------------------
| | |-<br>| | |<br>| |
/ Department of Computer Science, SONY Institute of Technology
/ Project Soundscape-SA, Stand Alone Auditory Scene Simulator
// Java Source Code Interface Definition File, (c) 1998 Matt Gentner<br>//<br>// Interface Name: ICircularDoubleArray
// Interface Name: ICircularDoubleArray<br>// Author: Matt Gentner
 / Author: Matt Gentner
 / Original Date: January, 1998 /--------------------------------------------------------------------------------------
* The interface ICircularDoubleArray is
 * used to narrow and discipline the use
 * of the CircularDoubleArray class of
 * objects. The CircularDoubleArray is
 * an array which, when full, adjusts
 * it's indexes so that for FIFO usage
 * the oldest value is overwritten to
 * accomodate a new value.
 \cdot <p>
 * Examples:
   * <p>
 * @author Matt Gentner<br>* @marsion 1.0, 01/13/9
 * @version 1.0, 01/13/97
 * @see
          SoundscapeSAl.O
*/ //----------------------------------------------
public interface ICircularDoubleArray 
{
    /**
    * This accessor returns a double value
    * at the specified (apparent) index.
    * dsee CircularDoubleArray#elementAt ( int IN_iCJser_Queried_Index )
    * @since SoundscapeSimulationl.O 
    */
    public double elementAt ( int IN_iUser_Queried_Index ) ;
    /**
    * This modifier inserts the given value into
    * the first empty slot, if the array is not full.
    * Otherwise, it inserts the new value in the
    * array's oldest slot and an offset is made to
    * correct further indexed queries.
    * gsee CircularDoubleArray#addEletnent ( double IN_dNew_Value )
    * @since SoundscapeSimulationl.0
    */
   public void addElement ( double IN_dNew_Value ) ;
    /**
    * This accessor returns <code>true</code>
    * if the array is currently full.
    * @see CircularDoubleArray#isFull()
    * gsince SoundscapeSimulationl.O
    \bulletpublic boolean isFull();
    /**
    * This accessor returns an integer number
    * of the non-empty slots in the array.
    *■
    * Ssee CircularDoubleArrayfsire ()
```
SoundscapeSimulationl.0

\*/

 $\mathbf{I}$ 

public int size();

```
/ / ----------------------------------------------------------------------------------------------------
11
// Department of Computer Science, SUNY Institute of Technology<br>// Project Soundscape-SA, Stand Alone Auditory Scene Simulator<br>// Java Source Code Interface Definition File, (c) 1998 Matt Gents
                // Project Soundscape-SA, Stand Alone Auditory Scene Simulator
            // Java Source Code Interface Definition File, (c) 1998 Matt Gentner
//
// Class: ICloakable<br>// Author: Matt Gentner
 // Author: Matt Gentner
 // Original Date: January, 1998 //--------------------------------------------------------------------------------------
 /**
  * The interface <code>ICloakable</code> interface should be implemented by
  * simulation models. The models can then determine for themselves
  * if they are cloaked, and skip updates to their IView implementations.
  * <p>
 * Examples: EarModel and PeriodicSoundSourceModel
 * <p>
 * @author Matt Gentner
  * @version 1.0, 01/13/97<br>* @see EarModel
  * 9see EarModel<br>* 0since Soundscap
  * @since SoundscapeSimulatorl.0<br>*/
*/ //--------------------------------------------------------------------------------------
import ISoundscapeBase;
public interface ICloakable
           extends ISoundscapeBase
{
     /**
     * OSED TO CHECK IF A Cloakable
     * OBJECT IS CLOAKED AT RUNTIME.
     * @see EarModel#isCloaked()<br>* @since SoundscapeSimulation
                  SoundscapeSimulationl.0
     */
     public boolean isCloaked();
     /**
     * OSED TO CANCEL GDI REDRAWS,
     * AND SPEED PERFORMANCE DURING
     * LONG STRETCHES OF INTENSE SIMULATION.
      IT
     * @see EarModel#cloak()<br>* @since SoundscapeSimula
                   SoundscapeSimulationl.0
     */
     public void cloak();
     /*♦
       (RE-)ENABLES A Cloakable OBJECT'S
     * GUI FOR GRAPHICAL UPDATES.<br>*<br>* @see EarModel#uncloak(
     * @see EarModel#uncloak()
                   SoundscapeSimulationl.0
     */
     public void uncloak();
\mathbf{I}
```

```
www.manaraa.com
Reproduced with permission of the copyright owner. Further reproduction prohibited without permission.
```

```
\overline{U}\ddot{''}\frac{77}{11}Department of Computer Science, SONY Institute of Technology 
             Project Soundscape-SA, Stand Alone Auditory Scene Simulator 
\primeJava Source Code Interface Definition File, (c) 1998 Matt Gentner
\prime\primeClass: IController<br>
Nuthor: Matt Gentne:
Ĥ
                       Matt Gentner
// Original Date: January, 1998<br>//-------------------------------
ÏI
7...* The interface <code>IController</code> interface is meant to belong
 * to a Model-View-Controller software design pattern. Therefore,
 for each Controller class definition in the simulation, there is 
 usually one or more corresponding View classes.
 \cdot \leq \geq* IController implementations are the event handlers which
 * interpret user-interface actions, and act on Model
 classes appropriately.
 \cdot <p>
 * @author Matt Gentner
 * @version 1.0, 01/13/97<br>* @see EarController
 * @see EarController, PeriodicSoundSourceController, and WallController<br>* @since SoundscapeSimulator1.0
             SoundscapeSimulatorl.0
\frac{1}{11}public interface IController 
\overline{1}
```

```
/**
* THIS MODIFIER CHANGES ANY GDI COMPONENTS
* WHICH DISPLAT THE STATOS OF THE ASSIGNED Model.
* OFTEN, Checkbox (es) MOST BE UPDATED TO REFLECT
* THE Model's CURRENT STATE.
*
* 8see EarControllerfupdate()
* 8since SoundscapeSimulationl.O 
*/
public void update();
```

```
\bigg)
```

```
// Department of Computer Science, SUNY Institute of Technology<br>// Project Soundscape-SA, Stand Alone Auditory Scene Simulator<br>// Java Source Code Interface Definition File, (c) 1998 Matt Gent
              Project Soundscape-SA, Stand Alone Auditory Scene Simulator
           Java Source Code Interface Definition File, (c) 1998 Matt Gentner
\frac{\prime\prime}{\prime\prime}// Class: IDirection<br>// Author: Matt Gentner
  / Author: Matt Gentner
  / Original Date: January, 1998 /--------------------------------------------------------------------------------------
***<br>* IDirection IS AN INTERFACE FOR CLASSES OF
 * Soundscape SIMULATION OBJECTS WHICH ARE ORIENTED
 * BY BOTH AZIMOTH AND ELEVATION.
 * < p >* Examples:
 * \lt p* 8author Matt Gentner
 * @version 1.0, 01/13/97
 * @see<br>* @since
 * esince SoundscapeSAl.0
*/ / / -----------------------------------------------------------
import java.lang.String;
public interface IDirection 
\mathbf{f}/**
      * This accessor returns the current azimuth
      * (right/left heading) of the Direction, in
      * degrees.
      «
      * @see Direction#getAzimuth()<br>* @since SoundscapeSimulation1.
                  SoundscapeSimulationl.0
      */
    public double getAzimuth();
     /**
      * This accessor returns the current elevation
        (up/down vantage) of the Direction, in
      * degrees.
*
      * @see Direction#getElevation()<br>* @since SoundscapeSimulation1.0
                   SoundscapeSimulation1.0
      ♦/
    public double getElevation();
     /**
      * This accessor returns the current azimuth<br>* (right/left heading) of the Direction in
        (right/left heading) of the Direction, in
      * radians.
*
      * 8see Direction#getAzimuth_InRadians()
      * 8since SoundscapeSimulationl.O 
      */
    public double getAzimuth_InRadians() ;
    /**
      * This accessor returns the current elevation
        (up/down vantage) of the Direction, in
      * radians.
*
      * 8see Direction#getElevation_InRadians()
                 SoundscapeSimulationl.\overline{0}*/
    public double getElevation_InRadians();
     /**
     * This modifier sets the current azimuth<br>* (right/left heading) of the Direction.
       (right/left heading) of the Direction, in
      * degrees.
      * 8see Direction#setAzimuth( double IN_dDegreesAzimuth )
                   SoundscapeSimulationl.0
    */<br>public void setAzimuth( double IN_dDegreesAzimuth );
     /**
* This modifier sets the current elevation
      * (up/down vantage) of the Direction, in
      * degrees.
*
     * 8see Direction#setElevation( double IN_dDegreesElevation )
```

```
* @since SoundscapeSimulationl.0<br>*/
public void setElevation( double IN_dDegreesElevation );
/**
 * This accessor returns the instance name
 * of a Direction object. *
 * 8see DirectionftoString()
 * @since SoundscapeSimulation1.0<br>*/
```
public String toString();

 $\overline{ }$ 

www.manaraa.com

```
/ 1Q9
// Department of Computer Science, SUNY Institute of Technology<br>// Project Soundscape-SA, Stand Alone Auditory Scene Simulator
/ Project Soundscape-SA, Stand Alone Auditory Scene Simulator
          Java Source Code Interface Definition File, (c) 1998 Matt Gentner
//<br>//
// Interface Name: IEar<br>// Author: Matt
// Author: Matt Gentner<br>// Original Date: January, 199
/ Original Date: January, 1998 /-------------------------------------------------------------------------------------
* The interface <code>IEar</code> was written specifically to define
 * a clean public interface for the EarModel class of objects.
   <sub>2</sub></sub>
 * @author Matt Gentner
 * @version 1.0, 01/13/97<br>* @see EarModel
 * @see EarModel<br>* @since Soundscar
             SoundscapeSimulatorl.0
*/ //--------------------------------------------------------------------------------
import CircularDoubleArray; 
import ISoundListener;
public interface IEar
    extends ISoundListener
{
    /**
    * THIS ACCESSOR RETURNS true IF THE Ear IS CURRENTLY
    * BUFFERING IT'S SOUND INTENSITY AND DECIBEL RESPONSES.
    *
    * 8see EarModel#isBuffering()<br>* 8since SoundscapeSimulation1.
                SoundscapeSimulation1.0
    */
    public boolean isBuffering() ;
    /**
* THIS MODIFIER SIGNALS THE Ear WHETHER TO BEGIN (OR CONTINUE)
    * BUFFERING IT'S SOUND INTENSITY AND DECIBEL RESPONSES.
»
    * @see EarModel#setBuffering( boolean bBuffering_param )
    * @since SoundscapeSimulationl.0
    */
    public void setBuffering{ boolean IN_bBuffering );
    /**
    * THIS ACCESSOR GIVES THE Ear's RUNTIME
    » RESPONSE IN DECIBEL UNITS. THIS IS CALLED
    * BY THE Ear's View.
    * @see EarModel#getDecibelResponse()<br>* @since SoundscapeSimulation1.0
               SoundscapeSimulationl.0
    */
    public double getDecibelResponse();
    /**
    * THIS ACCESSOR RETURNS A BUFFER OF THE Ear's
    * LATEST DECIBEL RESPONSES. THIS IS
    * CALLED BY THE Ear's View.
    *
    * @see EarModel#getDecibelResponseBuffer()<br>* @since SoundscapeSimulation1.0
                SoundscapeSimulationl.<sup>0</sup>
    */
    public CircularDoubleArray getDecibelResponseBuffer();
    /**
    * THIS ACCESSOR RETURNS A BUFFER OF THE Ear's
    * LATEST SOUND INTENSITY RESPONSES. THIS IS
    * CALLED BY THE Ear's View.
    * 8see EarModel#getSoundIntensityBuffer()<br>* 8since SoundscapeSimulation1.0
                SoundscapeSimulationl.0
    */
    public CircularDoubleArray getSoundlntensityBuffer();
```
 $\overline{ }$ 

```
/ / ----------------------------------------------------------------------------------------------------
//-<br>//<br>//
// Department of Computer Science, SUNY Institute of Technology<br>// Project Soundscape-SA, Stand Alone Auditory Scene Simulator<br>// Java Source Code Interface Definition File, (c) 1998 Matt Genti
               Project Soundscape-SA, Stand Alone Auditory Scene Simulator
           Java Source Code Interface Definition File, (c) 1998 Matt Gentner
I t
// Class: IEarModel<br>// Author: Matt Gent
%// Author: Matt Gentner<br>// Original Date: January, 199
// Original Date: January, 1998<br>//--------------------------------
/#*
 * The interface <code>IEarModel</code> was written specifically for
 * the EarModel class, so that collaborating classes could use
 * a lightweight reference of the avaiable public methods of
 * an EarModel reference at runtime.
 * <p>
 * @author Matt Gentner
 * @version 1.0, 01/13/97<br>* @see EarModel
 * @see EarModel<br>* @since Soundscap
 * @since SoundscapeSimulatorl.O 
*/ //-------------------------------------------------------------------------------------
import ICloakable;
import IPositionHolderModel;
public interface IEarModel
     extends IEar, ICloakable, IPositionHolderModel 
     // AS SUCH, extends IModel, ISoundListener,
     // AND IPositionHolder
{
     /**
      * THIS MODIFIER MAKES THE Ear CALCULATE
      * IT'S RUNTIME DECIBEL RESPONSE, AND THEN
       * BUFFER BOTH IT'S DECIBEL RESPONSE AND 
      " IT'S SOUND INTENSITY RESPONSE.
      * @see EarModel#finalizeInstant()<br>* @since SoundscapeSimulation1.0
                   SoundscapeSimulationl.O
      */
    public void finalizeInstant();
```
 $\mathbf{j}$ 

```
//-<br>//<br>//
/ / ----------------------------------------------------------------------------------------------------
// Department of Computer Science, SONY Institute of Technology
// Java Source Code Interface Definition File, (c) 1998 Matt Gentner
i t Project Soundscape-SA, Stand Alone Auditory Scene Simulator
//
// Interface Name: IEarView 
// Author: Matt Gentner
// Original Date: January, 1998 //--------------------------------------------------------------------------------------
/ * *
  * The interface <code>IEarView</code> interface adds a single
  * accessor to the IPositionHolderView interface, for getting
 * a reference to the IEarView instance's IEarModel.
 * <p>
 * @author Matt Gentner
 * @version 1.0, 01/13/97<br>* @see EarViewFrame
 * @see EarViewFrame<br>* @since SoundscapeSin
 * ésince SoundscapeSimulatorl.O<br>*/
*/ //--------------------------------------------------------------------------------------
import IEarModel;
import IEarViewAdjustments;
import IPositionHolderView;
public interface IEarView
    extends IPositionHolderView, IEarViewAdjustments
{
     /**
     * This accessor returns a reference
     * to the EarView object's associated
     * EarModel, and is often called by
     * the EarController.
*
     * @see EarViewFrame#getEarModel()<br>* @since SoundscapeSimulation1.0
                 SoundscapeSimulationl.0
     */
    IEarModel getEarModel();
\mathbf{I}
```

```
/ /-------------------------------------------------------------------------------------- i J2
// 1*
// Department of Computer Science, SONY Institute of Technology
// Project Soundscape-SA, Stand Alone Auditory Scene Simulator
           Java Source Code Interface Definition File, (c) 1998 Matt Gentner
//
// Interface Name: IEarViewAdjustments<br>// Author: Matt Gentner
%// Author: Matt Gentner<br>// Original Date: January, 199
// Original Date: January, 1998
//-------------------------------------------------------------------------------------- /**
* The interface <code>IEarViewAdjustments</code> interface is a set of methods
 * which are paricular to the EarView class implementation. This
   interface is a collection of methods which are required by the
 * EarController to act out user-invoked commands which arrive
 * as GDI events.
 * <p>
 * Gauthor Matt Gentner
 * @version 1.0, 01/13/97<br>* @see EarViewFrame
   % esee EarViewFrame<br>% SoundscapeSi
 * @since SoundscapeSimulatorl.0<br>*/
*/ / /--------------------------------------------------------------------------------------
import ResponseBufferPanel;
public interface IEarViewAdjustments 
{
     /**
     * THIS MODIFIER ENGAGES THE EarView's BUFFERED
    * ARRAYS OF RESPONSES, FOR USER DISPLAY
     *
    * @see EarViewFrame#engageResponseBuffer()<br>* @since SoundscapeSimulation1.0
                SoundscapeSimulationl.0
    */
    public void engageResponseBuffer() ;
    /**
    * THIS MODIFIER DISENGAGES THE EarView's BUFFERED
    * ARRAYS OF RESPONSES, FOR USER DISPLAY
     *
    * @see EarViewFrame#disengageResponseBuffer()<br>* @since SoundscapeSimulation1.0
                SoundscapeSimulationl.0
    */
    public void disengageResponseBuffer();
     /**
* THIS ACCESSOR RETURNS THE EarView's RESPONSE BUFFER
    * VIEW (S) , SO THAT THE EarController MAY ACT DIRECTLY
    * ON THEIR REFERENCES AT RUNTIME.
     *
    * @see EarViewFrame#getResponseBufferView()<br>* @since SoundscapeSimulation1.0
                 SoundscapeSimulationl.0
    */
    public ResponseBufferPanel getResponseBufferView ();
    /**
    * THIS MODIFIER DOUBLES THE VERTICAL STRETCHING FACTOR
    * OF THE EarView's RESPONSE BUFFER VIEW, AND REFRESHES
    * THE VIEW(S).
    * @see EarViewFrame#stretchVertical()<br>* @since SoundscapeSimulation1.0
                 SoundscapeSimulationl.0
    */
    public void stretchVertical();
    /**
    * THIS MODIFIER HALVES THE VERTICAL STRETCHING FACTOR
    * OF THE EarView's RESPONSE BUFFER VIEW, AND REFRESHES
    * THE VIEW(S).
    * @see EarViewFrame#shrinkVertical()<br>* @since SoundscapeSimulation1.0
      @since SoundscapeSimulationl.O
    */
    public void shrinkVertical() ;
    /**
    * THIS MODIFIER SELECTS THE DECIBEL RESPONSE BUFFER
    * VIEW CARD AS VISIBLE TO THE USER.<br>*<br>* @see EarViewFrame#showDecibel
    * @see EarViewFrame#showDecibelResponse()<br>* @since SoundscapeSimulation1.0
                 SoundscapeSimulation1.0
    */
    public void showDecibelResponse();
```

```
/**
* THIS MODIFIER SELECTS THE SOOND INTENSITY BOFFER
* VIEW CARD AS VISIBLE TO THE OSER.
*
* gsee EarViewFramefshowSoundlntensity()
* @since SoundscapeSimulation1.0
*/
public void showSoundIntensity();
```
 $\pmb{\cdot}$ 

```
/ n4
\prime// Department of Computer Science, SUNY Institute of Technology<br>// Project Soundscape-SA, Stand Alone Auditory Scene Simulator
/ Project Soundscape-SA, stand Alone Auditory Scene Simulator
          Java Source Code Interface Definition File, (c) 1998 Matt Gentner
\frac{1}{1}// Interface Name: IEchoPoint<br>// Author: Matt Gentn
                     Matt Gentner
/ Original Date: January, 1998 /--------------------------------------------------------------------------------------
 * The interface IEchoPoint i3
 ' used to narrow and discipline the use
 * of the EchoPoint class of
 * objects.
 * <p>
 * Examples:
 * < p* @author Matt Gentner
 * aversion 1.0, 01/13/97
 * @see<br>* @since
            SoundscapeSAl.0
*/ //---------------------------------------------
public interface IEchoPoint
    extends ISoundListener, ISoundSource
\sqrt{ }/**
    * This accessor returns a double value
    * for the current sound absorption setting
     * of an EchoPoint object.
*
    * @see EchoPoint#getSoundAbsorption()<br>* @since SoundscapeSimulation1.0
               SoundscapeSimulationl.0
    */
    public double getSoundAbsorption();
     /**
* This modifier set3 the current sound absorption
    * for an EchoPoint object, the parameter IN_dSoundAbsorption
    * should be a value between 0.0 and +1.0 inclusive.
      It is a portion of the sound an EchoPoint instance will
      NOT reflect, for example a sound absorption value of
    * .25 means that an EchoPoint will reflect (echo) 75%
    * of the sound which strikes it.
*
    * @see EchoPoint#setSoundAbsorption ( double IN_dSoundAbsorption )<br>* @since SoundscapeSimulation1.0
             SoundscapeSimulationl.0
    */
    public void setSoundAbsorption( double IN_dSoundAbsorption );
    /**
    * This method notifies and EchoPoint that the
      end of the current simulation instant has arrived.
      Actions such as buffering the current response
      of the EchoPoint must be made.
    *
    * @see EchoPoint#finalizeInstant()<br>* @since SoundscapeSimulation1.0
             SoundscapeSimulationl.0
    */
    public void finalizelnstant();
\mathbf{I}
```
www.manaraa.com

```
------------------------------------------------------------------------------------------------- 115
 \prime\prime\prime\primeDepartment of Computer Science, SONY Institute of Technology 
             Project Soundscape-SA, Stand Alone Auditory Scene Simulator 
 \prime\primeJava Source Code Interface Definition File, (c) 1998 Matt Gentner
 ^{\prime}\primeInterface Name: IModel 
                      Matt Gentner
 \prime\primeOriginal Date: January, 1998
 ^{\prime}11 - -7 -* The interface <code>IModel</code> interface is meant to belong
 * to a Model-View-Controller software design pattern. Therefore,
 * for each Model class definition in the simulation, there are
 usually corresponding View and Controller classes.
 \cdot <p>
 * IModel implementations are the core abstractions of the
 * Model-View-Controller trinity. They are initially set
 * by the user through the user interface IController.
    During the simulation, other models and the simulation 
    time affect the IModel implementations.
  \cdot <p>
  Examples: EarModel, PeriodicSoundSourceModel, WallModel
  * @author Matt Gentner
  Sversion 1.0, 01/13/97
             WallModel
 * (esince<br>*/SoundscapeSimulatorl.0
       import java.lang.Object; 
 import java.lang.String;
import IObserver; 
import ISoundscapeBase; 
import ITextLogOser;
public interface IModel
          extends ISoundscapeBase, ITextLogOser
(
    /**
    * THIS MODIFIER REGISTERS AN Observer (EITHER AN
    * OSER-INTERFACE View OR A OSER-INTERFACE Controller)
    * WITH A Model. IT IS TYPICALLY CALLED ONCE BY
    * THE Model's PRIMARY View, SINCE THE View(s)
     * CREATE, AGGREGATE AND DESTROY THEIR Controller.
     * ONCE AN Observer ATTACHES TO IT'S Model, IT
     * SUBSCRIBES TO (AND CAN MAKE CHANGES TO) THAT
     * Model.
*
    * @see EarModel#attach( IObserver SubscribingObserver_param )<br>* @since SoundscapeSimulation1.0
                SoundscapeSimulationl.0
    */
    public void attach( IObserver IN SubscribingObserver );
    /**
    * THIS MODIFIER ON-REGISTERS AN Observer (EITHER AN
    * OSER-INTERFACE View OR A OSER-INTERFACE Controller)
    * FROM IT'S Model. THIS IS TYPICALLY DONE JUST PRIOR
     * TO THE PRIMARY View's DESTROCTION.
*
    * @see EarModel#detach( IObserver SubscribingObserver_param )<br>* @since SoundscapeSimulation1.0
                SoundscapeSimulationl.0
    ♦/
    public void detach( IObserver IN_OnSubscribingObserver );
    /**
    * THIS METHOD IS ANALOGOOS TO THE MODEL-VIEW-CONTROLLER
     * DESIGN PATTERN'S notify 0 METHOD. YET, THE
     * Java Development Kit ALREADY HAS A notify() METHOD
    * DEEPLY INGRAINED:
    * Error: Cannot override final method 'void Object.notify()'
    * THEREFORE, THIS METHOD IS RENAMED TO updateAllViews
    * @see EarModel#updateAllViews()<br>* @since SoundscapeSimulation1.0
                SoundscapeSimulationl.0
    */
    public void updateAllViews();
\overline{\mathbf{r}}
```

```
\prime// Department of Computer Science, SUNY Institute of Technology<br>// Project Soundscape-SA, Stand Alone Auditory Scene Simulator
/ Project Soundscape-SA, Stand Alone Auditory Scene Simulator
          / Java Source Code Interface Definition File, (c) 1998 Matt Gentner
\frac{1}{11}// Interface Name: IMovable<br>// Author: Matt Gen
% // Author: Matt Gentner<br>// Original Date: January, 199
// Original Date: January, 1998<br>//---------------------------------<br>/**
* The interface <code>IMovable</code> interface should be implemented by any
* SoundscapeSimulator class whose instances' position is changing and
* time-dependent.
\cdot <p>
* Examples: MovingSoundSourceModel
\cdot <p>
* @author Matt Gentner
 * @version 1.0, 01/13/97<br>* @see MovingSoundSo
   % esee MovingSoundSourceModel<br>% esince SoundscapeSimulatorl.0
            SoundscapeSimulatorl.0
*/ //--------------------------------------------------------------------------------------
public interface IMovable<br>{
    /**
     * THIS ACCESSOR RETURNS THE movable's INITIAL
     * X COORDINATE VALUE, IN METERS. IN THE SIMULATION,
      * THE POSITIVE X-AXIS LIES IN A EASTERN DIRECTION.
*
     * @see MovingSoundSourceModel#getInitialXCoord()<br>* @since SoundscapeSimulation1.0
       @since SoundscapeSimulation1.0
     ♦/
    public double getInitialXCoord();
    /•*
     * THIS ACCESSOR RETURNS THE movable's INITIAL
       * Y COORDINATE VALUE, IN METERS. IN THE SIMULATION,
      * THE POSITIVE Y-AXIS LIES IN A NORTHERN DIRECTION.
*
     * @see MovingSoundSourceModel#getInitialYCoord()<br>* @since SoundscapeSimulation1.0
                 SoundscapeSimulationl.0
     */
    public double getInitialYCoord();
    /**
* THIS ACCESSOR RETURNS THE movable's INITIAL
     * Z COORDINATE VALUE, IN METERS. IN THE SIMULATION,
     * THE POSITIVE Z-AXIS LIES IN A UPWARD DIRECTION.
     * @see MovingSoundSourceModel#getInitialZCoord()<br>* @since SoundscapeSimulation1.0
                SoundscapeSimulation1.0
     */
   public double getInitialZCoord();
    /**
     * THIS MODIFIER SETS THE movable's INITIAL
     * X COORDINATE VALUE, IN METERS. IN THE SIMULATION,
     * THE POSITIVE X-AXIS LIES IN A EASTERN DIRECTION.
*
     * Ssee MovingSoundSourceModel#setInitialXCoord( double IN_dInitialXCoord )
     * @since SoundscapeSimulation1.0
     */
   public void setlnitialXCoord( double IN_dInitialXCoord );
    /**
     * THIS MODIFIER SETS THE IMovable's INITIAL<br>* Y COORDINATE VALUE, IN METERS. IN THE SIMULATION,
     * Y COORDINATE VALUE, IN METERS. IN THE SIMULATION,
     * THE POSITIVE Y-AXIS LIES IN A NORTHERN DIRECTION.
    * Ssee MovingSoundSourceModel#setInitial¥Coord( double IN_dInitialYCoord )
       @since SoundscapeSimulationl.0
     */
   public void setlnitialYCoord( double IN_dInitialYCoord );
   /**
    * THIS MODIFIER SETS THE IMovable's INITIAL
    * Z COORDINATE VALUE, IN METERS. IN THE SIMULATION,
    * THE POSITIVE Z-AXIS LIES IN A UPWARD DIRECTION.
    * Ssee MovingSoundSourceModel#setInitialZCoord( double IN_dInitialZCoord )
               SoundscapeSimulation1.0
    */
```
 $11-$ 

1

```
public void setInitialZCoord( double IN dInitialZCoord ) ;
/**
 * THIS ACCESSOR RETURNS THE IMovable's RUNTIME
   * X COORDINATE (SIGNED) SPEED, IN METERS PER SECOND.
 * IN THE SIMULATION, THE POSITIVE X-AXIS
 * LIES IN A EASTERN DIRECTION. SO, A NEGATIVE
 * DeltaXRate VALUE MEANS THAT THE movable
 * OBJECT IS MOVING WEST.
  *
 * @see MovingSoundSourceModel#getDeltaXRate()<br>* @since SoundscapeSimulation1.0
            SoundscapeSimulationl.O
 ♦/
public double getDeltaXRate();
/**
 * THIS ACCESSOR RETURNS THE movable's RUNTIME
   Y COORDINATE (SIGNED) SPEED, IN METERS PER SECOND.
 * IN THE SIMULATION, THE POSITIVE Y-AXIS
 * LIES IN A NORTHERN DIRECTION. SO, A NEGATIVE
 * DeltaYRate VALUE MEANS THAT THE IMovable
 * OBJECT IS MOVING SOUTH.
  *
 * @see MovingSoundSourceModel#getDeltaYRate ()<br>* @since SoundscapeSimulation1.0
           SoundscapeSimulation1.0
 */
public double getDeltaYRate () ;
/**
 * THIS ACCESSOR RETURNS THE movable's RUNTIME
   Z COORDINATE (SIGNED) SPEED, IN METERS PER SECOND.
 * IN THE SIMULATION, THE POSITIVE Z-AXIS
 * LIES IN A UPWARD DIRECTION. SO, A NEGATIVE
 * DeltaZRate VALUE MEANS THAT THE movable
 * OBJECT IS MOVING DOWNWARD.
*
 * @see MovingSoundSourceModel#getDeltaZRate()<br>* @since SoundscapeSimulation1.0
           SoundscapeSimulationl.0
 */
public double getDeltaZRate();
/**
 * THIS MODIFIER SETS THE movable's RUNTIME
 * X COORDINATE (SIGNED) SPEED, IN METERS PER SECOND.
 » IN THE SIMULATION, THE POSITIVE X-AXIS
 * LIES IN A EASTERN DIRECTION. SO, A NEGATIVE
 * DeltaXRate VALUE MEANS THAT THE IMovable
 * OBJECT IS MOVING WEST.
*
 * @see MovingSoundSourceModel#setDeltaXRate( double IN_dDeltaXRate)<br>* @since SoundscapeSimulation1.0
           SoundscapeSimulation1.0
 */
public void setDeltaXRate( double IN_dDeltaXRate ) ;
/**
 * THIS MODIFIER SETS THE movable's RUNTIME
 * Y COORDINATE (SIGNED) SPEED, IN METERS PER SECOND.
 * IN THE SIMULATION, THE POSITIVE Y-AXIS
 * LIES IN A NORTHERN DIRECTION. SO, A NEGATIVE
 * DeltaYRate VALUE MEANS THAT THE IMovable
 * OBJECT IS MOVING SOUTH.
 *
 * Ssee MovingSoundSourceModel#setDeltaYRate( double IN_dDeltaYRate )
 * @since SoundscapeSimulation1.0
 */
public void setDeltaYRate( double IN_dDeltaYRate );
/**
 * THIS MODIFIER SETS THE movable's RUNTIME
 * Z COORDINATE (SIGNED) SPEED, IN METERS PER SECOND.
 * IN THE SIMULATION, THE POSITIVE Z-AXIS
 * LIES IN A UPWARD DIRECTION. SO, A NEGATIVE
 * DeltaZRate VALUE MEANS THAT THE IMovable
 * OBJECT IS MOVING DOWNWARD.
 * @see
 * @see MovingSoundSourceModel#setDeltaZRate ( double IN_dDeltaZRate )<br>* @since SoundscapeSimulation1.0
            SoundscapeSimulation1.0
 */
public void setDeltaZRate( double IN_dDeltaZRate );
/**
 * THIS MODIFIER NOTIFIES THE IMovable OBJECT
 * TO POSITION ITSELF PROPERLY, FOR THE SPECIFIED
 * TIME (IN SECONDS.)
```
- \* gparam IN\_dTime Should be Che time, in seconds. \*
- \* @see MovingSoundSourceModel#moveToTime( double IN\_dTime )
- \* @since SoundscapeSimulationl.0  $*$  (esince<br> $*/$

 $\overline{\mathbf{r}}$ 

public void moveToTime( double IN\_dTime );

```
/ / ----------------------------------------------------------------------------------------------------
//<br>//<br>//
               Department of Computer Science, SUNY Institute of Technology
// Project Soundscape-SA, Stand Alone Auditory Scene Simulator
I Java Source Code Interface Definition File, (c) 1998 Matt Gentner<br>//<br>// Interface Name: IMovingSoundSource
// Interface Name: IMovingSoundSource<br>// Author: Matt Gentner
// Author: Matt Gentner<br>// Original Date: January, 1998
// Original Date: January, 1998 //--------------------------------------------------------------------------------------
/**
  * THIS TAGGING INTERFACE IS A ONION OF THE COMBINED
  * BEHAVIORS OF THE IMovable AND ISoundSource INTERFACES.
  * <p><br>* SO FAR, THIS INTERFACE HAS NO UNIQUE BEHAVIORS
  * OF IT'S OWN.<br>* <p>
  * Examples:
  \cdot <p>
 * Gauthor Matt Gentner
 * @version 1.0, 01/13/97<br>* @see EarModel
  * @see EarModel<br>* @since Soundscap
  * @since SoundscapeSimulatorl.0<br>*/
*/ //--------------------------------------------------------------------------------------
import IMovable;
import IPeriodicSoundSource;
public interface IMovingSoundSource
     extends IPeriodicSoundSource, IMovable
```
{

 $\bar{Y}$ 

119

120

```
\frac{1}{1}Department of Computer Science, SONY Institute of Technology 
              Project Soundscape-SA, Stand Alone Auditory Scene Simulator 
\overline{\prime}Java Source Code Interface Definition File, (c) 1998 Matt Gentner
\overline{\prime}\primeInterface Name: IMovingSoundSourceModel 
\primeMatt Gentner
    Original Date: January, 1998
\prime11 -------------------------------
    The interface <code>IMovingSoundSourceModel</code> was written 
    specifically for the MovingSoundSourceModel class, so that 
 \bulletcollaborating classes could use a lightweight reference of the 
 \ddot{\phantom{1}}avaiable public methods of an MovingSoundSourceModel reference 
 * at runtime.<br>* <sub>P</sub></sub>
    <p><br>@author = Matt Gentner
   0version 1.0, 01/13/97 
 \ddot{\phantom{0}}esee MovingSoundSourceModel<br>@since SoundscapeSimulator1.0
 \bulletSoundscapeSimulatorl.0
\frac{1}{11-1}-------------
import IMovingSoundSource; 
import IPeriodicSoundSourceModel;
public interface IMovingSoundSourceModel
    extends IPeriodicSoundSourceModel, IMovingSoundSource 
    // AS SUCH, extends IPeriodicSoundSource, IModel, IMutable,
```
// ISoundSource, IMovable AND IPositionHolder

 $\mathbf{t}$  $\overline{1}$ 

```
/ / ----------------------------------------------------------------------------------------------------
| | | -<br>| | |<br>| | |
I Department of Computer Science, SUNY Institute of Technology<br>
I Project Soundscape-SA, Stand Alone Auditory Scene Simulator<br>
// Java Source Code Interface Definition File, (c) 1998 Matt Gent
              I I Project Soundscape-SA, Stand Alone Auditory Scene Simulator
// Java Source Code Interface Definition File, (c) 1998 Matt Gentner<br>//<br>// Interface Name: IMutable
// Interface Name: IMutable<br>// Author: Matt Gentner
// Author: Matt Gentner
I I Original Date: January, 1998 //-------------------------------------------------------------------------------------
 /#♦
  * The interface <code>IMutable</code> interface should be implemented by any
 * SoundscapeSimulator class whose instances are <code>ISoundSource</code>
 * implementors, or otherwise producers of sound' during simulation
 * <p>
 * @author Matt Gentner
 * @version 1.0, 01/13/97<br>* 4see PointSoundSou
 * @see PointSoundSourceModel<br>* @since SoundscapeSimulator1.
              SoundscapeSimulatorl.0
*/ //-------------------------------------------------------------------------------------
import ISoundscapeBase;
public interface IMutable
          extends ISoundscapeBase
I
     /♦*
      * This accessor returns <code>true</code> if the
        * <code>ISoundSource</code> is currently muted.
      *•
      * @see PointSoundSourceModel#isMuted()<br>* @since SoundscapeSimulation1.0
                  SoundscapeSimulationl.0
      */
    public boolean isMuted();
     /**
     * This modifer changes the <code>ISoundSource</code>'s
      * muted state. This state includes muting to both of 
        ' the simulation's ears, and all other SoundListeners
      * in the simulation.
        * dparam bMuted_param Should be <code>true</code> to
                     * mute the object, or <code>false</code> to set
                     the object as not muted.
      *
     * @see PointSoundSourceModel#setMuted( boolean bMuted_param )<br>* @since SoundscapeSimulation1.0
                  SoundscapeSimulationl.0
     */
    public void setMuted( boolean IN bMuted );
     /**
* This accessor returns <code>true</code> if the
      * <code>ISoundSource</code> is currently muted
      * to the simulation's LeftEar.
*
     * @see PointSoundSourceModel#isMutedToLeftEar()<br>* @since SoundscapeSimulation1.0
                  SoundscapeSimulationl.0
     */
    public boolean isMutedToLeftEar() ;
    /**
     * This modifer changes the <code>ISoundSource</code>'s
     * muted state, with respect to the LeftEar only. So,
     * muting a <code>ISoundSource</code> to the simulation's
     * LeftEar will not mute the <code>ISoundSource</code> to
     * other <code>ISoundListener</code>s such as EchoPoints,
     * nor the simulation's RightEar.
     * Sparam iN_bMutedToLeftEar Should be <code>true</code> to
                     mute the object, or <code>false</code> to set
                     the object as not muted.
      *
     * @see PointSoundSourceModel#setMutedToLeftEar( boolean IN_bMutedToLeftEar)<br>* @since SoundscapeSimulation1.0
                  SoundscapeSimulationl.0
    */
public void setMutedToLeftEar( boolean IN_bMutedToLeftEar );
    /**
     * This accessor returns <code>true</code> if the
     * <code>ISoundSource</code> is currently muted
     * to the simulation's RightEar.
*
     * @see PointSoundSourceModel#isMutedToRightEar()
```

```
* @since SoundscapeSimulation1.0
 */
public boolean isMutedToRightEar();
/ * *
* This modifer changes the <code>ISoundSource</code>'s
 * muted state, with respect to the RightEar only. So,
 * muted state, with respect to the RightEar only. So,<br>* muting a <code>ISoundSource</code> to the simulation's
 * RightEar will not mute the <code>ISoundSource</code> to
 * other <code>ISoundListener</code>s such as EchoPoints,
 * nor the simulation's LeftEar.
 * @param IN_bMutedToRightEar Should be <code>true</code> to
                \overline{\hspace*{0.1cm}\text{m}}ute the object, or <code>false</code> to set
                the object as not muted.
 *
 * @see PointSoundSourceModel#setMutedToRightEar ( boolean IN_bMutedToRightEar )<br>* @since SoundscapeSimulation1.0
              SoundscapeSimulation1.0
 */
public void setMutedToRighcEar( boolean IN_bMutedToRightEar );
```
 $\mathbf{I}$ 

```
\prime.
    ----------------------------------------------------------------- 123
\eta\overline{U}Department of Computer Science. SONY Institute of Technology 
\overline{\prime}Project Soundscape-SA, Stand Alone Auditory Scene Simulator 
\primeJava Source Code Interface Definition File, (c) 1998 Matt Gentner
\prime\primeInterface Name: IObserver 
\primeAuthor: Matt Gentner
\overline{1}Original Date: January, 1998
11 - -\frac{1}{1}* The interface <code>IObserver</code> interface is meant to belong
 * to a Model-View-Controller software design pattern. Therefore,
   for each IObserver class definition in the simulation, there MUST 
   be a corresponding View and Controller classes.
 \cdot <p>
 * The IObserver interface allows IView and IController
 class implementations to be treated polymorphically, 
 * since both interfaces extend IObserver. Specifically,
 both the View and Controller class definitions have 
 * their own custom update() implementaion.
 \cdot <p>
 Examples: IView, IController, PeriodicSoundSourceController
 * Gauthor Matt Gentner
 * @version 1.0, 01/13/97<br>* @see PeriodicSound
 \bullet* @see PeriodicSoundSourceController<br>* @since SoundscapeSimulator1.0
            SoundscapeSimulatorl.0
\frac{1}{11}import ISoundscapeBase;
public interface IObserver
         extends ISoundscapeBase
{
    /**
    * THIS MODIFIER NOTIFIES THE View OR Conroller
    * THAT THE Model's STATE HAS CHANGED, AND
    * APPROPRIATE REDISPLAY IS LIKELY.
*
    * @see PeriodicSoundSourceController#update ()<br>* @since SoundscapeSimulation1.0
              SoundscapeSimulationl.0
    * /
    public void update();
```
 $\overline{1}$ 

```
11 -\prime/ Department of Computer Science, SONY Institute of Technology
/ Project Soundscape-SA, Stand Alone Auditory Scene Simulator
          / Java Source Code Interface Definition Pile, (c) 1998 Matt Gentner
| |<br>| |
/ Interface Name: IPeriodicSoundSource 
// Author: Matt Gentner<br>// Original Date: January, 1998
// Original Date:<br>//-------------------<br>/**
 * The interface <code>IPeriodicSoundSource</code> interface should be implemented by
 * ISoundSource implementing class definitions which produce periodic wave shapes.
 * <p>
 * Gauthor Matt Gentner
 * @version 1.0, 01/13/97<br>* @see PeriodicSound
 * @see PeriodicSoundSourceModel<br>* @since SoundscapeSimulator1.0
 * @since SoundscapeSimulatorl.0
*/ //-------------------------------------------------------------------------------------
public interface IPeriodicSoundSource 
    extends ISoundSource
    // AS SOCH, extends IMutable AND IPositionHolder
\mathbf{r}// WAVE SHAPE CONSTANTS
    public final static int SINE = 1;
    public final static int SQUARE = 2;
    public final static int SAWTOOTH = 3;
    /**
    * THIS ACCESSOR GIVES THE PeriodicSoundSource's RUNTIME
    * OFFSET PHASE, IN DEGREES.
    «
    * @see PeriodicSoundSourceModel#getOffsetPhase()<br>* @since SoundscapeSimulation1.0
                SoundscapeSimulationl.0
    */
    public double getOffsetPhase();
    /**
    * THIS MODIFIER SETS THE PeriodicSoundSource's RUNTIME
    * OFFSET PHASE, IN DEGREES.
*
    * @see PeriodicSoundSourceModel#setOffsetPhase( double IN_dOffsetPhase)<br>* @since SoundscapeSimulation1.0
               SoundscapeSimulationl.0
    */
    public void setOffsetPhase( double IN_dOffsetPhase );
    /**
    * THIS ACCESSOR GIVES THE PeriodicSoundSource's RUNTIME
    * FREQUENCY, IN HERTZ.
    * @see PeriodicSoundSourceModel#getFrequency()<br>* @since SoundscapeSimulation1.0
               SoundscapeSimulationl.0
    */
   public double getFrequency() ;
    /**
* THIS MODIFIER SETS THE PeriodicSoundSource's RUNTIME
    * FREQUENCY, IN HERTZ.
    * @see PeriodicSoundSourceModel#setFrequency ( double IN_dFrequency )
    * @since SoundscapeSimulation1.0
    */
   public void setFrequency ( double IN_dFrequency ) ;
    /**
* THIS ACCESSOR GIVES THE PeriodicSoundSource's RUNTIME
    * WAVESHAPE, IN TERMS OF THE CONSTANTS DEFINED ABOVE.
*
    * @see PeriodicSoundSourceModel#getWaveShape ()
    * @since SoundscapeSimulation1.0
    */
   public int getWaveShape();
    /**
* THIS MODIFIER SETS THE PeriodicSoundSource's RUNTIME
    * WAVESHAPE, IN TERMS OF THE CONSTANTS DEFINED ABOVE.
   * @see PeriodicSoundSourceModel#setWaveShape ( int IN_iWaveShape )
   * @since SoundscapeSimulationl.0
   */
   public void setWaveShape ( int IN_iWaveShape );
```

```
//<br>//<br>//
/ / ----------------------------------------------------------------------------------------------------
// Department of Computer Science, SUNY Institute of Technology<br>// Project Soundscape-SA, Stand Alone Auditory Scene Simulator
// Project Soundscape-SA, Stand Alone Auditory Scene Simulator
           Java Source Code Interface Definition File, (c) 1998 Matt Gentner
//
// Interface Name: IPeriodicSoundSourceModel<br>// Author: Matt Gentner
// Author: Matt Gentner
// Original Date: January, 1998 //--------------------------------------------------------------------------------------
 * The interface <code>IPeriodicSoundSourceModel</code> was written
 * specifically for the PeriodicSoundSourceModel class, so that
 * collaborating classes could use a lightweight reference of the
 * avaiable public methods of an PeriodicSoundSourceModel reference
 * at runtime.
 * <p>
 * 8author Matt Gentner
 * @version 1.0, 01/13/97<br>* @see PeriodicSound
 * esee PeriodicSoundSourceModel<br>* esince SoundscapeSimulator1.0
  * @since SoundscapeSimulatorl.0<br>*/
*/ //--------------------------------------------------------------------------------------
import ICloakable;
import IPeriodicSoundSource;
import IPositionHolderModel;
public interface IPeriodicSoundSourceModel
     extends IPositionHolderModel, IPeriodicSoundSource, ICloakable 
     // AS SDCH, extends IModel, IMutable,
     // ISoundSource, AND IPositionHolder
\mathbf{I}
```
 $\overline{\phantom{a}}$ 

 $125$ 

```
/ / ----------------------------------------------------------------------------------------------------
\frac{7}{11}// Department of Computer Science, SONY Institute of Technology
// Project Soundscape-SA, Stand Alone Auditory Scene Simulator
           Java Source Code Interface Definition File, (c) 1998 Matt Gentner
//
// Interface Name: IPeriodicSoundSourceView<br>// Author: Matt Gentner
%// Author: Matt Gentner<br>// Original Date: January, 199
// Original Date: January, 1998 H --------------------------------------------------------------------------------------
 * The interface <code>IPeriodicSoundSourceView</code> interface adds a single
 * accessor to the IPositionBolderView interface, for getting
 * a reference to the IPeriodicSoundSourceView instance's IPeriodicSoundSourceModel.
 \overline{\phantom{0}} \overline{\phantom{0}}* Gauthor Matt Gentner
 * @version 1.0, 01/13/97<br>* @see PeriodicSound
 * @see PeriodicSoundSourceViewFrame<br>* @since SoundscapeSimulator1.0
 * @since SoundscapeSimulatorl.0
*/ //--------------------------------------------------------------------------------------
import IPeriodicSoundSourceModel; 
import IPositionBolderView;
public interface IPeriodicSoundSourceView 
     extends IPositionHolderView
{
     /**
     * This accessor returns a reference
     * to the PeriodicSoundSourceView object's associated
     * PeriodicSoundSourceModel, and is often called by
     * the PeriodicSoundSourceController.
     *
     * @see PeriodicSoundSourceViewFrame#getPeriodicSoundSourceModel()<br>* @since SoundscapeSimulation1.0
                  SoundscapeSimulationl.0
     */
     IPeriodicSoundSourceModel getPeriodicSoundSourceModel();
```
 $\mathbf{I}$ 

```
/ ----------------------------------------------------------------------------------------------------
/
// Department of Computer Science, SUNY Institute of Technology<br>// Project Soundscape-SA, Stand Alone Auditory Scene Simulator<br>// Java Source Code Interface Definition File, (c) 1998 Matt Gent
               Project Soundscape-SA, Stand Alone Auditory Scene Simulator
           / Java Source Code Interface Definition File, (c) 1998 Matt Gentner
/
// Interface Name: IPositionHolder<br>// Author: Matt Gentner
% // Author: Matt Gentner<br>// Original Date: January, 199
// Original Date: January, 1998<br>//------------------------------
  / ----------------------------------------------------------------------------------------------------
1**** The interface <code>IPositionHolder</code> interface should be implemented by any
 * SoundscapeSimulator class whose instances are either <code>ISoundSource</code>
 * or <code>ISoundListener</code> implementors. <code>IPositionHolder</code>
 * classes are simply SoundscapeSimulator objects which have three dimensional
 * cartesian coordinates.
 * \langle p \rangle* Examples are: the WallModel and the PeriodicSoundSource class definitions.
 * < p >* @author Matt Gentner
 * @version 1.0, 01/13/97<br>* @see PointSoundSou
 * @see PointSoundSourceModel<br>* @since SoundscapeSimulator1.
              SoundscapeSimulator1.0
1/ -/ / ----------------------------------------------------------------------------------------------------
import ISoundscapeBase;
public interface IPositionHolder 
           extends ISoundscapeBase
{
     / * ** THIS ACCESSOR RETURNS THE PositionHolder's RUNTIME
      * X COORDINATE VALUE, IN METERS. IN THE SIMULATION,
      * THE POSITIVE X-AXIS LIES IN A EASTERN DIRECTION.
♦
      * Ssee PositionHolderModeltgetXCoordO
                   SoundscapeSimulationl.0
      */
     public double getXCoord();
     / * ** THIS ACCESSOR RETURNS THE PositionHolder's RUNTIME
        * Y COORDINATE VALUE, IN METERS. IN THE SIMULATION,
      * THE POSITIVE Y-AXIS LIES IN A NORTHERN DIRECTION.
*
      * Ssee PositionHolderModel#getYCoord()
                   SoundscapeSimulationl.0
      ^{\ast} /
     public double getYCoord();
     / + +* THIS ACCESSOR RETURNS THE PositionHolder's RUNTIME
      * Z COORDINATE VALUE, IN METERS. IN THE SIMULATION,
      * THE POSITIVE Z-AXIS LIES IN A UPWARD DIRECTION.
      * @see PositionHolderModel#getZCoord()<br>* @since SoundscapeSimulation1.0
                  SoundscapeSimulationl.0
      */
    public double getZCoord();
     / * *
      * THIS MODIFIER MOVES THE PositionHolder's RUNTIME
      * COORDINATE VARIABLES TO THE SPECIFIED CARTESIAN
      * PARAMETERS. OFTEN, THERE ARE OTHER ACTIVITIES
      * ASSOCIATED WITH MOVEMENT, SUCH AS UPDATING
      * CLASS-SPECIFIC DATA STRUCTURES AND/OR RECALCULATING
      * ATTRIBUTES WHICH ARE DEPENDENT ON POSITION.
      * @see PositionHolderModel#moveTo( double x, double y, double z )<br>* @since SoundscapeSimulation1.0
                  SoundscapeSimulationl.0
      */
   public void moveTo( double x, double y, double z ) ;
}
```
www.manaraa.com

```
/ / ----------------------------------------------------------------------------------------------------
/ /
              Department of Computer Science, SUNY Institute of Technology
               Project Soundscape-SA, Stand Alone Auditory Scene Simulator
            Java Source Code Interface Definition File, (c) 1998 Matt Gentner
/ /
// Interface Name: IPositionHolderModel<br>// Author: Matt Gentner
// Author: Matt Gentner
// Original Date: January, 1998
/ / ----------------------------------------------------------------------------------------------------
/**
 * The interface <code>IPositionHolderModel</code> interface combines 
  » the behaviors of the IModel and ICloakable interfaces. This
  * becomes a set of methods which are common to most SoundscapeSimulator
 * modeled classes of objects.
 * \langle p \rangle* @author Matt Gentner
 * @version 1.0, 01/13/97<br>* @see WallModel
 * @see WallModel<br>* @since Soundscape
              SoundscapeSimulator1.0
*/<br>//----
       / / ----------------------------------------------------------------------------------------------------
import IModel; 
import IPositionHolder;
public interface IPositionHolderModel
```
extends IModel, IPositionHolder

{  $\bar{\mathbf{j}}$ 

## IPositionHolderView. java

```
/
            / Department of Computer Science, SONY Institute of Technology
            Project Soundscape-SA, Stand Alone Auditory Scene Simulator
/
         Java Source Code Interface Definition File, (c) 1998 Matt Gentner
/ Interface Name: IPositionHolderView 
 / Author: Matt Gentner
 / Original Date: January, 1998 /--------------------------------------------------------
 * The interface IPositionHolderView derives from IView
 * and adds a single method to access an object's
 * IPositionHolderModel instance at runtime.
 * <p>
 * Examples:
 * <p>
 * @author Matt Gentner
 * @version 1.0, 01/13/97
 * @see<br>* @since
 * @since SoundscapeSAl.0<br>*/
*/ //------------------------------------------
import IPositionHolderModel; 
import IView;
public interface IPositionHolderView 
    extends IView
{
    /**
    * This accessor returns a reference
    * to the PositionHolderView object's associated<br>* BositionHolder, and is often called by
      PositionHolder, and is often called by
    * the PositionHolderController.
    *
    * @see PositionHolderViewFrame#getPositionHolderModel()<br>* @since SoundscapeSimulation1.0
               SoundscapeSimulationl.0
    * /
    IPositionHolderModel getPositionHolderModel();
\mathbf{r}
```

```
/ ----------------------------------------------------------------------------------------------------
 /
 / Department of Computer Science, SONY Institute of Technology
 / Project Soundscape-SA, Stand Alone Auditory Scene Simulator
          Java Source Code Interface Definition File, (c) 1998 Matt Gentner
 /
// Interface Name: ISignalQueueMgr<br>// Author: Matt Gentner
// Author: Matt Gentner<br>// Original Date: January, 199
// Original Date: January, 1998<br>//--------------------------------
* The interface ISignalQueueMgr is a common set of
* methods which all of the SignalQueueMgr derivatives
 * implement, and allows the SignalQueueDirector to
* manage it's SignalQueueMgr objects polymorphically
* at runtime.
 * <p>
 * Examples:
 * <p>
 * eauthor Matt Gentner
 * @version 1.0, 01/13/97
 * @see<br>* @since
 * @esince SoundscapeSAl.0<br>*/
*/ //-----------------------------------------
```

```
import java.lang.String;
```
f

ł

```
public interface ISignalQueueMgr 
    /**
    * This initializer notifies a SignalQueueMgr to
    * set up all necessary SignalQueues. A string
    * of dots is returned, having one dot for each
    * SignalQueue initialized.
*
    * 8see WallSignalQueueMgr#initializeSignalQueues()<br>* 8since SoundscapeSimulation1.0
              SoundscapeSimulationl.0
    */
    public String initializeSignalQueues();
    /**
    * This modifier sets the sample period of
    * the SignalQueueMgr, in seconds.
    * 8see SignalQueueMgr#setSamplePeriod( double IN_dSamplePeriod )
               SoundscapeSimulationl.0
    */
    public void setSamplePeriod( double IN_dSamplePeriod );
    /**
    * This method notifies the SignalQueueMgr
    * to create and queue all necessary Signal
    * objects for the specified simulation instant.
    * 8see signalQueueMgrfmakeSignals ( double IN_dCurrentTime )
              SoundscapeSimulationl.0
    */
    public void makeSignals( double IN_dCurrentTime );
    /**
    * This method notifies the SignalQueueMgr
    * to identify and dequeue all ready Signal
    * objects for the specified simulation instant.
*
    * 0see SignalQueueMgrfeffectSignals ( double IN_dCurrentTime )
               SoundscapeSimulation1.0
    */
   public void effectSignals( double IN_dCurrentTime );
    / * *
    * This method notifies the SignalQueueMgr
    * to (in turn) notify associated ISoundListener
    * objects to end finalize the current simulation
    * instant.
*
   * @see SignalQueueMgr#finalizeInstant()
   * @since SoundscapeSimulation1.0
   */
   public void finalizelnstant() ;
```

```
\prime\overline{11}\tilde{H}Department of Computer Science, SONY Institute of Technology 
\overline{U}Project Soundscape-SA, Stand Alone Auditory Scene Simulator 
\tilde{H}Java Source Code Interface Definition File, (c) 1998 Matt Gentner
\tilde{H}\overline{1}Interface Name: ISimulatorModel<br>Author: Matt Gentner
\overline{11}Author: Matt Gentner
\primeOriginal Date: January, 1998
7 +* The interface <code>ISimulatorModel</code> interface is written
 specifically as a clean public interface for the SoundscapeServer.
 This interface is a contract of obligated services to the SoundscapeServer, 
 and a promise of available services to the SoundscapeClient.
 * <p>* @author Matt Gentner
 * @version 1.0, 01/13/97<br>* @see WallModel
 * @see WallModel
             SoundscapeSimulatorl.0
/
import java.io.BufferedOutputStream;
import IEarModel; 
import IModel;
import IPeriodicSoundSourceModel; 
import ITextlogger; 
import IWallModel;
public interface ISimulatorModel 
    extends IModel
I
    /**
    * THIS FACTORY METHOD CREATES AND STORES
    * AN EarModel INSTANCE, AND THEN SERVES
    * IT'S IEarModel REFERENCE TO THE CALLING 
    » SoundscapeClient.
    * @see SoundscapeServer#getLeftEarModel()<br>* @since SoundscapeSimulation1.0
               SoundscapeSimulation1.0
    */
    public IEarModel getLeftEarModel();
    /**
    * THIS FACTORY METHOD CREATES AND STORES
    * AN EarModel INSTANCE, AND THEN SERVES
    * IT'S IEarModel REFERENCE TO THE CALLING
      SoundscapeClient.
    * @see SoundscapeServer#getRightEarModel()<br>* @since SoundscapeSimulation1.0
     @since SoundscapeSimulationl.O
    */
    public IEarModel getRightEarModel();
    /**
    * THIS FACTORY METHOD CREATES AND STORES
    * A PeriodicSoundSourceModel INSTANCE, AND THEN SERVES
    * IT'S IPeriodicSoundSourceModel REFERENCE TO THE CALLING
      SoundscapeClient.
    *
    * @see SoundscapeServer#newPeriodicSoundSourceModel()<br>* @since SoundscapeSimulation1.0
      @since SoundscapeSimulationl.0
    */
   public IPeriodicSoundSourceModel newPeriodicSoundSourceModel();
    /**
    * THIS FACTORY METHOD CREATES AND STORES
    * A MovingSoundSourceModel INSTANCE, AND THEN SERVES
    * IT'S IMovingSoundSourceModel REFERENCE TO THE CALLING
      SoundscapeClient.
    * @see SoundscapeServer#newMovingSoundSourceModel()
      @since SoundscapeSimulation1.0
    */
   public IMovingSoundSourceModel newMovingSoundSourceModel();
    /**
* THIS FACTORY METHOD CREATES AND STORES
   * A WallModel INSTANCE, AND THEN SERVES
    * IT'S IWallModel REFERENCE TO THE CALLING
   * SoundscapeClient.
```

```
* @see SoundscapeServer#newWallModel() 132<br>* @since SoundscapeSimulation1.0
 * @esince SoundscapeSimulation1.0
 public IWallModel newWallModel{);
 /**
* THIS MODIFIER SETS THE START AMD FINISH TIMES
 * (IN SECONDS) OF THE SIMULATION, FOR FREE-RUN MODE.
 * ALSO, THIS METHOD SETS THE SIMULATION'S
 * RESOLUTION (IN METERS.)
 * @see  SoundscapeServer#setTimeConstraints( double dStartTime,
                                                        double dFinishTime, 
                                                        double dResolution )
 * @since SoundscapeSimulation1.0
 */
 public void setTimeConstraints( double IN_dStartTime,
                                     double IN_dFinishTime, 
                                     double IN<sup>dResolution</sup> );
 /**
 * THIS MODIFIER CLOAKS ALL ICloakable INSTANCES
 * IT HAS.
 *
 * 8see SoundscapeServer#cloakAllObjects()<br>* 0since SoundscapeSimulation1.0
             SoundscapeSimulationl.0
 */
public void cloakAllObjects ();
 /**
* THIS MODIFIER INVOKES THE INITIALIZED SIMULATION,
* IN FREE-RUN FASHION.
 *
* @see SoundscapeServer#runSimulation()<br>* @since SoundscapeSimulation1.0
* @since SoundscapeSimulation1.0
 */
public void runsimulation();
/**
 * THIS MODIFIER UNCLOAKS ALL ICloakable INSTANCES
* IT HAS.
*
* @see SoundscapeServer#uncloakA110bjects()<br>* @since SoundscapeSimulation1.0
            SoundscapeSimulation1.0
*/
public void uncloakAllObjects ();
/*** THIS MODIFIER INVOKES THE INITIALIZED SIMULATION,
* IN SINGLE STEP FASHION.
*<br>* @see
* @see SoundscapeServer#singleStep()<br>* @since SoundscapeSimulation1.0
            SoundscapeSimulationl.0
*/
public void singleStep();
/**
* THIS MODIFIER INITIALIZES THE SoundscapeServer'S
* TEXT LOG, TO BE SHARED WITH THE SoundscapeClient.
*
* @see SoundscapeServer#setTextLog( ITextLogger IN_TextLog )<br>* @since SoundscapeSimulation1.0
           SoundscapeSimulationl.0
*/
public void setTextLog( ITextLogger IN_TextLog );
/**
* THIS MODIFIER OPENS AN OUTPUT FILE FOR
* SAVING THE SEQUENTIAL EAR RESPONSE VALUES.
*
* @see SoundscapeServer#openOutputFile (String IN_strFileName)<br>* @since SoundscapeSimulation1.0
            SoundscapeSimulationl.0
*/
public void openOutputFile( String IN_strFileName );
/**
* THIS MODIFIER CLOSES THE CURRENT OUTPUT FILE.
* @see SoundscapeServer#closeOutputFile()<br>* @since SoundscapeSimulation1.0
            SoundscapeSimulationl.0
*/
public void closeOutputFile();
```
 $\mathbf{I}$
```
/ / ----------------------------------------------------------------------------------------------------
 //
I Department of Computer Science, SUNY Institute of Technology<br>
I Project Soundscape-SA, Stand Alone Auditory Scene Simulator<br>
I Java Source Code Interface Definition File, (c) 1998 Matt Gent
               Project Soundscape-SA, Stand Alone Auditory Scene Simulator
            Java Source Code Interface Definition File, (c) 1998 Matt Gentner
 I I
 11 Interface Name: ISimulatorView
 // Author: Matt Gentner
 I I Original Date: January, 1998
 //-----------------------------------------------------------------------
/**
  * The interface <code>ISimulatorView</code> has just a
  * pair of <code>public</code> methods which are often
  * called by the SimulatorController or client code used
  * to deploy the simulator.
  * < p >* Examples:
  * <p>
  * Gauthor Matt Gentner
  * @version 1.0, 01/13/97
    @see<br>@since
               SoundscapeSAl.0
.<br>بەرر
                                 //-----------------------------------------------------------------------
import ISimulatorModel; 
import ITextLogger; 
import IView;
public interface ISimulatorView 
     extends IView, ITextLogger
f
     /**
     * This modifier method is called by a client
     * SimulatorView factory mechanism, to complete
     * the GDI initialization of a SimulatorView
     * object. This lazy initialization is done
     * because the SimulatorView must be (1) created,
     * (2) attached to it's model and then (3) made
     * visible and allowed to display it's model's
     * attribute values.
     * @see SimulatorView#initialize()<br>* @since SoundscapeSimulation1.0
                  SoundscapeSimulationl.0
     */
     public void initialize() ;
     /**
     * This accessor returns a reference
     * to the SimulatorView object's associated
     * SimulatorModel, and is often called by
     * the SimulatorController.
     *<br>* @see
     * @see SimulatorView#getSimulatorModel()<br>* @since SoundscapeSimulation1.0
                 SoundscapeSimulationl.0
     */
    public ISimulatorModel getSimulatorModel () ;
\overline{\mathbf{r}}
```
www.manaraa.com

```
/ ----------------------------------------------------------------------------------------------------
\frac{7}{11}/ Department of Computer Science, SONY Institute of Technology
 / Project Soundscape-SA, Stand Alone Auditory Scene Simulator
/ Java Source Code Interface Definition File, (c) 1998 Matt Gentner
\frac{7}{11}// Interface Name: ISoundListener<br>// Author: Matt Gentner
 / Author: Matt Gentner
 / Original Date: January, 1998
 /-----------------------------------------------------------------------
 * The interface <code>ISoundListener</code> interface should be implemented by any
 * SoundscapeSimulator class whose instances are targets of the Signal class of
 * objects.
 * <p>
 * Examples are: the EchoPoint and the EarModel class definitions.
 * <p>
 * @author Matt Gentner
 * @version 1.0, 01/13/97<br>* @see EarModel
   esee EarModel<br>esince Soundscap
            SoundscapeSimulator1.0
*/
//-----------------------------------------------------------------------
import IPositionHolder;
public interface ISoundListener 
    extends IPositionHolder
(
    final double dThreshold_Of_Hearing = ( +1.0e-13d ); // Odb
    final double dThreshold_Of_Negligence = ( +1.0e-38d ); // -25db
    final double dSpeed_Of_Sound = ( +3.44e+2d ); // MEASURED IN METERS PER SECOND
    /**
     * THIS MODIFIER ZEROES THE RESPONSE VALOE OF
     * A SoundListener OBJECT. THIS SHOULD BE DONE BETWEEN SAMPLE
     * PERIODS (OTHERWISE, THE SIGNAL (S) FROM THE LAST SAMPLE
       PERIOD WILL LINGER IN THEIR INFLUENCE TO THE NEXT SAMPLE
       PERIOD.)
     * Ssee EarModelfdampResponse()
               SoundscapeSimulationl.0
     */
    public void dampResponse() ;
    /**
     * THIS MODIFIER ACCEPTS Strength AS SOUND PRESSURE.
     * THE SoundListener SHOULD BASE IT'S RESPONSE IN SOME
       WAY ON THE INSTANTANEOUS AND/OR AMBIANT SOUND PRESSURE.
     * THE ONLY CLASS WHICH CALLS THIS METHOD IS THE
       Signal CLASS OF OBJECTS, WHICH 'RATTLE' THEIR
       TARGETS AT THEIR CALUCULATED TIME OF EFFECT.
     *
       Bparam strength Should be in terms of the sound (watts / sqr. meter)
                 intensity exerted on a ISoundListener implementing
                simulation model.
     * @see EarModel#rattle( double strength)<br>* @since SoundscapeSimulation1.0
                SoundscapeSimulationl.0
    */
public void rattle( double strength );
    /**
     * THIS ACCESSOR GIVES THE SoundListener's RUNTIME
       RESPONSE IN SOUND INTENSITY. THIS IS CALLED BY
       BOTH THE SoundListener's View(s) AND IT'S
       USER-INTERFACE Controller.
     * @see EarModel#getResponse()<br>* @since SoundscapeSimulation1.
                SoundscapeSimulationl.0
    */
public double getResponse () ;
```
 $\mathbf{I}$ 

```
11 -\ddot{ }/ Department of Computer Science, SUNY Institute of Technology 
 / Project Soundscape-SA, Stand Alone Auditory Scene Simulator 
 / Java Source Code Interface Definition File, (c) 1998 Matt Gentner
// Interface Name: ISoundscapeBase<br>// Author: Matt Gentner
 / Author: Matt Gentner 
 / Original Date: January, 1998
                                             ___________________________________
 * The interface ISoundscapeBase 3imply
 * offers an accessor to query the name
 * of a class an object belongs to at
* runtime.
\star <p>
* Examples:
* \frac{p}{p}* Gauthor Matt Gentner<br>* Amersian 1.0 01/13/9
 * @version 1.0, 01/13/97
 * @see<br>* @since
          SoundscapeSAl.0
//-------------------
```
public interface ISoundscapeBase

(

 $\overline{\phantom{a}}$ 

```
/**
* THIS ACCESSOR RETURNS THE SIMULATION OBJECT'S
* SPECIFIC CLASS NAME. IT IS TYPICALLY USED IN
* THE USER-INTERFACE ViewCanvases, TO DISPLAY
* A SMALL HEADER IN THEIR TEXTUAL REPORT.
*
* Ssee EarModel#getclassDefName()
         SoundscapeSimulationl.0
*/
public String getClassDefName() ;
```

```
/ ----------------------------------------------------------------------------------------------------
\frac{\frac{1}{2}}{\frac{1}{2}}/ Department of Computer Science, SONY Institute of Technology
/ Project Soundscape-SA, Stand Alone Auditory Scene Simulator
          Java Source Code Interface Definition File, (c) 1998 Matt Gentner
//<br>//
    / Interface Name: ISoundSource 
% Author: Matt Gentner<br>// Original Date: January, 199
// Original Date: January, 1998<br>//------------------------------
 /-----------------------------------------------------------------------
* The interface <code>ISoundSource</code> interface should be implemented by any
 * SoundscapeSimulator class whose instances produce sound during the simulation. 
 \cdot <p>
 * Examples of such classes are the PeriodicSoundSourceModel and the EchoPoint
 * class definitions.
 * <p>
 * 9author Matt Gentner
 * @version 1.0, 01/13/97<br>* @see PointSoundSou
 * @see PointSoundSourceModel<br>* @since SoundscapeSimulator1.
             SoundscapeSimulator1.0
\frac{1}{11}//-----------------------------------------------------------------------
import IMutable; 
import IPositionHolder;
public interface ISoundSource
    extends IMutable, IPositionHolder
1
    /**
     * THIS ACCESSOR GIVES THE SoundSource's RUNTIME
       AMPLITUDE.
      *
     * @see PeriodicSoundSourceModel#getAmplitude()<br>* @since SoundscapeSimulation1.0
                 SoundscapeSimulationl.0
     */
    public double getAmplitude();
    /**
     * THIS MODIFIER CHANGES THE SoundSource's RUNTIME
       AMPLITUDE.
     *
     * 8param dAmplitude_param Should be used to set
                   set the initial amplitude of an ISoundSource
                   implementing class.
     * @see PeriodicSoundSourceModel#setAmplitude( double IN_dAmplitude)<br>* @since SoundscapeSimulation1.0
                 SoundscapeSimulationl.0
    */
public void setAmplitude( double IN_dAmplitude );
    /**
* THIS ACCESSOR RETURNS THE SoundSource's RUNTIME
       POWER LEVEL.
     *
       * 8see PeriodicSoundSourceModel#getPowerLevel()
     * @since SoundscapeSimulation1.0
     */
   public double getPowerLevel();
    /**
     * THIS MODIFIER SETS THE SoundSource's RUNTIME
       POWER LEVEL.
     *
     * @param dPowerLevel_param Should Should be used to set
                   set the power level (in watts) of an ISoundSource
                   implementing class.
     *
     * 8see PeriodicSoundSourceModel#setPowerLevel( double IN_dPowerLevel )
     * @since SoundscapeSimulation1.0
     */
   public void setPowerLevel( double IN_dPowerLevel );
    /**
    * THIS MODIFIER ACCEPTS time ( IN SECONDS ) .
       EACH PARTICULAR SoundSource MAY THEN BASE
     * IT'S amplitude IN SOME WAY ON THE GIVEN
    * TIME.
    * @param time Should be used (in seconds) to get the instantaneous
                   sound intensity calculated for a particular time
                   during the simulation.
```
- \* gsee PeriodicSoundSourceModeI#makeSound( double IN\_dTime )
- \* @since SoundscapeSimulationl.  $*$  (esince<br> $*/$

 $\mathbf{I}$ 

public void makeSound( double IN\_dTime );

```
/ / ----------------------------------------------------------------------------------------------------
//
// Department of Computer Science, SONY Institute of Technology
// Project Soundscape-SA, Stand Alone Auditory Scene Simulator
          Java Source Code Interface Definition File, (c) 1998 Matt Gentner
//
// Interface Name: ITextLogger 
%// Author: Matt Gentner<br>// Original Date: January, 199
// Original Date: January, 1998
H ----------------------------------------------------------------------
 * The interface ITextLogger designates class
 * implementations which may accept and log
 * stings of text during simulation.
 \cdot \leq p* Examples:
 * \langle p \rangle* Gauthor Matt Gentner
 * @version 1.0, 01/13/97
 * @see
             SoundscapeSAl.0
*/<br>//---
      //----------------------------------------------------------------------
import ITextLogOser; 
import IView;
public interface ITextLogger
    extends IView, ITextLogOser
{
    /**
    * This method submits a string of text
    * to an ITextLogger implementation, for
    * logging purposes.
    * 8see SimulatorView#logText( String IN_strLogText )
    * @since SoundscapeSimulation1.0
    */
    public void logText( String IN_strLogText );
\, }
```

```
/ / ----------------------------------------------------------------------------------------------------
//
// Department of Computer Science, SUNY Institute of Technology<br>// Project Soundscape-SA, Stand Alone Auditory Scene Simulator<br>// Java Source Code Interface Definition File, (c) 1998 Matt Gent
                Project Soundscape-SA, Stand Alone Auditory Scene Simulator
            Java Source Code Interface Definition File, (c) 1998 Matt Gentner
//
// Interface Name: ITextLogOser
// Author: Matt Gentner<br>// Original Date: January, 199
// Original Date: January, 1998
                                                                         //----------------------------------------------------------------------
/**
  * The ITextLogOser interface has a pair of methods
 * which are commonly used by simulation objects to
 * enable integrated logging of their textual output.
 * <p>
 * Examples:
 * < p* @author Matt Gentner
 * @version 1.0, 01/13/97
 * @see<br>* @since
             SoundscapeSA1.0
 */
//----------------------------------------------------------------------
import ITextLogger;
```

```
public interface ITextLogOser 
{
    /**
     * This accessor shares a reference
     * to an ITextLogOser instance's
    * ITextLogger implementation.
    * @see EarModel#getTextLog()<br>* @since SoundscapeSimulation1
               SoundscapeSimulationl.0
    */
    public ITextLogger getTextLog();
    /**
    * This modifier accepts an ITextLogger
    * instance and assigns an ITextLogOser
    * instance's aggregate ITextLogger reference
     * to the given object.
*
    * @see EarViewFrame#getEarModel()<br>* @since SoundscapeSimulation1.0
                 SoundscapeSimulationl.0
    \cdot/public void setTextLog ( ITextLogger IN_TextLog );
```

```
\overline{ }
```
www.manaraa.com

```
140
//-----------------------------------------------------------------------
//
I Department of Computer Science, SUNY Institute of Technology<br>
I Project Soundscape-SA, Stand Alone Auditory Scene Simulator<br>
I Java Source Code Interface Definition File, (c) 1998 Matt Gent
I I Project Soundscape-SA., Stand Alone Auditory Scene Simulator
I I Java Source Code Interface Definition File, (c) 1998 Matt Gentner
I I
// Interface Name: IThreeDimensionalPoint<br>// Author: Matt Gentner
// Author: Matt Gentner
// Original Date: January, 1998
                                                                    //-----------------------------------------------------------------------
/**
 * The interface IThreeDimensionalPoint offers a pair of
 * utility methods coomunly used when dealing with the
 * the ThreeDimensionalPoint class of objects.
 * <p>
 * Examples:
 * < p >* Cauthor Matt Gentner
 * @version 1.0, 01/13/97
 * @see<br>* @since
              SoundscapeSA1.0
11 - -//-----------------------------------------------------------------------
public interface IThreeDimensionalPoint
     extends IPositionHolder, ISoundscapeBase
{
     /**
     * This method displays the coordinates
     * of an IThreeDimensionalPoint instance
     * at the system's standard output. This
     * helps sometimes in testing usage of
     * IThreeDimensionalPoint classes.
*
     * @see ThreeDimensionalPoint#display()<br>* @since SoundscapeSimulation1.0
                  SoundscapeSimulationl.0
     *
     \cdot/
    public void display();
     /**
      This method returns the distance in
       meters to the given IThreeDimensionalPoint
       instance.
     *
    * esee ThreeDimensionalPoint#distanceTo (IThreeDimensionalPoint IN_OtherThreeDimensionalPoint)<br>* esince SoundscapeSimulation1.0
               SoundscapeSimulationl.0
     *
     ♦/
    public double distanceTo( IThreeDimensionalPoint IN_OtherThreeDimensionalPoint );
```
Reproduced with permission of the copyright owner. Further reproduction prohibited without permission.

)

www.manaraa.com

```
/ / 141
//<br>///<br>///
           Department of Computer Science, SUNY Institute of Technology
            Project Soundscape-SA, Stand Alone Auditory Scene Simulator
         Java Source Code Interface Definition File, (c) 1998 Matt Gentner
//
// Interface Name: IView<br>// Author: Matt
%// Author: Matt Gentner<br>// Original Date: January, 1998
// Original Date: January, 1998<br>//------------------------------
//-----------------------------------------------------------------------
/#*
 * The interface <code>IView</code> interface is meant to belong
 * to a Model-View-Controller software design pattern. Therefore,
 * for each View class definition in the simulation, there are
 * usually corresponding Model and Controller classes.
 * < p >* IView implementations are the aesthetic display-type
 * user interface componenets of the Model-View-Controller (MVC)
 * trinity.
 * <p>
 * Examples: EarView, PeriodicSoundSourceView, WallView
 * @author Matt Gentner
 * @version 1.0, 01/13/97<br>* @see EarView
 * @see EarView<br>* @since Soundsc
           SoundscapeSimulatorl.0
*/
        //----------------------------------------------------------------------
import IObserver;
public interface IView 
    extends IObserver
{
    /**
    * THIS MODIFIER ALLOWS THE CREATOR OF AN
    * IView INSTANCE TO POSTPONE INITIALIZTION
      OF THE IView'S GUI. SO, AN IView INSTANCE
      MAY BE ATTACHED TO IT'S MODEL PRIOR TO
      FULL INITIALIZATION OF IT'S USER INTERFACE.
    *
      \texttt{Base} EarView#initializeGUI()
               SoundscapeSimulationl.0
    * @since
```
*)*

\*/

public void initializeGOI();

```
/ 142
\prime\prime// Department of Computer Science, SUNY Institute of Technology<br>// Project Soundscape-SA, Stand Alone Auditory Scene Simulator
/ Project Soundscape-SA, Stand Alone Auditory Scene Simulator
          / Java Source Code Interface Definition File, (c) 1998 Matt Gentner
\frac{1}{11}// Interface Name: IWall<br>// Author: Matt Gentner
 / Author: Matt Gentner
 / Original Date: January, 1998
 /----------------------------------------------------------------------
 * The interface <code>IWall</code> interface should be implemented by<br>* planar and rectangular collections of ISoundListener and/or ISoundS
 * planar and rectangular collections of ISoundListener and/or ISoundSource
 * implementing class definitions. This interface is not an extension to
 * the ICloakable, and so class implementations should not require frequent
 * updates during simulations.
   <sub>2</sub></sub>
 * @author Matt Gentner
 * @version 1.0, 01/13/97<br>* @see WallModel
 * @see WallModel<br>* @since Soundscape
            SoundscapeSimulatorl.0
\frac{1}{1}//----------------------------------------------------------------------
import java.util.Vector;
import Direction;
import IEchoPoint;
import IMutable;
import IThreeDimensionalPoint;
public interface IWall 
    extends IMutable
{
    /**
    * THIS ACCESSOR RETURNS THE Wall's RUNTIME RESPONSE
    * VALUES, BY THE INDEX NUMBER OF EACH EchoPoint
    * THIS IS CALLED BY THE Wall's View FOR GRAPHICAL
    * DISPLAY.
    * @see WallModel#getResponseArray ()<br>* @since SoundscapeSimulation1.0
                SoundscapeSimulationl.0
    */
    public double getResponseByIndex( int IN_iEchoPointIndex );
    /**
    * THIS MODIFIER CHANGES THE FACING DIRECTION
    * OF THE Wall. THIS IS CALLED BY THE Wall's
    * USER-INTERFACE Controller.
    * @see WallModel#setFacingDirection( Direction FacingDirection param )
    * @since SoundscapeSimulation1.0
    */
    public void setFacingDirection( Direction FacingDirection_param );
    /**
    * THIS ACCESSOR SIMPLY RETURNS A REFERENCE TO
    * THE CURRENT FACING Direction OF THE WallModel.
    * THIS IS USED BY THE WallController TO UPDATE
    * IT'S DIRECTION SELECTOR CONTROL.
*
    * @see WallModel#getFacingDirection()<br>* @since SoundscapeSimulation1.0
               SoundscapeSimulationl.0
    */
    public Direction getFacingDirection();
    /**
    * THIS MODIFIER MAKES THE Wall RECALCULATE ALL OF
    * IT'S ATTRIBUTES WHICH ARE BASED ON THE
     (USER-SPECIFIED) UPPER-LEFTHAND CORNER AND
    * FACING DIRECTION.
    *
    * @see WallModel#reinitialize()<br>* @since SoundscapeSimulation1.0
                SoundscapeSimulationl.0
    */
    public void reinitialize();
    /**
* THIS ACCESSOR GIVES THE Wall's RUNTIME WIDTH
    * IN METERS. THIS IS CALLED BY BOTH THE Wall's
    * View(s), AND IT'S USER-INTERFACE Controller.
*
    * @see WallModel#getWallWidth()
    * @since SoundscapeSimulation1.0
```

```
143
```

```
public double getWallWidth();
 /**
* THIS MODIFIER CHANGES THE RUNTIME WIDTH (in meters)
 * OF THE Wall. THIS IS CALLED BY THE Wall's
 * USER-INTERFACE Controller.
* @see WallModel#setWallWidth( double dWallWidth_param )<br>* @since SoundscapeSimulation1.0
            SoundscapeSimulationl.O
*/
public void setWallWidth ( double dWallWidth_param ) ;
 /**
* THIS ACCESSOR GIVES THE Wall's RUNTIME HEIGHT
* IN METERS. THIS IS CALLED BY BOTH THE Wall's
* View(s), AND IT'S USER-INTERFACE Controller.
 *
* Ssee WallModelfgetWallHeight()
           SoundscapeSimulationl.O
*/
public double getWallHeight();
/**
* THIS MODIFIER CHANGES TEE RUNTIME HEIGHT (in meters)
  OF THE Wall. THIS IS CALLED BY THE Wall's
* USER-INTERFACE Controller.
* @see WallModel#setWallHeight( double dWallHeight param )
* @since SoundscapeSimulation1.0
*/
public void setWallHeight( double dWallHeight_param );
/**
* THIS ACCESSOR GIVES THE Wall's RUNTIME
* (USER-SPECIFIED) SOUND ABSORPTION.
* THIS ACCESSOR GIVES THE SoundSource's RUNTIME
* AMPLITUDE.
* @see WallModel#getSoundAbsorption()<br>* @since SoundscapeSimulation1.0
            SoundscapeSimulationl.O
*/
public double getSoundAbsorption();
/**
* THIS MODIFIER CHANGES THE SOUND ABSORPTION
* OF THE Wall. VALUES SHOULD BE BETWEEN 0.0 AND
* +1.0 INCLUSIVE, +1.0 MEANING THAT THW WALL ABSORBS
* ALL SOUND IT MEETS, AND ECHOES NONE. THIS IS
* CALLED BY THE Wall's USER-INTERFACE Controller.
*
* @see WallModel#setSoundAbsorption( double dSoundAbsorption_param )<br>* @since SoundscapeSimulation1.0
            SoundscapeSimulation1.0
*/
public void setSoundAbsorption( double dSoundAbsorption_param );
/**
* THIS ACCESSOR RETURNS THE Wall's RUNTIME EchoPointS
  Vector, WHICH IS A CONVENIENT CONTAINER OF IT'S
* EchoPointS' REFERENCES. IN GENERAL, THIS IS CALLED
* BY THE SimulatorCore TO ADD THE EchoPoints THEMSELVES
* DIRECTLY INTO THE SIMULATION (RATHER THAN HAVING
* THE Wall AS A MIDDLE MAN.)
*
* THIS ACCESSOR GIVES THE SoundSource's RUNTIME
* AMPLITUDE.
*
* @see WallModel#getEchoPoints()<br>* @since SoundscapeSimulation1.0
            SoundscapeSimulation1.0
* /
public IEchoPoint getEchoPointBylndex( int IN_iEchoPointIndex ) ;
/**
* THIS METHOD CALCULATES THE AVERAGE RESPONSE
 * VALUES FOR ALL THE EchoPointS THE WALL
 * HAS. SOMETIMES, THIS IS USEFUL FOR
 * TROUBLE-SHOOTING PURPOSES. ALSO, HELPS
 * WHEN ONE IS TRYING TO ADJUST THE BRIGHTNESS
 * IN THE WALL-RESPONSES VIEW!
*
 * @see WallModel#displayAvgResponse()<br>* @since SoundscapeSimulation1.0
            SoundscapeSimulationl.0
 */
public void displayAvgResponse ();
```
 $\bullet$ 

```
* THIS ACCESSOR RETURNS THE TOTAL NUMBER
    EchoPoints THE WALL HAS. SOMETIMES, THIS
    IS USEFUL FOR TROUBLE-SHOOTING PURPOSES.
  *
  * @see WallModel#getNumEchoPoints ()<br>* @since SoundscapeSimulation1.0
               SoundscapeSimulationl.0
  ♦/
public int getNumEchoPoints();
 /**
  * THIS ACCESSOR RETURNS THE TOTAL NUMBER
  * EchoPointS THE WALL HAS PER ROW.
  * SOMETIMES, THIS
  * IS USEFUL FOR TROUBLE-SHOOTING PURPOSES.
  * @see WallModel#getNumEchoPointsWide()<br>* @since SoundscapeSimulation1.0
              SoundscapeSimulationl.0
 */
public int getNumEchoPointsWide();
/**
  * THIS ACCESSOR RETURNS THE TOTAL NUMBER
  * EchoPointS THE WALL HAS PER COLUMN.
  * SOMETIMES, THIS
  * IS USEFUL FOR TROUBLE-SHOOTING PURPOSES.
*
 * @see WallModel#getNumEchoPointsHigh()<br>* @since SoundscapeSimulation1.0
             SoundscapeSimulation1.0
  */
public int getNumEchoPointsHigh{);
  /*♦
   THIS ACCESSOR RETURNS A REFERENCE TO THE Wall
   INSTANCE'S UPPER LEFT-HAND CORNER. SOMETIMES,
  * THIS IS USEFUL FOR TROUBLE-SHOOTING PURPOSES.
*
 * @see WallModel#getUpperLeftHandCorner ()<br>* @since SoundscapeSimulation1.0
              SoundscapeSimulation1.0
 */
public IThreeDimensionalPoint getOpperLeftHandCorner () ;
/**
 * THIS ACCESSOR RETURNS A REFERENCE TO THE Wall
   INSTANCE'S UPPER RIGHT-HAND CORNER. SOMETIMES,
  * THIS IS USEFUL FOR TROUBLE-SHOOTING PURPOSES.
 * @see WallModel#getUpperRightHandCorner()<br>* @since SoundscapeSimulation1.0
              SoundscapeSimulationl.0
 \bullet /
public IThreeDimensionalPoint getUpperRightHandCorner () ;
/**
 * THIS ACCESSOR RETURNS A REFERENCE TO THE Wall
 * INSTANCE'S LOWER LEFT-HAND CORNER. SOMETIMES,<br>* THIS IS DSEFUL FOR TROUBLE-SHOOTING PURPOSES.
   THIS IS USEFUL FOR TROUBLE-SHOOTING PURPOSES.
 * @see WallModel#getLowerLeftHandCorner()<br>* @since SoundscapeSimulation1.0
              SoundscapeSimulation1.0
 */
public IThreeDimensionalPoint getLowerLeftHandCorner();
/**
 * THIS ACCESSOR RETURNS A REFERENCE TO THE Wall<br>* INSTANCE'S LOWER BIGHT-HAND CORNER. SOMETIME
   INSTANCE'S LOWER RIGHT-HAND CORNER. SOMETIMES,
 * THIS IS USEFUL FOR TROUBLE-SHOOTING PURPOSES.
 *
 * @see WallModel#getLowerRightHandCorner()<br>* @since SoundscapeSimulation1.0
              SoundscapeSimulationl.0
 */
public IThreeDimensionalPoint getLowerRightHandCorner () ;
/**
* THIS ACCESSOR RETURNS THE DISTANCE BETWEEN
 * THE WALL'S EchoPoints.<br>*
 * @see WallModel#getResolution()
 * @since SoundscapeSimulation1.0
 \star .
public double getResolution();
/**
 * THIS MODIFIER SETS THE WallModel's CURRENT
 * EchoPoint RESOLUTION. THE VALUE IN dResolution
```
/\*\*

Reproduced with permission of the copyright owner. Further reproduction prohibited without permission.

www.manaraa.com

145

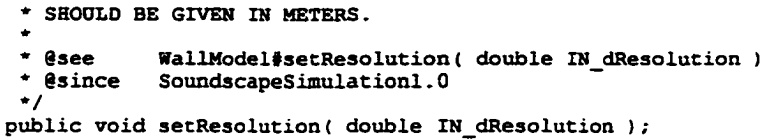

```
/ / ----------------------------------------------------------------------------------------------------
//
// Department of Computer Science, SUNY Institute of Technology<br>// Project Soundscape-SA, Stand Alone Auditory Scene Simulator<br>// Java Source Code Interface Definition File, (c) 1998 Matt Gent
               Project Soundscape-SA, Stand Alone Auditory Scene Simulator
           Java Source Code Interface Definition File, (c) 1998 Matt Gentner
//
// Interface Name: IWallModel 
%// Author: Matt Gentner<br>// Original Date: January, 199
// Original Date: January, 1998
//----------------------------------------------------------------------
1 + -* The interface <code>IWallModel</code> was written specifically for
 * the WallModel class, so that collaborating classes could use
 * a lightweight reference of the avaiable public methods of
 * an WallModel reference at runtime.
 * <p>
 * Gauthor Matt Gentner
 * @version 1.0, 01/13/97<br>* @see WallModel
 * @see WallModel<br>* @since Soundscap
              SoundscapeSimulatorl.0
 */
//----------------------------------------------------------------------
import ICloakable;
import IPositionHolderModel;
import IWall;
public interface IWallModel
     extends IWall, ICloakable, IPositionHolderModel
     // AS SUCH, extends IModel, IMutable, AND IPositionHolder
\mathbf{I}/**
      * THIS MODIFIER ITERATES THROUGH ALL OF
      * A Wall OBJECT'S EchoPointS, AND COPIES
      * THEIR RESPONSES INTO THE RESPONSE ARRAY
*
      * @see WallModel#finalizeInstant()<br>* @since SoundscapeSimulation1.0
                   SoundscapeSimulationl.0
      */
    public void finalizelnstant();
\mathbf{I}
```
www.manaraa.com

```
11 -\overline{H}/ Department of Computer Science, SONY Institute of Technology
 / Project Soundscape-SA, Stand Alone Auditory Scene Simulator
          Java Source Code Interface Definition File, (c) 1998 Matt Gentner
 \frac{7}{11}// Interface Name: IWallView<br>// Author: Matt Gent
                      Matt Gentner
 / Original Date: January, 1998
  /-----------------------------------------------------------------------
 \overline{I}* The interface <code>IWallView</code> interface adds a single
  * accessor to the IPositionBolderView interface, for getting
  * a reference to the IWallView instance's IWallModel.
  * <p>
  * Examples:
  * <p>
  * Gauthor Matt Gentner
  * @version 1.0, 01/13/97
  * @see<br>* @since
             SoundscapeSAl.0
 \frac{1}{1}//------------------------------------------------------------
 import IView; 
 import IWallModel;
public interface IWallView
     extends IPositionHolderView
 (
     /**
     * This method is used to brighten the
     * shaded display of a WallModel's
     * EchoPoint response values.
    * @see WallResponsesViewCanvas#brighten()
     * @since SoundscapeSimulation1.0
     */
    public void brighten();
     /**
     * This method is used to darken the
     * shaded display of a WallModel's
     * EchoPoint response values.
    * @see WallResponsesViewCanvas#darken()
    * @since SoundscapeSimulation1.0
    */
    public void darken ();
    /**
    * This method is used to fine-brighten the
    * shaded display of a WallModel's
    * EchoPoint response values.
    * @see WallResponsesViewCanvas#fineBrighten()<br>* @since SoundscapeSimulation1.0
                SoundscapeSimulation1.0
    */
    public void fineBrighten();
    /**
    * This method is used to fine-darken the
    * shaded display of a WallModel' s
    * EchoPoint response values.
    * @see WallResponsesViewCanvas#fineDarken()
    * @since SoundscapeSimulationl.0
    */
    public void fineDarken();
    /**
    * This accessor returns a reference
    * to the WallView object's associated
    * WallModel, and is often called by
    * the WallController.
    * @see WallViewFrame#getWallModel()<br>* @since SoundscapeSimulation1.0
               SoundscapeSimulationl.0
    */<br>public IWallModel getWallModel();
\mathbf{I}
```

```
1
```

```
/ / ----------------------------------------------------------------------------------------------------
//<br>//<br>//
// Department of Computer Science, SONY Institute of Technology
// Project Soundscape-SA, Stand Alone Auditory Scene Simulator
// Java Source Code Class Definition File, (c) 1998 Matt Gentner
//
// Class: MovingSoundSourceController<br>// Author: Matt Gentner
// Author: Matt Gentner
// Original Date: January, 1998
, / ---------------------------------------------------------------------
/*'
 * The class MovingSoundSourceController accepts and
 * handles all user-interface events which come from
   controls on the MovingSoundSourceViewFrame.
 * <p>
 * Examples:
 * < p* 8author Matt Gentner
 * @version 1.0, 01/13/97
 * @see<br>* @since
           SoundscapeSAl.0
\frac{1}{11}//---------------------------------------------------------------------
import java.awt.Button;
import j ava.awt.GridBagConstraints;
import java.awt.Label;
import java.awt.TextField;
import java.awt.event.ActionEvent;
import java.awt.event.ActionListener;
import java.lang.Throwable;
import java.lang.Double;
import java.lang.NumberFormatException;
import IModel;
import IView; 
import IController;
import PeriodicSoundSourceController; 
import IMovingSoundSourceModel;
public class MovingSoundSourceController 
    extends PeriodicSoundSourceController 
    implements ActionListener, IController
1
    protected IMovingSoundSourceModel myMovingSoundSourceModel = null; 
    protected IView myMovingSoundSourceView = null;
    static Label lblDeltaXRate = new Label( "Delta X Rate (m/s): " );
    static Label lblDeltaYRate = new Label( "Delta Y Rate (m/s): " );
    static Label lblDeltaZRate = new Label( "Delta Z Rate (m/s): ");
    protected TextField tfDeltaXRate = null; 
    protected TextField tfDeltaYRate = null;protected TextField tfDeltaZRate = null;
    public MovingSoundSourceController( int width, int height,
                             IMovingSoundSourceModel MovingSoundSourceModel_param, 
                             rview MovingSoundSourceView_param )
    {
        myMovingSoundSourceModel = MovingSoundSourceModel_param; 
        myMovingSovmdSourceView = MovingSoundSourceView_param;
        setSize( width, height );
        initializeAllAggregates(); 
        initializeAsPositionHolderController (); 
        initializeAsMovingSoundSourceController () ; 
        initializeAsPeriodicSoundSourceController();
        setVisible( true ) ;
    )
   protected void initializeAllAggregates()
    {
        myPositionHolderModel = myMovingSoundSourceModel;initializeAggegates() ;
        initializePeriodicSoundSource ( (IPeriodicSoundSourceModel)myMovingSoundSourceModel,
                                          (IView)myMovingSoundSourceView );
        initializePeriodicSoundSourceAggegates (); 
        initializeMovingSoundSourceAggegates ();
   >
```

```
protected void initializeAsPositionHolderController() 149
 {
     initializeFrame {) ;
1
protected void initializeAsMovingSoundSourceController()
 (
     initializeMovingSoundSourceFrame () ;
)
protected void initializeAsPeriodicSoundSourceController()
 (
     initializePeriodicSoundSourceFrame () ;
 )
protected void initializeMovingSoundSourceAggegates()
 1
    btnChange.addActionListener( this );
     tfDeltaXRate = new TextField(10);tfDeltaYRate = new TextField ( 10 );
     tfDeltaZRate = new TextField (10);
)
protected void initializeMovingSoundSourceFrame ()
 {
     gridbagconstraints.gridwidth = GridBagConstraints.BOTH;
     addComponent( lblDeltaXRate );
    gridbagconstraints .gridwidth = GridBagConstraints .REMAINDER; //end row
    addComponent( tfDeltaXRate );
    gridbagconstraints.gridwidth = GridBagConstraints .BOTH; 
    addComponent( lblDeltaYRate );
    gridbagconstraints .gridwidth = GridBagConstraints .REMAINDER; //end row 
    addComponent( tfDeltaYRate );
    gridbagconstraints. gridwidth = GridBagConstraints .BOTH; 
    addComponent( lblDeltaZRate );
    gridbagconstraints .gridwidth = GridBagConstraints .REMAINDER; //end row 
    addComponent( tfDeltaZRate );
>
public double getDeltaXRateTextFieldValue()
 {
    Double dblX Temp= new Double( myMovingSoundSourceModel.getDeltaXRate() );
    try (
        if ( ( tfbeltaxRate.getText() ).length() > 0 )
            dblX_Temp = Double.valueOf ( tfDeltaXRate.getText () );
    } catch ( NumberFormatException nfe ) (
        System.out.println( nfe.toString() );
    \overline{\phantom{a}}return( dblX Temp.doubleValue() );
)
public double getDeltaYRateTextFieldValue()
t
    Double dblY_Temp= new Double( myMovingSoundSourceModel.getDeltaYRate() );
    try {
        if ( ( tfDeltaYRate.getText() ).length( ) > 0 )
            dblY_Temp = Double.valueOf ( tfDeltaYRate.getText() );
    ) catch ( NumberFormatException nfe ) {
        System.out.println( nfe.toString() );
    }
    return( dblY_Temp.doubleValue() ) ;
)
public double getDeltaZRateTextFieldValue ()
(
    Double dblZ_Temp= new Double( myMovingSoundSourceModel.getDeltaZRate() ) ;
    try {
        if ( ( t fDeltaZRate.getText( ) ).length( ) > 0 )
            dblZ_Temp = Double. valueOf ( tfDeltaZRate.getText() );
    ) catch ( NumberFormatException nfe ) (
        System.out.println( nfe.toString() );
    }
    return! dblZ_Temp.doubleValue() );
\mathbf{I}
```

```
//////////////////////////////////////////////////////////////////////////
// IController INTERFACE IMPLEMENTATIONS:
```

```
public void update()
{
    super.update();
}
// END OF IController INTERFACE IMPLEMENTATIONS 
//////////////////////////////////////////////////////////////////////////
//////////////////////////////////////////////////////////////////////////
// ActionListener INTERFACE IMPLEMENTATIONS: 
public void actionPerformed( ActionEvent ae )
{
    super.actionPerformed( ae );
    iff ae.getSource() == btnChange )
    {
        myMovingSoundSourceModel.setDeltaXRatef getDeltaXRateTextFieldValue() ); 
       myMovingSoundSourceModel.setDeltaYRate( getDeltaYRateTextFieldValue() );
       myMovingSoundSourceModel.setDeltaZRate( getDeltaZRateTextFieldValue() );
    )
   else if( ae.getSource() == brnMove)t
       myMovingSoundSourceModel.setlnitialXCoord( getXTextFieldValue() ); 
       myMovingSoundSourceModel.setlnitialYCoord( getYTextFieldValue() ); 
       myMovingSoundSourceModel.setInitialZCoord(getZTextFieldValue());
    J
   myMovingSoundSourceModel.updateAllViews();
}
I t END OF ActionListener INTERFACE IMPLEMENTATIONS 
//////////////////////////////////////////////////////////////////////////
```
 $\overline{\phantom{a}}$ 

www.manaraa.com

```
/ ----------------------------------------------------------------------------------------------------
\frac{11}{11}/ Department of Computer Science, SONY Institute of Technology
 / Project Soundscape-SA, Stand Alone Auditory Scene Simulator
/ Java Source Code Class Definition File, (c) 1998 Matt Gentner
\frac{1}{11}// Class: MovingSoundSourceModel<br>// Author: Matt Gentner
% // Author: Matt Gentner<br>// Original Date: January, 199
// Original Date: January, 1998<br>//-------------------------------
 /---------------------------------------------------------------------
 \ddot{\phantom{1}}* THE MovingSoundSourceModel CLASS OF OBJECTS DERIVES ALL BEHAVIORS OF
 * THE PeriodicSoundSourceModel CLASS, AMD ADDS BEHAVIORS RELATED TO
 * TIME-DEPENDENT MOVEMENT DURING SIMULATION.
 * <p>
 * Examples:
 * <p>
 * Gauthor Matt Gentner
 * @version 1.0, 01/13/97
 * @see<br>* @since
            SoundscapeSAl.0
\frac{1}{1}//---------------------------------------------------------------------
import IMovingSoundSourceModel; 
import PeriodicSoundSourceModel;
public class MovingSoundSourceModel 
    extends PeriodicSoundSourceModel 
    implements IMovingSoundSourceModel 
    // AS SUCH, extends IModel, IMovable, IMutable,
    // ISoundSource, AND IPositionHolderModel, IPositionHolder
\overline{ }protected double dlnitialXCoord = O.OeOd; 
    protected double dinitialYCoord = O.OeOd; 
    protected double dlnitialZCoord - O.OeOd;
    protected double dDeltaXRate = 0.0e0d;
    protected double dDeltaYRate = O.OeOd; 
    protected double dDeltaZRate = O.OeOd;
    // DEFAULT CONSTRUCTOR: 
    public MovingSoundSourceModel()
    (
        this( O.OeOd, O.OeOd, O.OeOd );
    1
   public MovingSoundSourceModel( double x_coord_param, 
                 double y_coord_param, 
                 double z_coord_param )
    I
        this( x_coord_param, 
                 y_coord_param, 
                 z_coord_param,
                 0.0e0d \overline{1};
    1
    // PARAMETERIZED CONSTRUCTOR:
   public MovingSoundSourceModel( double x_coord_param, 
                 double y_coord_param, 
                 double z_coord_param, 
                 double dPowerLevel_param )
    {
        super( x_coord_param, 
                 y_coord_param,
                  _coord_param,
                 dPowerLevel_param ) ;
   )
   I I IModel INTERFACE IMPLEMENTATIONS:
   public String getClassDefName()
    (
        return( "MovingSoundSourceModel" );
    )
// END OF IModel INTERFACE IMPLEMENTATIONS 
   //////////////////////////////////////////////////////////////////////////
   l l l l l t l l l l l l l l l l l l l l / l l l l l l l l l l l l l / l t i / l l l l l l / l l l l l l l / / / l t / l l l / l l l l l l l l l l l
   I I IMovable INTERFACE IMPLEMENTATIONS:
   public double getInitialXCoord()
    (
```
 $\mathbf{w}$  where  $\mathbf{w}$  is a set of  $\mathbf{w}$ Reproduced with permission of the copyright owner. Further reproduction prohibited without permission.

```
return dlnitialXCoord;
>
public double getInitialYCoord()
 (
     return dlnitialYCoord;
)
public double getInitialZCoord()
{
     return dlnitialZCoord;
1
public void setlnitialXCoord( double IN_dInitialXCoord )
\mathbf{f}dlnitialXCoord = IN_dInitialXCoord;
)
public void setInitialYCoord( double IN_dInitialYCoord )
 \mathbf{f}dInitialYCoord = IN_dInitialYCoord;
)
public void setInitialZCoord( double IN_dInitialZCoord )
f
     dlnitialZCoord = IN_dInitialZCoord;
1
public double getDeltaXRate()
 (
    return dDeltaXRate;
f
public double getDeltaYRate()
 {
    return dDeltaYRate;
)
public double getDeltaZRate()
    return dDeltaZRate;
)
public void setDeltaXRate( double IN_dDeltaXRate )
\mathfrak{g}dDeltaXRate = IN dDeltaXRate;
I
public void setDeltaYRate( double IN_dDeltaYRate )
(
    dDeltaYRate = IN_dDeltaYRate;
)
public void aetDeltaZRate( double IN_dDeltaZRate ) 
t
    dDeltaZRate = IN_dDeltaZRate;
}
public void moveToTime( double IN_dTime )
{
    moveTo( ( dlnitialXCoord + ( IN_dTime * dDeltaXRate ) ) ,
              ( dlnitialYCoord + ( IN_dTime * dDeltaYRate ) ) ,
              ( dlnitialZCoord + ( IN_dTime * dDeltaZRate ) ) ) ;
)
// END OF IMovable INTERFACE IMPLEMENTATIONS
i i u i i i n i / n i i m i i i i i i i i m i i i i i i i i i i i i i i i u i i i i i i i i i i i i i i i i i i i i i m i t n
```
*}* // END OF MovingSoundSourceModel CLASS DEFINITION

```
/ / ----------------------------------------------------------------------------------------------------
\frac{77}{11}// Department of Computer Science, SUNY Institute of Technology<br>// Project Soundscape-SA, Stand Alone Auditory Scene Simulator<br>// Java Source Code Class Definition File, (c) 1998 Matt Gentne
             Project Soundscape-SA, Stand Alone Auditory Scene Simulator
             Java Source Code Class Definition File, (c) 1998 Matt Gentner
//
// Class: MovingSoundSourceSignalQueueMgr
// Author: Matt Gentner<br>// Original Date: January, 1998
// Original Date:<br>//-----------------
 //---------------------------------------------------------------------
/'*
  *
 ' THE MovingSoundSourceSignalQueueMgr IS A SignalQueueMgr DERIVATIVE
 * WHICH HAS IMPLEMENTATION SPECIALIZED FOR MANAGING THE EFFECTS OF
 * A MovingSoundSourceModel ON ISoundListeners DURING SIMULATION.
 \cdot \langle p \rangle* Examples:
 * <p>
 * @author Matt Gentner
 * @version 1.0, 01/13/97
 * @see<br>* @since
             SoundscapeSA1.0
\frac{1}{1}//---------------------------------------------------------------------
import java.lang.String; 
import java.util.Vector;
import IEar;
import IMovingSoundSource; 
import ISoundListener; 
import ISoundSource; 
import SignalQueueMgr;
public class MovingSoundSourceSignalQueueMgr extends SoundSourceSignalQueueMgr 
         implements ISignalQueueMgr
{
    protected IMovingSoundSource myMovingSoundSource = null;
    public MovingSoundSourceSignalQueueMgr( IEar IN_LeftEar,
                                    IEar IN_RightEar,
                                    IMovingSoundSource IN_myMovingSoundSource,
                                    Vector IN vecSharedSoundListeners )
    {
         super( IN_LeftEar,
                  IN RightEar,
                  IN_myMovingSoundSource,
                  IN_vecSharedSoundListeners );
         myMovingSoundSource = IN_myMovingSoundSource;
    }
    //////////////////////////////////////////////////////////////////////////
    // ISignalQueueMgr INTERFACE IMPLEMENTATIONS:
    public void effectSignals( double IN_dCurrentTime )
     {
         if( !myMovingSoundSource.isMuted() )
         t
             double dSignalStrength = O.OeOd; 
             double dSoundSourceTime = 0.0e0d;
             double dAttenuatedlntensity = O.OeOd; 
             double dDistanceToListener = O.OeOd;
             ISoundListener tempSoundListener > null;
             effectEarSignals( IN_dCurrentTime );
             for( int i = 0; i < vecSharedSoundListeners.size(); i++ )
             t
                  tempSoundListener = (ISoundListener) vecSharedSoundListeners .elementAt ( i ); 
                  dDistanceToListener = distanceToListener( tempSoundListener, IN_dCurrentTime ); 
                  dSoundSourceTime = ( IN_dCurrentTime - ( dDistanceToListener / dSpeed_Of_Sound ) ) ;
                 myMovingSoundSource.makeSound( dSoundSourceTime );
                  dAttenuatedIntensity = ( myMovingSoundSource.getAmplitude() /
                                             ( +4.0e0d * Math.PI * dDistanceToListener ) );
                  tempSoundListener.rattle( dAttenuatedlntensity );
             >
        )
    )
```

```
// END or ISignalQueueMgr INTERFACE IMPLEMENTATIONS
 II/IIIIII/IIIIIII/I//IIII/U/I/IIII//I/II/IIIIIIIIIIIIII/IIIII//IIII/IIIII
private void effectEarSignals ( double IN_dCurrentTime )
 (
     double dSignalStrength = O.OeOd; 
     double dSoundSourceTime = 0.0e0d;
     double dAttenuatedIntensity = 0.0e0d;
     double dDistanceToListener = 0.0e0d;
    iff imyMovingSoundSource.isMutedToLeftEar() )
    {
         dDistanceToListener = distanceToListener( LeftEar, IN_dCurrentTime ); 
         dSoundSourceTime = t IN_dCurrentTime - ( dDistanceToListener / dSpeed_Of_Sound ) ); 
        myMovingSoundSource.makeSound(dSoundSourceTime);
        dAttenuatedIntensity = ( myMovingSoundSource.getAmplitude() /
                                  ( +4.0e0d * Math.PI * dDistanceToListener ) );
        LeftEar.rattle( dAttenuatedlntensity );
    \mathbf{r}if( !myMovingSoundSource.isMutedToRightEar() )
    (
        dDistanceToListener = distanceToListener( RightEar, IN_dCurrentTime ); 
        dSoundSourceTime = f IN_dCurrentTime - ( dDistanceToListener / dSpeed_Of Sound ) ); 
        myMovingSoundSource.makeSound( dSoundSourceTime ); ~
        dAttenuatedlntensity = ( myMovingSoundSource.getAmplitude() /
                                  ( +4.0e0d * Math.PI * dDistanceToListener ) );
        RightEar.rattle( dAttenuatedIntensity );
    >
1
private double distanceToListener( ISoundListener IN SoundListener,
                                         double IN_dListenerCurrentTime )
f
    double dXDistance, dYDistance, dZDistance; 
    double dDistanceToListener = 0.0e0d;
    myMovingSoundSource.moveToTime( IN_dListenerCurrentTime );
    dXDistance = ( ( IN_SoundListener.getXCoord() - myMovingSoundSource.getXCoord() ) /
                     ( +\overline{1}.0e0d - (myMovingSoundSource.getDeltaXRate() / dSpeed_of\_Sound) ) );
    dYDistance = ( ( IN_SoundListener.getYCoord() - myMovingSoundSource.getYCoord() ) /
                     ( +1.0e0d - ( myMovingSoundSource.getDeltaYRate() / dSpeed_Of_Sound ) ) );
    dZDistance = ( ( IN_SoundListener.getZCoord() - myMovingSoundSource.getZCoord() ) /
                    ( +\overline{1}.0e0d - (myMovingSoundSource.getDeltaZRate() / dSpeed_Of Sound ) ) );
    try
    \sqrt{ }dDistanceToListener =
            Math.sqrt(
                Math.pow( dXDistance, +2.0e0d ) +
                Math.powf dYDistance, +2.0e0d ) +
                Math.pow(dZDistance, +2.0e0d) );
       catch ( ArithmeticException e )
    (
            System.out.println(e.toString());
    }
    return dDistanceToListener;
\mathbf{r}
```
 $\mathbf{I}$ 

```
\prime\prime\overline{\prime}// Department of Computer Science, SUNY Institute of Technology<br>// Project Soundscape-SA, Stand Alone Auditory Scene Simulator
// Project Soundscape-SA, Stand Alone Auditory Scene Simulator
            Java Source Code Class Definition File, (c) 1998 Matt Gentner
//
// Class: MovingSoundSourceViewCanvas
 % // Author: Matt Gentner<br>// Original Date: January, 199
 // Original Date: January, 1998
//--------------------------------------------------------
1**** The class MovingSoundSourceViewCanvas extends PositionHolderViewCanvas
 * and is a visual component of the MovingSoundSourceViewFrame which
 * displays textual attribute values of the MovingSoundSourceMdodel
 * at runtime.
 * < p* Examples:
 * <p>
 * Gauthor Matt Gentner
 * @version 1.0, 01/13/97
 * @see<br>* @since
             SoundscapeSAl.0
 * /
 //--------------------------------------------------------
import java.awt.Color; 
import java.awt.Graphics; 
import java.lang.Throwable;
import PeriodicSoundSourceViewCanvas; 
import IMovingSoundSourceModel; 
import IPositionHolderModel;
public class MovingSoundSourceViewCanvas 
    extends PeriodicSoundSourceViewCanvas 
    // AS SDCH, extends ViewCanvas
(
    protected IMovingSoundSourceModel myMovingSoundSourceModel = null;
    public MovingSoundSourceViewCanvas( int iDisplayffidth_param,
                                  int iDisplayHeight_param,
                                  IMovingSoundSourceModel MovingSoundSourceModel_param )
    {
        super ( iDisplayWidth param, iDisplayHeight_param,
                 ( (IPeriodicSoundSourceModel) MovingSoundSourceMcdel_param ) );
        myMovingSoundSourceModel - MovingSoundSourceModel_param;
    )
    public void paint( Graphics g )
    {
        super.paint( g );
        drawMovingSoundSourceText( g );
    }
    protected void drawMovingSoundSourceText( Graphics g )
     {
        g .drawstring( "Delta X Rate (m/s): ", 10, 140 );
         g.drawstring( String.valueOf ( myMovingSoundSourceModel.getDeltaXRate () ), 130, 140 ); 
        g.drawstring( "Delta Y Rate (m/s): ", 10, 155 );
        g.drawString( String.valueOf ( myMovingSoundSourceModel.getDeltaYRate() ), 130, 155 ); 
        g.drawstring( "Delta Z Rate (m/s): ", 10, 170 );
        g.drawString( String.valueOf ( myMovingSoundSourceModel.getDeltaZRate () ), 130, 170 );
    )
    //////////////////////////////////////////////////////////////////////////
    // View INTERFACE IMPLEMENTATIONS:
    protected void initializeMovingSoundSourceModel ( IMovingSoundSourceModel MovingSoundSourceModel_param ) 
    <
        myMovingSoundSourceModel ** MovingSoundSourceModel_param;
    }
    public void update()
    {
        repaint();
    >
    // END OF View INTERFACE IMPLEMENTATIONS 
    //////////////////////////////////////////////////////////////////////////
>
```

```
156
\prime\prime\tilde{H}Department of Computer Science, SONY Institute of Technology 
\frac{77}{17}Project Soundscape-SA, Stand Alone Auditory Scene Simulator 
            Java Source Code Class Definition File, (c) 1998 Matt Gentner
^{\prime\prime}^{\prime}Class: MovingSoundSourceViewFrame<br>
Matt Gentner<br>
Matt Gentner
^{\prime\prime}Matt Gentner
    Original Date: January, 1998
^{\prime}11 -1 -* The class MovingSoundSourceViewFrame is the main visual
 user interface component for an MovingSoundSourceModel. 
 It holds display components for MovingSoundSourceModel 
 attributes and controls which allow the user 
 to configure the MovingSoundSourceModel values.
 \cdot <p>
 Examples:
 \cdot <p>
   Gauthor Matt Gentner
   Sversion 1.0, 01/13/97 
 * @see<br>* @since
            SoundscapeSAl.0
 /
/
                                         -----------------------------------
import java.awt.Component; 
import java.awt.Frame; 
import java.awt.Graphics;
import java.awt.GridBagLayout; 
import java.awt.GridBagConstraints; 
import java.lang.String; 
import java.lang.Throwable;
import IObserver;
import IMovingSoundSourceModel ;
import ITextLogger;
import ITextLogOser;
import IView;
import MovingSoundSourceController; 
import MovingSoundSourcaViewCanvas;
public class MovingSoundSourceViewFrame extends Frame 
    implements IView, IObserver, ITextLogOser
{
    // INSTANCE VARIABLES:
    protected GridBagLayout gridbag = null;
    protected GridBagConstraints gridbagconstraints = null;
    protected IMovingSoundSourceModel myMovingSoundSourceModel = null; 
    protected MovingSoundSourceController myMovingSoundSourceController = null; 
    protected MovingSoundSourceViewCanvas myMovingSoundSourceView = null; 
    protected ITextLogger myTextLog = null;
    // GUI CONSTRUCTOR:
    public MovingSoundSourceViewFrame( IMovingSoundSourceModel MovingSoundSourceModel_param, ITextLogger IN_TextLogger
)
    1
        this( MovingSoundSourceModel_param, "Moving Sound Source", IN_TextLogger );
    )
    public MovingSoundSourceViewFrame( IMovingSoundSourceModel MovingSoundSourceModel_param, String name_param, ITextLo 
gger IN_TextLogger )
    {
        super( name_param ) ;
        myMovingSoundSourceModel = MovingSoundSourceModel_param; 
        setTextLog( IN_TextLogger );
        myMovingSoundSourceModel.attach( this );
        myMovingSoundSourceModel.3etTextLog( IN_TextLogger );
        initializeAggegates(); 
        initializeGOI();
        setVisible( true );
    >
    //////////////////////////////////////////////////////////////I I I /////111/
    11 INITIALIZATION METHODS: 
    protected void initializeAggegates()
    {
        myMovingSoundSourceView = new MovingSoundSourceViewCanvas ( 300, 200, myMovingSoundSourceModel );
        makeController();
```

```
protected void addComponent( Component c )
 (
    gridbag.setConstraints( c, gridbagconstraints ); 
    add( c );
>
public void initializeGUI()
 {
    setLocation( 40, 40);
    setSize( 300, 600 );
    gridbag = new GridBagLayout(); 
    gridbagconstraints » new GridBagConstraints(); 
    setLayout ( gridbag );
    gridbagconstraints.weightx = 1.0;gridbagconstraints.gridwidth = GridBagConstraints.BOTH; 
    gridbagconstraints.fill = GridBagConstraints.BOTH; 
    gridbagconstraints.gridheight = 12;
    gridbagconstraints.gridheight = 1;
    gridbagconstraints.weighty = 0.0; //reset to the default
    gridbagconstraints.gridwidth = GridBagConstraints.REMAINDER; //end row 
    addComponent( myMovingSoundSourceController ); 
    addComponent( myMovingSoundSourceView ) ;
)
// END OF INITIALIZATION METHODS 
//////////////////////////////////////////////////////////////////////////
//////////////////////////////////////////////////////////////////////////
// Frame CLASS METHOD OVER-RIDES: 
public void paint( Graphics g )
{
    myMovingSoundSourceController.repaint(); 
    myMovingSoundSourceView.repaint();
)
// END OF Frame CLASS METHOD OVER-RIDES 
//////////////////////////////////////////////////////////////////////////
//////////////////////////////////////////////////////////////////////////
// IObserver INTERFACE IMPLEMENTATIONS:
public void update ()
{
    myMovingSoundSourceController.update(); 
    myMovingSoundSourceView.update();
)
// END OF IObserver INTERFACE IMPLEMENTATIONS 
//////////////////////////////////////////////////////////////////////////
//////////////////////////////////////////////////////////////////////////
// IView INTERFACE IMPLEMENTATIONS:
public void makeController ()
(
    myMovingSoundSourceController = new
        MovingSoundSourceController( 300, 320, myMovingSoundSourceModel, this );
\mathbf{)}public void finalize() throws Throwable
{
    myMovingSoundSourceModel.detach( this ); 
    super.finalize();
}
// END OF IView INTERFACE IMPLEMENTATIONS 
//////////////////////////////////////////////////////////////////////////
//////////////////////////////////////////////////////////////////////////
// ITextLogOser INTERFACE IMPLEMENTATIONS:
public ITextLogger getTextLog()
\mathbf{I}return myTextLog;
)
public void setTextLog( ITextLogger IN_TextLog )
{
   myTextLog = (IN_TextLog);
}<br>// END OF ITextLogUser INTERFACE IMPLEMENTATIONS
```
>

////////////////////////////////////////////////////////////////////////// //////////////////////////////////////////////////////////////////////////

*11* ISoundscapeBase INTERFACE IMPLEMENTATIONS:

public String getClassDefName ()

{

 $\mathfrak{t}$ 

(

!

return ( "MovingSoundSourceViewFrame" );

}<br>// END OF ISoundscapeBase INTERFACE IMPLEMENTATIONS //////////////////////////////////////////////////////////////////////////

////////////////////////////////////////////////////////////////////////// // IPositionBolderView METHODS:

public IPositionHolderModel getPositionHolderModel()

return! (IPositionHolderModel)myMovingSoundSourceModel );

) // END OF IPositionBolderView METHODS

//////////////////////////////////////////////////////////////////////////

////////////////////////////////////////////////////////////////////////// // IPeriodicSoundSourceView METHODS:

public IPeriodicSoundSourceModel getPeriodicSoundSourceModel()

return ( (IPeriodicSoundSourceModel)myMovingSoundSourceModel );

) // END OF IPeriodicSoundSourceView METHODS //////////////////////////////////////////////////////////////////////////

////////////////////////////////////////////////////////////////////////// // IMovingSoundSourceView METHODS:

public IMovingSoundSourceModel getMovingSoundSourceModel()

return myMovingSoundSourceModel;

) // END OF IMovingSoundSourceView METHODS /////////////////////////////////////////////////////////////////////////

} // end of MovingSoundSourceViewFrame class

```
/ ----------------------------------------------------------------------------------------------------
\frac{1}{11}// Department of Computer Science, SUNY Institute of Technology<br>// Project Soundscape-SA, Stand Alone Auditory Scene Simulator
/ Project Soundscape-SA, Stand Alone Auditory Scene Simulator
            Java Source Code Class Definition File, (c) 1998 Matt Gentner
\frac{1}{11}// Class: PeriodicSoundSourceController<br>// Author: Matt Gentner
// Author: Matt Gentner<br>// Original Date: January, 199
// Original Date: January, 1998<br>//------------------------------
  /---------------------------------------------------------------------
 * The class PeriodicSoundSourceController accepts
 * and handles all user-interface events which come
 * from controls on the PeriodicSoundSourceViewFrame.
 * < p > * Examples:
 * < p* @author Matt Gentner
 * @version 1.0, 01/13/97
 * @see<br>* @since
             SoundscapeSA1.0
 */
//--------------------------------------------------
import java.awt.Button;
import java.awt.Checkbox;
import java.awt.GridBagConstraints;
import java.awt.Label;
import java.awt.TextField;
import java.awt.event.ActionEvent;
import java.awt.event.ActionListener;
import java.awt.event.ItemEvent;
import java.awt.event.ItemListener;
import java.lang.Throwable ;
import java.lang.Double;
import java.lang.NumberFormatException;
import IModel;
import IView;
import IController;
import PositionHolderController;
import IPeriodicSoundSourceModel;
import WaveSelectionGroup;
public class PeriodicSoundSourceController 
    extends PositionHolderController
    implements ActionListener, ItemListener, IController
{
    protected IPeriodicSoundSourceModel myPeriodicSoundSourceModel = null:protected IView myPeriodicSoundSourceView = null;
    protected Label lblOffsetPhase = new Label( "Offset Phase (deg): " );
    protected Label lblPowerLevel = new Label( "Power Level: " );
    protected Label lblFrequency = new Label( "Frequency: " );
    protected TextField tfOffsetPhase = null; 
    protected TextField tfPowerLevel = null; 
    protected TextField tfFrequency = null;
    protected Button btnChange = null;protected Checkbox CloakingCheckbox = null; 
    protected Checkbox MutingCheckbox = null; 
    protected Checkbox LeftEarMutingCheckbox = null; 
    protected Checkbox RightEarMutingCheckbox = null;
    protected WaveSelectionGroup WaveSelector = null;
    public PeriodicSoundSourceController()
        // WAIT FOR DERIVED CLASS TO INITIALIZE
    }
   public PeriodicSoundSourceController( int width, int height,
                              IPeriodicSoundSourceModel PeriodicSoundSourceModel_param,
                              IView PeriodicSoundSourceView_param )
    {
        super( width, height, PeriodicSoundSourceModel_param );
        initializePeriodicSoundSource( PeriodicSoundSourceModel_param, PeriodicSoundSourceView_param );
        initializePeriodicSoundSourceAggegates (); 
        initializePeriodicSoundSourceFrame();
```

```
setSize( width, height );
     3etVisible( true );
)
protected void initializePeriodicSoundSourceAggegates()
 \mathbf{f}btnChange = new Button ( "Change" ); 
    btnChange.addActionListener( this );
    CloakingCheckbox = new Checkbox( "Cloak" );
    CloakingCheckbox.addltemListener( this );
    CloakingCheckbox.setState( myPeriodicSoundSourceModel.isCloaked() );
    MutingCheckbox = new Checkbox ( "Mute" );
    MutingCheckbox.addltemListener( this );
    MutingCheckbox.setState( myPeriodicSoundSourceModel.isMuted() );
    LeftEarMutingCheckbox = new Checkbox ( "Mute to Left Ear" );
    LeftEarMutingCheckbox.addltemListener( this );
    LeftEarMutingCheckbox.setState( myPeriodicSoundSourceModel.isMutedToLeftEar() );
    RightEarMutingCheckbox = new Checkbox ( "Mute to Right Ear" );
    RightEarMutingCheckbox.addltemListener( this );
    RightEarMutingCheckbox.setState( myPeriodicSoundSourceModel.isMutedToRightEar() );
    tfOfSetPhase = new TextField(10);tfPowerLevel = new TextField(10);tfFrequency = new TextField( 10 );
    WaveSelector = new WaveSelectionGroup( this );
)
protected void initializePeriodicSoundSourceFrame()
 {
    gridbagconstraints.gridwidth = GridBagConstraints.BOTH; 
     addComponent( lblOffsetPhase );
    gridbagconstraints.gridwidth = GridBagConstraints.REMAINDER; //end row 
    addComponent( tfOffsetPhase );
    gridbagconstraints.gridwidth = GridBagConstraints.BOTH; 
    addComponent( lblPowerLevel );
    gridbagconstraints.gridwidth = GridBagConstraints.REMAINDER; //end row 
    addComponent( tfPowerLevel );
    gridbagconstraints.gridwidth = GridBagConstraints.BOTH; 
    addComponent( lblFrequency );
    gridbagconstraints.gridwidth 3 GridBagConstraints.REMAINDER; //end row 
    addComponent( tfFrequency );
    gridbagconstraints.gridwidth = GridBagConstraints.BOTH; 
    addComponent( CloakingCheckbox );
    gridbagconstraints.gridwidth = GridBagConstraints-REMAINDER; //end row 
    addComponent( btnChange );
    gridbagconstraints.gridwidth = GridBagConstraints.REMAINDER; //end row 
    addComponent( MutingCheckbox );
    gridbagconstraints.gridwidth = GridBagConstraints.BOTH;addComponent( LeftEarMutingCheckbox );
    gridbagconstraints.gridwidth = GridBagConstraints.REMAINDER; //end row 
    addComponent( RightEarMutingCheckbox ) ;
    gridbagconstraints.gridwidth = GridBagConstraints.BOTH;
    addComponent( WaveSelector.getSineWaveCheckbox() );
    gridbagconstraints.gridwidth = GridBagConstraints.BOTH; 
    addComponent ( WaveSelector.getSquareWaveCheckbox() ) ;
    gridbagconstraints.gridwidth = GridBagConstraints.REMAINDER; //end row 
    addComponent ( WaveSelector.getSawToothWaveCheckbox() );
)
public void initializePeriodicSoundSourcei IModel PeriodicSoundSourceModel_param,
                            IView PeriodicSoundSourceView_param )
{
    myPeriodicSoundSourceModel » ( (IPeriodicSoundSourceModel)PeriodicSoundSourceModel_param ) 
    myPeriodicSoundSourceView = ( (IView)PeriodicSoundSourceView_param );
)
public double getOffsetPhaseTextFieldValue()
{
    Double dblX_Temp= new Double ( myPeriodicSoundSourceModel.getXCoord () ) ;
    try {
        if ( ( tfOffsetPhase.getText() ).length() > 0 )
            dblx_Temp = Double.valueOf() tfoff setPhase.getText() );
```

```
} catch ( NumberFormatException nfe ) {
         System.out.println( nfe.toString() );
     \mathbf{r}return( dblX Temp.doubleValue() );
>
public double getPowerLevelTextFieldValue()
 {
     Double dblY Temp= new Double( myPeriodicSoundSourceModel.getYCoord() );
     try (
         if ( \left( tfPowerLevel.getText() ).length() > 0 )
             dblY Temp = Double.valueOf( tfPowerLevel.getText() );
     ) catch( NumberFormatException nfe ) (
         System.out.println( nfe.toString() );
     \mathbf{I}return( dblY Temp.doubleValue() );
>
public double getFrequencyTextFieldValue()
 {
     Double dblZ Temp= new Double( myPeriodicSoundSourceModel.getZCoord() );
    try t
         if ( ( t f Frequency. getText() ). length() > 0 )
             dblZ Temp = Double.valueOf( tfFrequency.getText() );
    } catch( NumberFormatException nfe ) {
         System.out.println( nfe.toString() );
    )
    return ( dblZ Temp.doubleValue() );
\mathbf{I}//////////////////////////////////////////////////////////////////////////
// IController INTERFACE IMPLEMENTATIONS:
public void update()
 (
    super.update();
    CloakingCheckbox.setState( myPeriodicSoundSourceModel.isCloaked() );
    MutingCheckbox.setState( myPeriodicSoundSourceModel.isMuted() );
)
// END OF IController INTERFACE IMPLEMENTATIONS 
//////////////////////////////////////////////////////////////////////////
//////////////////////////////////////////////////////////////////////////
// ActionListener INTERFACE IMPLEMENTATIONS: 
public void actionPerformed( ActionEvent ae )
\mathbf{C}super.actionPerformed( ae );
    if( ae.getSource() == <b>btnChange</b>)
    {
        myPeriodicSoundSourceModel.setoffsetPhaset getOffsetPhaseTextFieldValue() ) ; 
        myPeriodicSoundSourceModel.3etPowerLevel( getPowerLevelTextFieldValue() ) ; 
        myPeriodicSoundSourceModel.setFrequency( getFrequencyTextFieldValue!) ) ;
    >
    myPeriodicSoundSourceModel.updateAllViews ();
// END OF ActionListener INTERFACE IMPLEMENTATIONS
// END OF ActionListener INTERFACE IMPLEMENTATIONS i i i i n i i m n i m i i u i i i i i i i i i i n i m i i i i i i i i i u i i m i m i i i i i i i i i i i i i i i i i
/ / / / / / /// m m / / / / u / / / m / / / / / / / / / / / / / / / ////////////////////////////////
// ItemListener INTERFACE IMPLEMENTATIONS: 
public void itemStateChanged( ItemEvent ie )
{
    if( ie.getSource() == \text{CloudingCheckbox} )
    (
        if( CloakingCheckbox.getstate () )
             myPeriodicSoundSourceModel.cloak f);
        else
             myPeriodicSoundSourceModel.uncloak();
    }<br>else if( ie.getSource() == MutingCheckbox )
    {
        myPeriodicSoundSourceModel.setMuted( MutingCheckbox.getState() );
    }<br>else if( ie.getSource() == LeftEarMutingCheckbox )
    \mathbf fmyPeriodicSoundSourceModel.setMutedToLeftEar( LeftEarMutingCheckbox.getstate () )
    )
```

```
else if( ie.getSource() == RightEarMutingCheckbox )
     {
        myPeriodicSoundSourceModel. setMutedToRightEar ( RightEarMutingCheckbox. getstate ()
    }<br>else if( ie.getSource() == WaveSelector.getSineWaveCheckbox()        }
    {
        if( ( WaveSelector.getSineWaveCheckbox() ).getstate() )
            myPeriodicSoundSourceModel.setWaveShape( IPeriodicSoundSourceModel.SINE );
    }<br>else if( ie.getSource() <del>==</del> WaveSelector.getSquareWaveCheckbox()               }
    {
         if( ( WaveSelector.getSquareWaveCheckbox() ).getState() )
             myPeriodicSoundSourceModel. setWaveShape ( IPeriodicSoundSourceModel. SQUARE ) ;
    }
    else if ( ie.getSource() == WaveSelector.getSawToothWaveCheckbox() )
    {
        iff ( WaveSelector.getSawToothWaveCheckbox() ).getstate() )
            myPeriodicSoundSourceModel.setWaveShape ( IPeriodicSoundSourceModel.SAWTOOTH )
    )
>
I I END OF ItemListener INTERFACE IMPLEMENTATIONS 
//////////////////////////////////////////////////////////////////////////
```
 $\overline{ }$ 

```
11 -\prime\prime/ Department of Computer Science, SONY Institute of Technology
 / Project Soundscape-SA, Stand Alone Auditory Scene Simulator
 / Java Source Code Class Definition File, (c) 1998 Matt Gentner
\frac{7}{11}// Class: PeriodicSoundSourceModel<br>// Author: Matt Gentner
/ Author: Matt Gentner
// Original Date: January, 1998<br>//------------------------------
 /---------------------------------------------------------------------
 * THE PeriodicSoundSourceModel IS A CLASS OF OBJECTS WHICH ARE USER-
 * CONFIGURABLE ABSTRACTIONS OF REAL WORLD SOUND SOURCES.
 » <p>
 * Examples:
 * <p>
 * Gauthor Matt Gentner
 * @version 1.0, 01/13/97
 * @see<br>* @since
            SoundscapeSAl.0
*/<br>//---
      //------------------------------------------------------------------
import java.util.Vector;
import IObserver;
import ITextLogger;
import ITextLogUser;
import IPeriodicSoundSourceModel;
import IPeriodicSoundSourceModel;
public class PeriodicSoundSourceModel
    implements IPeriodicSoundSourceModel
    // AS SUCH, implements IModel ICloakable, IMutable,
    // ISoundSource, AND IPositionHolder
(
    // CONSTANT USED TO SCALE WAVE FORMS
    protected final static double dSineRMSFactor = Math.sin( Math.PI * ( +4.5e+1d / +1.8e+2d ) );
    // INSTANCE VARIABLES: 
    protected boolean bcioaked = false; 
    protected boolean bMuted = false; 
    protected boolean bMutedToLeftEar = false; 
    protected boolean bMutedToRightEar = false; 
    protected double x coord = 0.0e0d;
    protected double y_coord = O.OeOd; 
    protected double z_coord = O.OeOd; 
    protected double dAmplitude = O.OeOd; 
    protected double dPowerLevel = O.OeOd; 
    protected double dFrequency = 0.OeOd; 
    protected double dRadialFrequency = O.OeOd; 
    protected double dOffsetPhase = 0.0e0d;
    protected double dOffsetPhase_InRadians = O.OeOd; 
    protected int iWaveShape = SINE;
    protected ITextLogger myTextLog = null;
    protected Vector vecPeriodicSoundSourceObservers = null;
    // DEFAULT CONSTRUCTOR:
    public PeriodicSoundSourceModel ()
    (
        this( O.OeOd, O.OeOd, O.OeOd );
    }
    public PeriodicSoundSourceModel ( double x_coord_param, 
                double y_coord_param, 
                double z_coord_param )
    (
        thi3 ( x_coord_param, 
                y_coord_param, 
                z_coord_param,
                0.0e0d );
    )
// PARAMETERIZED CONSTRUCTOR:
    public PeriodicSoundSourceModel ( double x_coord_param, 
                double y_coord_param, 
                double z_coord_param, 
                double dPowerLevel_param )
    I
        x_coord = x_coord_param; 
        y_coord » y_coord_param; 
        z coord = z coord param;
        dPowerLevel = dPowerLevel param;
        dAmplitude = 0.0e0d;
```

```
vecPeriodicSoundSourceObservers = new Vector (3, 3):»
 //////////////////////////////////////////////////////////////////////////
 // ICloakable INTERFACE IMPLEMENTATIONS:
 // OSED TO CHECK IF A Cloakable 
 // OBJECT IS CLOAKED AT RUNTIME. 
public boolean isCloaked()
 {
     return bCloaked;
}
// OSED TO CANCEL GUI REDRAWS,
 // AND SPEED PERFORMANCE DURING
// LONG STRETCHES OF INTENSE SIMULATION.
public void cloak ()
 \mathbf{f}bCloaked = true;
    myTextLog.logText( getClassDefName () + " has been cloaked. \n" );
}
 // (RE-) ENABLES A Cloakable OBJECT'S 
 // GUI FOR GRAPHICAL UPDATES, 
public void uncloak()
\epsilonbClosed = false;myTextLog. logText ( getClassDefName () + * has been un-cloaked. \n" );
 )
// END OF ICloakable INTERFACE IMPLEMENTATIONS 
11111111111111111111111111111111111111111111111111111111111111111111111111
//////////////////////////////////////////////////////////////////////////
// IModel INTERFACE IMPLEMENTATIONS:
public void attach( IObserver SubscribingObserver_param )
 {
    vecPeriodicSoundSourceObservers.addElement( SubscribingObserver_param );
     I I setTextLogt ( (ITextLogUser) SubscribingObserver_param ) .getTextLog() );
     // myTextLog.logText( "In " + getClassDefName() + ", attached observer. \n" );
>
public void detach ( IObserver UnSubscribingObserver param )
 {
    for( int i = 0; i < vecPeriodicSoundSourceObservers.size(); i++)t
         if( (10b)server) vecPeriodicSoundSourceObservers.elementAt(i) ==
             UnSubscribingObserver_param )
             vecPeriodicSoundSourceObservers. removeElementAt ( i ) ;
    )
>
public void updateAllViews()
 {
    for( int i = 0; i < vecPeriodicSoundSourceObservers.size(); i++)( (IObserver) vecPeriodicSoundSourceObservers.elementAt( i ) ).update( ) ;
>
public String getClassDefName ()
 {
    return( "PeriodicSoundSourceModel" ) ;
}
// END OF IModel INTERFACE IMPLEMENTATIONS
llllllllllllllllllllllllllllllllllllllllllllllllllllllllllllllllllllllllll
/ m u m n u i m m m n m u n u m i m i l l i n i u m u m iiiiiiiiiiii u n
H IMutable INTERFACE IMPLEMENTATIONS: 
public boolean isMuted()
 {
    return bMuted;
}
public void setMuted ( boolean IN_bMuted )
I
    bMuted = IN_bMuted;
    if( bMuted )
        myTextLog.logText ( getClassDefName () + " has been muted. \ln" );
    else
        myTextLog.logText ( getClassDefName () + • ha3 been un-muted. \n" );
)
public boolean isMutedToLeftEar ()
{
```
*t*

```
'ZIH3H HI 'AOH3Q03H3 // 
                                       3WIXNQH 6, lapowaoanospunosoxpo-taaa 3HX S3AI3 H0SS3D0Y SIHX //
                                                                                                             (
                                                                          : () sauanraxnspawiPTPaHaaupdn
                                                                  /nreapd-aspqaaasjaop - aseqaaa6330P
                                                                                                              )
                                               ( mB2Bd~aspqaaaS330P aiqnop )aspqaaaejaoaas p t o a onqnd
                                                                              • S33H33C] HI '3SYH3 X3S330 //
                                        3HIXHDH s.xapowaomospunosoTPOT^aa 3HX SX3S H3I3IOOW SIHX //
                                                                                                             {
                                                                                  .'aspqaaa£330P uanaaa
                                                                            (<br>bmpric qompre derottaeraysae()
                                                                              ■ S33H330 HI '3SYH3 X3S330 //
                                       3WIXH0H s,iaponaP3nospunos3TP°T3aa 3HX S3AI3 H0SS33DY SIHX //
                                              :SH0IX¥XH3W3iaWI 30Y3H3XNI TapowaoxnospunosoTpoTjaai // 
\prime//////////////////////////////////////////////////////////////////////////
                       i m i i i i m i i i i i i n i i i i i u m m i i i i i n i m i i i i i m m i i m m i u i i i i i i i i i
                                                  SH0IX¥XH3H3iaHI 3DV3H3XHI aapiOHUOTapsoai 30 0H3 //
                                                                                                             {
                                                                                                        {
           ■ ( «p\ - + paooo 2 + " = paooo z '" + paooo A + M = paooo A '" + PJOOD X
                + " = paooo x 03 paAom uaaq spq " + () aniPN3aasBeT03a6 ) axaiBoi• 6oqaxaiAm
                                                                                                        \lambda( pa^aoioqi )3T
                                                                             .'mpapd"~p3O0O~2 = pjooo-2 
                                                                             .'mpapd-paooo A = paooo""A
                                                                             .'mpapd-paooo-x = paooo-x
                                                                                                            )
                                                             ( mpapd-paooo z aiqnop 
                                                              'mpapd-paooo-A aiqnop
                                                              'uried piooo-x aiqnop )olaaom pioa bilqnd
                                                                                                             I
                                                                                        .'P3000 2 UXnqaa
                                                                                  }
()p3O03Z3a6 aiqnop DTiqnd
                                                                                                            \mathbf{I}.'paooo A uanaaa
                                                                                 )
() paoooj.aa6 aiqnop opiqnd
                                                                                                            \mathfrak{t}.'paooo x uanaaa
                                                                                 )
()pa000X336 aiqnop oxiqnd
                                                         : SH0IX¥lH3W33dWI 33Y3H3XHI aapiOHUOTOTSOai // 
                       //////////////////////////////////////////////////////////////////////////
                       //////////////////////////////////////////////////////////////////////////
                                                          SH0IX¥XH3W33dWI 30Y3H3XNI aiqpqnwi 30 CIH3 //
                                                                                                             \left(m\lambda Jsxfrod Jodjsx\iota defclasspername() + \iota pas peeu nu-mnreq ro the ridur ear \iotau.)
                                                                                                    asia
      m\lambdaLexirod· Jod,Lexi ( deicro des j + () i = m\lambda ) axa i and m\lambda and m\lambda ) and m\lambda( iPHaqfilHoxpaanHq )3T
                                                           PWNCFGLOKTQUCESI = IN PWNCFGLOKTQUCESI:
                                       {<br>http://www.php/apamediokidhoxpare/boojesu IN panteqrokidhoxpare/<br>{
                                                                                                            f
                                                                             terau pwnregrokrdurgaal
                                                                                                             }
                                                                      horic pooresu rawnteqiokrdutgat()
                                                                                                            \overline{\mathbf{1}}m\lambda_{L}exirod. jdajka j dairassjerj , j , j , j , j , j is j and m-1 is m-1 is j is j is j is j is j is j is j is j is j is j is j is j is j is j is j is j is
                                                                                                    asia
       my and m \cdot 2 and m \cdot 3 and m \cdot 4 and m \cdot 4 and m \cdot 5 for m \cdot 6 and m \cdot 7( aP333aioxpaanwq )3T
                                                             .'2P333aioxpa3nwq-HI = apsasaqoxpaanwq
                                         {<br>http://www.baid.com/apact/action/boojean_IN_pWutedToLeftEar_}
```
 $\mathbf{I}$ 

```
public double getFrequency() , and the set of the set of the set of the set of the set of the set of the set of the set of the set of the set of the set of the set of the set of the set of the set of the set of the set of 
 ( 100
     return dFrequency;
 }
 // THIS MODIFIER SETS THE PeriodicSoundSourceModel's RUNTIME
 // FREQUENCY, IN HERTZ.
public void setFrequency( double dFrequency_param )
 !
     dFrequency = dFrequency_param; 
     updateRadialMeasurements();
 1
 // THIS ACCESSOR GIVES THE PeriodicSoundSourceModel's RUNTIME
 // WAVESHAPE, IN TERMS OF THE CONSTANTS DEFINED ABOVE,
public int getWaveShape()
 {
    return iWaveShape;
)
 // THIS MODIFIER SETS THE PeriodicSoundSourceModel's RUNTIME
// WAVESHAPE, IN TERMS OF THE CONSTANTS DEFINED ABOVE,
public void setWaveShape( int iWaveShape_param )
 {
    iWaveShape = iWaveShape_param;
    if( iWaveShape \Rightarrow SINE )
        myTextLog.logText( getClassDefName () + "'s waveshape set to SINE. \n" );
    else if( iWaveShape == SQUARE )
        myTextLog.logText{ getClassDefName!) + "'s waveshape set to SQUARE. \n" );
    else if ( iWaveShape == SAWTOOTH )
        myTextLog.logText( getClassDefName!) + "'s waveshape set to SAWTOOTH. \n" );
)
// END OF I PeriodicSoundSourceModel INTERFACE IMPLEMENTATIONS //
//////////////////////////////////////////////////////////////////////////
//////////////////////////////////////////////////////////////////////////
// ISoundSource INTERFACE IMPLEMENTATIONS: 
public double getAmplitude()
!
    return dAmplitude;
)
public void setAmplitude( double dAmplitude_param )
!
    dAmplitude = dAmplitude_param;
)
public double getPowerLevel()
!
    return dPowerLevel;
)
public void setPowerLevel( double dPowerLevel_param )
<
    dPowerLevel = dPowerLevel_param;
)
// END OF ISoundSource INTERFACE IMPLEMENTATIONS 
//////////////////////////////////////////////////////////////////////////
i i i i u i m i i i i i i i i i i i i i m i i i i i i u i i i f i i u i i i i i i m m i i i i i i i i i i n i i i i i i i i
11 MODIFIER METHODS: //
protected void updateRadialMeasurements()
!
    dOffsetPhase InRadians = ( ( dOffsetPhase / +3.600e+2d ) * ( +2.0e0d ) * Math.PI );
    dRadialFrequency = ( (+2.0e0d ) * Math.PI * dFrequency);// END OF MODIFIER METHODS
// END OF MODIFIER METHODS //
//////////////////////////////////////////////////////////////////////////
//////////////////////////////////////////////////////////////////////////
// IMPLEMENTATIONS FOR PARENT CLASS ABSTRACT MODIFIER METHODS: //
public void makeSound( double dTime_Param )
I
    if( (bMuted ) || (dTime_Param < 0.0e0d ) )
        setAmplitude( 0.0e0d );
    else
    \mathbf{I}if( iWaveShape == SINE )
```

```
makeSineWaveSound ( dTime_Param ) ;
        else if( iWaveShape == SQUARE )
             makeSquareWaveSound ( dTime_Param );
        else if( iWaveShape == SAWTOOTH )
            makeSawToothWaveSound( dTime_Param ) ;
    (
    if( !bCloaked )
        updateAllViews();
)
protected void makeSineWaveSound ( double dTime_Param )
{
        setAmplitude( dPowerLevel *
            Math.sin ( ( dRadialFrequency * dTime_Param )
                         + dOffsetPhase_InRadians ) );
)
protected void makeSquareWaveSound ( double dTime_Param )
(
    double dCurrentSineValue =
        Math.sin ( ( dRadialFrequency * dTime_Param )
                             + dOffsetPhase_InRadians );
    if ( dCurrentSineValue > = 0 )
        setAmplitude( dPowerLevel * dSineRMSFactor );
    else
        setAmplitude( -1.0e0d * dPowerLevel * dSineRMSFactor );
)
protected void makeSawToothWaveSound( double dTime_Param )
{
    double dTheta = ( ( dRadialFrequency * dTime_Param ) + dOffsetPhase_InRadians ) ; 
    double dThetaDividedByPI = ( dTheta / Math.PI );
        setAmplitude( dPowerLevel * dSineRMSFactor *
            Math.abs( dThetaDividedByPI - Math.floor( dThetaDividedByPI ) ) ) ;
}
// END OF ABSTRACT MODIFIER METHOD IMPLEMENTATIONS //
//////////////////////////////////////////////////////////////////////////
//////////////////////////////////////////////////////////////////////////
/ / ITextLogOser INTERFACE IMPLEMENTATIONS:
public ITextLogger getTextLog()
\left\langle \right\ranglereturn myTextLog;
1
public void setTextLog( ITextLogger IN_TextLog )
\mathfrak{g}myTextLog = IN_TextLog;
}
// END OF ITextLogOser INTERFACE IMPLEMENTATIONS 
//////////////////////////////////////////////////////////////////////////
```
} // END OF PeriodicSoundSourceModel CLASS DEFINITION

```
168
```

```
//
// Department of Computer Science, SUNY Institute of Technology<br>// Project Soundscape-SA, Stand Alone Auditory Scene Simulator
// Project Soundscape-SA, Stand Alone Auditory Scene Simulator
            Java Source Code Class Definition File, (c) 1998 Matt Gentner
//
    Class: PeriodicSoundSourceViewCanvas<br>Natt Gentner
// Author: Matt Gentner
// Original Date: January, 1998
//----------------------------------------------------------------------
 * The class PeriodicSoundSourceViewCanvas extends PositionHolderViewCanvas
 * and is a visual component of the PeriodicSoundSourceViewFrame which
 * displays textual attribute values of the PeriodicSoundSourceMdodel
 * at runtime.
 * < p* Examples:
 \cdot \leq p* @author Matt Gentner<br>* @rozsion 1.0 01/13/9
   @version 1.0, 01/13/97
   * 0see
   @since SoundscapeSA1.0
11--//----------------------------------------------------------------------
import java.awt.Color; 
import java.awt.Graphics; 
import java.lang.Throwable;
import PositionHolderViewCanvas; 
import IPeriodicSoundSourceModel; 
import IPositionHolderModel;
public class PeriodicSoundSourceViewCanvas 
    extends PositionHolderViewCanvas 
    // AS SOCH, extends ViewCanvas
    protected IPeriodicSoundSourceModel myPeriodicSoundSourceModel = null;
    public PeriodicSoundSourceViewCanvas ( int iDisplayWidth_param,
                                  int iDisplayHeight_param,
                                  IPeriodicSoundSourceModel PeriodicSoundSourceModel_param )
    {
        super( iDisplayWidth_param, iDisplayHeight_param,
                 ( (IPositionHolderModel) PeriodicSoundSourceModel_param ) );
        myPeriodicSoundSourceModel = PeriodicSoundSourceModel_param;
    )
    public void paint( Graphics g )
    {
        super.paint(q);
        drawPeriodicSoundSourceText( g );
    >
   protected void drawPeriodicSoundSourceText( Graphics g )
    {
        g.drawString( "Amplitude: ", 10, 80 );
        g.drawString( String.valueOf( myPeriodicSoundSourceModel.getAmplitude() ), 100, 80 );<br>g.drawString( "OffsetPhase: (deg.)", 10, 95 );
        g.drawString( "OffsetPhase:
        g.drawstring( String.valueOf( myPeriodicSoundSourceModel.getOffsetPhase() ), 130, 95 ) 
        g.drawString( "PowerLevel: (W)", 10, 110 );
        g.drawString ( String.valueOf ( myPeriodicSoundSourceModel.getPowerLevel () ), 130, 110 ) .
        g.drawstring( "Frequency: (hz)", 10, 125 );
        g.drawString( String.valueOf( myPeriodicSoundSourceModel.getFrequency() ), 130, 125 );
    )
    //////////////////////////////////////////////////////////////////////////
    // View INTERFACE IMPLEMENTATIONS:
   public void update()
    (
        repaint();
    )
// END OF View INTERFACE IMPLEMENTATIONS 
    //////////////////////////////////////////////////////////////////////////
    //////////////////////////////////////////////////////////////////////////
   // ISoundscapeBase INTERFACE IMPLEMENTATIONS:
   public String getClassDefName!)
    {
        return! "PeriodicSoundSourceViewCanvas" );
   )
```
(

 $^{\prime\prime}$
// END OF ISoundscapeBase INTERFACE IMPLEMENTATIONS *l l l l l l t l l l l l t l l l l l l l l l l l l l l l l l l l l l l l l l l i n m i l l l l l l l l l l l l l l l l l l l l l l l l l l l l*

1 // end of PeriodicSoundSourceViewCanvas class

```
/ --------------------------------------------------------------------------------------------------- 170
\frac{7}{11}/ Department of Computer Science, SONY Institute of Technology
/ Project Soundscape-SA, Stand Alone Auditory Scene Simulator
            Java Source Code Class Definition File, (c) 1998 Matt Gentner
/
    Class: PeriodicSoundSourceViewFrame<br>
Natt Gentner
.<br>// Author: Matt Gentner<br>// Original Date: January, 1998
    Original Date:
//-----<br>/**
 * The class PeriodicSoundSourceViewFrame is the main visual
 * user interface component for an PeriodicSoundSourceModel.
 * It holds display components for PeriodicSoundSourceModel
 * attributes and controls which allow the user
 * to configure the PeriodicSoundSourceModel values.
 * <p>
 * Examples:
 \cdot <p>
 * @author Matt Gentner
 * @version 1.0, 01/13/97
 * 8see
            SoundscapeSA1.0
\frac{1}{11}//----------------------------------------------------------
import java.awt.Component; 
import java.awt.Frame; 
import java.awt-Graphics; 
import java.awt.GridBagLayout; 
import java.awt.GridBagConstraints; 
import java.lang.String; 
import java.lang.Throwable;
import IObserver;
import IPeriodicSoundSourceModel; 
import ITextLogger; 
import ITextLogOser; 
import IView;
import PeriodicSoundSourceController; 
import PeriodicSoundSourceViewCanvas;
public class PeriodicSoundSourceViewFrame extends Frame 
    implements IPeriodicSoundSourceView 
    // AS SOCH, implements IObserver, ITextLogOser
!
    // INSTANCE VARIABLES:
   protected GridBagLayout gridbag = null;
    protected GridBagConstraints gridbagconstraints = null;
    protected IPeriodicSoundSourceModel myPeriodicSoundSourceModel = null; 
    protected PeriodicSoundSourceController myPeriodicSoundSourceController = null; 
    protected PeriodicSoundSourceViewCanvas myPeriodicSoundSourceView = null; 
    protected ITextLogger myTextLog = null;
    // GDI CONSTROCTOR:
   public PeriodicSoundSourceViewFrame( IPeriodicSoundSourceModel PeriodicSoundSourceModel_param, ITextLogger IN_TextL 
ogger )
    (
        this( PeriodicSoundSourceModel_param, "Periodic Sound Source", IN_TextLogger );
    >
   public PeriodicSoundSourceViewFrame ( IPeriodicSoundSourceModel PeriodicSoundSourceModel_param, String name_param, I 
TextLogger IN_TextLogger )
    {
        super( name_param );
        myPeriodicSoundSourceModel = PeriodicSoundSourceModeljparam; 
        setTextLog( IN_TextLogger );
        myPeriodicSoundSourceModel.attach! this ); 
        myPeriodicSoundSourceModel.setTextLog( IN_TextLogger );
        initializeAggegates(); 
        initializeGDI () ;
        setVisible ( true );
   1
    //////////////////////////////////////////////////////////////////////////
    // INITIALIZATION METHODS: 
   protected void initializeAggegates()
    {
        myPeriodicSoundSourceView «* new PeriodicSoundSourceViewCanvas! 300, 140, myPeriodicSoundSourceModel );
```

```
makeController();
>
protected void addCompoaent( Component c )
{
     gridbag.setConstraints(c, gridbagconstraints);
     add(c);
}
public void initializeGOI()
 \mathbf{I}setLocation(20, 20);
    setSize! 300, 500 );
    gridbag = new GridBagLayout();
    gridbagconstraints = new GridBagConstraints (); 
    setLayout( gridbag);
    gridbagconstraints.weightx = 1.0;qridbagconstraints.qridwidth = GridBagConstraints.BOTH;
    gridbagconstraints.fill = GridBagConstraints.BOTH;gridbagconstraints.gridheight = 12;gridbagconstraints.gridheight = 1;
    gridbagconstraints.weighty = 0.0; //reset to the default
    gridbagconstraints.gridwidth = GridBagConstraints.REMAINDER; //end row 
    addComponent( myPeriodicSoundSourceController ); 
    addComponent( myPeriodicSoundSourceView );
 >
// END OF INITIALIZATION METHODS 
//////////////////////////////////////////////////////////////////////////
//////////////////////////////////////////////////////////////////////////
// Frame CLASS METHOD OVER-RIDES: 
public void paint( Graphics g )
 {
    myPeriodicSoundSourceController.repaint(); 
    myPeriodicSoundSourceView.repaint();
)
// END OF Frame CLASS METHOD OVER-RIDES 
//////////////////////////////////////////////////////////////////////////
//////////////////////////////////////////////////////////////////////////
// IObserver INTERFACE IMPLEMENTATIONS:
public void update()
{
    myPeriodicSoundSourceController.update(); 
    myPeriodicSoundSourceView.update();
>
// END OF IObserver INTERFACE IMPLEMENTATIONS 
//////////////////////////////////////////////////////////////////////////
//////////////////////////////////////////////////////////////////////////
// rview INTERFACE IMPLEMENTATIONS:
public void makeController()
{
    myPeriodicSoundSourceController = new
        PeriodicSoundSourceController( 300, 220, myPeriodicSoundSourceModel, this );
)
public void finalize() throws Throwable
\overline{1}myPeriodicSoundSourceModel.detach( this );
    super.finalize();
>
// END OF IView INTERFACE IMPLEMENTATIONS 
//////////////////////////////////////////////////////////////////////////
//////////////////////////////////////////////////////////////////////////
// ITextLogOser INTERFACE IMPLEMENTATIONS:
public ITextLogger getTextLog!)
(
    return myTextLog;
>
public void setTextLog( ITextLogger IN_TextLog )
1
    myTextLog = (IN TextLog);
)
```
## // END OF ITextLogOser INTERFACE IMPLEMENTATIONS ////////////////////////////////////////////////////////////////////////// */////I//II////III///IIII///I/II//II//I///I/I/II/I/I/II/IIII/I/I/II/I//IIII* // ISoundscapeBase INTERFACE IMPLEMENTATIONS: public String getClassDefName() { return( "PeriodicSoundSourceViewFrame" ); ) // END OF ISoundscapeBase INTERFACE IMPLEMENTATIONS *l l l l l l l l l l l l l l l l l l l l l l l l l l l l l l l l l l l l l l l l l l l l l l l l l l l l l l l l l l l l l l l l l l l l l l l l l l* ////////////////////////////////////////////////////////////////////////// // IPositionHolderView METHODS: public IPositionHolderModel getPositionHolderModel() { return myPeriodicSoundSourceModel; }<br>// END OF IPositionHo<mark>lderView METHODS</mark> ////////////////////////////////////////////////////////////////////////// *l l l l l l l l l l l l l l l l l l l l l l l l l l l l l l l l l l l l l l l l l l l l l l l l l l l l l l l l l l l l l l l l l l l l l l l l l l I I* IPeriodicSoundSourceView METHODS: public IPeriodicSoundSourceModel getPeriodicSoundSourceModel(} { return myPeriodicSoundSourceModel;

} // END OF IPeriodicSoundSourceView METHODS *l l l l l l l l l l l l l l l l l l l l l l l l l l l l l l l l l l l l l l l l l l l l l l l l l l l l l l l l l l l l l l l l l l l l l l l l l l*

) // end of PeriodicSoundSourceViewFrame class

```
/ Department of Computer Science, SONY Institute of Technology
/ Project Soundscape-SA, Stand Alone Auditory Scene Simulator
            Java Source Code Class Definition File, (c) 1998 Matt Gentner
_{\prime\prime}^{\prime\,\prime}// Class: POCPopUp<br>// Author: Matt Gen
%// Author: Matt Gentner<br>// Original Date: January, 199
// Original Date: January, 1998<br>//-------------------------------
 /----------------------------------------------------------------------
1 -* The class POCPopUp extends the JDK's Dialog class, and simply<br>* displays point of contact information about the application
 * displays point of contact information about the application.
   <sub>5</sub></sub>
 * Examples:
 \star <p>
 * @author Matt Gentner
 * @version 1.0, 01/13/97
 * @see<br>* @since
             SoundscapeSAl. 0
 */
//-------------------------------------------------------------
import java.awt.Button;
import java.awt.FlowLayout;
import java.awt.Dialog;
import java.awt.Frame;
import java.awt.Label;
import java.awt.Panel;
import java.awt.event.ActionEvent;
import java.awt.event.ActionListener;
import java.awt.event.WindowAdapter;
import java.awt.event.WindowEvent;
clas3 POCPopOp extends Dialog
         implements ActionListener
{
    protected Button btnOK = null;
    public POCPopOp( Frame parent )
     {
         super( parent, "Point of Contact Info", true ); 
        setSize( 500, 250 );
        Panel p1 = new Panel();
        pl.setLayout( new FlowLayout() );
        Label 11 = new Label( "Soundscape-SA Auditory Scene Simulator" );
        ll.setAlignment! Label.CENTER ); 
        pl.add(11);
        pl.add( new Label( "Department of Computer and Information Science" ) );
         pl.add( new Label( "SUNY Institute of Technology, Utica/Rome New York USA" ) );
         pi.add! new Label! "http://www.cs.sunyit.edu/-gentnem" ) );
        pl.add( new Label( "Free for non-commercial use, (c) 1998 Matt Gentner " ) );
        add( "Center", pl );
        Panel p2 = new Panel();
        btnOK = new Button("OK");
        p2.add( btnOK );
        btnOK.addActionListener( this ); 
        add( "South", p2 );
        addWindowListener( getWindowAdapter() );
        setVisible( true );
    >
    public void actionPerformed( ActionEvent e )
    !
        if (e.getSource() == <b>btnOK</b>)I
             dispose();
        }
    }
    protected WindowAdapter getWindowAdapter()
    {
        return( new WindowAdapter()
             \mathbf{I}public void windowClosing( WindowEvent e )
                 \mathbf{f}dispose ();
                  )
             \} ) ;
```
/ ----------------------------------------------------------------------------------------------------

//<br>//

**173**

POCPopOp.java

 $\bar{1}$ 

 $\overline{1}$ 

```
/ / 175
//
// Department of Computer Science, SUNY Institute of Technology<br>// Project Soundscape-SA, Stand Alone Auditory Scene Simulator<br>// Java Source Code Class Definition File, (c) 1998 Matt Gentne:
            Project Soundscape-SA, Stand Alone Auditory Scene Simulator
            Java Source Code Class Definition File, (c) 1998 Matt Gentner
I I
// Class: PositionHolderController<br>// Author: Matt Gentner
// Author: Matt Gentner
// Original Date: January, 1998
//----------------------------------------------
/**
* The class PositionHolderController accepts and
 * handles all user-interface events which come
 * from controls on an associated ViewFrame.
 * <p>
 * Examples:
 * <p>
 * @author Matt Gentner
 * @version 1.0, 01/13/97
 * @see<br>* @since
            SoundscapeSAl. 0
*/
                                //----------------------------------------------
import java.awt.Button;
import java.awt.Component;
import java.awt.Label;
import java.awt-TextField;
import java.awt.Panel;
import java.awt.Graphics;
import java.awt.GridBagLayout;
import java.awt.GridBagConstraints;
import java.awt.event.ActionEvent;
import java.awt.event.ActionListener;
import java.lang.Double;
import java.lang.NumberFormatException;
import java.lang.String;
import java.lang.Throwable;
import IModel; 
import IController;
public class PositionHolderController 
    extends Panel
    implements ActionListener, IController
\mathbf{I}protected IPositionHolderModel myPositionHolderModel = null;
    protected Label lblXCoord = new Label( "Xcoord (m): " );
    protected Label lblYCoord = new Label( "Ycoord (m): " );
    protected Label lblZCoord = new Label( "Zcoord (m): " );
    protected TextField tfXCoord = null; 
    protected TextField tfYCoord = null; 
    protected TextField tfZCoord = null;
    protected Button btnMove = null;
    protected GridBagLayout gridbag = null;
    protected GridBagConstraints gridbagconstraints = null;
    public PositionHolderController()
    \overline{1}// WAIT FOR DERIVED CLASS TO INITIALIZE
    )
    public PositionHolderController ( int width, int height,
                                 IPositionHolderModel PositionHolderModel_param )
    (
        myPositionHolderModel » PositionHolderModel_param;
        initializeAggegates();
        initializeFrame();
        setSize { width, height ) ;
        setVisible( true );
    )
    protected void initializeAggegates ()
    \mathbf{f}btnMove = new Button( "Move" );
        btnMove.addActionlistener( this );
        tfXCoord = new TextField( 10 );
```

```
tfYCoord = new TextField( 10 );
     tfZCoord = new TextField( 10 ) ;gridbag = new GridBagLayout();
    gridbagconstraints = new GridBagConstraints();
>
protected void addComponent( Component c )
 \mathbf{C}gridbag.setConstraints( c, gridbagconstraints ); 
    add( c );
)
protected void initializeFrame()
 \mathbf{I}setLayout ( gridbag ) ;
    gridbagconstraints.weightx = 1.0;
    gridbagconstraints.gridwidth = GridBagConstraints.BOTH; 
    qridbagconstraints.fill = GridBagConstraints.BOTH;gridbagconstraints.getidheight = 12;gridbagconstraints.gridheight = 1;gridbagconstraints.weighty = 0.0; //reset to the default
    gridbagconstraints.gridwidth = GridBagConstraints.BOTH; 
    addComponent( lblXCoord );
    gridbagconstraints.gridwidth = GridBagConstraints.REMAINDER; //end row 
    addComponent( tfXCoord );
    gridbagconstraints.gridwidth = GridBagConstraints.BOTH;
    addComponent( lblYCoord );
    gridbagconstraints.gridwidth = GridBagConstraints.REMAINDER; //end row
    addComponent( tfYCoord );
    gridbagconstraints.gridwidth = GridBagConstraints.BOTH;
    addComponent{ lblZCoord );
    gridbagconstraints.gridwidth = GridBagConstraints.REMAINDER; //end row 
    addComponent( tfZCoord );
    gridbagconstraints.gridwidth « GridBagConstraint3.REMAINDER; //end row 
    addComponent( btnMove );
)
public double getXTextFieldValue()
 \mathfrak{c}Double dblX Temp= new Double( myPositionHolderModel.getXCoord() );
    try {
        if ( \left( tfXCoord.getText() ).length() > 0 )
            dblX_Temp = Double.valueOf( tfXCoord.getText() );
    > catch( NumberFormatException nfe ) {
        System.out.println( nfe.toString() );
    1
    return( dblX_Temp.doubleValue() );
}
public double getYTextFieldValue() 
t
    Double dblY Temp= new Double( myPositionHolderModel.getYCoord() );
    try t
         if ( ( tfYCoord.getText() ).length() > 0 )
            dblY_Temp = Double.valueOf( tfYCoord.getText() );
    } catch( NumberFormatException nfe ) {
        System.out.println( nfe.toString() );
    )
    return( dblY_Temp.doubleValue() );
)
public double getZTextFieldValue()
(
    Double dblZ Temp= new Double( myPositionHolderModel.getZCoord() );
    try (
        if ( ( tfZCoord.getText() ).length() > 0 )
            dblZ Temp = Double.valueOf( tfZCoord.getText() );
    } catch( NumberFormatException nfe ) {
        System.out.println( nfe.toString() );
    >
   return( dblZ_Temp.doubleValue() ) ;
}
```

```
public void actionPerformed ( ActionEvent ae )
     \mathbf{I}if( ae.getSource() \equiv btnMove )
        {
            myPositionHolderModel.moveTo< getXTextFieldValue(),
                                           getVTextFieldValue(), 
                                           getZTextFieldValue() );
        )
    )
    public void update ()
     \mathbf{r}>
    ////////////////////////////////////////////////////////////////////////// 
    // ISoundscapeBase INTERFACE IMPLEMENTATIONS:
    public String getClassDefName()
    {
        return( "PositionHolderController" ) ;
    )
// END OF ISoundscapeBase INTERFACE IMPLEMENTATIONS 
    //////////////////////////////////////////////////////////////////////////
) // end of PositionHolderController class
```

```
---------------------------------------------------------------------------------------------------- 178
```

```
\overline{I}\primeDepartment of Computer Science, SONY Institute of Technology 
\gammaProject Soundscape-SA, Stand Alone Auditory Scene Simulator 
\prime\primeJava Source Code Class Definition Pile, (c) 199S Matt Gentner
\prime\primeClass: PositionHolderViewCanvas<br>
Nuthor: Matt Gentner
\primeMatt Gentner
// Original Date: January, 1998<br>//-------------------------------
\prime\prime----------------------------
\gamma .
 * The class PositionHolderViewCanvas is a visual component
 * of various simulator views. It shows textual information
 about the PositionHolder attributes of a simulation model. 
 \cdot <p>
 Examples:
 \cdot <p>
 * Gauthor Matt Gentner
 * @version 1.0, 01/13/97
 * @see<br>* @since
            SoundscapeSA1.0
\frac{1}{11}import java.awt.Color; 
import java.awt.Graphics;
import ViewCanvas;
import IPositionHolderModel;
public abstract class PositionHolderViewCanvas 
    extends ViewCanvas 
    // AS SOCH, implements IView
{
    protected IPositionHolderModel myPositionHolderModel = null;
    protected Graphics CurrentGraphicsContext = null; 
    protected double x_coord_buffer = O.OeOd; 
    protected double y_coord_buffer » O.OeOd; 
    protected double z_coord_buffer = O.OeOd;
    public PositionHolderViewCanvas( int iDisplayWidth_param,
                              int iDisplayHeight_param,
                              IPositionHolderModel PositionHolderModel_param )
    (
        super( iDisplayWidth_param, iDisplayHeight_param,
                 PositionHolderModel_param );
        initializePositionHolderModel( PositionHolderModel_param );
        // BDFFER LATEST VALDES OF COORDINATES 
        updateCoordBuffers() ;
    }
    public void paint( Graphics g )
    {
        super.paint( g ); 
        drawPositonText( g );
        CurrentGraphicsContext = q;
    1
   protected void drawPositonText( Graphics g )
    \mathfrak{c}RestoreColor = q.getColor();// BOFFER LATEST VALDES OF COORDINATES 
        updateCoordBuffers () ;
        g.setColor( TextColor );
                                     ", 10, 35 );
        g.drawString( "Xcoord (m):
        g.drawstring( String.valueOf( 
                                         x_coord_buffer 
                                                         ), 100, 35 ); 
        g .drawstring( "Ycoord (m): ",
                                          \overline{1}0, 50 );
        g.drawstring( String.valueOf( 
                                         y_coord_buffer 
                                                         ), 100, 50 );
        g.drawstring( "Zcoord (m): ",
                                          \overline{10}, 65 );
        g.drawstring( String.valueOf(
z coord buffer
), 100, 65 ),
        g.setColor( RestoreColor );
   1
   protected void updateCoordBuffers()
    {
        // BOFFER LATEST VALDES OF COORDINATES 
        x_coord_buffer = myPositionHolderModel.getXCoord();
```
 $\prime$ .

```
y_coord_buffer 
myPositionHolderModel.getYCoord (); 
     z coord buffer
myPositionHolderModel-getZCoord () ;
)
//////////////////////////////////////////////////////////////////////////
// View INTERFACE IMPLEMENTATIONS:
protected void initializePositionHolderModel ( IPositionHolderModel PositionHolderModel_param )
\sqrt{ }myPositionHolderModel = PositionHolderModel_param;
\overline{1}public void update()
{
    repaint();
    /*
    System.out.println( "In PositionHolderViewCanvas, update called." );
    RestoreColor = CurrentGraphicsContext.getColor() ;
    // ERASE OLD VALUES OF COORDINATES
    CurrentGraphicsContext.setColor ( getBackground() ) ;
    CurrentGraphicsContext.drawstring( String.valueOf( x_coord_buffer ), 
                                                                              1 0 0, 20 ),
100, 35 ), 
    CurrentGraphicsContext.drawstring( String.valueOf( y_coord_buffer ), 
    CurrentGraphicsContext.drawString( String.valueOf( z_coord_buffer ),
                                                                              100, 50 ),
    // BOFFER LATEST VALDES OF COORDINATES 
    updateCoordBuffers();
    // DRAW LATEST VALDES OF COORDINATES 
    CurrentGraphicsContext. setColor ( TextColor ) ;
                                                           x_coord_buffer 
    CurrentGraphicsContext. drawstring ( String. valueOf ( 
                                                                              100, 20 ) 
    CurrentGraphicsContext. drawstring ( String. valueOf ( 
                                                           y_coord_buffer 
                                                                              100, 35 ) 
    CurrentGraphicsContext.drawString( String.valueOf(
z coord buffer
100, 50 )
    CurrentGraphicsContext. setColor ( RestoreColor );
\lambda
```
//////////////////////////////////////////////////////////////////////////

// END OF View INTERFACE IMPLEMENTATIONS

 $\mathbf{I}$ 

www.manaraa.com

179

180

```
//----------------------------------------------------------------------------
//
// Department of Computer Science, SUNY Institute of Technology<br>// Project Soundscape-SA, Stand Alone Auditory Scene Simulator
// Project Soundscape-SA, Stand Alone Auditory Scene Simulator
// Java Source Code Class Definition File, (c) 1998 Matt Gentner
//<br>//<br>//
// Class: ResponseBufferPanel<br>// Author: Matr Gentner
// Author: Matt Gentner
I I Original Date: January, 1998 //---------------------------------------------------------
/**
 * The class ResponseBufferPanel extends the JDK's Panel
 * class, and is used to allocate a portion of the
 * EarViewFrame's visual area for the BufferViewCanvas.
 * <p>
 * Examples:
 \cdot <p>
 * 0author Matt Gentner
 * @version 1.0, 01/13/97
 * @see<br>* @since
             SoundscapeSAl.0
*/
//---------------------------------------------------------------------------------
import java.awt.CardLayout; 
import java.awt.Dimension; 
import java.awt.Panel;
import java.awt.Color; 
import java.awt.Graphics; 
import java.awt.Point;
import IController; 
import IEarModel; 
import CircularDoubleArray; 
import DecibelResponseViewCanvas; 
import SoundlntensityViewCanvas;
public class ResponseBufferPanel 
    extends Panel
{
    protected double dZoomFactor;
    protected IEarModel myEarModel;
    protected int iDisplayWidth = 0;
    protected int iDisplayHeight = 0;
    protected CardLayout myCardLayoutManager = null;
    protected IController myEarController = null;
    protected DecibelResponseViewCanvas myDecibelResponseViewCanvas = null; 
    protected SoundlntensityViewCanvas mySoundlntensityViewCanvas = null;
    public ResponseBufferPanel( int iDisplayWidth_param,
                                  int iDisplayHeight_param,
                                  IEarModel EarModel_param,
                                  IController EarController param )
    {
        iDisplayWidth = iDisplayWidth param;
        iDisplayHeight = iDisplayHeight_param;
        myEarModel = EarModel param;
        myEarController = EarController_param;
        myDecibelResponseViewCanvas = new DecibelResponseViewCanvas ( iDisplayWidth,
                                                                 iDisplayHeight, 
                                                                 myEarModel );
        mySoundlntensityViewCanvas = new SoundlntensityViewCanvas ( iDisplayWidth,
                                                                 iDisplayHeight, 
                                                                 myEarModel );
        initializePanel();
    )
    protected void initializePanel() 
    t
        myCardLayoutManager - new CardLayout () ;
        setLayout ( myCardLayoutManager ) ;
        add( myDecibelResponseViewCanvas, "DecibelResponse" ); 
        add( mySoundlntensityViewCanvas, "Soundlntensity" ) ; 
        myCardLayoutManager.show( this, "Soundlntensity" );
    )
    public void showSoundlntensity()
    {
        myCardLayoutManager.show( this, "Soundlntensity" );
    )
    public void showDecibelResponse ()
```

```
<181
myCardLayoucManager.show( this, "DecibelResponse" );
     )
     public IController getEarController()
     (
         return myEarController;
     }
    public void stretchVertical()
     {
         myDecibelResponseViewCanvas .stretchVertical (); 
         mySoundlntensityViewCanvas. stretchVertical () ;
     1
    public void shrinkVertical()
     \mathbf{f}myDecibelResponseViewCanvas. shrinkVertical (); 
         mySoundlntensityViewCanvas .shrinkVertical () ;
     I
    //////////////////////////////////////////////////////////////////////////
    // IView INTERFACE IMPLEMENTATIONS: 
    public void display ()
     <
         repaint();
    )
    public void update()
    {
         myDecibelResponseViewCanvas .update () ; 
         mySoundlntensityViewCanvas .update {) ;
    I
    // END OF IView INTERFACE IMPLEMENTATIONS
    l l / l l l l l l l l l l l l / l l l l l l l l l l l l l t l l t l l l l l l l l l l f l l l l l l l t l l l l l l l l l l l l l l l l / l l l l l
    u m i i i i i i i i i i i m m i i n n i n m m i i i i i i i i i i i i i i i i i i i i i i i i u i i i i i i i i i i i
    I I ISoundscapeBase INTERFACE IMPLEMENTATIONS:
    public String getClassDefName()
     (
         return! "ResponseBufferPanel" );
    >
    // END OF ISoundscapeBase INTERFACE IMPLEMENTATIONS 
    //////////////////////////////////////////////////////////////////////////
( I I end of ResponseBufferPanel class
```

```
/ 182
\frac{1}{11}// Department of Computer Science, SUNY Institute of Technology<br>// Project Soundscape-SA, Stand Alone Auditory Scene Simulator
/ Project Soundscape-SA, Stand Alone Auditory Scene Simulator
            Java Source Code Class Definition File, (c) 1998 Matt Gentner
//<br>//
// Class: Signal<br>// Author: Matt G
%// Author: Matt Gentner<br>// Original Date: January, 199
/ Original Date: January, 1998 /------------------------
 * THE Signal CLASS OF OBJECTS ARE CREATED AND QUEUED DURING
 * SIMULATION. UPON INSTANTIATION, THEY ARE GIVEN REFERENCES TO * THETR ORIGINATING ISOundSource. AND THETR TARGET ISOundListen
   THEIR ORIGINATING ISoundSource, AND THEIR TARGET ISoundListener. THE
 * SignalQueueMgr CLASSES OF OBJECTS ARE RESPONSIBLE FOR FINDING READY 
 ' signal OBJECTS AND TRIGGERING THEIR EFFECT.
 * <p>
 * Examples:
 * <p>
 * gauthor Matt Gentner
 * gversion 1.0, 01/13/97
 * @see<br>* @since
            SoundscapeSA1.0
11 -//---------------------------------------------------------------------
import java.lang.ArithmeticException; 
import java.lang.Math;
import ISoundSource; 
import ISoundListener;
public class Signal 
{
    // SHARED, Signal CLASS VARIABLES:
    static double dSpeed_Of_Sound = ISoundListener.dSpeed_Of_Sound;
    // INSTANCE VARIABLES: 
    protected double dDistance = O.OeOd; 
    protected double dTimeOfEffect = 0.0e0d;
    protected double dSignalStrength = O.OeOd;
    protected ISoundListener myTargetSoundListener = null; 
    protected ISoundSource myOrigSoundSource = null;
    // PARAMETERIZED CONSTRUCTOR:
    public Signal( ISoundListener IN_TargetSoundListener, 
                     ISoundSource IN_OrigSoundSource, 
                     double IN_dBaseTime )
    {
        myTargetSoundListener = IN_TargetSoundListener; 
        myOrigSoundSource = IN_OrigSoundSource; 
         initTimeOfEffeet( IN_dBaseTime ); 
        initSignalStrength();
    \mathbf{I}//////////////////////////////////////////////////////////////////////////
    // INITIALIZATION METHODS: 
    public double distanceToTarget(}
    (
        if( ( myTargetSoundListener.getXCoord() == myOrigSoundSource.getXCoord() ) & &
             \langle myTargetSoundListener.getYCoord() == myOrigSoundSource.getYCoord() ) & &
            ( myTargetSoundListener.getZCoordt) == myOrigSoundSource.getZCoord() ) )
        {
            dDistance = 0.0e0d;
        )
        else
        {
            try
            {
                dDistance =Math.sqrt(
                         Math.pow( ( myTargetSoundListener.getXCoord() -
                                      myOrigSoundSource.getXCoord() ), ( +2.0e0d ) ) +
                         Math.pow( ( myTargetSoundListener.getYCoord() -
                                      myOrigSoundSource.getYCoord() ), ( +2.0e0d ) ) +
                         Math.pow( ( myTargetSoundListener.getZCoord() -
                                     myOrigSoundSource.getZCoord() ), ( +2.0e0d ) )
                         ) ;
            I catch ( ArithmeticException e )
```

```
\mathbf{f}System.out.println( e.toString() );
         }
     )
    return dDistance;
1
protected void initSignalStrength()
 {
     if( myOrigSoundSource.isMuted() ) / / THIS Signal's ISoundSource IS MOTED. 
         dSignalStrength « O.OeOd;
    else
     {
         dSignalStrength = ( myOrigSoundSource.getAmplitude() /
                          ( ( +4.0e0d ) * Math.PI * dDistance ) );
     >
}
protected void initTimeOEEffeet( double IN_dBaseTime )
 {
    dTimeOEEffect = IN_dBaseTime +{ distanceToTarget () / dSpeed_Of_Sound );
 )
// END OF INITIALIZATION METHODS 
//////////////////////////////////////////////////////////////////////////
//////////////////////////////////////////////////////////////////////////
// MODIFIER METHODS:
public void reinitialize( ISoundListener IN_TargetSoundListener,
                              ISoundSource IN_OrigSoundSource, 
                              double IN_dBaseTime )
<
    // THIS IS FASTER THAN HEAP (DEALLOCATION AND) ALLOCATION 
    // OF signal INSTANCES DORING SIMULATION, AND SHOULD BE 
    // CALLED BY THE SignalQueue INSTANCES AS THEY MANIPULATE 
    // Signal OBJECTS.
    myTargetSoundListener = IN_TargetSoundListener; 
    myOrigSoundSource = lN_OrigSoundSource; 
    initTimeOfEffect( IN_dBaseTime ); 
    initSignalStrength();
\lambdapublic void speak ()
(
    myTargetSoundListener.rattle( dSignalStrength );
    // System.out.println( "Signal has spoken" );
)
// END OF MODIFIER METHODS 
//////////////////////////////////////////////////////////////////////////
u i i i i i i i i i i i i i i i i i i i i m i i i i i i i i i i i i m i i i i i i i i i i i i u m i i m i i i i i i i i i m
11 ACCESSOR METHODS:
public double getTimeEffeet()
(
    return dTimeOfEffect;
)
public double getSignalStrength()
{
    return dSignalStrength;
}
// END OF ACCESSOR METHODS 
//////////////////////////////////////////////////////////////////////////
```
) // END OF Signal CLASS DEFINITIONS

```
/ 184
/
// Department of Computer Science, SUNY Institute of Technology<br>// Project Soundscape-SA, Stand Alone Auditory Scene Simulator
/ Project Soundscape-SA, Stand Alone Auditory Scene Simulator
           / Java Source Code Class Definition File, (c) 1998 Matt Gentner
/
// Class: SignalQueue<br>// Author: Matt Gentner
 / Author: Matt Gentner
 / Original Date: January, 1998
, .<br>, . .
 * THE SignalQueue IS A CLASS WHICH IS DESIGNED TO BE USED AS AN
 * ORDERED, FIFO AND ON-INDEXED CONTAINER OF Signal INSTANCES.
 * <p>
 * Examples:
 * < p* 0author Matt Gentner
 * @version 1.0, 01/13/97
 * @see
            SoundscapeSAl.0
\frac{1}{1}//------------------------------------------------------------------
import java.util.Vector; 
import SignalQueueElement;
publie class SignalQueue 
{
   protected static Vector vecSignalQueueElementTrashBin = new Vector ( 1000, 100 );
   protected int iSize;
   protected SignalQueueElement qeHead;
   protected SignalQueueElement qeTail;
   public SignalQueue()
    {
        iSize = 0;qeHead = null; 
       qeTail = null;1
   protected SignalQueueElement rummageForSignalQueueElement ()
    {
       SignalQueueElement old_SignalQueueElement = null; 
       if( vecSignalQueueElementTrashBin.size() > 0 )
       {
           old_SignalQueueElement = (
                (SignalQueueElement) vecSignalQueueElementTrashBin.elementAt ( vecSignalQueueElementTrashBin.size ()
) ;
           vecSignalQueueElementTrashBin. removeElementAt ( vecSignalQueueElementTrashBin.size () - 1 );
       )
       return( old_SignalQueueElement );
   )
   protected void addToTrashBin ( SignalQueueElement IN_01dSignalQueueElement )
    (
       IN_01dSignalQueueElement.neutralize();
       vecSignalQueueElementTrashBin.addElement ( IN_01dSignalQueueElement );
   >
   public void enqueueSignal( Signal IN_NewSignal )
    {
       SignalQueueElement qeTemp = null;
       if( vecSignalQueueElementTranshBin.size() == 0){
           qeTemp = new SignalQueueElement ( IN_NewSignal ) ;
       J
       else
       {
           qeTemp = rummageForSignalQueueElement () ;
           qeTemp.reinitialize( IN_NewSignal );
       )
       if( iSize == 0 )
           qeHead = qeTemp;
       else
           qeTail.setNext( qeTemp ); 
       qeTail = qeTemp;
```

```
isize++;
}
public Signal dequeueSignal()
{
     SignalQueueElement qeChoppedHead = null;
     Signal dequeuedSignal = null;
    if( qeHead := null)
    {
         dequeuedSignal = qeHead.getPayload();
         qeChoppedHead =• qeHead; 
         qeHead = ( qeHead.getNext() ); 
        addToTrashBin( qeChoppedHead ); 
         iSize— ;
    i
    return( dequeuedSignal );
)
public Signal peekAtsignalQueue()
{
    if( qeHead != null)
        return( qeHead.getPayload() ) ;
    else
        return null;
)
public int size ()
(
    return iSize;
)
public boolean isEmpty()
t
    if(iSize > 0)
        return false;
    else
        return true;
\pmb{\cdot}
```
 $\,$   $\,$ 

www.manaraa.com

```
/ / ----------------------------------------------------------------------------------------------------
//
// Department of Computer Science, SUNY Institute of Technology<br>// Project Soundscape-SA, Stand Alone Auditory Scene Simulator
// Project Soundscape-SA, Stand Alone Auditory Scene Simulator
            Java Source Code Class Definition File, (c) 1998 Matt Gentner
//
// Class: SignalQueueDirector
// Author: Matt Gentner
// Original Date: January, 1998
//--------------------------------------------------------------------------
* THE SignalQueueDirector ACTS AS A LIASON BETWEEN THE SimulatorModel
 * AND THE VARIOUS SignalQueueMgr DERIVATIVES. FOR EACH ADDITIONAL
 * SoundSource, THE SignalQueueDirector CREATES AND COORDINATES AN
 * APPROPRIATE SignalQueueMgr.
 * <p>
 * Examples:
 * <p>
 * @author Matt Gentner
 * @version 1.0, 01/13/97
 * @see<br>* @since
            SoundscapeSAl.0
  ' /
//-
import java.util.Vector; 
import java.lang.Math;
import IEarModel; 
import IMovingSoundSource; 
import IPeriodicSoundSource; 
import ITextLogOser; 
import IWallModel;
import MovingSoundSourceSignalQueueMgr; 
import SoundSourceSignalQueueMgr; 
import WallsignalQueueMgr;
public class SignalQueueDirector 
    implements ITextLogOser
{
    protected double dSamplePeriod; 
    protected IEarModel LeftEarModel; 
    protected IEarModel RightEarModel; 
    protected ITextLogger myTextLog = null; 
    protected String strProgres3Log = null; 
    protected Vector vecSharedSoundListeners; 
    protected Vector vecSignalQueueManagers;
    public SignalQueueDirector( IEarModel IN_LeftEar,
                                  IEarModel IN_RightEar )
    {
        this( IN_LeftEar,
                 IN_RightEar,
                 ISoundListener.dThreshold_Of_Negligence ) ;
    }
    public SignalQueueDirector( IEarModel lN_LeftEar,
                                  IEarModel IN_RightEar,
                                  double IN_dNegligibleSoundIntensityFloor )
    (
        LeftEarModel = IN_LeftEar;
        RightEarModel = I\overline{N} RightEar;
        vecSharedSoundListeners = new Vector(1000, 100);vecSignalQueueManagers = new Vector(10, 5);
    1
   public void setSamplePeriod( double IN_dSamplePeriod )
    {
        dSamplePeriod = IN_dSamplePeriod;
    \
   public void addPeriodicSoundSource ( IPeriodicSoundSource IN_IPeriodicSoundSource ) 
    (
        vecSignalQueueManagers.addElement(
            new SoundSourceSignalQueueMgr( LeftEarModel,
                                              RightEarMode1,
                                               IN_IPer iodicSoundSource, 
                                              vecSharedSoundListeners ) );
   )
   public void addMovingSoundSource ( IMovingSoundSource IN_IMovingSoundSource )
    {
```

```
vecSignalQueueManagers.addElement( j gymnasis is gymnasis in gymnasis is gymnasis is gymnasis is gymnasis is g
        new MovingSoundSourceSignalQueueMgr( LeftEarModel,
                                              RightEarModel,
                                              IN_IMovingSoundSource, 
                                              vecSharedSoundListeners ) );
)
public void addWall( IWallModel IN_IWallModel )
{
    vecSignalQueueManagers.addElement(
        new WallSignalQueueMgr( LeftEarModel,
                                 RightEarModel,
                                 IN_IWallModel,
                                 vecSharedSoundListeners ) );
}
public void initializeSignalQueues()
{
    strProgressLog » new String( "Creating signal queues * );
    myTextLog.logText( "SignalQueueDirector has " +■
        vecSignalQueueManagers-size() + " SignalQueueManager(s) and " +
         ( vecSharedSoundListeners.size() + 2 + " sound listener(s). \n<math>\{n^m\}</math>;for( int i = 0; i < vecSignalQueueManagers.size(); i++ )
    (
        ( (ISignalQueueMgr)vecSignalQueueManagers.elementAt( i ) ).setSamplePeriod( dSamplePeriod );
        strProgressLog += ( (ISignalQueueMgr) vecSignalQueueManagers.elementAt( i) ).initializeSignalQueues ();
    )
    strProgressLog += ( " Done." );
    myTextLog.logText( strProgressLog + "\n" );
    myTextLog.logText( ( strProgressLog.length() - 30 ) + " signal queues initialized. \n" );
>
public void makeSignals ( double IN dCurrentTime )
{
    for( int i = 0; i < vecSignalQueueManagers.size(); i++)( (ISignalQueueMgr) vecSignalQueueManagers .elementAt ( i ) ).malceSignals ( IN_dCurrentTime );
)
protected void dampAllListeners()
{
    // THIS METHOD DAMPS THE RESPONSE OF EACH ISoundListener TO ZERO,
    // AND SHOOLD BE CALLED BETWEEN SIMULATION STEPS 
    LeftEarModel.dampResponse();
    RightEarModel.dampResponse();
    for( int i = 0; i < vecSharedSoundListeners.size(); i++ )
        ( (ISoundListener) vecSharedSoundListeners.elementAt( i ) ).dampResponse();
)
public void effectSignals( double IN_dCurrentTime )
{
    for( int i = 0; i < vecSignalQueueManagers.size(); i++ )
        ( (ISignalQueueMgr)vecSignalQueueManagers.elementAt( i ) ).effectSignals( IN_dCurrentTime );
)
public void runSignals( double IN_dCurrentTime )
(
    dampAllListeners();
    effectSignals( IN_dCurrentTime );
)
public void finalizeInstants()
(
    LeftEarModel.finalizeInstant();
    RightEarModel.finalizelnstant();
    for( int i = 0; i < vecSignalQueueManagers.size(); i++ )( (ISignalQueueMgr)vecSignalQueueManagers.elementAt( i ) ).finalizelnstant() ;
>
u in iiiiin iiu n iiiiiiiiim iiiiiiiiiiiiiim m iiiiiiiiiiiiiiiiim u ii
I I ITextLogOser INTERFACE IMPLEMENTATIONS:
public ITextLogger getTextLog()
\left\{ \right.return myTextLog;
\lambda
```
public void setTextLog( ITextLogger IN\_TextLog )

 $myTextLog = IN_TextLog;$ ) // END OF ITextLogOser INTERFACE IMPLEMENTATIONS //////////////////////////////////////////////////////////////////////////

) // end of SignalQueueDirector class definition

 $\bar{t}$ 

```
//---------------------------------------------------------------------
//
// Department of Computer Science, SUNY Institute of Technology<br>// Project Soundscape-SA, Stand Alone Auditory Scene Simulator<br>// Java Source Code Class Definition File, (c) 1998 Matt Gentne
               Project Soundscape-SA, Stand Alone Auditory Scene Simulator
              Java Source Code Class Definition File, (c) 1998 Matt Gentner
//
    Class: SignalQueueElement<br>
Author: Matt Gentner
% // Author: Matt Gentner<br>// Original Date: January, 199
// Original Date: January, 1998<br>//-----------------------------
//---------------------------------------------------------------------
/**
 * THE SignalQueueElement CLASS OF OBJECTS ARE MEANT TO BE NODES
 * MANAGED BY THE SignalQueue CONTAINER CLASS.
 * <p>
 * Examples:
 * <p>
 * Gauthor Matt Gentner<br>* Aversion 1.0 01/13/4
   @version 1.0, 01/13/97
 * @see<br>* @since
              SoundscapeSA1.0
*/<br>//--
//---------------------------------------------------------------------
import Signal;
public class SignalQueueElement 
{
     protected Signal myPayload;
    protected SignalQueueElement nextSignalQueueElement;
    public SignalQueueElement( Signal IN_myPayload )
     \epsilonmyPayload = IN_myPayload; 
         nextSignalQueueElement = null;
    \overline{1}public void reinitialize( Signal IN_myPayload )
         myPayload = IN_myPayload; 
         nextSignalQueueElement = null;\mathbf{I}public Signal getPayload()
    \left\{ \right.return myPayload;
    \mathbf{I}public SignalQueueElement getNext()
     (
         return nextSignalQueueElement;
    \mathbf{I}public void setNext( SignalQueueElement IN_nextSignalQueueElement ) 
     {
         nextSignalQueueElement = IN_nextSignalQueueElement;
    ł
    public void neutralize()
     {
         myPayload = null; 
         nextSignalQueueElement = null;
    \mathbf{r}
```

```
i // END OF SignalQueueElement CLASS DEFINITION
```
190

```
\prime\prime\prime\prime\primeDepartment of Computer Science, SONY Institute of Technology 
\prime\primeProject Soundscape-SA, Stand Alone Auditory Scene Simulator 
\primeJava Source Code Class Definition File, (c) 1998 Matt Gentner
    Class: SignalQueueMgr<br>
Author: Matt Gentner
                     Matt Gentner
    Original Date: January, 1998
\prime\prime11 -\overline{1}THE SignalQueueMgr IS A BASE CLASS WHICH IS MEANT TO PROVIDE A COMMON 
 INTERFACE TO THE SPECIALIZED SignalQueueMgr DERIVATIVES, AND ALSO 
 IMPLEMENT COMMON UTILITY BEHAVIORS FOR THEM.
 \cdot <p>
 Examples:
 \cdot <p>
 * @author Matt Gentner
 * @version 1.0, 01/13/97
 * @see<br>* @since
            SoundscapeSA1.0
//<br>//---
import java.lang.Math; 
import java.lang.String; 
import java.util.Vector;
import ISoundListener; 
import ISoundSource;
public abstract class SignalQueueMgr 
        implements ISignalQueueMgr
t
    protected static double dSamplePeriod;
    protected static double dNegligibleSoundIntensityFloor = ISoundListener.dThreshold_Of_Negligence;
    protected static Vector vecSignalTrashBin = null;
    protected IEar LeftEar = null; 
    protected IEar RightEar = null; 
    protected Signal sigTempSignal = null; 
    protected Vector vecSharedSoundListeners = null;
    public SignalQueueMgr! IEar lN_LeftEar,
                              IEar IN_RightEar,
                              Vector IN_vecSharedSoundListeners )
    {
        LeftEar = IN_LeftEar;
        RightEar = I\overline{N} RightEar;
        vecSharedSoundListeners = IN_vecSharedSoundListeners;
    I
    //////////////////////////////////////////////////////////////////////////
    // ISignalQueueMgr INTERFACE IMPLEMENTATIONS:
    public abstract String initializeSignalQueues();
    public void setSamplePeriod( double IN_dSamplePeriod )
    {
        dSamplePeriod = IN_dSamplePeriod;
    )
    public abstract void makeSignals( double IN_dCurrentTime );
   public abstract void effectSignals( double IN_dCurrentTime );
   public abstract void finalizelnstant() ;
    // END OF ISignalQueueMgr INTERFACE IMPLEMENTATIONS 
    //////////////////////////////////////////////////////////////////////////
   protected void enlargeTrashBin( int IN_iCapacity )
    {
        if( vecSignalTrashBin == null )
            vecSignalTrashBin = new Vector( IN_iCapacity, 100 );
        else
        !
            vecSignalTrashBin.ensureCapacity( IN_iCapacity + vecSignalTrashBin.capacity () );
        )
   }
   protected boolean signalIsOK( Signal IN_Signal )
    (
        if! ( IN_Signal.distanceToTarget() > O.OeOd ) a
```
## SignalQueueMgr.java

```
( Math.abs( IN_Signal.getSignalStrength() ) >= ISoundListener.dThreshold_Of_Negligend () )
        t
             return true;
        )
        else
             return false;
    \lambdaprotected Signal NewSignal( ISoundListener IN_ISoundListener,
                                   ISoundSource IN_ISoundSource, 
                                  double IN_dCurrentTime )
    {
        Signal tempSignal = null;iff vecSignalTrashBin.size() = 0 )
tempSignal = new Signal( IN_ISoundListener, IN_ISoundSource, IN_dCurrentTime );
        else
        {
             tempSignal = ( (Signal) vecSignalTrashBin. elementAt ( vecSignalTrashBin. size() - 1 ) );
             vecSignalTrashBin.removeElementAt( vecSignalTrashBin.size() - 1 );
             tempSignal.reinitialize( IN_ISoundListener, IN_ISoundSource, IN_dCurrentTime );
        )
        return tempSignal;
    )
    protected void addToTrashBin( Signal lN_Signal )
    {
        vecSignalTrashBin.addElement( IN_Signal );
        IN Signal = null;\mathbf{r}) // end of SignalQueueMgr class definition
```

```
/ / 192
//
// Department of Computer Science, SUNY Institute of Technology<br>// Project Soundscape-SA, Stand Alone Auditory Scene Simulator
// Project Soundscape-SA, Stand Alone Auditory Scene Simulator
            Java Source Code Class Definition File, (c) 1998 Matt Gentner
//
// Class: SimulatorController<br>// Author: Matt Gentner
%// Author: Matt Gentner<br>// Original Date: January, 199
// Original Date: January, 1998
//-----------------------------------------------------------------------
/**
  * The class SimulatorController accepts and handles all
 * user-interface events which come from controls
 * user-interface events which come from controls<br>* on the SimulatorView.
 * <p>
 * Examples:
 * < p >* Gauthor Matt Gentner
 * @version 1.0, 01/13/97
   @see<br>@since
            SoundscapeSAl.0
\frac{1}{11}//-----------------------------------------------------------------------
import java.awt.Button;
import java.awt.Component;
import java.awt.Button;
import java.awt.Checkbox;
import j ava.awt.GridBagConstraints;
import java.awt.GridBagLayout;
import java.awt.Label;
import java.awt.Panel;
import j ava.awt.TextField;
import java.awt.event.ActionEvent;
import j ava.awt.event.ActionListener;
import java.awt.event.ItemEvent;
import java.awt.event.ItemListener;
import j ava.io.BufferedOutputStream;
import java.lang.Throwable;
import POCPopOp;
import IController;
import SimulatorView;
import ITextLogger;
import ITextLogOser;
import MovingSoundSourceViewFrame;
import PeriodicSoundSourceViewFrame;
import ISimulatorModel;
import StartTimeSelector;
public class SimulatorController 
    extends Panel
    implements ActionListener, IController, ItemListener, ITextLogOser
1
    protected double dCurrentTime = 0.OeOd; 
    protected double dStartTime = O.OeOd; 
    protected double dFinishTime = 0. OeOd; 
    protected double dSamplePeriod = O.OeOd;
   protected GridBagLayout gridbag = null;
   protected GridBagConstraints gridbagconstraints = null;protected ITextLogger myTextLog » null; 
   protected ISimulatorModel mySimulatorModel = null; 
   protected SimulatorView mySimulatorView = null;
   protected Button btnAddWall = null; 
   protected Button btnAddMovingSoundSource = null; 
   protected Button btnAddPeriodicSoundSource = null;protected Button btnRunSimulation = null;protected Button btnSingleStep = null;protected Checkbox cbSaveFile = null;
   protected StartTimeSelector myStartTimeSelector = null; 
   protected TextField tfFinish_Time = null; 
   protected TextField tfSampleFreq = null; 
   protected TextField tfFileName = null;
    public SimulatorController( int width, int height,
                             ISimulatorModel IN_SimulatorModel, 
                             SimulatorView IN_SimulatorView )
   (
        setSize( width, height );
```

```
mySimnlatorModel » IN_SimulatorModel; 
    mySimulatorView = IN SimulatorView;
    setTextLog( IN SimulatorView );
    initializeAggregates();
    initializeCanvas (} ;
    setVisible( true );
\overline{\phantom{a}}////////////////////////////////////////////////////////////////////////// 
// PROTECTED INTIALIZATION METHODS:
protected void addComponent ( Component c )
{
    gridbag.setConstraints ( c, gridbagconstraints ); 
    add(c);
)
protected void initializeAggregates ()
(
    gridbag = new GridBagLayout (); 
    gridbagconstraints = new GridBagConstraints();
    btnAddWall = new Button( "Add Wall Object" ) ;
    btnAddWall.addActionlistener( this );
    btnAddMovingSoundSource = new Button ( "Add Moving Sound Source" ); 
    btnAddMovingSoundSource.addActionListener( this );
    btnAddPeriodicSoundSource = new Button( "Add Periodic Sound Source" ) ; 
    btnAddPeriodicSoundSource.addActionListener ( this );
    btnRunSimulation = new Button( "Run Simulation" );
    btnRunSimulation.addActionListener ( this );
    btnSingleStep = new Button( "Single Step" );
    btnSingleStep.addActionlistener( this );
    cbSaveFile = new Checkbox( "Save File" );
    cbSaveFile.addltemListener( this );
    myStartTimeSelector = new StartTimeSelector ( this I ; 
    tfFinish Time = new TextField( 10 );
    tfSampleFreq = new TextField( 10 );
    tfFileName = new TextField( 10 );
J.
protected void initializeCanvas()
\mathfrak{c}setLayout ( gridbag );
    gridbagconstraints.gridwidth = GridBagConstraints.BOTH;gridbagconstraints. fill = GridBagConstraints.BOTH; 
    gridbagconstraints.gridheight = 12;
    gridbagconstraints.gridheight = 1;
    gridbagconstraints.weightx = 1.0;
    gridbagconstraints.weighty \approx 0.0; //reset to the default
    gridbagconstraints.gridwidth = GridBagConstraints.REMAINDER; //end row 
    addComponent ( btnAddWall );
    gridbagconstraints.gridwidth = GridBagConstraints.REMAINDER; //end row 
    addComponent ( btnAddMovingSoundSource );
    gridbagconstraints.gridwidth = GridBagConstraints.REMAINDER; //end row 
   addComponent ( btnAddPeriodicSoundSource );
    gridbagconstraints.gridwidth = GridBagConstraints.BOTH;addComponent( new Label( "Start Time ( sec. ): " ) );
    gridbagconstraints.gridwidth = GridBagConstraints.BOTH; 
    addComponent( myStartTimeSelector.getTimeZeroCheckbox() ); 
    gridbagconstraints.gridwidth = GridBagConstraints.REMAINDER; //end row 
    addComponent( myStartTimeSelector.getCurrentTimeCheckbox() );
   gridbagconstraints.gridwidth = GridBagConstraints.BOTH; 
    addComponent ( new Label ( "Finish Time ( sec. ): " ) );
   gridbagconstraints.gridwidth = GridBagConstraints.REMAINDER; //end row 
    addComponent{ tfFinish_Time );
   gridbagconstraints.gridwidth = GridBagConstraints.BOTH;
   addComponent ( new Label ( "Sampling Frequency (hz) : " )
   gridbagconstraints.gridwidth - GridBagConstraints.REMAINDER; //end row 
   addComponent( tfSampleFreq );
   gridbagconstraints .gridwidth ■= GridBagConstraints.BOTH;
```

```
addComponent( CbSaveFile );
                                                                                                         194
    gridbagconstraints.gridwidth - GridBagConstraints.REMAINDER; //end row 
    addComponent ( tfFileName ) ;
    gridbagconstraints .gridwidth =* GridBagConstraints.BOTH; 
    addComponent ( btnRunSimulation );
    gridbagconstraints .gridwidth = GridBagConstraints.REMAINDER; //end row 
    addComponent( btnSingleStep );
 1
// END OF PROTECTED INTIALIZATION METHODS 
 //////////////////////////////////////////////////////////////////////////
//////////////////////////////////////////////////////////////////////////
// IObserver INTERFACE IMPLEMENTATIONS:
public void update()
 {
}<br>// END OF IObserver INTERFACE IMPL<mark>EMENT</mark>ATIONS
//////////////////////////////////////////////////////////////////////////
////////////////////////////////////////////////'/////////////////////////
// ActionListener INTERFACE IMPLEMENTATIONS:
public void actionPerformed( ActionEvent ae )
t
    if( ae.getSource() — btnAddWall )
    \mathbf{I}new WallViewFrame( mySimulatorModel.newWallModel(), getTextLog() );
    I
    else if( ae. get Source() == btnAddMovingSoundSource )
     {
        new MovingSoundSourceViewFrame ( mySimulatorModel.newMovingSoundSourceModel (), getTextLog() );
     )
    else if( ae.getSource() == btnAddPeriodicSoundSource )
     \left(new PeriodicSoundSourceViewFrame( mySimulatorModel.newPeriodicSoundSourceModel(), getTextLog() );
    )
    else if ( ae.qetSource() == btnRunSimulation )
     (
        long lStartTime = System.currentTimeMillis();
        runSimulation () ;
        myTextLog.logText( ( "Ran simulation, elapsed time: " +
                     ( System.currentTimeMillis () - 1StartTime ) + " miliseconds. \{n\} );
    }
    else if( ae.getSource() == btnSingleStep )
    {
        iff mySimulatorModel != null )
            mySimulatorModel.singleStep();
    }
    else if( ae.getSource() == mySimulatorView.getAboutMenuItem() )
    {
        new POCPopOp( mySimulatorView );
    }
   mySimulatorModel.updateAllViews () ;
}<br>// END OF ActionListener INTERFACE IMPLEMENTATIONS
//////////////////////////////////////////////////////////////////////////
//////////////////////////////////////////////////////////////////////////
// ItemListener INTERFACE IMPLEMENTATIONS: 
public void itemStateChanged( ItemEvent ie )
{
    if( ie.getSource() == myStartTimeSelector.getTimeZeroCheckbox() )
   {
        if( ( myStartTimeSelector.getTimeZeroCheckbox() ).getState() )
        \sqrt{ }dStartTime = 0.0e0d;)
    }<br>else if( ie.getSource() == myStartTimeSelector.getCurrentTimeCheckbox() )
    f
        if( ( myStartTimeSelector.getCurrentTimeCheckbox() ).getState() )
        (
            dStartTime = dCurrentTime;}
   )
```
195

```
else if( ie.getSource() = cbSaveFile )
     {
         if( cbSaveFile.getstate() )
              String strFileName = tfFileName.getText();
              if( strFileName.length() == 0 )
                  strFileName = "output.dat";mySimulatorModel.openOutputFile( strFileName );
         \mathbf{v}else
             mySimulatorModel.closeOutputFile ();
     1
// END OF ItemListener INTERFACE IMPLEMENTATIONS
// END OF ItemListener INTERFACE IMPLEMENTATIONS i i i m i i i i i i i i i i n i u m i i i i i i i i i i i n i i i i m i m i i i i t i i i i i u i i i i i i i i i i i i i i
////////////////////////////////////////////////////////////////////////// 
// ITextLogOser INTERFACE IMPLEMENTATIONS:
public ITextLogger getTextLog()
 \mathfrak{c}return myTextLog;
¥
public void setTextLog( ITextLogger IN_TextLog )
 {
     myTextLog = ( IN TextLog );}<br>// END OF ITextLogUser INTERFACE IMPLEMENTATIONS
 ////////////////////////////////,'/////////////////////////////////////////
protected void displayTimeConstraints()
 1
     myTextLog.logText( ( "Current time i3 " + dCurrentTime + " seconds. \n" 
     myTextLog.logText( "Start time is " + dStartTime + " seconds. \n" ); 
     myTextLog.logText( "Finish time is " + dFinishTime + " seconds. \n" );
)
protected void setTimeConstraints()
\mathbf{I}// MAKE COPIES OF CORRENT (GOOD) VALOES, IN CASE OF BAD INPOT 
    double dFinishTime_temp = dFinishTime; 
    double dSamplePeriod_temp = dSamplePeriod;
    try
     (
         if ( ( tfFinish_Time.getText() ).length() > 0 )
             dFinishTime_temp = ( Double.valueOf( tfFinish_Time.getText() ) )
.doublevalue();
    ) catch( NumberFormatException nfe )
    \mathbf{f}dFinishTime_temp = dFinishTime;
        System.out.println( nfe.toString() );
    )
    dFinishTime = dFinishTime_temp;
    try
     (
         if ( ( tfSampleFreq.getText() ).length() > 0 )
             dSamplePeriod_temp = ( Double.valueOf( tfSampleFreq.getText() )
).doublevalue()
    } catch( NumberFormatException nfe )
     {
        dSamplePeriod_temp = dSamplePeriod;
        System.out.println( nfe.toString() );
    >
    dSamplePeriod = ( +1.0e0d / dSamplePeriod_temp );
    mySimulatorModel.setTimeConstraints( dStartTime,
                                                dFinishTime, 
                                                dSamplePeriod );
)
protected void runSimulation()
{
    setTimeConstraints();
    displayTimeConstraints();
    mySimulatorModel.runSimulation();
```

```
System.gc();
}
protected void setupSAFStreams( BufferedOutputStream bosLeftChannel,
                               BufferedOutputStream bosRightChannel )
11 CHECKS IF REFERENCES ARB NOT null, AND IF SO THEN WRITES TO 
// THE GIVEN STREAMS DORING THE SIMULATION.
\mathbf{f}// SimulatorController DOES NO STREAMING YET
)
/ / / / / / / / / / / / / ///////////////////////////////////////III / / I I I / / / / / / / / / / / / / /
// ISoundscapeBase INTERFACE IMPLEMENTATIONS:
public String getClassDefName()
(
    return( "SimulatorController" );
```
) // END OF ISoundscapeBase INTERFACE IMPLEMENTATIONS //////////////////////////////////////////////////////////////////////////

} // end of SimulatorController class

197

```
/ / ----------------------------------------------------------------------------------------------------
//
// Department of Computer Science, SONY Institute of Technology
// Project Soundscape-SA, Stand Alone Auditory Scene Simulator<br>// Java Source Code Class Definition File, (c) 1998 Matt Gentne
            Java Source Code Class Definition File, (c) 1998 Matt Gentner
//
// Class: SimulatorModel<br>// Author: Matt Gentner
                     Matt Gentner
// Original Date: January, 1998
//--------------------------------------------------------------------
/*♦
 * THE SimulatorModel IS A CLASS WHICH IS DESIGNED TO SERVE THE
 * SimulatorView AND THE SimulatorController ALL MAJOR BACK-END
 * OPERATIONS INVOLVED IN THE Soundscape SIMULATION.
 * <p>
 * Examples:
 * <p>
 * Gauthor Matt Gentner
 * @version 1.0, 01/13/97
 * @see<br>* @since
             SoundscapeSAl.0
11 - -//---------------------------------------------------------------------
import java.io.BufferedOutputStream; 
import java.io.DataOutputStream;
import java.io.FileOutputStream; 
import java.io.IOException; 
import java.util.Vector;
import EarModel;
import ICloakable;
import IObserver;
import IEarModel;
import ISimulatorModel;
import ISoundSource;
import ITextLogOser;
import MovingSoundSourceModel;
import PeriodicSoundSourceModel;
import SignalQueueDirector;
import WallModel;
public class SimulatorModel
    implements ISimulatorModel, ITextLogOser
(
    protected boolean bLeftStreamingActivated = false; 
    protected boolean bRightStreamingActivated = false;
    protected boolean bSavingOutputFile = false; 
    protected double dStartTime = 0.0e0d;
    protected double dFinishTime = O.OeOd; 
    protected double dDuration = 0.0eOd;
    protected double dSamplePeriod = 0.OeOd; 
    protected double dCurrentTime = 0.OeOd;
    protected DataOutputStream dosOutputFile = null; 
    protected SignalQueueDirector mySignalQueueDirector = null;
    protected EarModel LeftEarModel = null; 
   protected EarModel RightEarModel = null; 
    protected ITextLogger myTextLog = null;
    protected Vector vecObservers = null; 
    protected Vector vecCloakables = null;
   public SimulatorModel()
    \mathbf{I}initializeVectors() ; 
        initializeEarModels() ;
        mySignalQueueDirector = new SignalQueueDirector! LeftEarModel, RightEarModel );
    >
   protected void initializeVectors ()
    !
        vecCloakables = new Vector(4, 2);
        vecObservers = new Vector(2, 1);
    I
   protected void initializeEarModels !) 
    t
        // PLACEMENT IS -3.25" ALONG THE X-AXIS
        LeftEarModel = new EarModel(-7.15e-2d, 0.0e0d, 0.0e0d);
        vecCloakables.addElement( (ICloakable)LeftEarModel );
```
198

```
// PLACEMENT IS +3.25" ALONG THE X-AXIS
     RightEarModel = new EarModel( +7.15e-2d, 0.0e0d, 0.0e0d );
     vecCloakables.addElement ( (ICloakable) RightEarModel );
 )
 //////////////////////////////////////////////////////////////////////////
 // IModel INTERFACE IMPLEMENTATIONS:
public void attach( IObserver SubscribingObserver_param )
 \sqrt{2}vecObservers.addElement( SubscribingObserver_param );
)
public void detach( IObserver UnSubscribingObserver param )
 (
     for( int i = 0; i < vecObservers.size(); i++ )
     {
         if( (10bserver) vec0bserver, elementAt( i) ==
             UnSubscribingObserver_param )
             vecObservers. removeElementAt ( i ) ;
     )
>
public void updateAllViews()
 {
     for( int i = 0; i < vecObservers.size(); i++)( (IObserver) vecObservers .elementAt ( i ) ).update ();
)
public String getClassDefName()
 (
    return( "SimulatorModel" );
 }
// END OF IModel INTERFACE IMPLEMENTATIONS 
//////////////////////////////////////////////////////////////////////////
//////////////////////////////////////////////////////////////////////////
// ISimulatorModel INTERFACE IMPLEMENTATIONS:
public IEarModel getLeftEarModel()
 (
    return LeftEarModel;
)
public IEarModel getRightEarModel()
 (
    return RightEarModel;
)
public IWallModel newWallModel()
 {
    HallModel NewHallModel = new WallModel();
    vecCloakables.addElement( (ICloakable)NewWallModel );
    mySignalQueueDirector.addWall( NewWallModel );
    return ( (IWallModel) NewHallModel );
)
public IPeriodicSoundSourceModel newPeriodicSoundSourceModel()
(
    PeriodicSoundSourceModel NewPeriodicSoundSourceModel = new PeriodicSoundSourceModel () ;
    vecCloakables.addElement! (ICloakable)NewPeriodicSoundSourceModel ) ; 
    mySignalQueueDirector. addPeriodicSoundSource ( NewPeriodicSoundSourceModel ) ;
    return ( (IPeriodicSoundSourceModel)NewPeriodicSoundSourceModel ) ;
}
public IMovingSoundSourceModel newMovingSoundSourceModel ()
{
    MovingSoundSourceModel NewMovingSoundSourceModel = new MovingSoundSourceModel() ;
    vecCloakables.addElement( (ICloakable)NewMovingSoundSourceModel );
    if( ( (IMovingSoundSource)NewMovingSoundSourceModel ) == null )
        System.out.println( "In SimulatorModel, NewMovingSoundSourceModel is null." );
    mySignalQueueDirector. addMovingSoundSource ( (IMovingSoundSource) NewMovingSoundSourceModel )
    return ( (IMovingSoundSourceModel)NewMovingSoundSourceModel );
)
public void setTimeConstraints( double dStartTime_param,
                                double dFinishTime_param, 
                                 double dSamplePeriod_param )
```

```
{ 199
dStartTime " dStartTime_param; 
     dCurrentTime = dStartTime;dFinishTime « dFinishTime_param;
     dDuration - ( dFinishTime_param - dStartTime_param ); 
     dSamplePeriod =• dSamplePeriod_param;
    mySignalQueueDirector.setSamplePeriod(dSamplePeriod);
    mySignalQueueDirector.initializeSignalQueues ();
}
public void cloakAllObjects ()
 \mathbf{f}for( int i = 0; i < vecCloakables.size(); i++)\mathbf{I}( ( ICloakable ) ( vecCloakables.elementAt ( i ) ) ).cloak ( );
    \mathbf{I})
public void runSimulation ()
 {
    while( dCurrentTime < dFinishTime ) 
         advance();
)
public void singleStep()
 {
    advance():
}
protected void advance()
(
    mySignalQueueDirector .makeSignals ( dCurrentTime ); 
    mySignalQueueDirector.runSignals ( dCurrentTime ); 
    mySignalQueueDirector.finalizeInstants ();
    if( bSavingOutputFile )
    {
        try
         \left(dosOutputFile.writeDouble( LeftEarModel.getResponse() ); 
             dosOutputFile.writeDouble ( RightEarModel .getResponse () );
        )
        catch( IOException ioe )
         (
             System.out.println( ioe.toString() );
         )
    }
    dCurrentTime += dSamplePeriod;
>
public void uncloakAllObjects ()
(
    for ( int i = 0; i < vecCloakables.size (); i++)t
         ( ( ICloakable )( vecCloudsable .elementAt( i ) ) ).uncloak();
    \overline{\phantom{a}}\mathbf{I}public void setTextLog( ITextLogger IN_TextLog )
(
    myTextLog = ( IN_TextLog );
    mySignalQueueDirector.setTextLog( myTextLog );
}
public void openOutputFile ( String IN_strFileName )
{
    if( dosOutputFile != null ) 
        closeOutputFile() ;
    try
    {
        dosOutputFile = new DataOutputStream(
                             new BufferedOutputStream (
                                 new FileOutputStream ( IN_strFileName )
                             ) ) ;
    »
    catch( IOException ioe )
     {
        System.out.println( ioe.toString() );
    )
bSavingOutputFile * true;
}
public void closeOutputFile()
(
```

```
try
\mathbf{I}dosOutputFile.flush(); 
    dosOutputFile.close();
)
catch( IOException ioe )
{
    System.out.println( ioe.toString() ) ;
}
dosOutputFile => null; 
bSavingOutputFile = false;
```
*/ /* END OF ISimulatorModel INTERFACE IMPLEMENTATIONS //////////////////////////////////////////////////////////////////////////

```
11111111111111111111111111111111111111111111111111111111111111111111111111
// ITextLogOser INTERFACE IMPLEMENTATIONS:
```
public ITextLogger getTextLog()

return myTextLog;

*I I* END OF ITextLogOser INTERFACE IMPLEMENTATIONS *un mm iiiiiiiiiiii nu u m m an / illinium minium* **///////////**

(

 $\mathbf{F}$ 

*)*

```
" 2Q1
\prime// Department of Computer Science, SONY Institute of Technology
// Project Soundscape-SA, Stand Alone Auditory Scene Simulator
           Java Source Code Class Definition File, (c) 1998 Matt Gentner
//
// Class: SimulatorView
// Author: Matt Gentner<br>// Original Date: January, 199
// Original Date: January, 1998
//----------------------------------------------------------------------
/**
 * The class SimulatorView is the main visual
 * user interface component for an SimulatorModel.
 * It holds display components for SimulatorModel
 * attributes and controls which allow the user
 * to configure the SimulatorModel values. Also,
 * SimulatorView acts as the designated ITextLogger
 * instance of the simulation.
 * <p>
 * Examples:
 * \leq p> \approx \approx \approx \approx@author Matt Gentner
 * @version 1.0, 01/13/97
 * @see<br>* @since
            SoundscapeSA1.0
\frac{1}{1}//----------------------------------------------------------------------
import java.awt.Component;
import java.awt.Frame;
import java.awt.Graphics;
import java.awt.GridBagLayout;
import java.awt.GridBagConstraints;
import java.awt.Menu;
import java.awt.MenuBar;
import java.awt.MenuItem;
import java.awt.TextArea;
import java.awt.event.WindowAdapter;
import java.awt.event.WindowEvent;
import EarViewFrame; 
import SimulatorController; 
import ISimulatorModel; 
import ISimulatorView; 
import ITextLogger; 
import ITextLogOser; 
import SimulatorModel;
public class SimulatorView 
    extends Frame 
    implements ISimulatorView
{
    protected EarViewFrame LeftEarViewFrame = null; 
    protected EarViewFrame RightEarViewFrame = null; 
    protected GridBagLayout gridbag = null; 
    protected GridBagConstraints gridbagconstraints = null; 
    protected MenuItem mItemAbout = null;protected SimulatorController mySimulatorController = null; 
   protected ISimulatorModel mySimulatorModel = null; 
    protected TextArea taOutputMessages = null;
    SimulatorView( ISimulatorModel IN_mySimulatorModel )
    \mathbf{I}super! "Sound Scape Simulator" ) ;
        mySimulatorModel = IN_mySimulatorModel; 
        initialize () ; 
        initializeGOI();
        mySimulatorModel.attach! this );
        mySimulatorModel.setTextLog( (ITextLogger)this );
    )
    // ISimulatorView INTERFACE IMPLEMENTATIONS:
   public ISimulatorModel gets imulatorModel()
    \mathbf{f}return mySimulatorModel;
   )
   public void initialize()
   \overline{\mathbf{f}}mySimulatorController = new SimulatorController( 400, 300, mySimulatorModel, this );
       taOutputMessages = new TextArea( "Output Messages: \n", 10, 80, TextArea.SCROLLBARS_VERTICAL_ONLY );
```

```
LeftEarViewFrame = new EarViewFrame( mySimulatorModel.getLeftEarModel(), 202
                                           "Left EarModel", (ITextLogger) this );
    RightEarViewFrame = new EarViewFrame( mySimulatorModel.getRightEarModel(),
                                           "Right EarModel", (ITextLogger) this );
)
// END OF ISimulatorView INTERFACE IMPLEMENTATIONS 
//////////////////////////////////////////////////////////////////////////
//////////////////////////////////////////////////////////////////////////
// INITIALIZATION METHODS:
protected void addComponent ( Component c )
(
    gridbag.setConstraints( c, gridbagconstraints ); 
    add( c );
)
protected WindowAdapter getWindowAdapter()
(
    return( new WindowAdapter()
        (
            public void windowClosing( WindowEvent e )
             {
                    System.exit( 0 );
             )
        ) ) ;
)
public void initializeGOI()
(
    setLocation( 10, 10 );
    setSize( 400, 500 ); 
    setMenuBar( initMenuBar() );
    gridbag = new GridBagLayout();
    gridbagconstraints = new GridBagConstraints(); 
    setLayout (gridbag);
    gridbagconstraints.weightx = 1.0;gridbagconstraints.gridwidth = GridBagConstraints.BOTH;
    gridbagconstraints.fill = GridBagConstraints.BOTH; 
    gridbagconstraints.getidheight = 12;gridbagconstraints.gridheight = 1;gridbagconstraints.weighty = 0 .0 ; //reset to the default
    gridbagconstraints .gridwidth = GridBagConstraints .REMAINDER; //end row 
    addComponent( mySimulatorController ) ;
    gridbagconstraints.gridwidth = GridBagConstraints.REMAINDER; //end row 
    addComponent ( taOutputMessages );
    addWindowListener ( getWindowAdapter () ) ;
    setVisible( true );
)
protected MenuBar initMenuBar()
\sqrt{ }MenuBar myMenuBar = new MenuBar();
    Menu helpMenu = new Menu( "About" );
    mItemAbout = new MenuItem("Web URL" );
    helpMenu.add( mltemAbout );
    mltemAbout.addActionListener( mySimulatorController );
    myMenuBar.setHelpMenu( helpMenu );
    return( myMenuBar );
)
public Menultem getAboutMenuItem ()
(
    return mltemAbout;
)
// END OF INITIALIZATION METHODS
iiiiiiu in iiim im iiiiiiiiiiiiiiiiiiiiiH iii/iiiiiiiiiiitiiiiiim iiiii
//////////////////////////////////////////////////////////////////////////
11 IObserver INTERFACE IMPLEMENTATIONS:
public void update()
(
}<br>// END OF IObserver INTERFACE IMPLEMENTATIONS
//////////////////////////////////////////////////////////////////////////
//////////////////////////////////////////////////////////////////////////
// ITextLogOser INTERFACE IMPLEMENTATIONS:
```

```
public void logText( String IN_strLogText )
{
    taOutputMessages. append! IN_strLogText );
)
public void setTextLog( ITextLogger IN_ITextLogger )
{
}
// END OF ITextLogOser INTERFACE IMPLEMENTATIONS 
//////////////////////////////////////////////////////////////////////////
//////////////////////////////////////////////////////////////////////////
// ITextLogger INTERFACE IMPLEMENTATIONS:
public ITextLogger getTextLog!)
\epsilonreturn( (ITextLogger)this );
)
// END OF ITextLogger INTERFACE IMPLEMENTATIONS 
//////////////////////////////////////////////////////////////////////////
//////////////////////////////////////////////////////////////////////////
// ISoundscapeBase INTERFACE IMPLEMENTATIONS:
public String getClassDefName()
!
    return! "SimulatorView" );
)
// END OF ISoundscapeBase INTERFACE IMPLEMENTATIONS
miiiiiiiiiiiiiiiiiiiiniiiiiiiiimiiimiiiiiiimiiiiiiiiiiiiniiiiin
public static void main( String[] args )
I
    SimulatorView ssFrame = new SimulatorView( new SimulatorModel() );
)
```

```
) // end of SimulatorView class
```

```
, 2Q 4
\prime/ Department of Computer Science, SONY Institute of Technology
             Project Soundscape-SA, Stand Alone Auditory Scene Simulator
\frac{77}{11}Java Source Code Class Definition File, (c) 1998 Matt Gentner
// Class: SoundIntensityViewCanvas<br>// Author: Matt Gentner
%// Author: Matt Gentner<br>// Original Date: January, 199
// Original Date: January, 1998<br>//-------------------------------
 /----------------------------------------------------------------------
 * The class SoundlntensityViewCanvas extends BufferViewCanvas
 * and is a visual component of the EarViewFrame which graphically<br>* olots the recent sound intensity response values of the EarMode
   plots the recent sound intensity response values of the EarModel.
 * <p>
 * Examples:
 * <p>
 * @author Matt Gentner
 * 8version 1.0, 01/13/97
 * @see
             SoundscapeSAl.0
                           //----------------------------------------------------------------
11 -import BufferViewCanvas;
public class SoundlntensityViewCanvas 
    extends BufferViewCanvas
\mathbf{f}public SoundlntensityViewCanvas ( int iDisplayWidth_param,
                                   int iDisplayHeight_param,
                                  IEarModel EarModel_param )
    {
        super( iDisplayWidth_param, iDisplayHeight_param, EarModel_param );
        super.setResponseBuffer( EarModel_param.getSoundIntensityBuffer() );
    }
    public void update()
    \mathbf{I}ResponseBuffer = myEarModel.getSoundIntensityBuffer();super.update();
    }
```
)
```
11-/ Department of Computer Science, SONY Institute of Technology
             Project Soundscape-SA, Stand Alone Auditory Scene Simulator
            Java Source Code Class Definition File, (c) 1998 Matt Gentner
\frac{7}{11}Class: SoundscapeApplet<br>Author: Matt Gentner
/ Author: Matt Gentner
// Original Date: January, 1998<br>//-------------------------------
  /---------------------------------------------------------------------
  * The class SoundscapeApplet extends the JDK's Applet class and is
 The state of the soundscapes simulator over the network.<br>* <p>
  * used to deploy the SoundscapeSA simulator over the network.
 * Examples:
 * < p* gauthor Matt Gentner
 * @version 1.0, 01/13/97
 * @see<br>* @since
            SoundscapeSAl.0
*/<br>//~--------------------
                               //----------------------------------------------------------------
import java.applet.Applet;
import java.awt.Button;
import java.awt.event.ActionEvent;
import java.awt.event-ActionListener;
import SimulatorModel; 
import SimulatorView;
public class SoundscapeApplet extends Applet 
    implements ActionListener
{
    protected Button btnTrySoundscapeSA = null;
    public void init()
    {
        btnTrySoundscapeSA = new Button( "Try SoundscapeSA" ); 
        btnTrySoundscapeSA.addActionLi3tener( this ); 
         add( btnTrySoundscapeSA ); 
         setVisible( true );
    )
    public void actionPerformed{ ActionEvent ae )
    \mathbf{I}if( ae.getSource() == btnTrySoundscapeSA )
        f
             new SimulatorView( new SimulatorModel () );
        >
    )
\overline{1}
```

```
SoundSourceS ignalQueueMgr. j ava
/ 2Q6
/ Department of Computer Science, SONY Institute of Technology
/ Project Soundscape-SA, Stand Alone Auditory Scene Simulator
```

```
Java Source Code Class Definition File, (c) 1998 Matt Gentner
    Class: SoundSourceSignalQueueMgr<br>
Natt Gentner<br>
Matt Gentner
                     Matt Gentner<br>January, 1998
// Original Date:<br>//-----------------
 /-----------------------------------------------------------------------
 * THE SoundSourceSignalQueueMgr CLASS OF OBJECTS IS DERIVATIVE OF
 * THE SignalQueueMgr CLASS. THE SoundSourceSignalQueueMgr IS SPECIALIZED
 * FOR MANAGING THE EFFECTS OF STATIONARY SoundSource ABSTRACTIONS
 * IN THE Soundscape SIMULATION.
 * Examples:
 * @author Matt Gentner
 * @version 1.0, 01/13/97
            SoundscapeSA1.0
//-----------------------------------------------------------------------
import java.lang.String; 
import java.util.Vector;
import IEar; 
import ISoundListener; 
import ISoundSource; 
import SignalQueueMgr;
public class SoundSourceSignalQueueMgr extends SignalQueueMgr 
        implements ISignalQueueMgr
    public final double dSpeed Of Sound = ISoundListener.dSpeed Of Sound;
    protected ISoundSource mySoundSource = null;
    public SoundSourceSignalQueueMgr( IEar IN_LeftEar,
                                  IEar IN_RightEar,
                                  ISoundSource IN_mySoundSource,
                                  Vector IN_vecSharedSoundListeners )
        super( IN LeftEar,
                 IN_RightEar,
                 IN_vecSharedSoundListeners );
```

```
mySoundSource = IN_mySoundSource;
```
/

 $1+$ 

\* <p>

\* <p>

 $\frac{1}{11}$ 

{

**{**

)

\* @see<br>\* @since

```
//////////////////////////////////////////////////////////////////////////
// ISignalQueueMgr INTERFACE IMPLEMENTATIONS:
```

```
public String initializeSignalQueues()
```

```
(
    String strProgressLog = new String("");
    return strProgressLog;
)
public void makeSignals( double IN_dCurrentTime )
{
)
public void effectSignals( double IN_dCurrentTime )
<
    if( !mySoundSource.isMuted() )
    \overline{1}double dSignalStrength = O.OeOd; 
        double dSoundSourceTime = 0.0e0d;
        double dAttenuatedIntensity = 0.0e0d;
        double dDistanceToListener = O.OeOd;
        ISoundListener tempSoundListener = null;
        effectEarSignals( IN_dCurrentTime );
        for( int i = 0; i < vecSharedSoundListeners.size(); i++ )
        I
            tempSoundListener = (ISoundListener)vecSharedSoundListeners.elementAt( i ); 
            dDistanceToListener « distanceToListener( tempSoundListener, IN_dCurrentTime ); 
            dSoundSourceTime = ( IN_dCurrentTime - ( dDistanceToListener / \overline{d}Speed_Of_Sound ) );
            mySoundSource.makeSound( dSoundSourceTime );
```

```
dAttenuatedIntensity = ( mySoundSource. getAmplitude () /
                                                                                                       207
                                      ( +4.OeOd * Math.PI * dDistanceToListener ) ) ;
             tempSoundListener.rattle( dAttenuatedlntensity );
        \rightarrow\mathbf{I})
public void finalizeInstant()
{
    // NOTHING TO DO, YET.
}
// END OF ISignalQueueMgr INTERFACE IMPLEMENTATIONS 
//////////////////////////////////////////////////////////////////////////
private void effectEarSignals( double IN_dCurrentTime )
{
    double dSignalStrength = 0.0e0d;
    double dSoundSourceTime = O.OeOd; 
    double dAttenuatedIntensity = 0.0e0d;
    double dDistanceToListener = 0.0e0d;
    if( !mySoundSource.isMutedToLeftEar() ) 
    t
        dDistanceToListener = distanceToListener( LeftEar, IN dCurrentTime );
        dSoundSourceTime = ( IN_dCurrentTime - ( dDistanceToListener / dSpeed Of Sound ) ) ;
        mySoundSource.makeSound( dSoundSourceTime );
        dAttenuatedlntensity = ( mySoundSource.getAmplitude() /
                                 ( +4.OeOd * Math.PI * dDistanceToListener ) );
        LeftEar.rattle( dAttenuatedlntensity );
    >
    if( !mySoundSource.isMutedToRightEar() )
     {
        dDistanceToListener = distanceToListener( RightEar, IN dCurrentTime );
        dSoundSourceTime = ( IN dCurrentTime - ( dDistanceToListener / dSpeed Of Sound ) ) ;
        mySoundSource.makeSound( dSoundSourceTime );
        dAttenuatedIntensity = ( mySoundSource.getAmplitude() /
                                 ( +4.OeOd * Math.PI * dDistanceToListener ) );
        RightEar.rattle( dAttenuatedlntensity );
    )
\mathbf{I}private double distanceToListener( ISoundListener IN SoundListener,
                                         double IN_dListenerCurrentTime )
{
    double dDistanceToListener = O.OeOd;
    try
    \sqrt{2}dDistanceToListener =
            Math.sqrt(
                 Math.pow( ( IN_SoundListener.getXCoord() - mySoundSource.getXCoord() ), +2.OeOd ) +
                 Math.pow( ( IN_SoundListener.getYCoord() - mySoundSource.getYCoord() ), +2.OeOd ) +
                 Math.pow( ( IN_SoundListener.getZCoord() - mySoundSource.getZCoord() ), +2.0e0d ) );
    } catch ( AritbmeticException e )
    {
            System.out.println( e.toString() );
    J.
    return dDistanceToListener;
```
www.manaraa.com Reproduced with permission of the copyright owner. Further reproduction prohibited without permission.

 $\mathbf{I}$ 

 $\overline{\phantom{a}}$ 

```
/ 2Qg
// Department of Computer Science, SUNY Institute of Technology<br>// Project Soundscape-SA, Stand Alone Auditory Scene Simulator
 / Project Soundscape-SA, Stand Alone Auditory Scene Simulator
 / Java Source Code Class Definition File, (c) 1998 Matt Gentner
/
// Class: StartTimeSelector<br>// Author: Matt Gentner
/ Author: Matt Gentner
// Original Date: January, 1998<br>//-------------------------------
 /----------------------------------------------------------------------
 * The class StartTimeSelector extends the JDK's CheckboxGroup
 * and is used to allow simulator users to specify whether a
 * simulation should prgress from the current time or from
 * time-zero.
 » <p>
 * Examples:
 * <p>
 * @author Matt Gentner
 * Sversion 1.0, 01/13/97
 * @see<br>* @since
            SoundscapeSA1.0
\frac{1}{11}//-------------------------------------------------------------------
import java.awt.Checkbox; 
import java.awt.CheckboxGroup; 
import java.awt.event.ItemListener;
public class StartTimeSelector extends CheckboxGroup 
\sqrt{ }protected Checkbox cbTimeZero = null; 
    protected Checkbox cbCurrentTime = null; 
    protected ItemListener myltemListener = null;
    StartTimeSelector( ItemListener ItemListener_param ) 
    \sqrt{ }myltemListener = ItemListener_param; 
        initializeCheckBoxes();
        setSelectedCheckbox( cbTimeZero );
    )
    protected void initializeCheckBoxes!)
    \mathfrak{c}cbTimeZero = new Checkbox('Time Zero", this, true);
        cbTimeZero.addltemListener( myltemListener );
        cbCurrentTime = new Checkbox('Tcurrent Time", this, false);
        cbCurrentTime.addltemListener( myltemListener );
    )
    public Checkbox getTimeZeroCheckbox()
    1
        return cbTimeZero;
    J
    public Checkbox getCurrentTimeCheckbox!)
    {
        return cbCurrentTime;
    )
```
 $\mathbf{I}$ 

```
/ 2Q9
// Department of Computer Science, SUNY Institute of Technology<br>// Project Soundscape-SA, Stand Alone Auditory Scene Simulator<br>// Java Source Code Class Definition File, (c) 1998 Matt Gentne
 / Project Soundscape-SA, Stand Alone Auditory Scene Simulator
 / Java Source Code Class Definition Pile, (c) 1998 Matt Gentner
 /
// Class: ThreeDimensionalPoint<br>// Author: Matt Gentner
.<br>// Author: Matt Gentner<br>// Original Date: January, 199
// Original Date: January, 1998<br>//------------------------------
/-----------------------------------------------------------------------
 * ThreeDimensionalPoint IS A CLASS OF OBJECTS WHICH ARE USED TO
 * SET THE BOONDS OF SURFACES IN THE SoundScape SIMULATION.
 * <p>
 * Examples:
 * <p>
 * ©author Matt Gentner
 * @version 1.0, 01/13/97
 * ©see
             SoundscapeSA1.0
\frac{1}{11}//----------------------------------------------------------------------
import java.lang.ArithmeticException; 
import java.lang.Math;
import IThreeDimensionalPoint;
public class ThreeDimensionalPoint
    implements IThreeDimensionalPoint
    // AS SUCH, implements IPositionHolder AND ISoundscapeBase
(
    protected double x_coord = O.OeOd; 
    protected double y_coord = O.OeOd; 
    protected double \overline{z} coord = 0.0e0d;
    public ThreeDimensionalPoint ( double x_coord param,
                      double y_coord_param, 
                      double z_coord_param )
    {
        x coord = x coord param;
         y_coord = y_coord_param; 
         z_coord = z_coord_param;
    >
    ////////////////////////////////////////////////////////////////////////// 
    // IPositionHolder INTERFACE IMPLEMENTATIONS:
    public double getXCoord()
    (
        return x_coord;
    I
    public double getYCoord()
    {
        return y_coord;
    )
    public double getZCoord()
    {
        return z_coord;
    )
    public void moveTo( double x, double y, double z )
    {
        x \text{coord} = x;y\ coord = y;
        z\ coord = z;
    )
// END OF IPositionHolder INTERFACE IMPLEMENTATIONS 
    //////////////////////////////////////////////////////////////////////////
    //////////////////////////////////////////////////////////////////////////
    // ISoundscapeBase INTERFACE IMPLEMENTATIONS:
    public String getClassDefName()
    1
        return( "ThreeDimensionalPoint" );
    )
// END OF ISoundscapeBase INTERFACE IMPLEMENTATIONS 
    //////////////////////////////////////////////////////////////////////////
   public void display()
    (
```

```
System.out.println( "ThreeDimensionalPoint at x = " + x_coord +
                           * y = " + y_coord + " z » " + z_coord );
>
public double distanceTo( IThreeDimensionalPoint IN_OtherThreeDimensionalPoint )
{
    double dDistance = -1.0e0d;try
    \epsilondDistance =Math.sqrt(
                  Math.pow( ( x coord - IN_OtherThreeDimensionalPoint.getXCoord() ), ( +2.0e0d ) )
                  Math.pow( ( y<sup>-</sup>coord - IN<sup>-</sup>OtherThreeDimensionalPoint.getYCoord() ), ( +2.0e0d ) )
                  Math.pow( ( z<sup>-</sup>coord - IN<sup>-</sup>OtherThreeDimensionalPoint.getZCoord() ), ( +2.0e0d ) )
                 ) ;
    ) catch ( ArithmeticException e )
    {
             System.out.println( e.toString() );
    1
    return dDistance;
)
                                                                                                            +
+
```

```
I / / end of ThreeDimensionalPoint class
```
**/**------------------------------------------------------- **/** // Department of Computer Science, SUNY Institute of Technology<br>// Project Soundscape-SA, Stand Alone Auditory Scene Simulator // Project Soundscape-SA, Stand Alone Auditory Scene Simulator<br>// Broject Soundscape-SA, Stand Alone Auditory Scene Simulator Java Source Code Class Definition File, (c) 1998 Matt Gentner **/** / Class: ViewCanvas % // Author: Matt Gentner<br>// Original Date: January, 199 // Original Date: January, 1998<br>//-------------------------------**/**------------------------------------------------------- \* The abstract class ViewCanvas extends the JDK's Canvas class \* and is meant to provide a skeleton for many visual components \* which in part comprise the simulator's ViewFrame classes. \*  $< p >$ \* Examples: \* <p> \* @author Matt Gentner \* @version 1.0, 01/13/97 \* @see<br>\* @since SoundscapeSAl.0  $\frac{1}{1}$ **//**----------------------------------------------- import java.awt.Dimension; import java.awt.Canvas; import java.awt.Color; import java.awt.Graphics; import java.lang.Throwable; import IModel; import IView; public abstract class ViewCanvas extends Canvas **{** public static final int iFieldlabelIndent = 10; public static final int iFieldValuelndent = 100; public static final int iTextRowHeight =  $15$ ; public static final int iFirstTextRowYPos =20; protected int iTextRowYPos = iFirstTextRowYPos; protected Color TextColor = null; protected Color TitleColor = null; protected Color BorderColor = null; protected Color RestoreColor = null; protected IModel myModel = null; public ViewCanvas( int iDisplayWidth\_param, int iDisplayHeight\_param, IModel Model\_param ) **(** setSize( iDisplayWidth\_param, iDisplayHeight\_param ); myModel = Model\_param; BorderColor = ( Color.black ); TextColor = { Color.blue ); TitleColor = ( Color.black ) ; setVisible( true ); **>** public void paint( Graphics g ) **{** cleanCanvas( g ); drawBorder(g); drawHeader( g );  $\mathbf{I}$ protected void cleanCanvas( Graphics g ) **<** RestoreColor = g.getColor(); g.setColor( getBackground() ); g.fillRect( 0, 0, getSize().width, getSize().height ); g.setColor( RestoreColor ); ) protected void drawBorder( Graphics g ) { // USE size() METHOD OF THIS GRAPHICS Component Dimension dimCanvas =  $getSize()$ ; // USE si<br>int iRightHandEdge = ( dimCanvas.width - 3 ); int iLowerEdge = (  $dimCanvas.height - 3$  );

```
RestoreColor » g.getColor() ; 
    g.setColor( BorderColor );
    g.drawLine( 3, 3, iRightHandEdge, 3 ) ;
    g.drawLine! iRightHandEdge, 3, iRightHandEdge, iLowerEdge ); 
    g.drawLine( iRightHandEdge, iLowerEdge, 3, iLowerEdge ); 
    g.drawLine( 3, iLowerEdge, 3, 3 ); 
    g.setColor( RestoreColor );
)
protected void drawHeader( Graphics g )
I
    g.drawString ( \ myModel.getClassDefName () ) + " Data: ", iFieldLabelIndent, 20 );
)
protected void drawTextRowl Graphics g. String strFieldLabel, String strFieldValue )
{
    g.drawstring( strFieldLabel, iFieldLabellndent, iTextRowYPos ); 
    g.drawstring( strFieldValue, iFieldValueIndent, iTextRowYPos ); 
    iTextRowYPos += iTextRowHeight;
}
//////////////////////////////////////////////////////////////////////////
// XView INTERFACE IMPLEMENTATIONS:
abstract public void update();
```
// END OF IView INTERFACE IMPLEMENTATIONS *i i m m m i m i i i i m i i i i i i i i i i i i i i i i i i i i i i i i i i i i i i i m i i i i i i i i i i i i m i i i*

 $\pmb{\}$ 

www.manaraa.com

```
\prime\prime\prime\prime// Department of Computer Science, SONY Institute of Technology
 // Project Soundscape-SA, Stand Alone Auditory Scene Simulator
// Java Source Code Class Definition File, (c) 1998 Matt Gentner
//
// Class: WallController<br>// Author: Matt Gentner
 // Author: Matt Gentner
 // Original Date: January, 1998
 //-------------------------------------------------------------------------------
/ + +» The class WallController accepts and handles all
 * user-interface events which come from controls
 * on the WallViewFrame.
 * <p>
 * Examples:
 * <p>
 * 8author Matt Gentner
 * 0version 1.0, 01/13/97
 * @see<br>* @since
            SoundscapeSAl.0
\frac{1}{1}//--------------------------------------------------------------------------------------
import java.awt.Button;
import java.awt.Checkbox;
import java.awt.GridBagConstraints;
import java.awt.Label;
import java.awt.TextField;
import java.awt.event.ActionEvent;
import java.awt.event.ActionListener;
import java.awt.event.ItemEvent;
import java.awt.event.ItemListener;
import java.lang.Throwable;
import java.lang.Double;
import java.lang.NumberFormatException;
import Direction;
import DirectionSelectionGroup;
import IModel;
import WallViewPanel;
import IController;
import IPositionHolderModel;
import ITextLogger;
import ITextLogOser;
import IWallModel;
import PositionHolderController;
public class WallController
    extends PositionHolderController
    implements ActionListener, ItemListener, IController, ITextLogOser
<
   protected Button btnChange = null;
    static Label lblWallWidth = new Label( "Wall Width (m): " );
    static Label lblWallHeight = new Label( "Wall Height (m): " );
   static Label lblSoundAbsorption = new Label( "SoundAbsorption: " );
   static Label lblResolution = new Label( "Resolution: " );
   protected TextField tfWallWidth = null; 
   protected TextField tfWallHeight = null; 
   protected TextField tfSoundAbsorption = null; 
   protected TextFitld tfResolution = null;protected Checkbox CloakingCheckbox = null; 
   protected Checkbox MutingCheckbox = null;protected Checkbox LeftEarMutingCheckbox = null; 
   protected Checkbox RightEarMutingCheckbox = null;protected DirectionSelectionGroup myDirectionSelector = null; 
   protected ITextLogger myTextLog = null; 
   protected IWallModel myWallModel = null; 
   protected WallViewPanel myWallView = null;
   public WallController( int width, int height,
                            IWallModel WallModel_param,
                            WallViewPanel WallView_param,
                            ITextLogger IN_TextLogger )
   {
        super( width, height, (IPositionHolderModel)WallModel_param );
        initializeWall( WallModel_param, WallView_param ); 
        setTextLog( IN_TextLogger );
```

```
initializeWallAggegates();
    initializeWallFrama();
    setSize( width, height );
    setVisible( true );
\mathbf{I}protected void initializeWallAggegates()
\mathbf{r}btnChange = new Button( "Change" ); 
    btnChange.addActionListener( this );
    CloakingCheckbox = new Checkbox( "Cloak" );
    CloakingCheckbox.addItemListener( this );
    CloakingCheckbox.setState( myWallModel.isCloaked() );
    MutingCheckbox = new Checkbox ("Mute" );
    MutingCheckbox.addltemListener( this );
    MutingCheckbox.setState( myWallModel.isMuted() );
    LeftEarMutingCheckbox = new Checkbox ( "Mute to Left Ear" );
    LeftEarMutingCheckbox.addltemListener( this );
    LeftEarMutingCheckbox.setState( mvWallModel.isMutedToLeftEar() );
    RightEarMutingCheckbox = new Checkbox ( "Mute to Right Ear" ); 
    RightEarMutingCheckbox.addItemListener ( this ) ;
    RightEarMutingCheckbox. setState ( myWallModel. isMutedToRightEar () ) ;
    tfWallWidth = new TextField( 10 ) ;
    tfWallHeight = new TextField( 10 );tfSoundAbsorption = new TextField( 10 );
    tfResolution = new TextField( 10 ) ;
    myDirectionSelectionSelection = new DirectionSelectionGroup( this );updateOirectionSelector();
\mathbf{I}protected void initializeWallFrame()
(
    gridbagconstraints.gridwidth = GridBagConstraints.BOTH; 
    addComponent( IblWailWidth );gridbagconstraints.gridwidth = GridBagConstraints.ElEMAINDER; //end row 
    addComponent ( tfWallWidth );
    gridbagconstraints.gridwidth = GridBagConstraints.BOTH; 
    addComponent( lblWallHeight );
    gridbagconstraints .gridwidth = GridBagConstraints .REMAINDER; //end row 
    addComponent( tfWallHeight);
    gridbagconstraints.gridwidth = GridBagCon3traints.B0TH; 
    addComponent ( lblSoundAbsorption );
    gridbagconstraints.gridwidth = GridBagConstraints.REMAINDER; //end row 
    addComponent( tfSoundAbsorption );
    gridbagconstraints.gridwidth = GridBagConstraints.BOTH; 
    addComponent( IblResolution );
    gridbagconstraints.gridwidth = GridBagConstraints.REMAINDER; //end row
   addComponent( tfResolution );
   gridbagconstraints.gridwidth = GridBagConstraints.BOTH; 
    addComponent( CloakingCheckbox );
   gridbagconstraints .gridwidth = GridBagConstraints. ElEMAINDER; //end row 
   addComponent( btnChange );
   gridbagconstraints.gridwidth = GridBagConstraints.REMAINDER; //end row
   addComponent( MutingCheckbox );
   gridbagconstraints.gridwidth = GridBagConstraints.BOTH; 
   addComponent( LeftEarMutingCheckbox );
    gridbagconstraints.gridwidth = GridBagConstraints.REMAINDER; //end row
    addComponent ( ElightEarMutingCheckbox ) ;
   gridbagconstraints.gridwidth = GridBagConstraints.BOTH;addComponent( myDirectionSelector.getNorthCheckbox() ) ;
   gridbagconstraints.gridwidth = GridBagConstraints.BOTH; 
   addComponent( myDirectionSelector.getEastCheckbox() );
   gridbagconstraints.gridwidth = GridBagConstraints.REMAINDER; //end row
   addComponent( myDirectionSelector.getUpCheckbox() );
   gridbagconstraints.gridwidth = GridBagConstraints.BOTH; 
   addComponent( myDirectionSelector.getSouthCheckbox() );
   gridbagconstraints.gridwidth » GridBagConstraints.BOTH; 
   addComponent( myDirectionSelector.getWestCheckbox() );
   gridbagconstraints .gridwidth = GridBagConstraints .ElEMAINDER; //end row
```

```
addComponent( myDirectionSelector.getDownCheckbox() );
\overline{\phantom{a}}public double getWallWidthTextFieldValue()
 {
     Double dblWallWidthTemp= new Double( myWallModel.getWallWidth() );
     try 
     \mathbf{f}if ( (t fWallWidth.getText() ).length() > 0 )
             dblWallWidthTemp = Double.valueOf ( tfWallWidth.getText() );
     ) catch( NumberFormatException nfe )
     (
         System.out.println( nfe.toString() );
     >
     return( dblWallWidthTemp.doubleValue() );
)
public double getWallHeightTextFieldValue()
 {
    Double dblWallHeightTemp= new Double( myWallModel.getWallHeight() );
    try
    {
         if ( t fWallHeight.getText() ).length() > 0 )
             dblWallHeightTemp = Double.valueOf( tfWallHeight.getText() );
    } catch( NumberFormatException nfe ) 
     f
         System.out.println( nfe.toString() );
    >
    return( dblWallHeightTemp.doubleValue() );
)
public double getSoundAbsorptionTextFieldValue()
 {
    Double dblSoundAbsorptionTemp= new Double( myWallModel.getSoundAbsorption() );
    try 
    \blacksquareif ( t tfSoundAbsorption.getText() ).length() > 0 )
             dblSoundAbsorptionTemp = Double.valueOf( tfSoundAbsorption.getText() );
    ) catch( NumberFormatException nfe ) 
     t
        System.out.println( nfe.toString() );
    )
    return( dblSoundAbsorptionTemp.doubleValue() );
)
public double getResolutionTextFieldValue()
{
    Double dblResolutionTemp= new Double( myWallModel.getResolution() );
    try 
    \mathfrak{c}if ( ( tfResolution.getText() ) .length() > 0 )
             dblResolutionTemp = Double.valueOf( tfResolution.getText() );
    ) catch( NumberFormatException nfe ) 
     t
        System.out.println( nfe.toString() );
    )
    return( dblResolutionTemp.doubleValue() );
>
//////////////////////////////////////////////////////////////////////////
// IController INTERFACE IMPLEMENTATIONS:
public void initializeWall( IModel WallModel_param,
                             WallViewPanel WallView_param )
t
    myWallModel = ( (IWallModel)WallModel_param ); 
    myWallView = ( (WallViewPanel) WallView_param );
)
public void update()
(
    super.update();
    CloakingCheckbox.setState( myWallModel.isCloaked() );
    MutingCheckbox.setstate( myWallModel.isMuted() );
    LeftEarMutingCheckbox.setstate( myWallModel.isMutedToLeftEar() ); 
    RightEarMutingCheckbox.setstate( myWallModel.isMutedToRightEar() );
```

```
updateDirectionSelector();
 >
11 END OF IController INTERFACE IMPLEMENTATIONS 
//////////////////////////////////////////////////////////////////////////
protected void updateDirectionSelector () 
 t
     String strCurrentDirectionName = ( myWallModel.getFacingDirection() ).toString();
     if ( StrCurrentDirectionName. equals ( "NORTH" ) ) 
     f
         ( myDirectionSelector.getNorthCheckboxO ) .setstate ( true );
     }<br>else if( strCurrentDirectio<mark>nName.equals( "SOUTH"</mark> ) )
     {
         ( myDirectionSelector.getSouthCheckbox() ).setState( true );
     )
else if( strCurrentDirectionName.equals ( "EAST" ) )
     (
         ( myDirectionSelector.getEastCheckbox() ).setState( true );
     }<br>else if( strCurrentDirectionName.equals( "WEST" ) )
    {
         ( myDirectionSelector .getWestCheckbox () ). setstate ( true );
     )
else iff StrCurrentDirectionName. equals ( "OP" ) ) 
     f
         ( myDirectionSelector.getOpCheckbox() ).setstate( true );
    >
    else if( strCurrentDirectionName.equals ( "DOWN" ) )
    {
         ( myDirectionSelector.getDownCheckbox() ).setState( true );
    )
)
mum mum/tutu tuuuuuumuuuuuu/////ttu/umm mu
// ActionListener INTERFACE IMPLEMENTATIONS: 
public void actionPerformed ( ActionEvent ae )
 \mathbf{I}super.actionPerformed( ae );
    if( ae.getSource() == btnChange )\mathbf{I}myWallModel.setWallWidtht getWallWidthTextFieldValue() ); 
        myWallModel.setWallHeight f getWallHeightTextFieldValue() ) ;
        myWallModel.setSoundAbsorptionf getSoundAbsorptionTextFieldValue () ); 
        myWallModel.setResolution( getResolutionTextFieldValue() );
        myWallModel.reinitialize();
    }<br>else        if ( ae.getActionCommand() == "Brighten" )
    \overline{1}myWallView.brighten();
        myWallModel.displayAvgResponse () ;
    }<br>else        if ( ae.getActionCommand() == "Darken" )
     {
        myWallView.darken ();
        myWallModel.displayAvgResponse () ;
    }<br>else if ( ae.getActionCommand() == "Fine Brighten" )
    (
        myWallView.fineBrighten(); 
        myWallModel.displayAvgResponse () ;
    }<br>else if ( ae.getActionCommand() == "Fine Darken" )
    I
        myWallView.fineDarken();
        myWallModel. displayAvgResponse () ;
    )
)
11 END OF ActionListener INTERFACE IMPLEMENTATIONS
i tn minium I illinium m mu n mm i mum mini m / nn m u
uuuuuuuuuuuunununuuunuuuuuuuuuuuuunuu
U ItemListener INTERFACE IMPLEMENTATIONS: 
public void itemStateChanged( ItemEvent ie )
{
    boolean bDirectionChanged = false;
    if( ie.getSource() == CloakingCheckbox )
    \sqrt{ }if( CloakingCheckbox.getState() )
            myWallModel.cloak();
        else
            myWallModel.uncloak();
```

```
else if( ie.getSource() == MutingCheckbox )
     f
         myWallModel.setMuted( MutingCheckbox.getState() );
     }<br>else if( ie.getSource() == LeftEarMutingCheckbox )
     \mathbf{f}myWallModel.setMutedToLeftEar( LeftEarMutingCheckbox.getState() ) ;
     }<br>else if( ie.getSource() == RightEarMutingCheckbox )
    t
         myWallModel. setMutedToRightEar ( RightEarMutingCheckbox. getState () ) ;
     }<br>else if( ie.getSource() == myDirectionSelector.getNorthCheckbox() )
    1
         if( ( myDirectionSelector.getNorthCheckbox() ).getState() )
         {
             myWallModel.setFacingDirection( Direction.NORTH ); 
             bDirectionChanged = true;
         )
     }<br>else if( ie.getSource() == myDirectionSelector.getSouthCheckbox() )
     {
         if( ( myDirectionSelector.getSouthCheckbox() ).getState() )
         \cdotmyWallModel.setFacingDirection( Direction.SOOTH ); 
             bDirectionChanged = true;
        >
    }
    else if( ie.getSource() == myDirectionSelector.getEastCheckbox() )
     (
         if( ( myDirectionSelector.getEastCheckbox() ).getState() )
         (
             myWallModel.setFacingDirection( Direction.EAST ); 
             b\overline{D}irectionChanged = true;
        )
     }<br>else if( ie.getSource() == myDirectionSelector.getWestCheckbox() )
     (
        if( ( myDirectionSelector.getWestCheckbox() ).getState() )
         {
             myWallModel.setFacingDirection( Direction.WEST ); 
             bDirectionChanged » true;
        >
    }<br>else if( ie.getSource() == myDirectionSelector.getUpCheckbox() )
     (
        if( ( myDirectionSelector.getOpCheckbox() ).getState() )
        {
             myWallModel.setFacingDirection( Direction.OP ); 
             bDirectionChanged = true;
        )
    }<br>else if( ie.getSource() == myDirectionSelector.getDownCheckbox() }
     1
        if( ( myDirectionSelector.getDownCheckbox() ).getState() )
        \left\{ \right.myWallModel.setFacingDirection( Direction.DOWN ); 
             bDirectionChanged = true;
        )
    )
    if( bDirectionChanged )
        myWallModel.reinitialize();
}
/ / END OF ItemListener INTERFACE IMPLEMENTATIONS
iiiiu iim iiiiiim itiiiiitiiiiiiiiiiiiiiiiim iiim iiiiiim m iiiiiin
n iiiiiiiiiiiiiiiiiiiiiiiiiiiiiiiiiiiiiiiim iiiiiim iim m iu iiiiiiiii
// ITextLogOser INTERFACE IMPLEMENTATIONS:
public ITextLogger getTextLog()
{
    return myTextLog;
}
public void setTextLog( ITextLogger IN_TextLog )
{
    myTextLog = (IN_TextLog) ;
)
// END OF ITextLogOser INTERFACE IMPLEMENTATIONS
iiiiiiiiin iiu iiiiiiiiiiiin iiiiiiiiu iiiiu u iiiiiiiiiiiiim iiiu iiiiti
```
www.manaraa.com Reproduced with permission of the copyright owner. Further reproduction prohibited without permission.

ŀ

 21g  $\prime$  $\overline{U}$ Department of Computer Science, SONY Institute of Technology  $\frac{7}{11}$ Project Soundscape-SA, Stand Alone Auditory Scene Simulator Java Source Code Class Definition File, (c) 1998 Hatt Sentner  $\prime\prime$ Class: WallModel<br>
Nuthor: Matt Gent Matt Gentner Original Date: January, 1998  $^{\prime\prime}$  $11 - -$ -\*\*\*\*\*\*\*\*\*\*\*\*\*\*\*\*\*\*\*\*\*\*\*\*\*\*\*\*\*\*\* 7. . . THE WallModel IS AN ABSTRACTION OF AN ECHOING, PLANAR AND RECTANGULAR SURFACE. IT IS ESSENTIALLY A COLLECTION OF EchoPoints. THE WallModel IS BOUNDED BY FOUR ThreeDimensionalPoint AGGREGATES, IT'S FACING ELEVATION AND FACING AZIMUTH ARE ENCAPSULATED IN IT'S pMyFacingDirection ATTRIBUTE.  $\bullet$ <p> Examples:  $\cdot$  <p> \* @author Matt Gentner + @version 1.0, 01/13/97 \* @see<br>\* @since SoundscapeSAl.0 / import java.util.Vector; import Direction; import EchoPoint; import iPositionHolderModel; import ISoundListener; import IEchoPoint; import ITextLogger; import ITextLogUser; import ThreeDimensionalPoint; public class WallModel implements IWallModel, ITextLogUser //AS SUCH, extends IModel, IMutable, ICloakable, // IPositionHolder, IPositionHolderModel AND IWall { // INSTANCE VARIABLES: protected boolean bCloaked = false; protected boolean bMuted = false; protected boolean bMutedToLeftEar = false; protected boolean bMutedToRightEar = false; protected double dWallWidth =  $0.0e0d$ ; protected double dWallHeight = O.OeOd; protected double dResolution  $= 0.0e0d$ ; protected double dSoundAbsorption = O.OeOd; protected int iNumEchoPointsWide = 0; protected int iNumEchoPointsHigh = 0; protected Direction myFacingDirection = null; protected ITextLogger myTextLog = null; protected ThreeDimensionalPoint tdpUpperLeftHandCorner = null; protected ThreeDimensionalPoint tdpUpperRightHandCorner = null; protected ThreeDimensionalPoint tdpLowerLeftHandCorner = null; protected ThreeDimensionalPoint tdpLowerRightHandCorner = null; protected Vector vecObservers = null; protected Vector vecEchoPoints = null; // DEFAULT CONSTRUCTOR: public WallModel() **I** // THE DEFAULT WallModel IS LIKE A FLOOR TILE, IN FRONT // BELOW AND TO THE LEFT OF THE ORIGIN. IT IS 1cm \* 1cm. // IT'S RESOLUTION IS 1mm, AND SOUND ABSORBTION IS 25%. this ( ( new ThreeDimensionalPoint ( -1.5e-2d, +5.0e-3d, -7.15e-2d ) ), Direction.UP, { +1 .0e-2d ), ( +1 .0e-2d ), ( +1.0e-3d ),  $( +2.5e-1d )$ ; ) // PARAMETERIZED CONSTRUCTOR: public WallModel ( ThreeDimensionalPoint tdpUpperLeftHandCorner\_param, Direction FacingDirection param, double dWallWidth\_param,

 $\prime\prime$ 

```
double_dWallHeight_param,
                     double dResolution_param, 
                     double dSoundAbsorption param )
{
    myFacingDirection =* FacingDlrectlon_param; 
    dWallWidth = dWallWidth_param;
    dWallHeight = dWallHeight_param;
    dResolution = dResolution_param; 
    dSoundAbsorption = dSoundAbsorption_param;
    tdpOpperLeftHandCorner = tdptJpperLeftHandCorner_param;
    // INITIALIZE THE OTHER THREE CORNERS, BASED ON THE 
    // OPPER-LEFTHAND CORNER, FACING DIRECTION,
    // WIDTH AND HEIGHT. 
    deriveCornerPoints() ;
    initializeEchoPoints();
    vecObservers = new Vector( 3, 3);
>
//////////////////////////////////////////////////////////////////////////
11 IMutable INTERFACE IMPLEMENTATIONS:
public boolean isMuted()
{
    return bMuted;
)
public void setMuted ( boolean bMuted_param )
(
    bMuted = bMuted_param;
    for( int i = 0; i < vecEchoPoints.size(); i++)(
        ( (IEchoPoint) vecEchoPoints.elementAt( i ) ) .setMuted( bMuted );
    )
    if( bMuted )
        myTextLog. logText ( getClassDefName () + " has been muted. \ln" );
    else
        myTextLog. logText ( getClassDefName () + " has been un-muted. \n" );
}
public boolean isMutedToLeftEar()
(
    return bMutedToLeftEar;
)
public void setMutedToLeftEar( boolean IN_bMutedToLeftEar )
(
    bMutedToLeftEar = IN_bMutedToLeftEar;
    for( int i = 0; i < vecEchoPoints.size(); i++ )
    (
        ( (IEchoPoint) vecEchoPoints .elementAt ( i ) ). setMutedToLef tEar ( bMutedToLeftEar );
    }
    if( bMutedToLeftEar )
        myTextLog.logText( getClassDefName() + " has been muted to the left ear. \n" );
    else
        myTextLog.logText ( getClassDefName () + " has been un-muted to the left ear. \n" );
>
public boolean isMutedToRightEar()
{
    return bMutedToRightEar;
>
public void setMutedToRightEar ( boolean IN_bMutedToRightEar )
(
    bMutedToRightEar = IN_bMutedToRightEar;
    for( int i = 0; i < vecEchoPoints.size(); i++)
    \mathbf{f}( (IEchoPoint) vecEchoPoints .elementAt ( i ) ) .setMutedToRightEar ( bMutedToRightEar )
    >
    if( bMutedToRightEar )
       myTextLog.logText( getClassDefName() + " has been muted to the right ear. \n" );
    else
        myTextLog.logText( getClassDefName() + " has been un-muted to the right ear. \n" );
)
// END OF IMutable INTERFACE IMPLEMENTATIONS 
//////////////////////////////////////////////////////////////////////////
```
**2**

```
//////////////////////////////////////////////////////////////////////////
// ICloakable INTERFACE IMPLEMENTATIONS:
```

```
public boolean isCloaked()
{
    return bCloaked;
}
public void cloak()
 {
    bCloaked = true;
    myTextLog.logText( "Wall Model has been cloaked. \n" );
>
public void uncloak ()
 {
    bCloaked = false;
    myTextLog.logText( "Wall Model has been un-cloaked. \n" );
 }
// END OF ICloakable INTERFACE IMPLEMENTATIONS 
//////////////////////////////////////////////////////////////////////////
//////////////////////////////////////////////////////////////////////////
// IModel INTERFACE IMPLEMENTATIONS:
public void attach ( IObserver SubscribingObserver_param )
{
    vecObservers .addElement ( SubscribingObserver_param );
     // setTextLog( ( (ITextLogUser)SubscribingObserver_param ).getTextLog() );
     // myTextLog.logText ( "In WallModel, attached observer. \n" );
)
public void detach ( IObserver OnSubscribingObserver_param )
 (
    for( int i = 0; i < vecObservers.size(); i++ )
    {
         if ( (IObserver) vecObservers .elementAt ( i ) == OnSubscribingObserver_param ) 
             vecObservers.removeElementAt{ i ) ;
    )
>
public void updateAl1Views()
 (
    for( int i = 0; i < vecObservers.size(); i++ )
         ( (IObserver) vecObservers.elementAt( i ) ).update();
}
public String getClassDefName()
{
    return( "WallModel" );
// END OF IModel INTERFACE IMPLEMENTATIONS
// END OF IModel INTERFACE IMPLEMENTATIONS i i i m i i i i i i m i i i i n i i i i i i i i i n i i i m i i n i i i i i i i i i i i i i m i u i i i i i i i i n i i i
//////////////////////////////////////////////////////////////////////////
// IPositionHolder INTERFACE IMPLEMENTATIONS:
public void moveTo( double x, double y, double z )
{
    tdpOpperLeftHandCorner .moveTo( x, y, z ) ; 
    reinitialize();
    myTextLog.logText( "Wall Model's OpperLeftHandCorner has moved to:" ); 
    tdpOpperLeftHandCorner.display();
>
public double getXCoord()
{
    return tdpUpperLeftHandCorner.getXCoord();
}
public double getYCoord()
(
    return tdpUpperLeftHandCorner.getYCoord();
)
public double getZCoord()
(
    return tdpUpperLeftHandCorner.getZCoord();
)
// END OF IPositionHolder INTERFACE IMPLEMENTATIONS 
//////////////////////////////////////////////////////////////////////////
//////////////////////////////////////////////////////////////////////////
// IWall INTERFACE IMPLEMENTATIONS:
```

```
public void displayAvgResponse ()
 \mathbf{f}double dSum = 0.0e0d;double dAvg = 0.0e0d;int i, j;
     for(j = 0; j < iNumEchoPointsHigh; j++){
         for(i = 0; i < iNumEchoPointsWide; i++)
         t
             dSum += ( (IEchoPoint) vecEchoPoints. elementAt( j * i + i ) ).getResponse();
         >
     )
     dayg = (dSum / (double) (vecEchoPoints.size()) );
     myTextLog.logText ( "Average response of EchoPoints is: " + dAvg + "\n" );
 )
public IEchoPoint getEchoPointByIndex( int IN_iEchoPointIndex )
\left| \right|return( (IEchoPoint)vecEchoPoints.elementAt( IN iEchoPointIndex ) );
)
public double getResponseByIndex ( int IN_iEchoPointIndex )
 {
     return! (IEchoPoint)vecEchoPoints.elementAt ( IN_iEchoPointIndex ) ).getResponse();
)
public double getResolution()
\sqrt{ }return dResolution;
)
public double getSoundAbsorption()
(
     return dSoundAbsorption;
)
public double getWallHeight()
(
    return dWallHeight;
)
public double getWallWidth()
 (
    return dWallWidth;
)
public void reinitialize()
 (
    deriveCornerPoints () ; 
    updateAllViews() ;
    System.gc() ;
)
public void setFacingDirection ( Direction Direction_param )
 (
    myFacingDirection = Direction_param;
)
public Direction getFacingDirection()
(
    return myFacingDirection;
)
public void setResolution( double IN_dResolution )
(
    dResolution = IN_dResolution;
)
public void setSoundAbsorption ( double dSoundAbsorption_param )
(
    dSoundAbsorption = dSoundAbsorption_param;
    for( int i = 0; i < vecEchoPoints.size(); i++)
    \overline{1}( (IEchoPoint) vecEchoPoints.elementAt ( i ) ) .setSoundAbsorption( dSoundAbsorption )
    )
>
public void setWallWidth{ double IN_dWallWidth )
{
    dWallWidth = IN_dWallWidth;
)
```

```
public void secWallHeighc( double IK dWallHeight ) 
I
    dWallHeight = IN dWallHeight;\mathbf{r}public int getHumEchoPoints()
{
    return vecEchoPoints.size();
public int getNumEchoPointsWide () 
{
    return iNumEchoPointsWide;
public int getNumEchoPointsHigh()
(
    return iNumEchoPointsHigh;
public IThreeDimensionalPoint getUpperLeftHandCorner()
{
    return tdpOpperLeftHandCorner;
\overline{\phantom{a}}public IThreeDimensionalPoint getOpperRightHandCorner () 
{
    return tdpOpperRightHandCorner;
\overline{\mathbf{3}}public IThreeDimensionalPoint getLowerLeftHandCorner {) 
{
    return tdpLowerLeftHandCorner;
public IThreeDimensionalPoint getLowerRightHandCorner () 
(
    return tdpLowerRightHandCorner;
\overline{\mathbf{1}}// END OF IWall INTERFACE IMPLEMENTATIONS 
//////////////////////////////////////////////////////////////////////////
i i i i i i i n i i i i m i / u i i i m i i i i m i m m i i m i i i i i u i m m i n i m i i i i i i i i
// IWalIModel INTERFACE IMPLEMENTATIONS:
public void finalizelnstant()
{
    if( !bCloaked )
    {
        for( int i = 0; i < vecEchoPoints.size(); i++ )
             ( (IEchoPoint)vecEchoPoints.elementAt { i ) ).finaiizelnstant() ;
        updateAllViews() ;
    )
}<br>// END OF IWallModel INTERFACE IMPLEMENTATIONS
n iiiiiiiiiiiu iiiiiiiiiiiiiiiiiiiiin iiiiiiiiiiiiiiiititim /u tiu m it/
////////////////////////////////////////////////////////////////////////// 
// ISoundListener INTERFACE IMPLEMENTATIONS:
public void dampResponse()
\mathbf{I}for( int i = 0; i < vecEchoPoints.size(); i++)
    {
         ( (IEchoPoint) vecEchoPoints . elementAt ( i ) ) . dampResponse() ;
    1
}
// END OF ISoundListener INTERFACE IMPLEMENTATIONS 
//////////////////////////////////////////////////////////////////////////
////////////////////////////////////////////////////////////////////////// 
// PROTECTED MODIFIER METHODS: 
protected void initializeNumEchoPoints()
{
    double dCenteringDrift = ( dResolution / +2.0e0d );
    // CALCULATE SIGNED, RAW NUMBER OF EchoPoints IN WIDTH
    iNumEchoPointsWide = (int)Math.floor( dWallWidth / dResolution );
    iNumEchoPointsHigh = (int)Math.floor( dWallHeight / dResolution );
    // KNOCK OF THE LAST EchoPoint, IF IT DRIFTS BEYOND THE WALL'S BOUNDARY
```

```
if( ( dResolution * (double)iNumEchoPointsWide + dCenteringDrift ) > dWallWidth )
                                                                                                         223iNumEchoPointsWide— ;
    iff ( dResolution * (double)iNumEchoPointsHigh + dCenteringDrift ) >» dWallHeight ) 
        iNumEchoPointsHigh— ;
    vecEchoPoints = null;
    System.gc();
    vecEchoPoints = new Vector( ( iNumEchoPointsHigh * iNumEchoPointsWide ), iNumEchoPointsWide );
\overline{\mathbf{1}}protected void initializeEchoPoints()
{
    int i, j;
    double dCenteringDrift = ( dResolution / +2.0e0d );
    double dEchoPointArea = Math.pow( dResolution, +2.0e0d );
    initializeNumEchoPoints();
    if( ( myFacingDirection == Direction.NORTH ) || ( myFacingDirection == Direction.SOUTH ) )
    \mathbf{f}double x_coord_offset = 0.0e0d;
        double z coord offset = 0.0e0d;
        double d\vec{x} CenteringDrift = 0.0e0d;
        double dZ CenteringDrift = 0.0e0d;
        double dTotal X Displacement = ( tdpLowerRightHandCorner.getXCoord() -
                                           tdpUpperLeftHandCorner.getXCoord() ) ;
        double dTotal_Z_Displacement = ( tdpLowerRightHandCorner.getZCoord()
                                           tdpOpperLeftHandCorner.getZCoord() );
        double dX_Displacement_PerEchoPoint » ( dTotal_X_Displacement /
                                                  ( (double)iNumEchoPointsWide ) ); 
        double dZ Displacement PerEchoPoint = ( dTotal Z Displacement /
                                                  ( (double)iNumEchoPointsHigh ) );
        // SIGN THE CENTERING DRIFTS, BASED ON FACING DIRECTION 
        if( myFacingDirection == Direction.NORTH ) 
            dX_CenteringDrift = dCenteringDrift;
        else
            dX CenteringDrift = ( dCenteringDrift * -1.OeOd );
        dZ CenteringDrift = ( dCenteringDrift * -1.0e0d );
        for(j = 0; j < iNumEchoPointsHigh; j++)
        (
            z_coord_offset = ( dZ_Displacement_PerEchoPoint * ( (double)j ) ); 
            z<sup>-</sup>coord<sup>-</sup>offset += d<sub>2</sub><sup>-</sup>CenteringDrift;
            for(i = 0; i < iNumEchoPointsWide; i++)
            \sqrt{ }x coord offset = ( dX Displacement PerEchoPoint * ( (double) i ) ;
                x_coord_offset += dX_CenteringDrift;
                vecEchoPoints.addElement( new EchoPoint(
                                                    ( tdpUpperLeftHandCorner.getXCoord() + x_coord_offset ),
                                                    ( tdpUpperLeftHandCorner.getYCoord() ),
                                                    ( tdpUpperLeftHandCorner.getZCoord() + z_coord_offset ),
                                                      dEchoPointArea, 
                                                      dSoundAbsorption ) );
            )
        >
    }<br>else if( ( myFacingDirection == Direction.EAST ) || ( myFacingDirection == Direction.WEST ) )
    {
        double z_coord_offset = O.OeOd; 
        double y_coord_offset = O.OeOd; 
        double dY_CenteringDrift = O.OeOd; 
        double dZ<sup>CenteringDrift = 0.0e0d;</sup>
        double dTotal_Y_Displacement = ( tdpLowerRightHandCorner.getYCoord() -
                                          tdpUpperLeftHandCorner.getYCoord() ) ;
        double dTotal_Z_Displacement = ( tdpLowerRightHandCorner.getZCoord() -
                                          tdpUpperLeftHandCorner.getZCoord() );
       double dY_Displacement_PerEchoPoint = ( dTotal_Y_Displacement /
                                                  ( (double)iNumEchoPointsWide ) ); 
       double dZ_Displacement_PerEchoPoint * ( dTotal Z_Displacement /
                                                  ( (double)iNumEchoPointsHigh ) );
         // SIGN THE CENTERING DRIFTS, BASED ON FACING DIRECTION 
       if( myFacingDirection «• Direction.WEST ) 
            dY_CenteringDrift = dCenteringDrift;
       else
            dY_CenteringDrift = { dCenteringDrift * -l.OeOd ); 
       dZ CenteringDrift = ( dCenteringDrift * -1.0e0d );
       for(j = 0; j < iNumEchoPointsHigh; j++)
```

```
{<br>224 z coord_offset = { dZ_Displacement_PerEchoPoint * { (double) j ) );
              z<sup>coord_offset += dZ \bar{C}enteringDrift;</sup>
              for(i = 0; i < iNumEchoPointsWide; i++)(
                  y_{\text{1}}coord_offset = ( dY_Displacement PerEchoPoint \cdot ( (double)i ) );
                  y coord offset += dY CenteringDrift;
                  vecEchoPoints.addElement ( new EchoPoint(
                                                      ( tdpOpperLeftHandCorner.getXCoord() ),
                                                       ( tdpUpperLeftHandCorner.getYCoord() + y_coord_offset ),
                                                       ( tdpOpperLeftHandCorner.getZCoordl) + z_coord_offset 
                                                        dEchoPointArea, 
                                                        dSoundAbsorption ) );
             )
         >
     )
else iff ( myFacingDirection == Direction.OP ) II ( myFacingDirection = Direction.DOWN ) )
     {
         double x coord offset = 0.0e0d;
         double y<sup>-coord</sub>-offset = 0.0e0d;</sup>
         double d\bar{x} CenteringDrift = 0.0e0d;
         double d\vec{Y} CenteringDrift = 0.0e0d;
         double dTotal X Displacement * ( tdpLowerRightHandCorner.getXCoord() -
                                            tdpOpperLeftHandCorner.getXCoord() ); 
         double dTotal_Y_Displacement = ( tdpLowerRightHandCorner.getYCoord () -
                                            tdpOpperLeftHandCorner.getYCoord() );
         double dX_Displacement_PerEchoPoint = ( dTotal_X_Displacement / ( (double) iNumEchoPointsWide ) ) ; 
         double dY_Displacement_PerEchoPoint = ( dTotal_Y_Displacement / ( (double) iNumEchoPointsHigh ) ) ;
         // SIGN THE CENTERING DRIFTS, BASED ON FACING DIRECTION
         if ( myFacingDirection == Direction.OP ) 
             dY CenteringDrift = dCenteringDrift;
         else
             dY CenteringDrift = ( dCenteringDrift * -1.0e0d );
         dX_CenteringDrift = dCenteringDrift;
         for( j = 0; j < iNumEchoPointsHigh; j++)(
             y_coord_offset = ( dY_Displacement_PerEchoPoint * ( (double)j ) ) ; 
             y_coord_offset += dY_CenteringDrift;
             for(i = 0; i < iNumEchoPointsWide; i++)
             \left(x coord offset = ( dX Displacement PerEchoPoint * ( (double)i ) ) ;
                 x coord offset += dX CenteringDrift;
                 vecEchoPoints.addElement( new EchoPoint(
                                                      ( tdpOpperLeftHandCorner.getXCoord() + x_coord_offset ),
                                                      ( tdpUpperLeftAndCorner.getYCoord() + y-coordinate(),
                                                        tdpOpperLeftHandCorner.getZCoord(), 
                                                        dEchoPointArea, 
                                                        dSoundAbsorption ) );
             )
         )
    }
    else
        myTextLog.logText( "Wall Model failed to initialize," +
                             " walls MOST face North, South, East, West, Op or Down" );
    /*
myTextLog.logText( "iNumEchoPointsWide = " + iNumEchoPointsWide +
                         ", iNumEchoPointsHigh = " + iNumEchoPointsHigh ); 
    myTextLog.logText( "EchoPoints[0][0] is positioned at: \n" );
    EchoPoints[0][0].displayCoords();
    myTextLog.logText( "EchoPoints[ ( iNumEchoPointsWide - 1 ) ] [0] is positioned at: \ln" );
    EchoPoints[ ( iNumEchoPointsWide - 1 ) ][0].displayCoords();<br>myTextLog.logText( "EchoPoints[ ( iNumEchoPointsWide - 1 ) ][ ( iNumEchoPointsHigh - 1 ) ] " +
                        " is positioned at: \langle n" \rangle;
    EchoPoints [ ( iNumEchoPointsWide - 1 ) ] [ ( iNumEchoPointsHigh - 1 ) ] .displayCoords();
    myTextLog.logText( "EchoPoints [01 [ ( iNumEchoPointsHigh - 1 ) 1 is positioned at: \n" );
    EchoPoints[0][ ( iNumEchoPointsHigh - 1 ) ].displayCoords();
    myTextLog.logText( " \n" ) ;
    \bullet \bar{ }protected void deriveCornerPoints()
    double x_coord_offset = 0.0e0d;
    double y\coord offset = 0.0e0d;
```
)

!

```
double z_coord_offset = 0.0e0d; 225
// SIGN THE COORDINATE OFFSETS
if( myFacingDirection «*• Direction.NORTH )
\mathbf{f}x_coord_offset = dWallWidth; 
    z<sub>coord</sub>offset = ( dWallHeight * -l.OeOd );
    /*
myTextLog.logText( "In WallModel:rderiveCornerPoints, Facing Direction was found to be NORTH." 
    myTextLog.logText( "x_coord_offset * " + x_coord_offset + " z_coord_offset = " + z_coord_offset 
    */
}<br>else if( myFacingDirection == Direction.SOUTH )
(
    x_coord_offset = ( dWallWidth * -l.OeOd ); 
    z_coord_offset = ( dWallHeight * -l.OeOd );
1
else if( myFacingDirection = Direction.EAST )
{
    y coord_offset = ( dWallWidth * -1.0e0d );
    z_coord_offset = ( dWallHeight * -1.0e0d );
)
else if( myFacingDirection " Direction.WEST )
(
    y_coord_offset = dWallWidth; 
    \overline{z}coord_offset = ( dWallHeight * -1.0e0d );
)
else if ( myFacingDirection == Direction. OP )
1
    x_coord_offset = dWallWidth; 
    y\sqrt{3}coord\sqrt{3}offset = dWallHeight;
)
else if( myFacingDirection == Direction.DOWN )
{
    x coord offset = dWallWidth;
    y\ coord_offset = ( dWallHeight * -1.0e0d );
\overline{\phantom{a}}// DERIVE AND CREATE THE OTHER THREE CORNER POINTS, USING THE ABOVE SIGNED OFFSETS
if( ( myFacingDirection == Direction.NORTH ) || ( myFacingDirection == Direction.SOUTH ) )
\mathbf{f}tdpOpperRightHandCorner =
        new ThreeDimensionalPoint ( ( tdpUpperLeftHandCorner.getXCoord () + x_coord_offset ),
                                     ( tdpOpperLeftHandCorner.getYCoord() ),
                                     ( tdpOpperLeftHandCorner.getZCoord() ) );
    tdpLowerLeftHandCorner =
        new ThreeDimensionalPoint( ( tdpOpperLeftHandCorner.getXCoord() ),
                                     ( tdpOpperLeftHandCorner.getYCoord() ),
                                     ( tdpOpperLeftHandCorner.getZCoord() + z_coord_offset ) );
    tdpLowerRightHandCorner =
        new ThreeDimensionalPoint ( ( tdpUpperLeftHandCorner.getXCoord () + x_coord_offset ),
                                     ( tdpOpperLeftHandCorner.getYCoord!) ),
                                     ( tdpOpperLeftHandCorner.getZCoord!) + z_coord_offset ) );
)
else if! ( myFacingDirection == Direction.EAST ) II ( myFacingDirection == Direction.WEST ) ) 
{
    tdpUpperRightHandCorner =
        new ThreeDimensionalPoint ( ( tdpUpperLeftHandCorner.getXCoord() ),
                                     ( tdpOpperLeftHandCorner.getYCoord!) + y_coord_offset ),
                                     ( tdpUpperLeftHandCorner.getZCoord() ) \overline{?}tdpLowerLeftHandCorner =
        new ThreeDimensionalPoint( ( tdpOpperLeftHandCorner.getXCoord() ),
                                     ( tdpOpperLeftHandCorner.getYCoord!) ),
                                     ( tdpOpperLeftHandCorner.getZCoord!) + z_coord_offset ) );
    tdpLowerRightHandCorner =
        new ThreeDimensionalPoint ( ( tdpUpperLeftHandCorner.getXCoord () ),
                                     ( tdpOpperLeftHandCorner.getYCoord!) + y_coord_offset ),
                                     ! tdpOpperLeftHandCorner.getZCoord!) + z_coord_offset ) );
}
else if! ( myFacingDirection = Direction.OP ) II ( myFacingDirection == Direction.DOWN ) )
{
    tdpUpperRightHandCorner =
        new ThreeDimensionalPoint ( ( tdpUpperLeftHandCorner.getXCoord () + x_coord_offset ),
                                     ( tdpOpperLeftHandCorner.getYCoord!) ),
                                     ( tdpOpperLeftHandCorner.getZCoord!) ) );
    tdpLowerLeftHandCorner ■>
        new ThreeDimensionalPoint ( ( tdpUpperLeftHandCorner.getXCoord () ),
                                     ( tdpOpperLeftHandCorner.getYCoord!) + y_coord_offset ),
                                     ( tdpOpperLeftHandCorner.getZCoord!) ) );
   tdpLowerRightHandCorner =
        new ThreeDimensionalPoint ( ( tdpUpperLeftHandCorner.getXCoord () + x_coord_offset ),
                                     ( tdpUpperLeftHandCorner.getYCoord() + \overline{y} coord_offset ),
                                     ( topDperLeftBandCorner.getZCoord() ) );
)
else
```
## WallModel.java

```
myTextLog.logText( "Wall Model failed to initialize," 226
                            + " walls MUST face North, South, East, West, Up or Down" );
    /*
    myTextLog.logText( "In WallModel: :deriveComerPoints, the OpperLeftHandCorner is at: \n" );
    tdpOpperLeftHandCorner.display();
    myTextLog.logText ( "In WallModel: :deriveComerPoints, the OpperRightHandCorner is at: \n" );
    tdpOpperRightHandCorner.display();
    myTextLog.logText ( "In WallModel: :deriveComerPoints, the LowerLeftHandCorner is at: \n" );
    tdpLowerLeftHandCorner.display();
    myTextLog.logText ( "In WallModel::deriveComerPoints, the LowerRightHandCorner is at: \n" );
    tdpLowerRightHandCorner.display ();
    */
1
// END OF PROTECTED MODIFIER METHODS 
//////////////////////////////////////////////////////////////////////////
l i n U l l l l l l l l l l l l l l l l l l l l l l l l l l l l l l l l l l l l l l l l l l l l l l l l l l l l l l l l l l l l l l l l l l l l
// ITextLogOser INTERFACE IMPLEMENTATIONS:
public ITextLogger getTextLog()
{
    return myTextLog;
>
public void setTextLog( ITextLogger IN_TextLog )
{
    myTextLog = ( IN_TextLog );
I
// END OF ITextLogOser INTERFACE IMPLEMENTATIONS
```
*i i m i i i i i i i i i i i i i m i i u i i i i i i i m m i i i i i i i i u i i i i i i i i m i i i i i i i i i i m i i*

) // END OF WallModel CLASS DEFINITION

```
" ---------------------------------------------------------------------------------------------------- 227
// Department of Computer Science, SUNY Institute of Technology<br>// Project Soundscape-SA, Stand Alone Auditory Scene Simulator
// Project Soundscape-SA, Stand Alone Auditory Scene Simulator
            Java Source Code Class Definition File, (c) 1998 Matt Gentner
//
// Class: WallResponsesViewCanvas
// Author: Matt Gentner
// Original Date: January, 1998
//-----------------------------------------------------------------------
/**
 * The class WallResponsesViewCanvas is a visual componenet
 * of the WallViewFrame which graphically displays the
 * runtime responses of a WallModel's EchoPoint aggregates.<br>* < N
   <sub>D</sub></sub>
 * Examples:
 * \langle p \rangle* Cauthor Matt Gentner
 * @version 1.0, 01/13/97
 * @see<br>* @since
            SoundscapeSA1.0
 */
//-----------------------------------------------------------------------
import java.awt.Dimension; 
import java.awt.Canvas; 
import java.awt.Color; 
import java.awt.Graphics; 
import java.awt.ScrollPane;
import IWallModel;
public class WallResponsesViewCanvas 
    extends ScrollPane
(
    protected double dBrightnessFactor = +1.0e0d;
    protected int iDisplayWidth = 0; 
    protected int iDisplayHeight = 0; 
    protected int iArrayWidth =0; 
    protected int iArrayHeight = 0;protected int iZoomFactor = 0;
    protected Canvas myDrawingCanvas = null; 
    protected IWallModel myWallModel = null; 
    protected double[][] myResponsesArray;
    public WallResponsesViewCanvas ( int iDisplayWidth_param,
                                       int iDisplayHeight_param,
                                       IWallModel WallModel_param )
    (
        super( ScrollPane.SCROLLBARS AS NEEDED );
        iDisplayWidth = iDisplayWidth_param; 
        iDisplayHeight = iDisplayHeight_param; 
        myWallModel = WallModel param;
        updateResponsesArray ();
        initializeGOI();
    )
   protected void updateResponsesArray()
    {
        int i, j;
        int iNumEchoPoint3 = myWallModel.getNumEchoPoints(); 
        inarrayHeight = myWallModel.getNumberCohopointsHigh() ;
        iArrayWidth = myWallModel.getNumber5.myResponsesArray = new double[ iArrayHeight ][ iArrayWidth ];
        for(j = 0; j < iArrayHeight; j++)
        {
            for(i = 0; i < iArrayWidth; i++)
                myResponsesArray[ j ][ i ] = myWallModel.getResponseByIndex( j * iArrayWidth + i );
        >
    }
   protected void initializeGOI()
    {
        setSize( iDisplayWidth, iDisplayHeight );
        myDrawingCanvas = new Canvas();
       myDrawingCanvas.setSize( iDisplayWidth, iDisplayHeight ); 
        add( myDrawingCanvas );
```
**setvisible( erne );**

>

```
228
```

```
public void brighten()
{
    dBrightnessFactor *= +2.0e0d; 
    plotResponseBuffer();
    System.out.println("brighten() called, dBrightnessFactor = " + dBrightnessFactor );
1
public void darken ()
{
    dBrightnessFactor /= +2.0e0d; 
    plotResponseBuffer() ;
    System.out.printlnt "darkent) called, dBrightnessFactor = " + dBrightnessFactor );
1
public void fineBrighten()
I
    dBrightnessFactor *=■ +1. leOd; 
    plotResponseBuffer();
    System.out.println( "fineBrighten() called, dBrightnessFactor = " + dBrightnessFactor );
)
public void fineDarken()
{
    dBrightnessFactor /= +I.le0d; 
    plotResponseBuffer();
    System.out.println( "fineDarken() called, dBrightnessFactor = " + dBrightnessFactor );
\pmb{\cdot}public void update()
(
    myResponsesArray = null; 
    updateResponsesArray!) ; 
    plotResponseBuffer() ;
)
public void cleanCanvas ()
t
    Graphics g = myDrawingCanvas.getGraphics();
    g.setColor( myDrawingCanvas.getBackground() );
    g .fillRect( 0, 0, iDisplayWidth, iDisplayHeight );
)
protected void autoZoom() 
t
    iArrayWidth = myResponsesArray. length; 
    iArrayHeight = myResponseArray[0].length;Dimension dimDrawingCanvas = myDrawingCanvas.getSize();
    iZoomFactor = (int) ((double) dimDrawingCanvas.width / (double) iArrayWidth );
    if( iZoomFactor < 1 ) 
        iZoomFactor = 1;
)
public void plotResponseBuffer()
{
    int i, j; 
    int iShade;
    Color DotShade;
    cleanCanvas () ;
    Graphics g = myDrawingCanvas.getGraphics () ; 
    autoZoom () ;
    for(j = 0; j < iArrayHeight; j++ )
    {
        for(i = 0; i < iArrayWidth; i++ )
        \mathbf{f}iShade = (int) ( myResponsesArray[i][j] * dBrightnessFactor + +1.27e+2d );
            if( iShade > 254 ) // TOO BRIGHT
                 DotShade = Color.white; 
            else if ( iShade < 1 ) \qquad // TOO DARK
                 DotsShade = Color.black;else // SOMEWHERE IN THE GRAYS
                 DotShade = new Color( iShade, iShade, iShade );
            g.setColor( DotShade );
            g.fillRectt ( i * iZoomFactor ), ( j * iZoomFactor ), iZoomFactor, iZoomFactor )
        \overline{\phantom{a}}\mathbf{F}\pmb{\cdot}
```
www.manaraa.com

```
/---------------------------------------------------------------------------------------------------- 230
\frac{1}{11}// Department of Computer Science, SUNY Institute of Technology<br>// Project Soundscape-SA, Stand Alone Auditory Scene Simulator<br>// Java Source Code Class Definition File, (c) 1998 Matt Gentne
  / Project Soundscape-SA, stand Alone Auditory Scene Simulator
  / Java Source Code Class Definition Pile, (c) 1998 Matt Gentner
\frac{1}{11}// Class: WallSignalQueueMgr<br>// Author: Matt Gentner
                      Matt Gentner
// Original Date: January, 1998<br>//------------------------------
  /----------------------------------------------------------------------
1 +* THE WallSignalQueueMgr CLASS OF OBJECTS IS DERIVATIVE OF
 * THE SignalQueueMgr CLASS. THE WallSignalQueueMgr IS SPECIALIZED
 * FOR MANAGING THE EFFECTS OF ECHOING ABSTRACTIONS IN THE SoundScape
 * SIMULATION.
 * <p>
 * Examples:
 * <p>
 * @author Matt Gentner
 * @version 1.0, 01/13/97
 * @see<br>* @since
            * @since SoundscapeSAl.0 
\frac{1}{1}//-----------------------------------------------------------------
import java.lang.String; 
import java.util.Vector;
import IEar; 
import ISoundListener; 
import ISoundSource; 
import IWallModel; 
import SignalQueue; 
import SignalQueueMgr;
public class WallSignalQueueMgr extends SignalQueueMgr 
        implements ISignalQueueMgr
\overline{1}protected IWallModel myWallModel = null; 
    protected Vector vecLeftEarSignalQueues = null; 
    protected Vector vecRightEarSignalQueues = null; 
    protected Vector vecSoundListenerSignalQueues = null; 
    protected Vector vecEchoPoints = null;public WallSignalQueueMgr! IEar IN_LeftEar,
                                   IEar IN_RightEar,
                                   IWallModel IN_myWallModel,
                                   Vector IN_vecSharedSoundListeners )
    (
        super( IN LeftEar,
                 IN_RightEar,
                 IN_vecSharedSoundListeners ) ; 
        myWallModel = IN_my WallModel; 
        solicitEchoPoints();
        enlargeTrashBin( ( 2 * vecEchoPoints.size() ) );
    )
    //////////////////////////////////////////////////////////////////////////
    // ISignalQueueMgr INTERFACE IMPLEMENTATIONS:
    public String initializeSignalQueues()
    !
        System.out.println( "In WallSignalQueueMgr, initializing SignalQueues.." );
        int i;
        int iNumEchoPoints = vecEchoPoints.isize();
        int iNumSoundListeners = vecSharedSoundListeners.size();
         int iNumSoundListenerSignalQueues = ( vecEchoPoints.size() * iNumSoundListeners );
        String strProgressLog = new String( "" );
        vecLeftEarSignalQueues = new Vector( vecEchoPoints.size(), 1 );
        vecRightEast signalQueues = new Vector (vecEchoPoints.size(), 1);vecSoundListenerSignalQueues = new Vector! iNumSoundListenerSignalQueues, 1 );
        for(i = 0; i < iNumEchoPoints; i++)
        t
             vecLeftEarSignalQueues.addElement( new SignalQueue() );
             vecRightEarSignalQueues.addElement( new SignalQueue() );
            strProgressLog += "..";
        )
        for! i » 0; i < iNumSoundListenerSignalQueues; i++ )
        !
```

```
J
         vecSoundListenerSignalQueues.addElement ( new SignalQueue () ); 231<br>strProgressLog += ".":
         strProaresLog +>
    System.out.println("vectorSignalQueues.size() = " +vecLeftEarSignalQueues.size () );
    System.out.println( "vecRightEarSignalQueues.size() = " +
                          vecRightEarSignalQueues.size() );
     System.out.println( "vecSoundListenerSignalQueues.size() = " +
                          vecSoundListenerSignalQueues.size() );
    return strProgressLog;
public Vector solicitSharedSoundListeners()
 \mathbf{f}return vecEchoPoints;
\overline{\phantom{a}}public void makeSignals ( double IN dCurrentTime )
 \left(if( !myWallModel.isMuted() )
     {
        makeEarSignals ( IN_dCurrentTime ) ;
        makeSoundListenerSignals( IN_dCurrentTime );
    )
)
protected void makeEarSignals ( double IN_dCurrentTime )
\mathbf{f}int i;
    int iNumEarSignalQueues = vecLeftEarSignalQueues.size();
    int iNumEchoPoints = vecEchoPoints.isize();
    iff iNumEchoPoints != iNumEarSignalQueues )
    \mathbf{I}System.out.printlnt "In WallSignalQueueMgr, iNumEchoPoints != iNumEarSignalQueues" );
         System.out.println( "iNumEchoPoints = " + iNumEchoPoints );
        System.out.println( "iNumEarSignalQueues = " + iNumEarSignalQueues );
    >
    if( !myWallModel.isMutedToLeftEar() )
     \mathbf{r}for(i = 0; i < iNumEchoPoints; i++)
         \mathbf{f}// System.out.println( "Creating a test Signal for the Left Ear.." );
             sigTempSignal = NewSignal LeftEar,
                                       (ISoundSource)vecEchoPoints.elementAt( i ),
                                       IN_dCurrentTime );
             // System.out.printlnt "Test LeftEar signal strength:
                                      + sigTempSignal.getSignalStrength() );
             if( signalIsOK( sigTempSignal ) )
             {
                   ( (SignalQueue) vecLeftEarSignalQueues .elementAt ( i ) ) .enqueueSignal ( sigTempSignal ); 
                 // System.out.println( "Queued LeftEar signal with strength:<br>// twighermosignal.getSignalStrength() );
                                          + sigTempSignal.getSignalStrength() );
            )
        )
    }
    if ( !myWallModel.isMutedToRightEar() )
    {
        for(i = 0; i < iNumEchoPoints; i++ )
        \mathbf{I}sigTempSignal = NewSignal( RightEar,
                                       (ISoundSource)vecEchoPoints .elementAt( i ),
                                       IN_dCurrentTime );
             if( signalIsOK( sigTempSignal ) )
                 ( (SignalQueue) vecRightEarSignalQueues.elementAt ( i ) ) .enqueueSignal ( sigTempSignal >;
        )
    }
)
protected void makeSoundListenerSignals( double IN_dCurrentTime )
(
    int i, j;
    int iNumEchoPoints = vecEchoPoints.size() ;
    int iNumSoundListeners = vecSharedSoundListeners.size();
    ISoundSource tempEchoPoint = null;for(j = 0; j < iNumEchoPoints; j++)
    \overline{1}
```

```
tempEchoPoint = ( (ISoundSource)vecEchoPoints.elementAt( j ) ); 232
        for(i = 0; i < iNumSoundListeners; i++)
        {
             sigTempSignal = NewSignal( (ISoundListener)vecSharedSoundListeners.elementAt( i),
                                          tempEchoPoint, IN dCurrentTime );
            if( signalIsOK( sigTempSignal ) )
                 ( (Sigma1) vecSoundListenerSignalQueues.elementAt( j + i ) ).enqueueSignal( sigTempSignal ) ;
        \mathbf{I}\mathbf{r}\mathbf{I}// THIS METHOD CHECKS FOR Signal OBJECTS WHICH HAVE MET THEIR 
// TIME OF EFFECT, LETS THEM SPEAK TO THEIR TARGETS, AND 
// THEN REMOVES THEM FROM THEIR SignalQueue. 
public void effectSignals ( double IN_dCurrentTime )
\mathbf{I}int iNumSoundListeners = vecSharedSoundListeners .size () ;
    effectEarSignals( IN dCurrentTime );
    for( int i = 0; i < iNumSoundListeners; i++ )
    {
        effectSoundListenerSignals( IN_dCurrentTime,
            (ISoundListener) vecSharedSoundListeners. elementAt ( i ), i );
    }
)
protected void effectEarSignals( double IN_dCurrentTime )
(
    boolean bFoundReadySignal = true; 
    int i;
    int iNumReadySignals = 0;
    int iNumLeftEarSignalQueues = vecLeftEarSignalQueues .size () ; 
    int iNumRightEarSignalQueues = vecRightEarSignalQueues.size(); 
    double dCumulativeSignalStrength = O.OeOd; 
    double dAvgSignalStrength = 0.0e0d;
    sigTempSignal = null;for(i = 0; i < iNumLeftEarSignalQueues; i++)
    {
        while( bFoundReadySignal ) // WHILE READY Signals ARE FOOND
        \left| \right|bFoundReadySignal = false;
            sigTempSignal = ((SignalQueue) vecLeftEarSignalQueues.elementAt(i)).peekAtSignalQueue();
            if( ( sigTempSignal != null ) && ( IN_dCurrentTime >= sigTempSignal.getTimeEffect() ) )\mathbf{f}bFoundReadySignal = true;
                sigTempSignal = ((SignalQueue) vecLeftEarSignalQueues .elementAt ( i ) ) .dequeueSignal () ; 
                dCumulativeSignalStrength +■» sigTempSignal.getsignalstrength() ; 
                iNumReadyS ignals++; 
                addToTrashBin( sigTempSignal );
            >
        }<br>bFoundReadySignal = true;
   )
   if( iNumReadySignals > 0 )
   {
        dAvgSignalStrength = ( dCumulativeSignalStrength / ( (double) iNumReadySignals ) );
        LeftEar .rattle ( dAvgSignalStrength );
    )
   bFoundReadySignal = true; 
   iNumReadySignals = 0;
   dCumulativeSignalStreamth = 0.0e0d;dAvgSignalStrength = O.OeOd; 
   sigTempSignal = null;for(i = 0; i < iNumRightEarSignalQueues; i++ )
   I
        while( bFoundReadySignal ) // WHILE READY Signals ARE FOUND
        \mathbf{f}bFoundReadySignal = false;
            sigTempSignal = ((SignalQueue) vecRightEarSignalQueues.elementAt( i )).peekAtSignalQueue();
            if( ( sigTempSignal != null ) 44 ( IN dCurrentTime >= sigTempSignal.getTimeEffeet() ) )
            \mathbf{f}bFoundReadySignal = true;
                sigTempSignal = ((SignalQueue) vecRightEarSignalQueues.elementAt( i )).dequeueSignal();
                dCumulativeSignalStrength += sigTempSignal.getSignalStrength();
                iNumReadySignals++; 
                addToTrashBin( sigTempSignal );
            >
        }
```

```
bFoundReadySignal = true; 233
    \
    if{ iNumReadySignals > 0 )
    (
        dAvgSignalStrength = ( dCumulativeSignalStrength / ( (double) iNumReadySignals ) ) ; 
        RightEar. rattle ( dAvgSignalStrength );
    >
)
protected void effectSoundListenerSignals ( double IN_dCurrentTime,
                                            ISoundListener IN_SoundListener, 
                                            int IN iSoundListenerNum )
{
    boolean bFoundReadySignal = true;int i;
    int iNumReadySignals = 0;int iNumEchoPoints = vecEchoPoints .size();
    int iFirstSignalQueue = ( IN_iSoundListenerNum * iNumEchoPoints ) ; 
    int iLastSignalQueue = ( iFirstSignalQueue + iNumEchoPoints ) ; 
    double dCumulativeSignalStrength » O.OeOd; 
    double dAvgSignalStrength = O.OeOd; 
    sigTempSignal = null;for ( i » iFirstSignalQueue; i < iLastSignalQueue; i++ )
    {
        while( bFoundReadySignal ) // WHILE READY Signals ARE FOOND
        {
            bFoundReadySignal = false;
            sigTempSignal = ((SignalQueue) vecSoundListenerSignalQueues.elementAt( i ) ) .peekAtSignalQueue () ;
            if ( \left( ( sigTempSignal != null ) \left( ( IN_dCurrentTime >= sigTempSignal.getTimeEffect( ) ) )
            {
                bFoundReadySignal = true;
                sigTempSignal = ((SignalQueue) vecSoundListenerSignalQueues.elementAt(i)).dequeueSignal();
                dCumulativeSignalStrength += sigTempSignal.getsignalstrength!) ; 
                iNumReadySignals++; 
                addToTrashBin( sigTempSignal );
            )
        }<br>bFoundReadySignal = true;
    )
    if( iNumReadySignals > 0 )
    (
        dAvgSignalStrength = ( dCumulativeSignalStrength / ( (double) iNumReadySignals ) ) ;
        IN_SoundListener. rattle ( dAvgSignalStrength );
    )
)
public void finalizelnstant()
(
    myWallModel.finalizelnstant();
}
/ / END OF ISignalQueueMgr INTERFACE IMPLEMENTATIONS
iiiin i m i im iiu i iii iii ii iii m i iim ti iii iii iiu i iii in im ii iii n m i
protected void solicitEchoPoints()
(
    vecEchoPoints = null;
    System.gc() ;
    vecEchoPoints = new Vector(myWallModel.getNumEchoPoints(), 1);for( int i = 0; i < myWallModel.getNumEchoPoints (); i++ ) 
    t
        vecSharedSoundListeners.addElement( (ISoundListener)myWallModel.getEchoPointByIndex( i ) );
        vecEchoPoints.addElement( (IEchoPoint)myWallModel.getEchoPointByIndex( i ) );
    )
\mathbf{I}
```
 $\mathbf{J}$ 

```
 234
11-\prime\overline{\prime}Department of Computer Science, SONY Institute of Technology 
            Project Soundscape-SA, Stand Alone Auditory Scene Simulator 
\prime\prime\primeJava Source Code Class Definition File, (c) 1998 Matt Gentner
\overline{\prime}\overline{11}Class: WallViewCardSelector<br>Author: Matt Gentner
                     Matt Gentner
\primeOriginal Date: January, 1998
^{\prime\prime}11 --------------------------------
1***The class WallViewCardSelector extends the JDK's CheckboxGroup 
 \bulletclass, and allows simulator users to select either the 
 \bulletWallControls or the WallResponses to be displayed.
   < p >
 \bulletExamples:
   <p>
 \bullet@author Matt Gentner
   (Jversion 1.0, 01/13/97 
   @see<br>@since
            SoundscapeSAl.0
  /
                                                             -----------------
import java.awt.Checkbox; 
import java.awt.CheckboxGroup;
import java.awt.event.ItemListener;
public class WallViewCardSelector extends CheckboxGroup 
(
    protected Checkbox cbSettings = null; 
    protected Checkbox cbResponses = null; 
    protected ItemListener myltemListener - null;
    WallViewCardSelector( ItemListener ItemListener_param )
    {
        myltemListener - ItemListener_param; 
        initializeCheckBoxes(); 
        setSelectedCheckbox( cbSettings ) ;
    )
    protected void initializeCheckBoxes()
    {
        cbSettings = new Checkbox( "Settings", this, true ); 
        cbSettings .addltemListener ( myltemListener );
        cbResponses = new Checkbox( "Responses", this, false ); 
        cbResponses .addltemListener ( myltemListener );
    -1
    public Checkbox getSettingsCheckbox()
    {
        return cbSettings;
    }
    public Checkbox getResponsesCheckbox()
    -1
        return cbResponses ;
    }
\overline{\phantom{a}}
```

```
\prime^{\prime}\primeDepartment of Computer Science, SONY Institute of Technology 
\prime\primeProject Soundscape-SA, Stand Alone Auditory Scene Simulator 
\primeJava Source Code Class Definition File, (c) 1998 Matt Gentner
\prime^{\prime\prime}Class: WallViewFrame<br>
Nuthor: Matt Gentner
77
    Author: Matt Gentner
\muOriginal Date: January, 1998
11-7**
 * The class WallViewFrame is the main visual
   user interface component for an WallModel.
 It holds display components for WallModel 
 attributes and controls which allow the user 
 to configure the WallModel values.
 * <p>
 Examples:
 \bullet<p>
 * Gauthor Matt Gentner
 \ddot{\phantom{0}}(Aversion 1.0, 01/13/97 
   @see<br>@since
 ٠
            SoundscapeSA1.0
//-----------------
                             import java.awt.Button; 
import java.awt.Component; 
import java.awt.Frame; 
import java.awt.Graphics; 
impo rt j ava.awt.GridBagLayout; 
import java.awt.GridBagConstraints; 
import java.awt.event.ItemEvent; 
import java.awt.event.ItemListener; 
import java.lang.String; 
import java.lang.Throwable;
import IObserver; 
import ITextLogger; 
import ITextLogOser; 
import IWallModel; 
import IWallView; 
import WallController; 
import WallViewPanel; 
import WallViewCardSelector;
public class WallViewFrame extends Frame 
                  IWallView, ItemListener
    // AS SUCH, implements IObserver, IView, ITextLogOser
I
    // INSTANCE VARIABLES: 
    protected Button btnBrighten = null;protected Button btnDarken = null; 
   protected Button btnFineBrighten = null; 
   protected Button btnFineDarken = null;
   protected GridBagLayout gridbag = null;
    protected GridBagConstraints gridbagconstraints = null;
   protected ITextLogger myTextLog = null; 
    protected IWallModel myWallModel = null; 
   protected WallController myWallController = null; 
   protected WallViewPanel myWallViewPanel = null;
   protected WallViewCardSelector myWallViewPanelCardSelector = null;
    // GDI CONSTROCTOR:
   public WallViewFrame( IWallModel WallModel_param, ITextLogger IN_TextLogger ) 
    \sqrt{ }this( WallModel_param, "Wall View Frame", IN_TextLogger );
    )
    public WallViewFrame( IWallModel WallModel_param,
                           String name_param,
                           ITextLogger IN_TextLogger )
    {
        super( name param );
        myWallModel = WallModel param;
        setTextLog( IN TextLogger );
        myWallModel.attach(this);
        myWallModel. setTextLog ( IN_TextLogger ) ;
        initializeAggegates(); 
        initializeGOI();
```

```
setVisible(true); 236
\overline{\mathbf{1}}//////////////////////////////////////////////////////////////////////////
// INITIALIZATION METHODS: 
protected void initializeAggegates()
 \mathfrak{c}myWaliViewPanel = new WallViewPanel ( 300, 320, myWaliModel, getTextLog() );
    myWallViewPanelCardSelector = new WallViewCardSelector ( this ) ;
    makeController();
    btnBrighten = new Button( "Brighten" ); 
    btnBrighten.addActionListener ( myWaliController ); 
    btnDarken = new Button( "Darken");
    btnDarken.addActionListener ( myWaliController );
    btnFineBrighten = new Button ( "Fine Brighten" ); 
    btnFineBrighten.addActionListener ( myWaliController ); 
    btnFineDarken = new Button( "Fine Darken" ); 
    btnFineDarken.addActionListener ( myWaliController ) ;
>
protected void addComponent( Component c )
 (
    gridbag.setConstraints( c, gridbagconstraints ); 
    add(c) ;
J
public void initializeGOI()
 (
    setLocation( 30, 30 );
    setSize( 300, S00 );
    gridbag = new GridBagLayout();
    gridbagconstraints = new GridBagConstraints () ; 
    setLayout( gridbag);
    gridbagconstraints.weightx = 1.0;
    gridbagconstraints.gridwidth = GridBagConstraints.BOTH;gridbagconstraints.fill = GridBagConstraints.BOTH; 
    r_{\text{grid} arid and r_{\text{right}} = 12;
    gridbagconstraints.gridheight = 1;gridbagconstraints.weighty = 0.0; //reset to the default
    gridbagconstraints.gridwidth = GridBagConstraints.BOTH; 
    addComponent( btnBrighten );
    gridbagconstraints.gridwidth = GridBagConstraints.REMAINDER; //end row 
    addComponent( btnDarken ) ;
    gridbagconstraints.gridwidth = GridBagConstraints.BOTH; 
    addComponent( btnFineBrighten );
    gridbagconstraints.gridwidth = GridBagConstraints.REMAINDER; //end row 
    addComponent( btnFineDarken );
    gridbagconstraints.gridwidth = GridBagConstraints.BOTH; 
    addComponent ( myWallViewPanelCardSelector.getSettingsCheckbox() ) ;
    gridbagconstraints.gridwidth = GridBagConstraints.REMAINDER; //end row 
    addComponent( myWallViewPanelCardSelector.getResponsesCheckbox() );
    gridbagconstraints.gridwidth = GridBagConstraints.REMAINDER; //end row 
    addComponent ( myWallViewPanel ) ;
1
// END OF INITIALIZATION METHODS 
//////////////////////////////////////////////////////////////////////////
i i i i i i i i i i i i i i i i i i i i u i i i i n u i i i i i i i i i i i i i i i i i i i i m i i i i i m i i i i i i i m i i i
11 Frame CLASS METHOD OVER-RIDES: 
public void paint( Graphics g )
{
    myWaliController.repaint(); 
    myWallViewPanel.repaint () ;
1
// END OF Frame CLASS METHOD OVER-RIDES 
//////////////////////////////////////////////////////////////////////////
////////////////////////////////////////////////////////////////////////// 
// IObserver INTERFACE IMPLEMENTATIONS:
public void update()
{
    myWaliController.update();
```

```
myWallViewPanel.update(); 237
 }<br>// END OF IObserver INTERFACE IMPLEMENTATIONS
//////////////////////////////////////////////////////////////////////////
 I lllllllllllllllllllllllllllllllllllllll/I H H I I I fltll/flllllllllllll/llll
// IWallView INTERFACE IMPLEMENTATIONS:
public void makeController()
!
     myWaliController = myWallViewPanel.getWallController();
1
public void display ()
{
     repaint();
>
public void finalize() throws Throwable
{
     myWallModel.detach( this ); 
     super.finalize();
)
public IPositionHolderModel getPositionHolderModel()
\mathbf{I}return myWallModel;
}<br>// END OF IWallView INTERFACE IMPLEMENTATIONS
// END OF IWallView INTERFACE IMPLEMENTATIONS l ll ll ll l ll ll ll ll l ll ll ll l ll llllllllllllllllllllllllllllllllllllllllllllllll
//////////////////////////////////////////////////////////////////////////
// IWallView INTERFACE IMPLEMENTATIONS: 
public void brighten()
 {
     myWallViewPanel.brighten();
1
public void darken ()
 t
     myWallViewPanel.darken();
}
public void fineBrighten()
 \mathbf{I}myWallViewPanel.fineBrighten();
}
public void fineDarken()
 \overline{\mathcal{L}}myWallViewPanel.fineDarken();
)
II END OF IWallView INTERFACE IMPLEMENTATIONS i i i i i i / i i i i i i i i i m i i i i i i i i i i i i i i u i i i i i m i i i i m i i m i i i i i i i i i m i i i i i i i
iiiitiiiiiiiiiiii ii ii ii i ii ii ii i ii ii ii ii i ii ii ii i ii ii ii i ii ii ii ii i in i i ii ii ii
// ACCESSOR METHODS:
public WallViewPanel getWallViewPanel!)
 \mathbf{I}return myWallViewPanel;
)
public IWallModel getWallModel()
(
     return myWallModel ;
}<br>// END OF ACCESSOR METHODS
//////////////////////////////////////////////////////////////////////////
i i i i i i / m i i i i i i i i i i i m i / u n i i i n t t i i m / u f n / i f / f / / i m i t t t i i i / / i i t / / i II ItemListener INTERFACE IMPLEMENTATION: 
public void itemStateChanged( ItemEvent ie )
 (
     if( ie.getSource() == myWallViewPanelCardSelector.getSettingsCheckbox() )
     {
         if( ( myWallViewPanelCardSelector.getSettingsCheckbox() ).getState() )
              myWallViewPanel. showSettingsCard () ;
     ,<br>else if( ie.getSource() == myWallViewPanelCardSelector.getResponsesCheckbox() )
     !
         if ( myWallViewPanelCardSelector.getResponsesCheckbox() ).getState() )
              myWallViewPanel. showResponsesCard () ;
     >
)
```
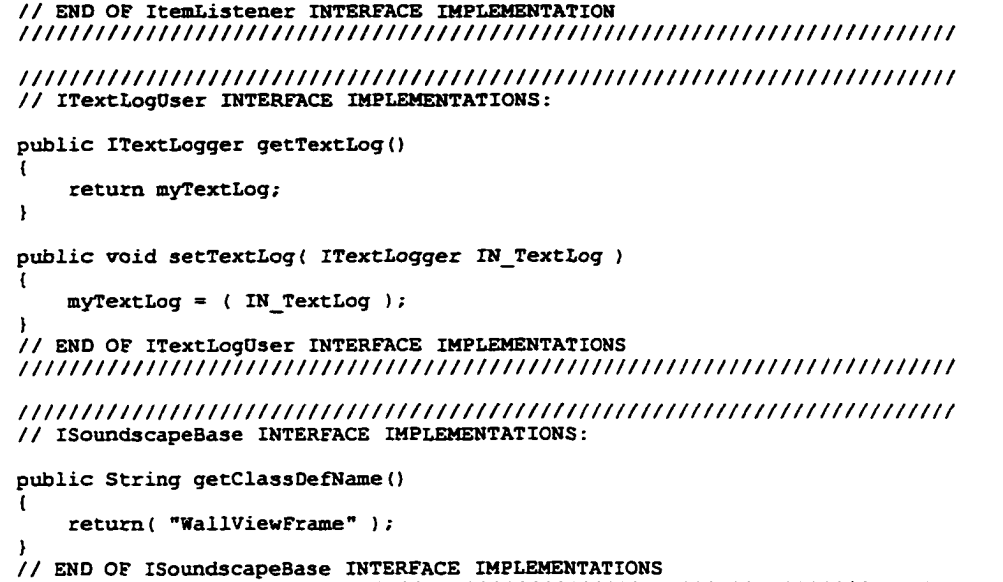

**//////////////////////////////////////////////////////////////////////////**

<sup>} //</sup> end of WallViewFrame class

```
/ / ---------------------------------------------------------------------------------------------------- 239
//
// Department of Computer Science, SONY Institute of Technology
// Project Soundscape-SA, Stand Alone Auditory Scene Simulator
            Java Source Code Class Definition File, (c) 1998 Matt Gentner
11
// Class: WallViewPanel
%// Author: Matt Gentner<br>// Original Date: January, 199
// Original Date: January, 1998
//------------------------------------------------
/ + +* The class WallViewPanel extends the JDK's Panel<br>* class, and is used to allocate a portion of the
   class, and is used to allocate a portion of the
 * WallViewFrame's visual area for the WallResponsesViewCanvas.
 * <p>
 * Examples:
   \omega* @author Matt Gentner
 * @version 1.0, 01/13/97
 * @see
             SoundscapeSA1.0
.<br>بەرر
                             //------------------------------------------------
import java.awt.Panel; 
import java.awt.CardLayout;
import java.awt.Color; 
import java.awt.Graphics; 
import java.lang.Throwable;
import ITextLogger;
import ITextLogOser;
import IWallModel;
import WallController;
import WallResponsesViewCanvas;
public class WallViewPanel 
    extends Panel
    // AS SDCR, extends PositonHolderViewPanel AND ViewPanel 
    // AS SDCR, implements IWallView
{
    protected int iDisplayWidth = 0; 
    protected int iDisplayHeight = 0;
    protected CardLayout myCardLayoutManager = null; 
    protected IWallModel myWallModel = null; 
    protected ITextLogger myTextLog = null; 
    protected WallController myWallController = null;
    protected WallResponsesViewCanvas myWallResponsesViewCanvas = null;
    public WallViewPanel( int iDisplayWidth_param,
                                  int iDisplayHeight_param,
                                  IWallModel WallModel_param,
                                  ITextLogger IN_TextLogger )
    {
        iDisplayWidth = iDisplayWidth_param; 
        iDisplayHeight = iDisplayHeight_param;
        myWallModel = WallModel_param; 
        setTextLog( IN_TextLogger ) ;
        makeController();
        myWallResponsesViewCanvas = new WallResponsesViewCanvas( iDisplayWidth,
                                                                     iDisplayHeight, 
                                                                     myWallModel ) ;
        initializeGOI();
    )
    public void initializeGOI()
     {
        myCardLayoutManager = new CardLayout(); 
        setLayout ( myCardLayoutManager ) ;
         add( myWallResponsesViewCanvas, "Responses" );
         add( myWallController, "Settings" ); 
        myCardLayoutManager.show( this, "Settings" );
    J
    public void showSettingsCard()
    {
        myCardLayoutManager.show( this, "Settings" );
    1
    public void showResponsesCard()
```

```
\mathbf{f}myCardLayoutManager.show( this, "Responses" );
public WallController getWallController() 
{
    return myWallController;
h
iiiiiiu iiiiiiiiiiiu iiiiim iiim iiiiiim iu iiiu tftiin iitm iiiiiiin
/ / PCBLIC MODIFBR METHODS:
public void brighten ()
{
    myWallResponsesViewCanvas .brighten () ;
\mathbf{I}public void darken ()
{
    myWallResponsesViewCanvas.darken() ;
Ì
public void fineBrighten()
-1
    myWallResponsesViewCanvas.fineBrighten() ;
\mathbf{I}public void fineDarken ()
{
    myWallResponsesViewCanvas.fineDarken() ;
}
// END OF POBLIC MODIFIER METHODS 
//////////////////////////////////////////////////////////////////////////
i i m i m m m m m m m m t t i n t n i t u u m m n i i i t i u u i m i n u n u
// IWallView INTERFACE IMPLEMENTATIONS:
public void makeController ()
{
    myWallController = new WallController( iDisplayWidth,
                                              iDisplayHeight, 
                                               myWallModel, 
                                               this,
                                               getTextLog() );
\overline{\phantom{a}}public void display() 
{
    repaint () ;
-1
public void update()
(
    myWallResponsesViewCanvas.update{);
Þ
// END OF IWallView INTERFACE IMPLEMENTATIONS
lu iiiiu iiin iiiiim iiim iiiiiiiiiiiiiiim iiiiiiiiiiiiiiiiiiiiiim iii
// ITextLogOser INTERFACE IMPLEMENTATIONS:
public ITextLogger getTextLog()
{
    return myTextLog;
1
public void setTextLog( ITextLogger IN_TextLog )
(
    myTextLog = (IN_TextLog);
}<br>// END OF ITextLogUser INTERFACE IMPLEMENTATIONS
iin i/u iiiu i in in i iii n ii u m i iii in ii m i m i m i iii iii iii iii im iii i
iiiiiiiiiiiiiiiiiiiiiiiiiiiiiiiiiiim n /iu iiin ii/iii/iin iin in in m i
/ / ISoundsCapeBase INTERFACE IMPLEMENTATIONS:
public String getClassDefName()
{
    return( "WallViewPanel" );
1
// END OF ISoundscapeBase INTERFACE IMPLEMENTATIONS 
//////////////////////////////////////////////////////////////////////////
```
 $\mathbf{I}$
```
//------------------------------------------------------
//
// Department of Computer Science, SUNY Institute of Technology<br>// Project Soundscape-SA, Stand Alone Auditory Scene Simulator
// Project Soundscape-SA, Stand Alone Auditory Scene Simulator
            Java Source Code Class Definition File, (c) 1998 Matt Gentner
//
// Class: WaveSelectionGroup<br>// Author: Matt Gentner
    Author: Matt Gentner
// Original Date: January, 1998
//------------------------------------------------------
/**
 * The class WaveSelectionGroup extends the JDK's CheckboxGroup
 * class, and allows the user to select wave shapes of periodic<br>* sound sources in the simulator.
 * class, and allows the user to select wave shapes of periodic
 * <p>
 * Examples:
 \cdot <p>
 * gauthor Matt Gentner
 * gversion 1.0, 01/13/97
 * @see<br>* @since
             SoundscapeSA1.0
\frac{1}{1}//-------------------------------------------------------
import java.awt.Checkbox; 
import java.awt.CheckboxGroup; 
import java.awt.event.ItemListener;
public class WaveSelectionGroup extends CheckboxGroup 
t
    protected Checkbox cbSine = null; 
    protected Checkbox cbSquare = null; 
    protected Checkbox cbSawTooth = null; 
    protected ItemListener myltemListener =■ null;
    WaveSelectionGroup ( ItemListener ItemListener_param )
    (
        myltemListener = ItemLis tener_param; 
        initializeCheckBoxes(); 
        setSelectedCheckbox(cbSine);
    }
    protected void initializeCheckBoxes()
     {
        cbSine = new Checkbox( "Sine", this, true ); 
        cbSine.addltemListener( myltemListener );
        cbSquare <* new Checkbox( "Square", this, false ); 
        cbSquare.addltemListener( myltemListener );
        \texttt{cbsawTooth} = new Checkbox( "SawTooth", this, false );
        cbSawTooth.addltemListener( myltemListener );
    \lambdapublic Checkbox getSineWaveCheckbox() 
    <
        return cbSine;
    \overline{\phantom{a}}public Checkbox getSquareWaveCheckbox() 
    {
        return cbSquare;
    \mathbf{r}public Checkbox getSawToothWaveCheckbox() 
    {
        return cbSawTooth;
    \mathbf{1}
```

```
\mathbf{I}
```
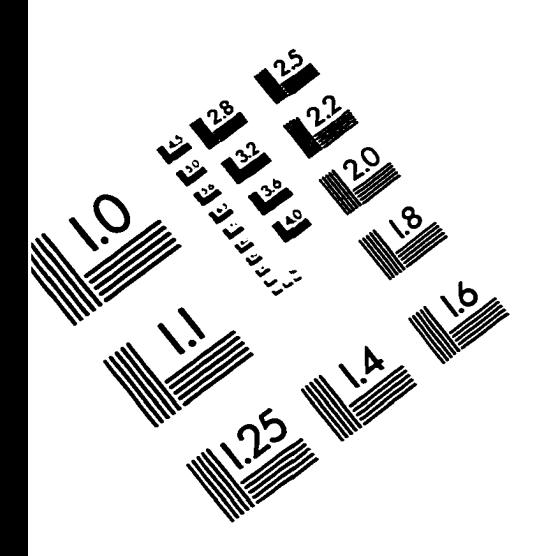

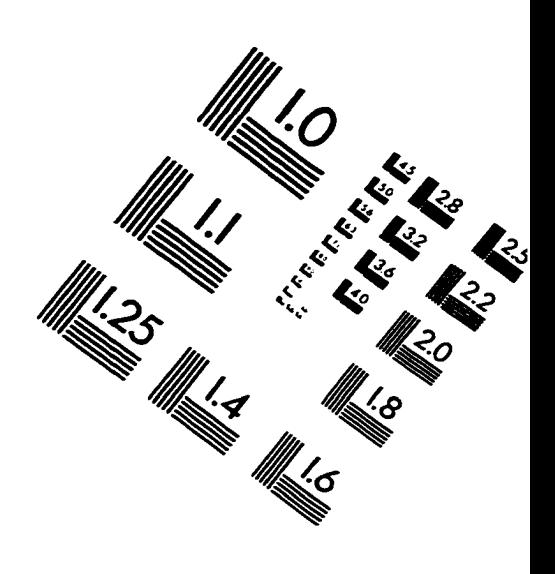

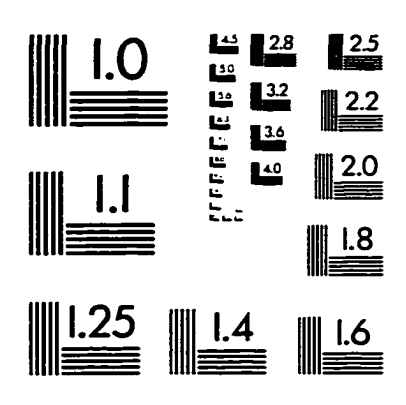

**IMAGE EVALUATION TEST TARGET (QA-3)** 

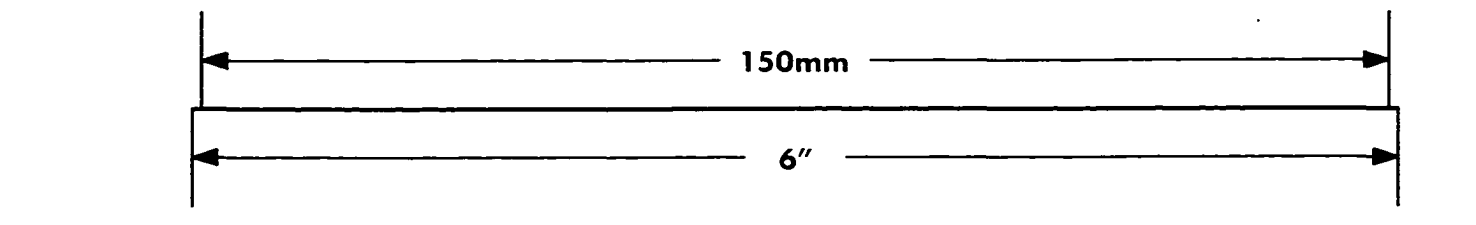

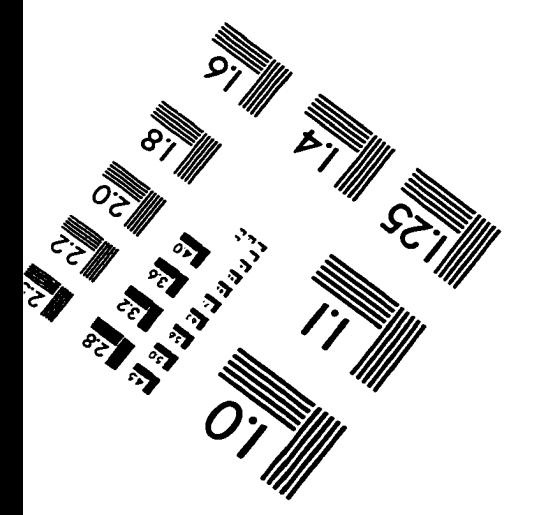

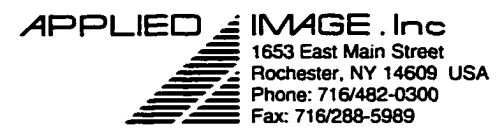

O 1993. Applied Image. Inc.. All Rights Reserved

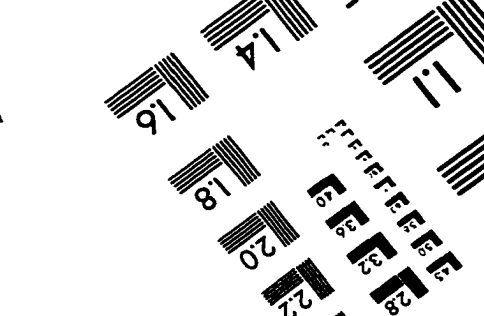

www.manaraa.com Reproduced with permission of the copyright owner. Further reproduction prohibited without permission.